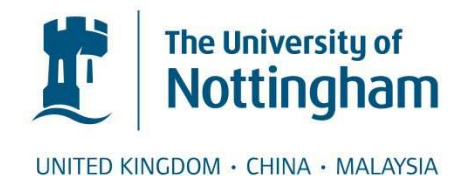

#### Hyde, Richard T. (1996) The integration of computational chemistry algorithms into a multimedia environment. PhD thesis, University of Nottingham.

#### **Access from the University of Nottingham repository:**  http://eprints.nottingham.ac.uk/11765/1/481429.pdf

#### **Copyright and reuse:**

The Nottingham ePrints service makes this work by researchers of the University of Nottingham available open access under the following conditions.

- · Copyright and all moral rights to the version of the paper presented here belong to the individual author(s) and/or other copyright owners.
- · To the extent reasonable and practicable the material made available in Nottingham ePrints has been checked for eligibility before being made available.
- · Copies of full items can be used for personal research or study, educational, or notfor-profit purposes without prior permission or charge provided that the authors, title and full bibliographic details are credited, a hyperlink and/or URL is given for the original metadata page and the content is not changed in any way.
- · Quotations or similar reproductions must be sufficiently acknowledged.

Please see our full end user licence at: [http://eprints.nottingham.ac.uk/end\\_user\\_agreement.pdf](http://eprints.nottingham.ac.uk/Etheses%20end%20user%20agreement.pdf)

#### **A note on versions:**

The version presented here may differ from the published version or from the version of record. If you wish to cite this item you are advised to consult the publisher's version. Please see the repository url above for details on accessing the published version and note that access may require a subscription.

For more information, please contact [eprints@nottingham.ac.uk](mailto:eprints@nottingham.ac.uk)

# The Integration of Computational

# Chemistry Algorithms into a

# Multimedia Environment

# ricana **WEENTALY** Thesis submitted to the University of Nottingham

by Richard T. Hyde, BSc MSc

### for the degree of Doctor of Philosophy, May 1996

 $\bullet$  .

# DECLARATION

No portion of the work referred to in this thesis has been submitted in

support of an application for another degree or qualification at this or any

other university or other institute of learning.

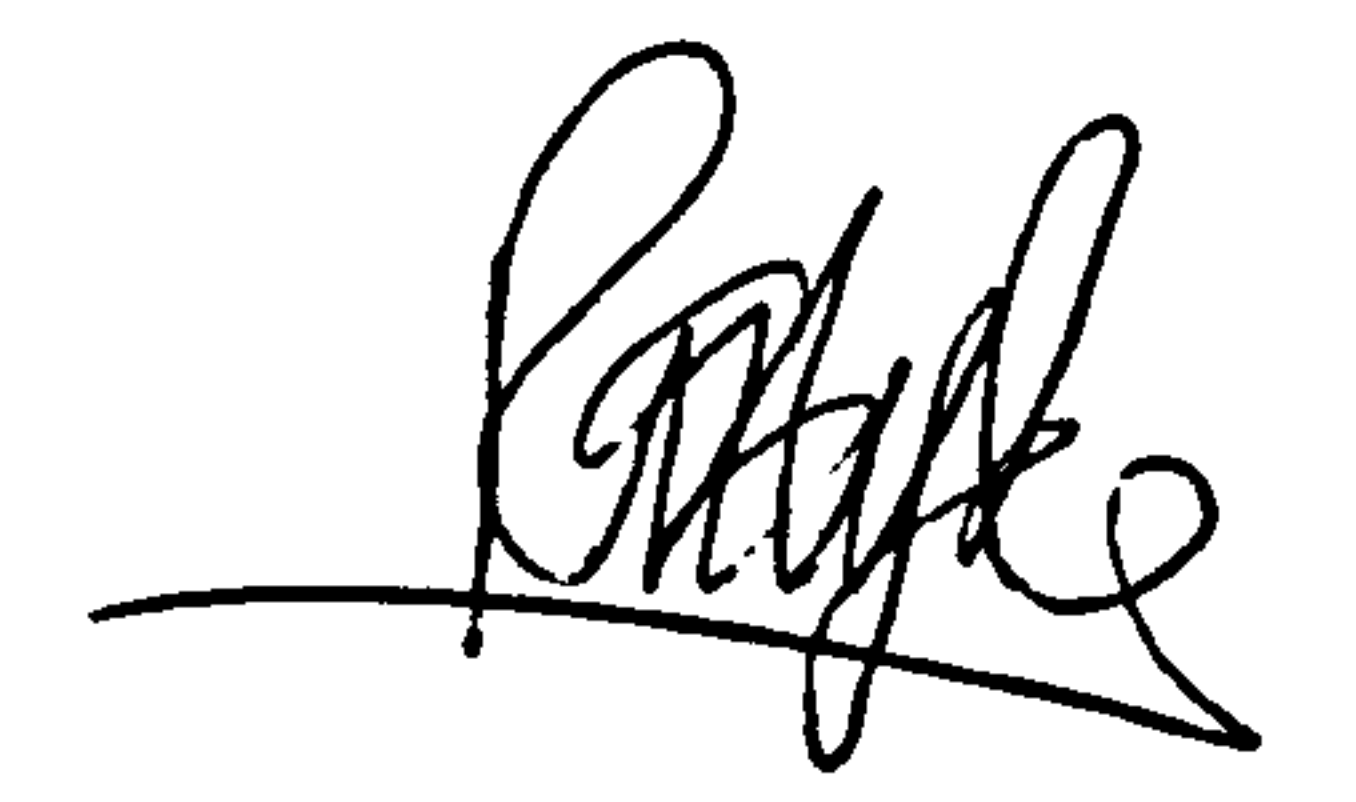

#### Richard T. Hyde

 $\mathbf{L}_{\mathrm{eff}}$ 

 $\bullet$ 

the control of the control of the  $\mathcal{L}(\mathcal{L}(\mathcal{$ the contract of the contract of the contract of **The Contract of Street** 

Li

As a decrepit father takes delight To see his active child da deeds of youth, So I, made lame by fortune's dearest spite, Take all my comfort of thy worth and truth.

 $\bullet$ 

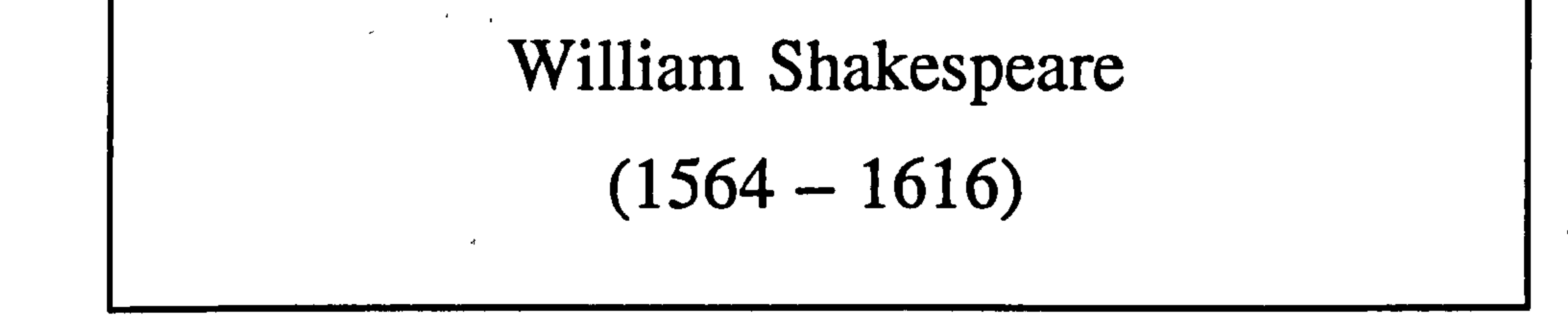

 $\bullet$ 

iii

 $\blacktriangle$ 

Section Page

#### **TABLE OF CONTENTS**  $\mathbf{h}_\parallel$  $\mathbb{R}^+$

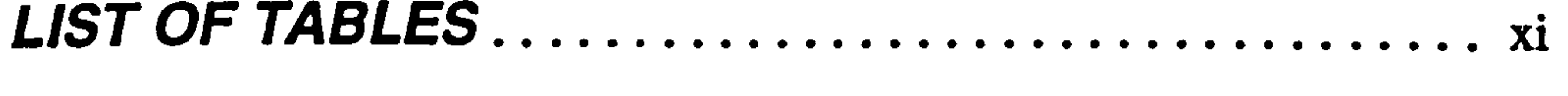

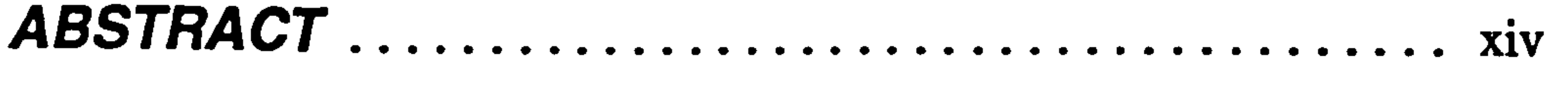

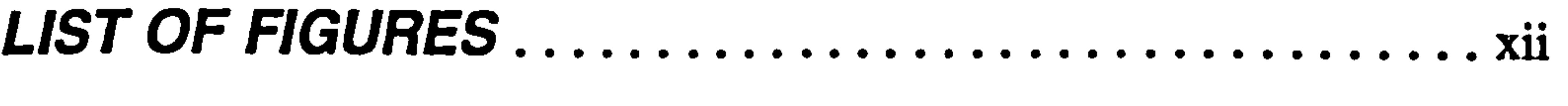

#### A History of CAL Evaluation  $\mathbf{1}$

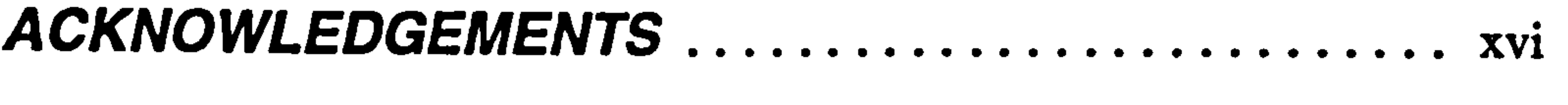

 $\sigma$ 

# CHAPTER 1

 $\mathcal{A}^{\mathcal{A}}$ 

 $\mathfrak{g}^{\mathfrak{m}}$ 

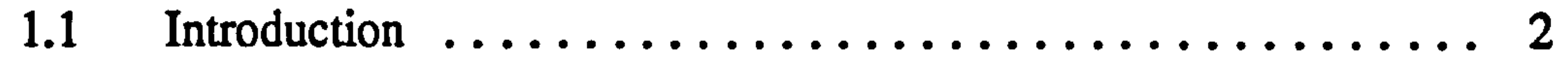

 $\sim$ 

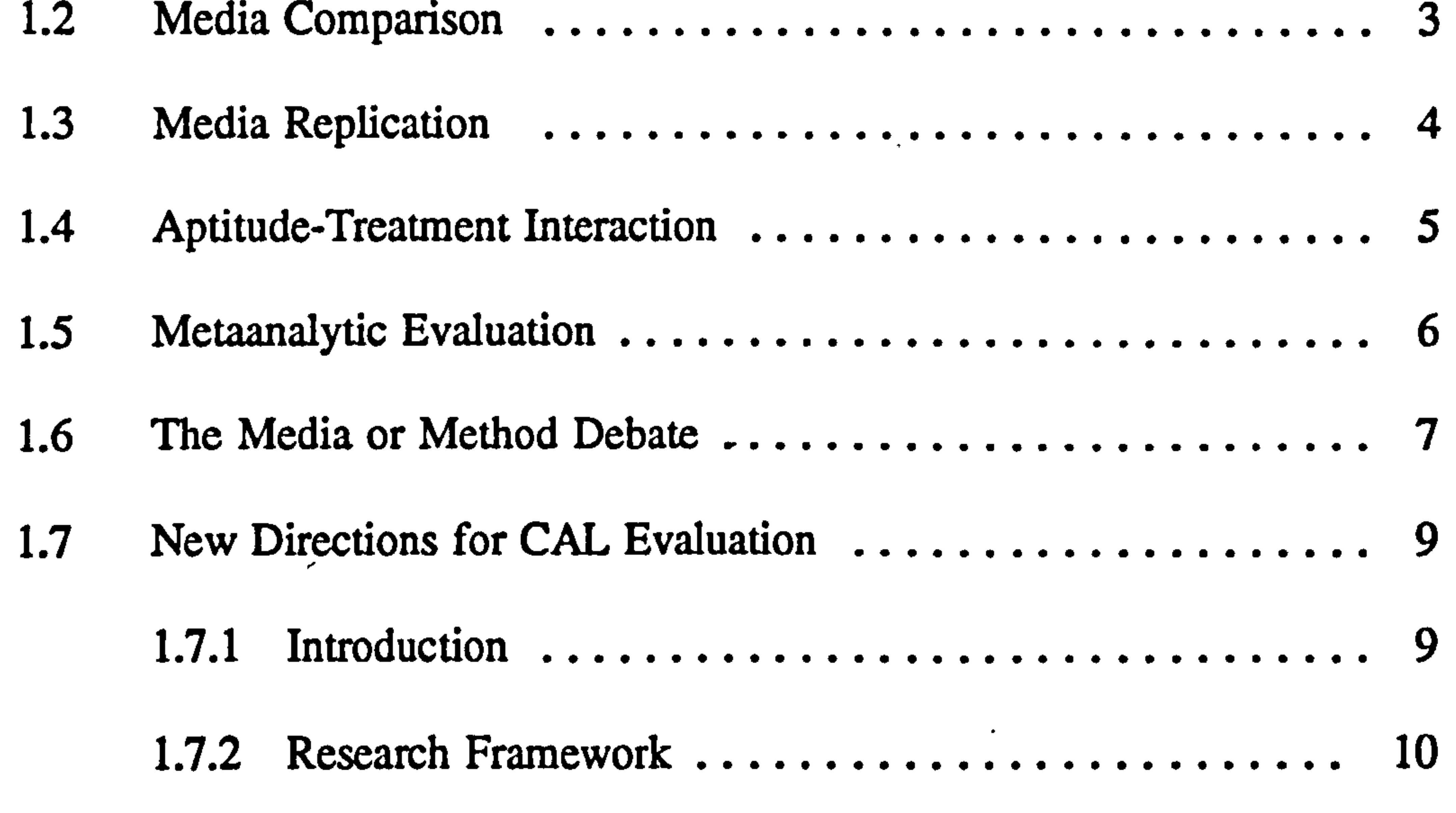

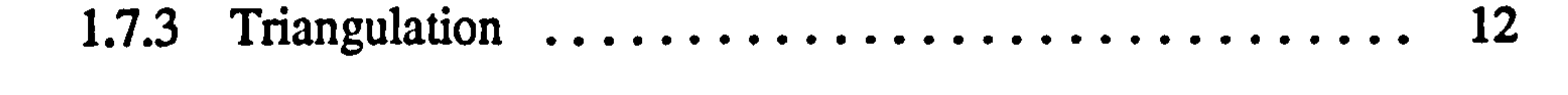

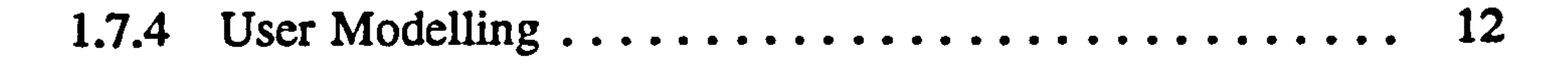

#### 1.8 Chapter Summary 14

iv

 $\label{eq:2} \frac{1}{\sqrt{2}}\left(\frac{1}{\sqrt{2}}\right)^{2} \left(\frac{1}{\sqrt{2}}\right)^{2}$ 

# CHAPTER 2

 $\sim$ 

2.2.2 Task Analysis  $1<sub>0</sub>$ 

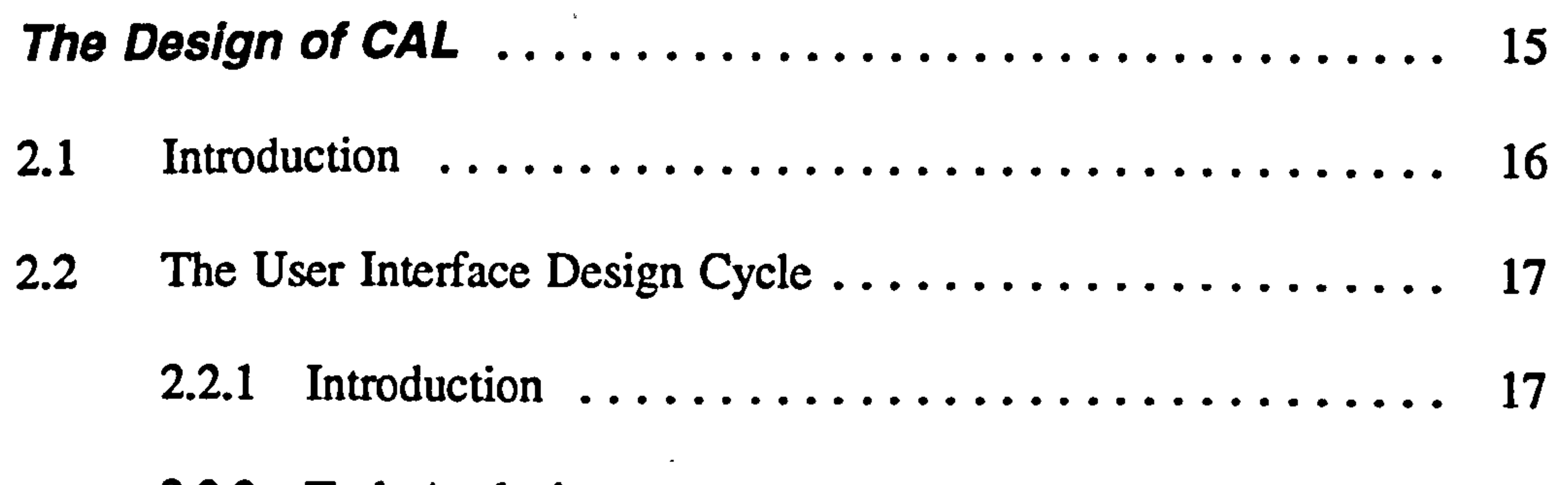

 $\bullet$ 

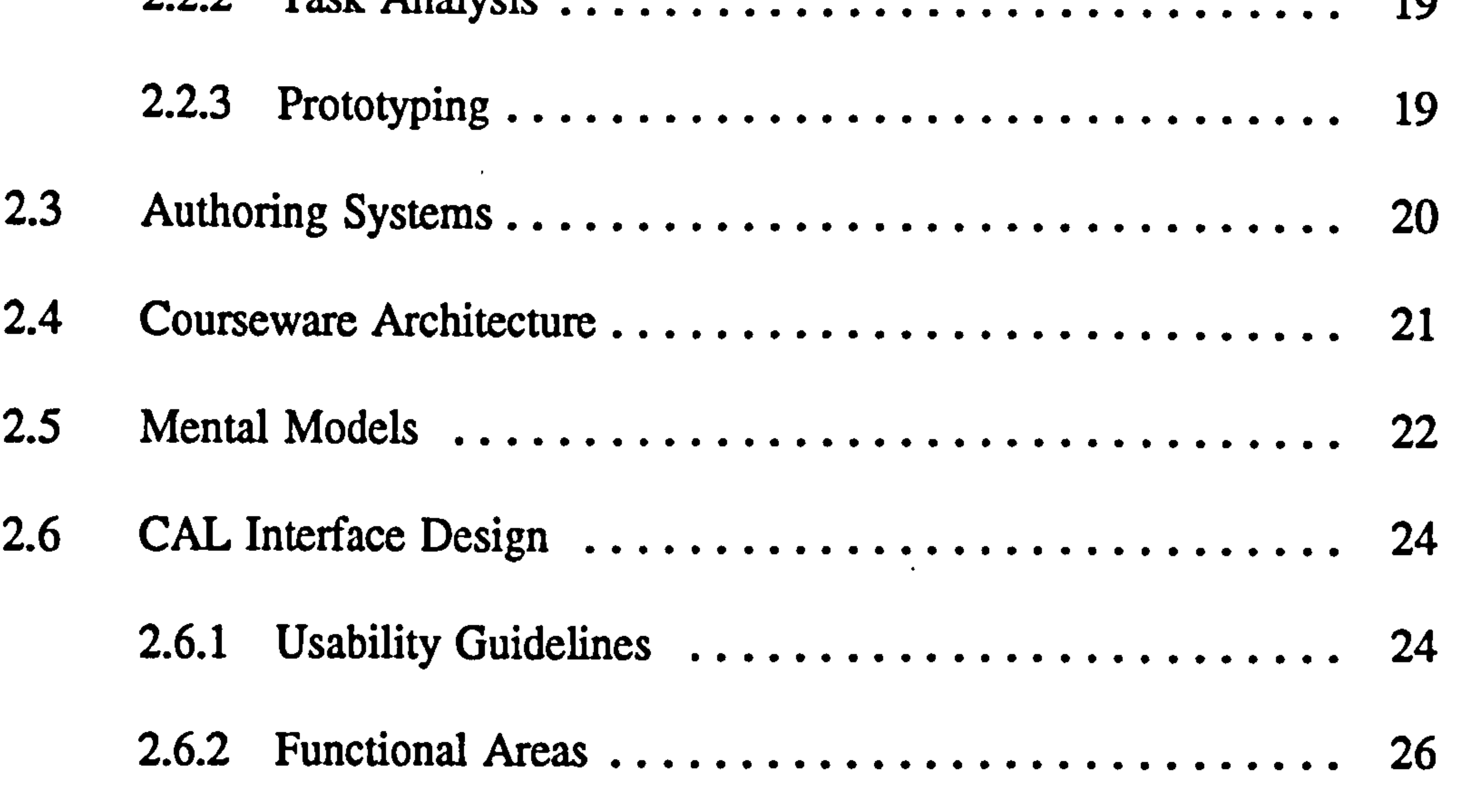

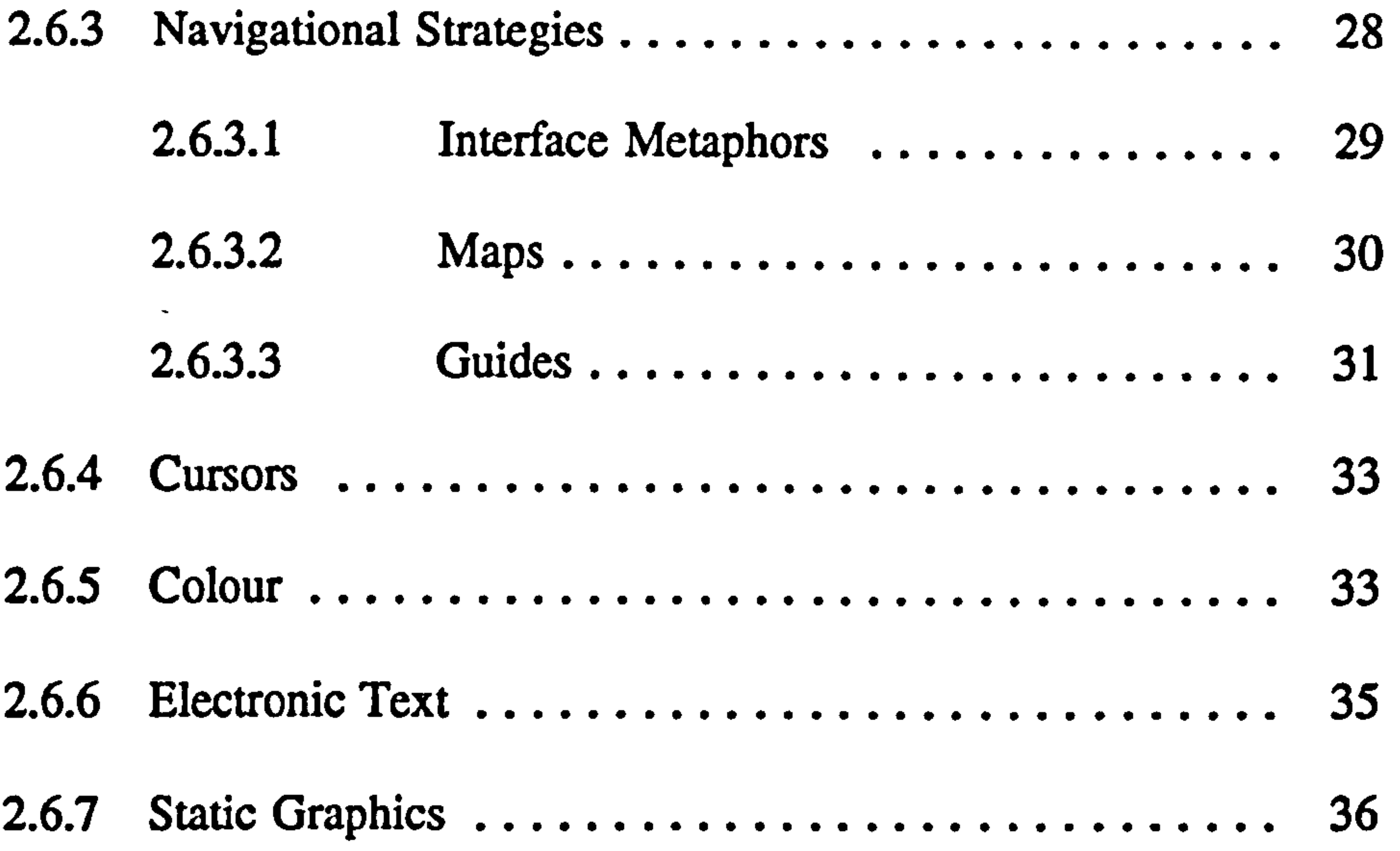

#### 2.7 Multimedia CAL 37 2.7.1 Introduction 37 2.7.2 Multimedia Interface Design .................... 41

and the control of the control of the control of

V

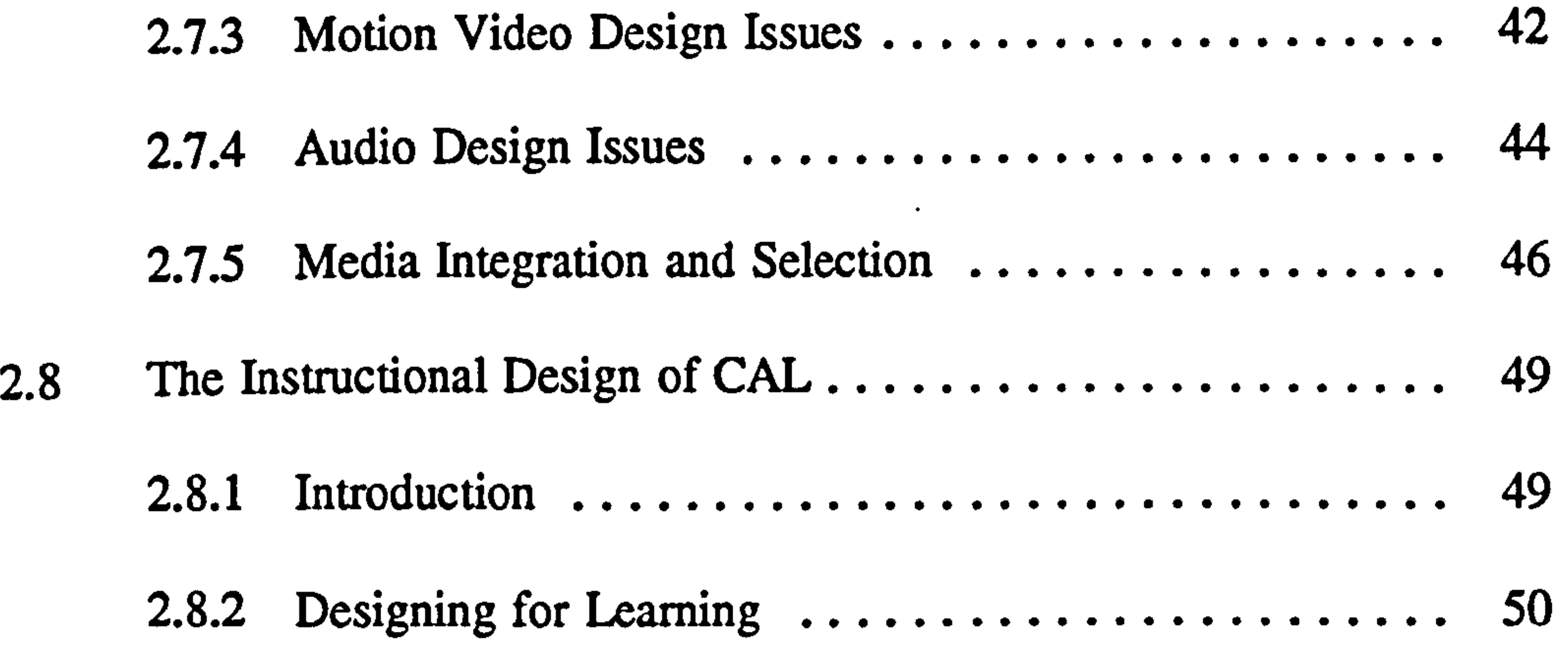

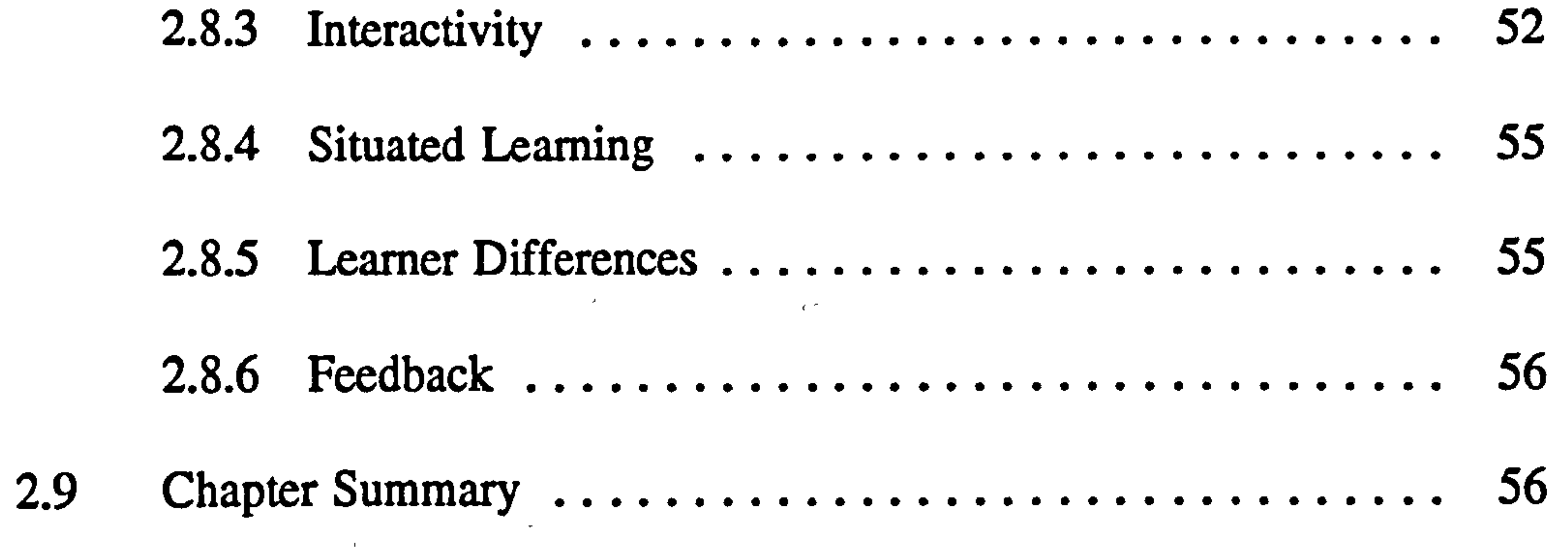

3.4.2 Questionnaires ............................. **68** 

 $\sim 10^{11}$  km

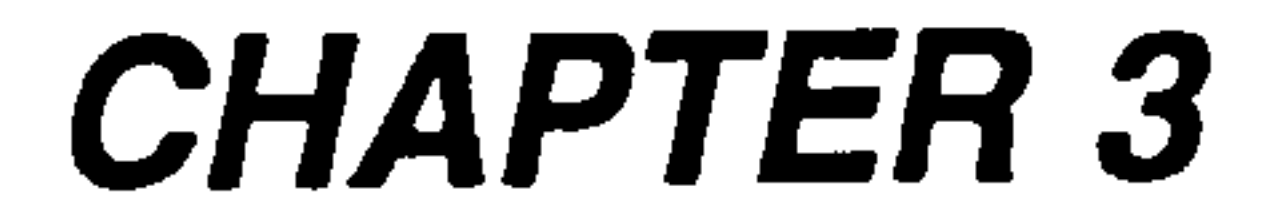

 $\sim$   $\sim$ 

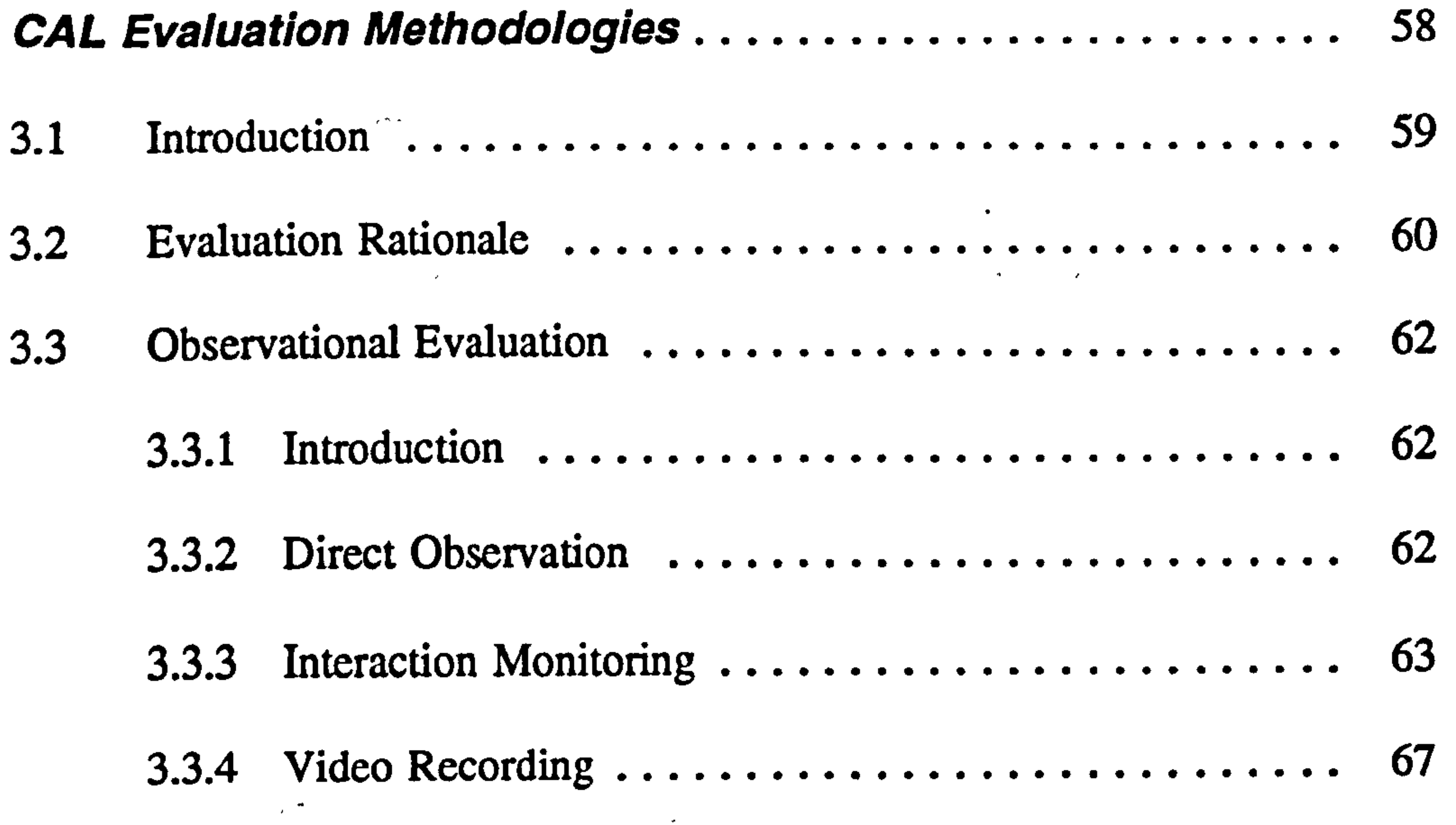

#### 3.4 Survey Evaluation 67

3.4.1 Introduction ............................... 67

V1

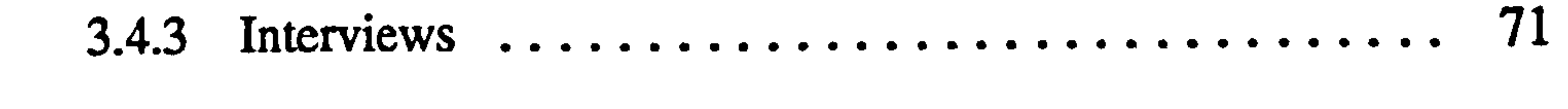

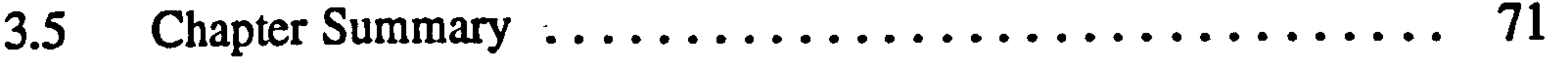

................................

# CHAPTER 4

the contract of the contract of the contract of the contract of the contract of

#### Computers and Chemistry Education 73

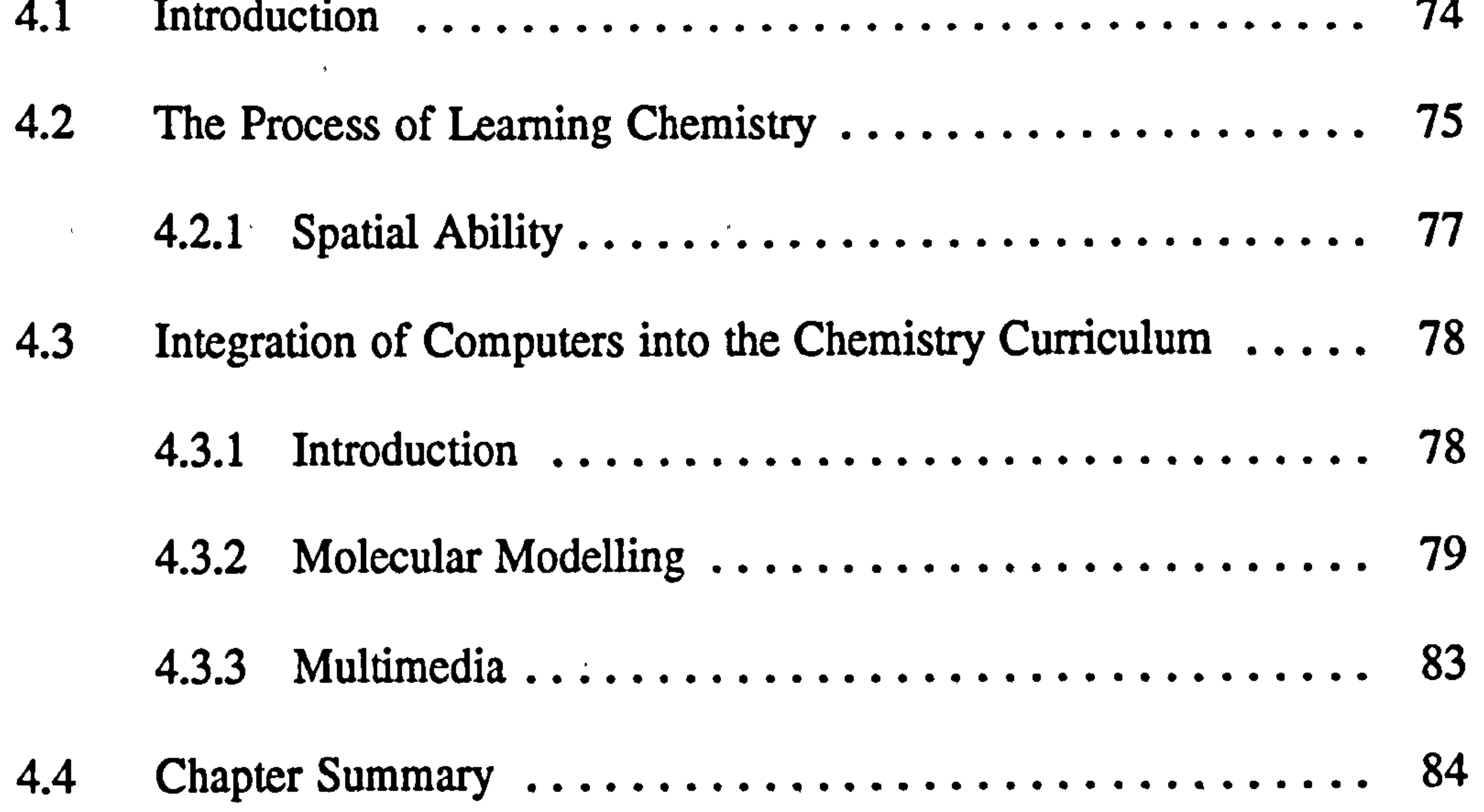

# CHAPTER 5

 $\mathcal{L}_{\text{max}}$  and  $\mathcal{L}_{\text{max}}$  . The  $\mathcal{L}_{\text{max}}$ 

 $\sim$ 

### Design of a CAL Package Integrating Molecular Modelling with

 $\mathbf{v}$ 

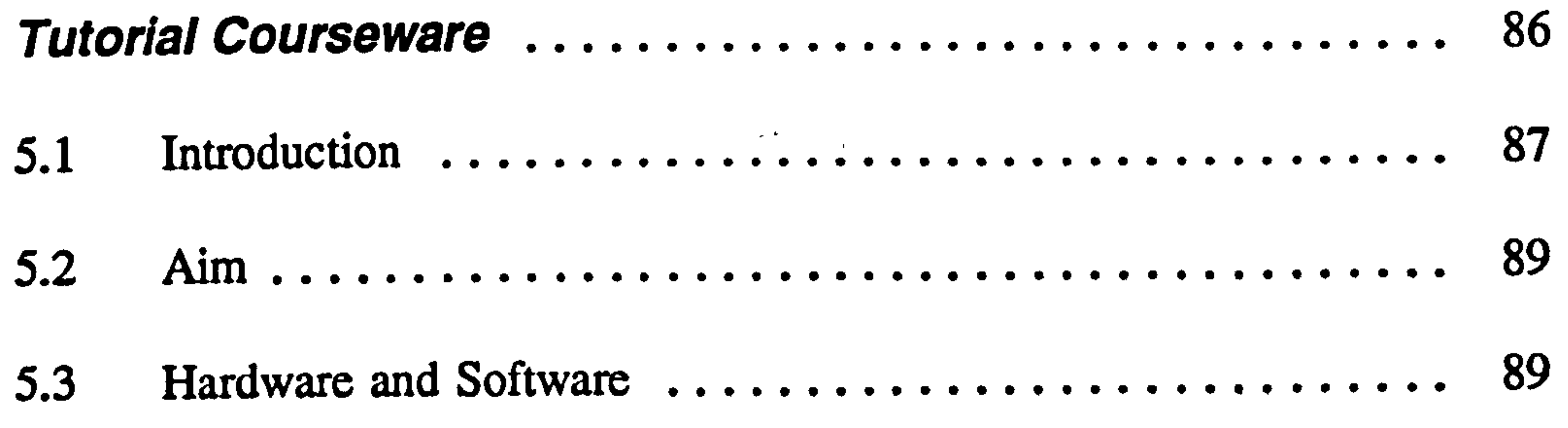

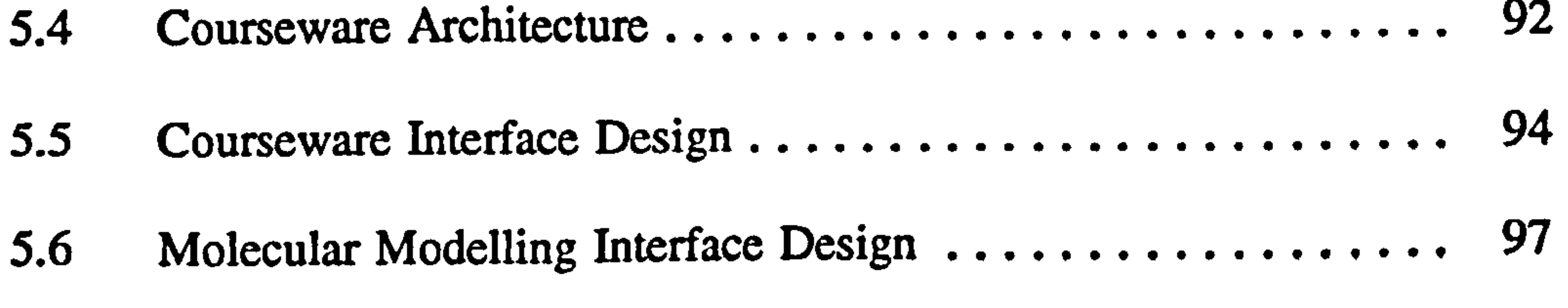

vii

 $\Delta \phi$ 

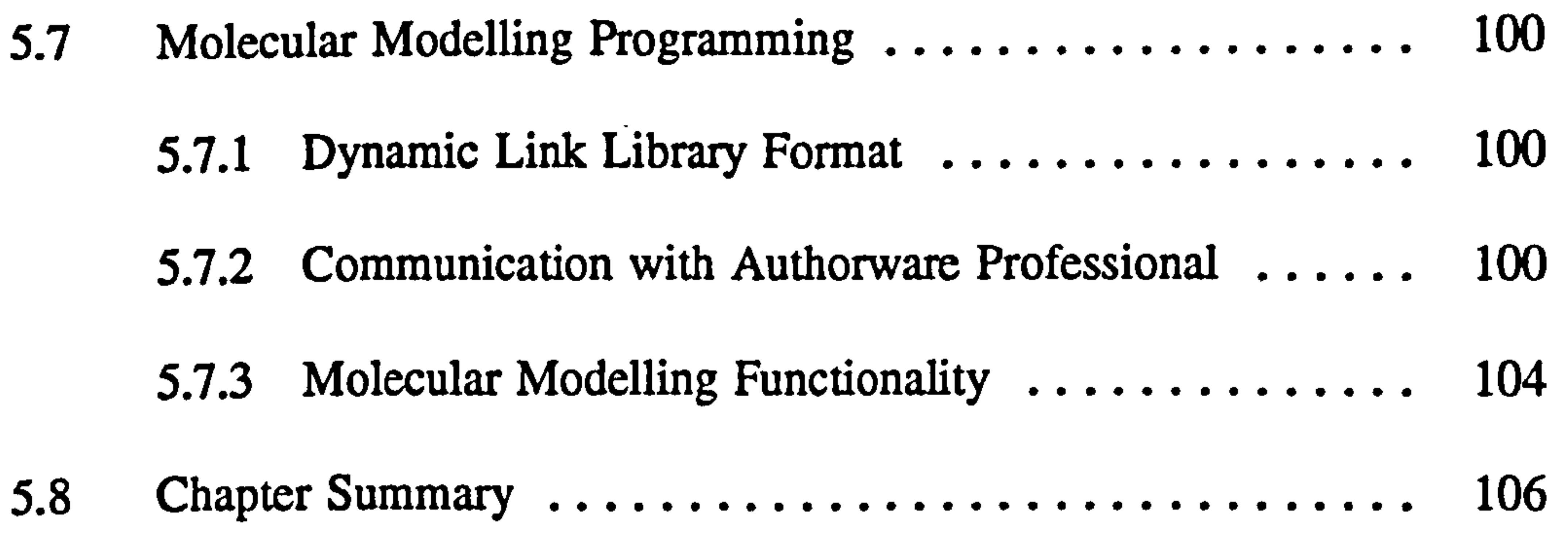

# CHAPTER 6

#### Evaluation of an Integrated Stereochemistry CAL Package 108

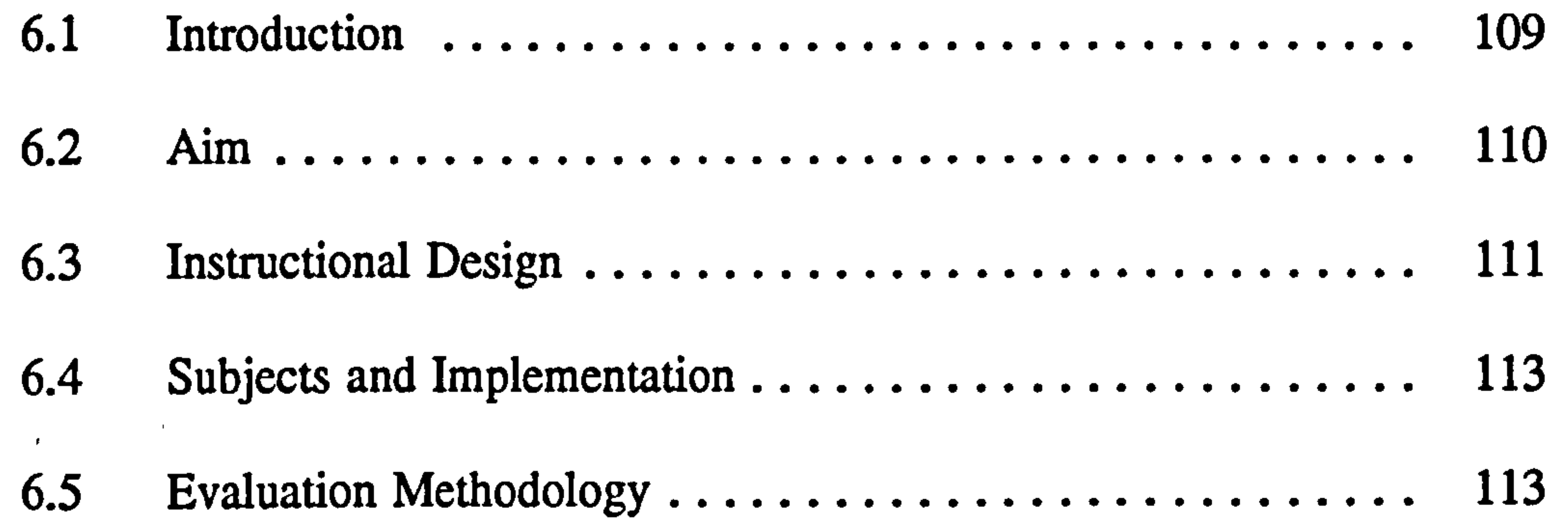

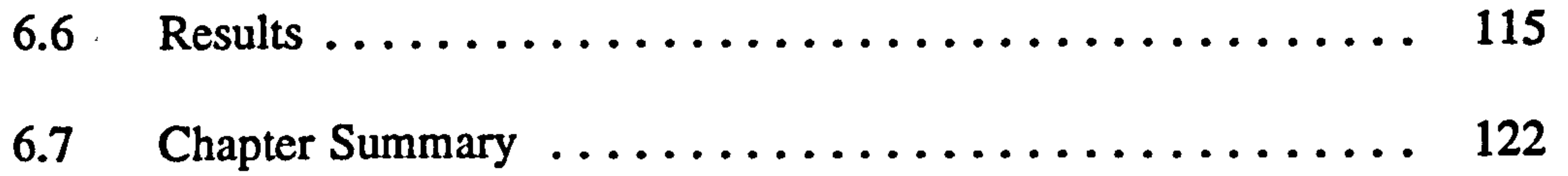

 $\Delta \phi$ 

# CHAPTER 7

#### Design and Evaluation of a Multimedia QSAR Training

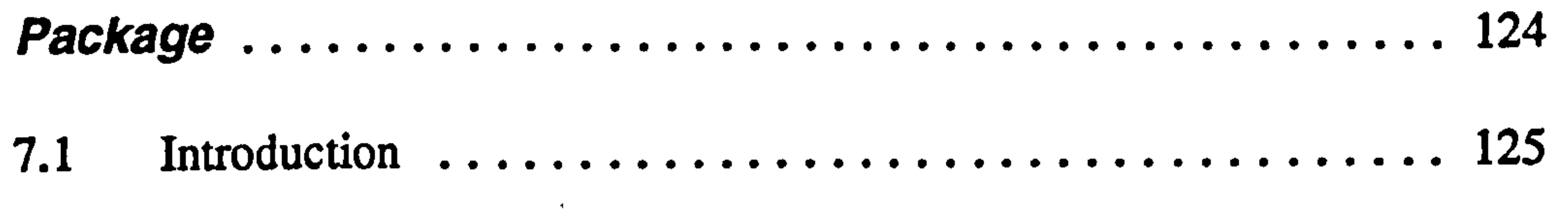

 $\mathbf{A}$ 

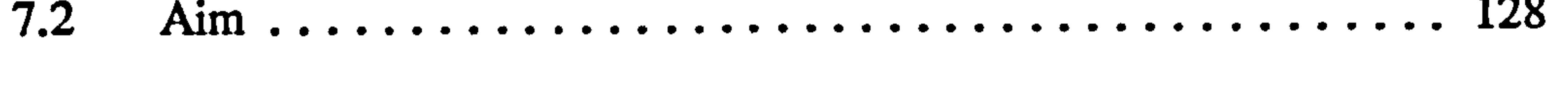

- 7.3 Hardware and Software 128
- 7.4 Instructional Design 131

Viii

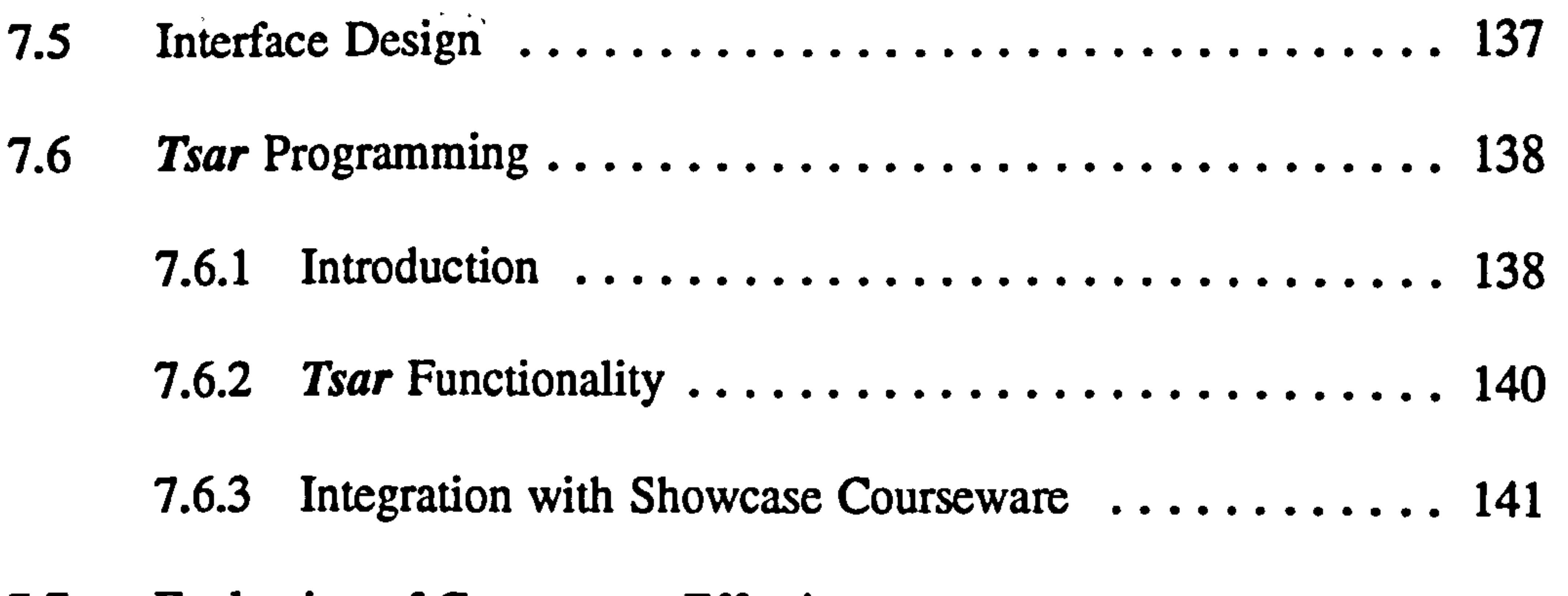

 $\bullet$ 

 $\bullet$ 

7.7 Evaluation of Courseware Effectiveness 143

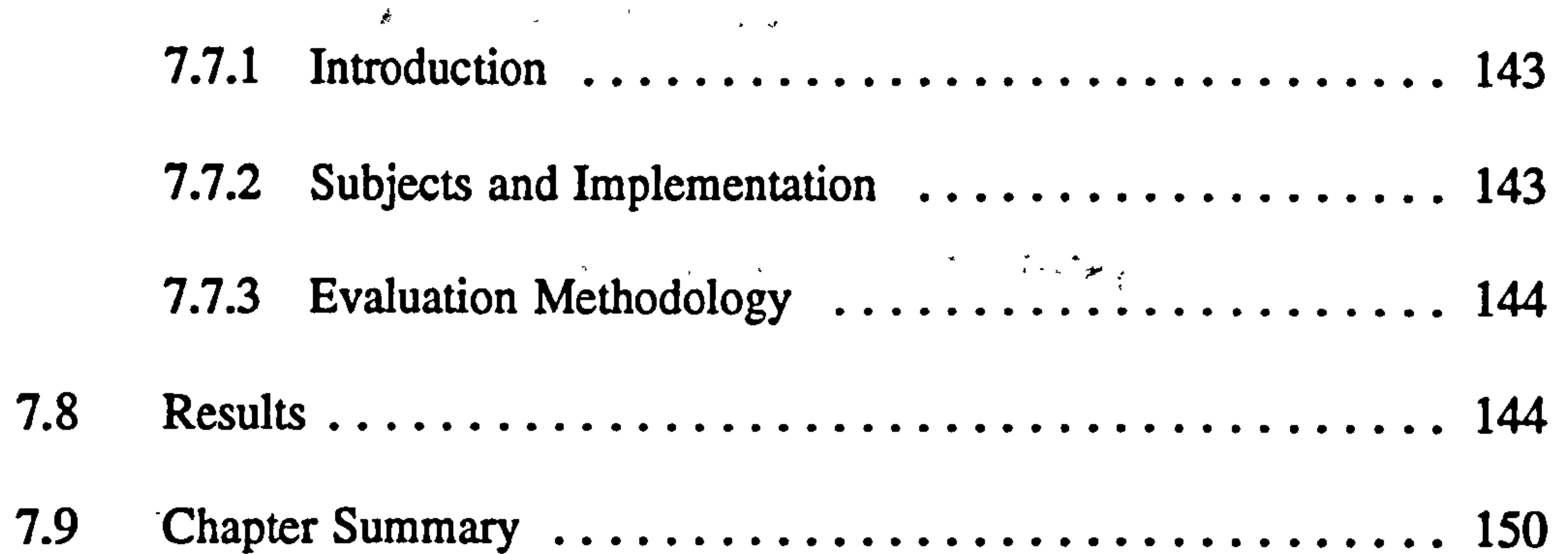

................................

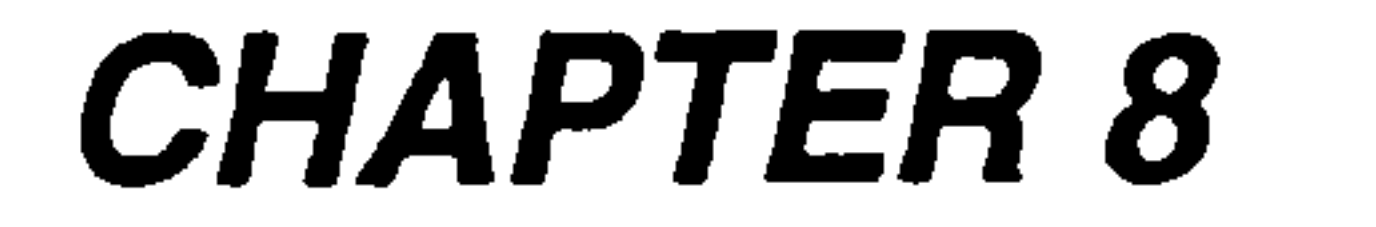

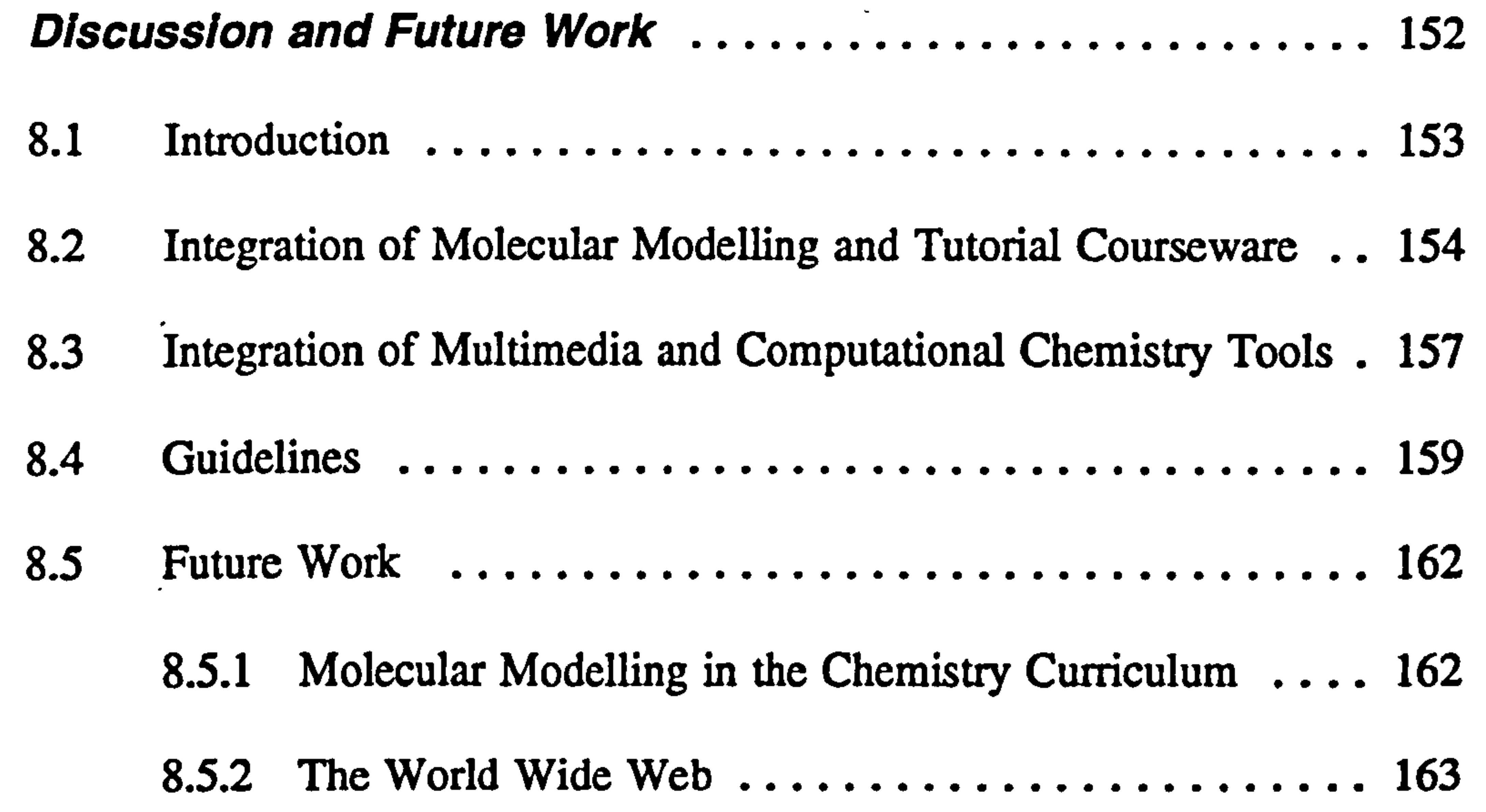

........................

#### 8.5.3 Virtual Reality 167

ix

# APPENDICES

Glossary 171

 $\mathbf{S} = \begin{bmatrix} \mathbf{S} & \mathbf{S} & \mathbf{S} \\ \mathbf{S} & \mathbf{S} & \mathbf{S} \end{bmatrix}$ 

DLL Source Code 178

#### Rating Scale for Tsar Multimedia Training 190

 $\mathcal{F}^{\mathcal{A}}_{\mathcal{A}}$  and  $\mathcal{F}^{\mathcal{A}}_{\mathcal{A}}$  and  $\mathcal{F}^{\mathcal{A}}_{\mathcal{A}}$ 

#### Case Study Video Collection Protocol 188

# Demonstration Courseware 192

........................

# REFERENCES 193

................................

a series de la proposició de la construcción de la construcción de la construcción de la construcción de la co<br>En 1930, en 1930, en 1930, en 1930, en 1930, en 1930, en 1930, en 1930, en 1930, en 1930, en 1930, en 1930, en

 $\mathcal{L}(\mathcal{L}(\mathcal{$ 

R

# LIST OF TABLES

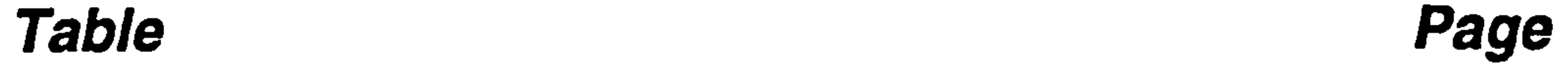

Table 1 Evaluation methodologies for computer software 66

Table 2 The modelling tools accessible by APW from the Nemesis

DLL 105 ...............................................

Table 3 Student mastery of self-assessment questions 115

thing that stands out as being really good about the package?" 119

Table 6 Categorised responses to the text entry question, "is there one

thing that stands out as being really bad about the package?".......  $119$ 

Table 7 The Tsar case study contributors and the study titles  $\dots$  .  $133$ 

Table 8 The analytical tools in the 'tsardemo' program accessible from the

Table 4' Percentage responses to rating scale 117

Table 5 Categorised responses to the text entry question, "is there one

 $course \text{war} \cdot \text{Par} \cdot \text{Par} \cdot \text$ .........................................

anything that stands out as particularly bad about the courseware?" 149

Showcase courseware 140

Table 9 Percentage responses to rating scale .................. 147

Table 10 Categorised responses to the text entry question, "Is there

anything that stands out as particularly good about the

Table 11 Categorised responses to the text entry question, "Is there

xi

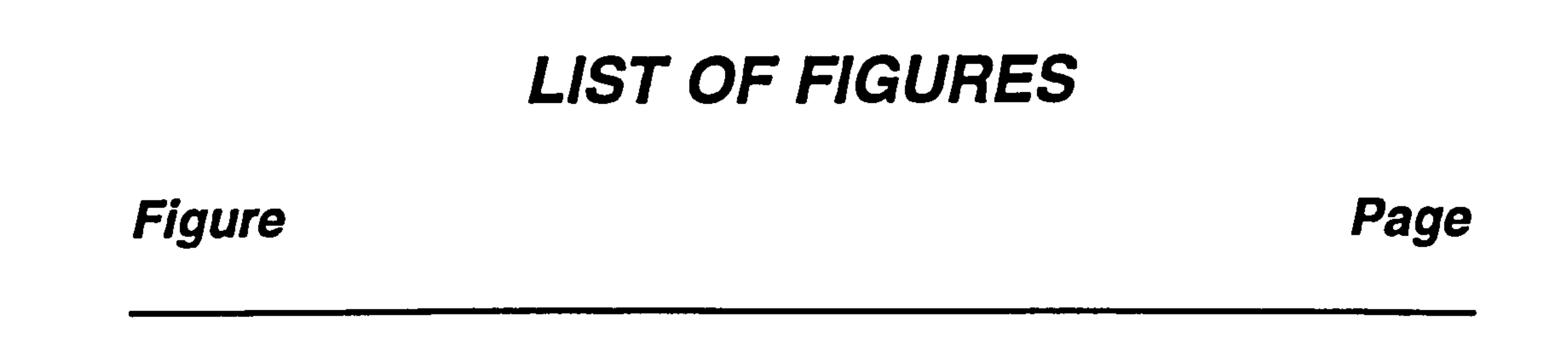

Figure 1 The *design-test-modify* interface design cycle  $\dots \dots \dots \dots$ 

Figure 2 The 'dual-coding' theory of multimedia learning  $\dots \dots \dots$  39

**Figure 5** The Self-assessment' section of the Authorware package. 96

Figure 6 The integration of the molecular models with the Authorware

interface in the futorial section  $\ldots, \ldots, \ldots, \ldots, \ldots, \ldots, \ldots, \ldots, \ldots, \ldots$ 

Figure 7 The life cycle of a graphical object posted from the Nemesis

Figure 3 The Authorware Professional design window 91

**Figure 4** The architecture of the APW and Nemesis DLL system .... 93

DLL onto the Authorware display 103

Figure 8 Mean mouse drag distances for chiral centre identification,

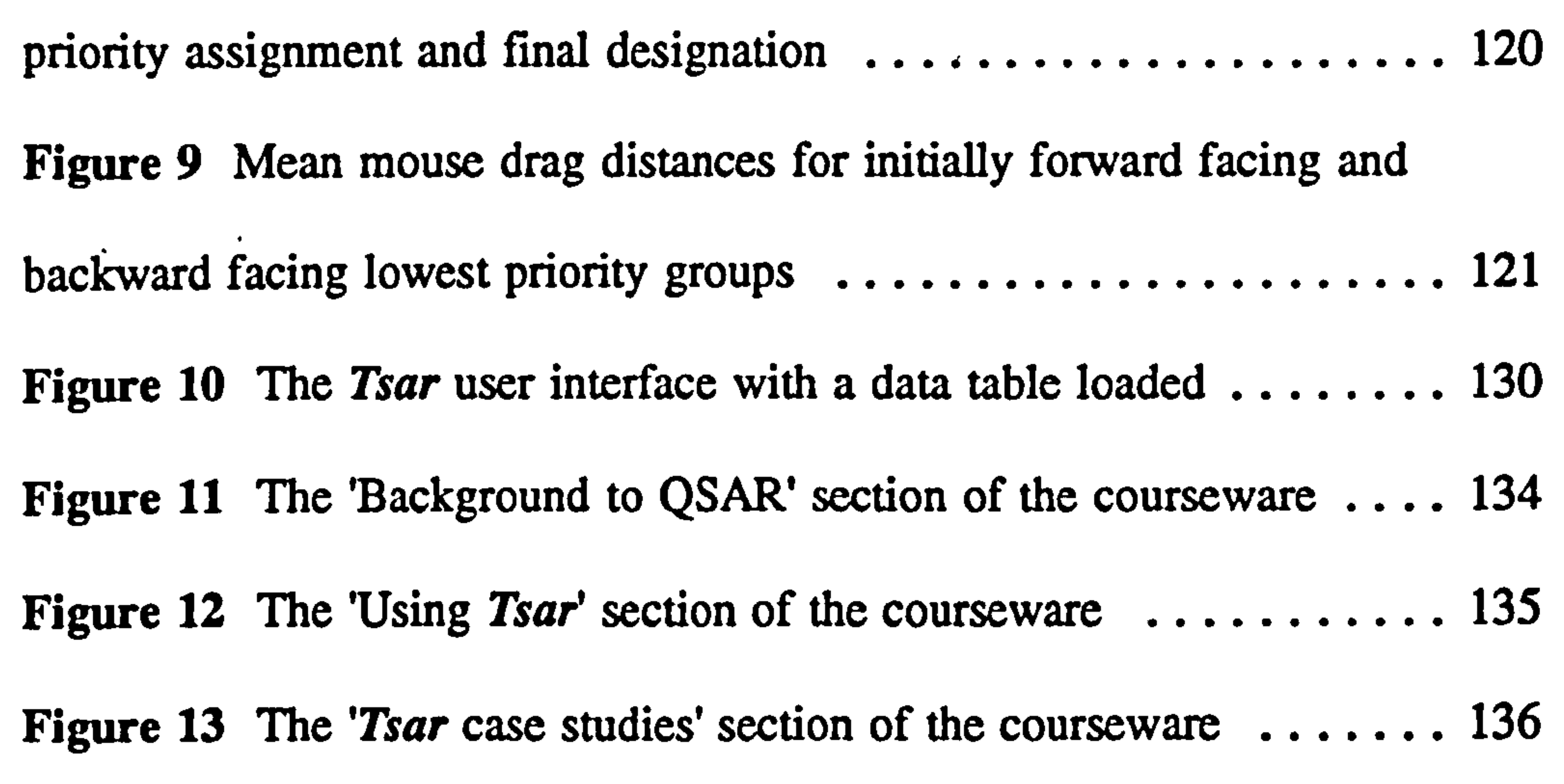

#### Figure 14 The functional areas used for the *Tsar* Multimedia Training

 $\epsilon$ 

courseware 139

xii

#### **Figure 15** The execution of a Tsar tool and a video clip following a page turn event in the Showcase courseware. ....................... 142

 $\bullet$ 

 $\epsilon$ 

 $\mathcal{A}$ 

 $\sim$ the contract of the contract of the contract of the contract of the contract of the contract of the contract of the contract of the contract of the contract of the contract of the contract of the the contract of the contract of the contract of the contract of the contract of the contract of the contract of the contract of the contract of the contract of  $\mathcal{L}(\mathcal{L}(\mathcal{$ 

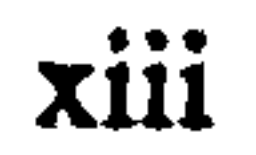

 $\bullet$  .

# ABSTRACT

Organic chemistry teaching involves the explanation of most phenomena in

terms of atomic and molecular models. The main challenge for the student

is the creation of mental three-dimensional images of molecules.

Unfortunately, many students find the visualisation of the spatial

arrangements of molecules a difficult task. For this reason, chemistry

teaching has seen the introduction of many innovative teaching tools in an

attempt to bring the subject to life for students. Until recently, the cost of

computer hardware has prohibited the extensive use of computers within the

undergraduate chemistry curriculum. However, the desktop computer has

provided a cost-effective platform for developing integrated courseware that

presents abstract concepts to the chemistry student.

 $\bullet$ 

This thesis begins with a review of the design and evaluation of computer-

based learning, together with the integration of computers into chemistry

education. Two studies then describe the design, implementation and

evaluation of novel computer-aided learning material that combines

computational chemistry tools and multimedia courseware. The first study

assesses the feasibility of integrating interactive three-dimensional molecular

modelling into tutorial instruction to provide a visualisation tool for

#### undergraduate organic chemistry. A detailed evaluation has provided

#### substantial evidence concerning the effectiveness of this technique. The

xiv

second study involves the design of instructional courseware that combines

interactive computational chemistry tools and 'talking head' video narration.

package has revealed valuable information concerning the combination of  $\mathbf{E}$ 

An innovative training tool that allows medicinal chemists to study

analytical chemistry techniques is described. The evaluation of a prototype

 $\bullet$ 

dynamic and interactive media.

Emerging guidelines for the integration of computational chemistry tools

the contract of the contract of the contract of the contract of

and interactive molecular modelling into multimedia courseware and

**Contract Avenue** 

suggestions for further work are proposed.

 $\ddot{\phantom{0}}$ 

 $\mathbb{R}^n$ 

 $\mathbf{R}^{\mathrm{max}}$ 

xv

# ACKNOWLEDGEMENTS

I would like to thank Dr. Nick Shaw and Dr. David Jackson, for providing

encouragement and advice throughout the course of this work. I would also

like to thank Dr. Cristina DeMatteis and Dr. Andy Boyd for providing

subject expertise throughout this project and Keith Brown at the PCCAL

coordinating centre, for distributing the courseware. I also acknowledge the

financial support of the Engineering and Physical Sciences Research

Council (EPSRC) and Oxford Molecular Group PLC.

The staff at Oxford Molecular have provided invaluable advice and practical

The *Tsar* package involved video contributions from Dr. Rob Scoffin, Martin Barratt, Dr.. Carlos Montanan, Dr. Mike Tute and Dr. Andy Davis. Their patience and preparation are much appreciated. I also acknowledge

assistance, for which I am grateful. In particular, Rowan Gardner, Dr.

Kevin Woods, Dr. Rob Scoffin, Dr. Chris Brown have assisted with the

development of both packages.

the loan of the hardware for this study by Silicon Graphics (UK) Ltd.

I must also thank Dr. Julie Calder, Joe Cutting and Alasdair Michie for the

#### coffee and criticism.

# Thanks for your patience and understanding, Julie.

xvi

# Chapter 1

# A History of CAL Evaluation

"Failure to demonstrate, the efficacy

and eaucational instruction.

of CAI would make it more difficult to

# generate funding for computer labs

Nevertheless, software, or any other

instructional tool, must be evaluated.

Good intentions and hard work are

not sufficient justification for its use. "

# (Nancy Duncan, 1993)

#### 1.1 Introduction

Computer-aided learning (CAL) has been used in education for more than

twenty years. Many advantages have been attributed to the use of CAL

including self-paced learning, immediate response and knowledge of results,

active learning, variety, ease of record keeping, flexibility, timeliness and

reduced learning time [1-3]. Despite these benefits, computers have only

recently gained widespread acceptance in higher education. Unfortunately,

this endorsement has had more to do with advances in computer technology

than with academic requirements or priorities [4].

The integration of multimedia into CAL is the main reason for the increased

interest in educational software. Multimedia courseware does provide an

outstanding new teaching opportunity since it has the potential to support

the learning process as effectively as traditional teaching [5]. Even so, for

CAL to be credited by educators as a reliable teaching resource it must be

accompanied by rigorous evaluation, as for any novel teaching technology

[6-8].

A large quantity of research has accumulated concerning the effectiveness

of CAL and it has produced either inconclusive or slightly positive results

[1,8]. Recently, an increasing body of literature has begun to question the

#### design and relevance of these studies. Together with the rapid

advancements in computer technology, this has ensured that the systematic

evaluation of courseware has lagged behind its development [7,9,10]. It is

 $-2-$ 

not surprising that the evaluation of instruction and learning has been called

the most complicated problem anywhere in science today [11].

This chapter summarises the different strategies that have been used for the

evaluation of instructional software. Emerging approaches, which may

produce more reliable guidelines for the design of effective CAL and hasten.

its proper acceptance into higher education, are also introduced.

 $\mathcal{A}=\mathcal{A}$  and

#### 1.2 Media Comparison Research

Most of the traditional research on CAL effectiveness has compared CAL

with conventional instruction, such as the traditional lecture, in so-called

media comparison studies [2]. This approach is the recurring practice every

time a new instructional technology is introduced [1].

Media comparison research has been criticised by several workers. For

example, Bates (1981) says that in most comparative studies the media are

assumed to be equivalent. Furthermore, unknown variables are often

randomised between the experimental and control groups. This design often

leads to more variation in learning within, rather than between, the media

being studied [12]. Duncan (1993) is more specific, and considers non-

random assignment of subjects to experimental and control groups to be a

#### major threat to the internal validity of comparative research. For example,

student characteristics such as age, sex, ability, computer anxiety, aptitude,

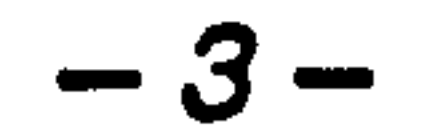

motivation and prior knowledge may all influence the experimental outcome

and must be carefully controlled [13].

Ransdell (1993) identifies the novelty effect as another user variable that

can seriously affect the external validity of media comparison studies [7].

This effect is the most commonly cited problem related to CAL research

[1]. It is caused by the experimental treatment in a study being seen as

more effective because it is different from the traditional one. The novelty

effect is a particular problem with multimedia courseware, which

inexperienced users often rate too highly.

 $\mathcal{A}^{\mathcal{A}}_{\mathcal{A}} = \mathcal{A}^{\mathcal{A}}_{\mathcal{A}} = \mathcal{A}^{\mathcal{A}}_{\mathcal{A}}$ 

For the reasons above, most workers now accept that media comparison is

the least productive method for CAL evaluation [6-8,12-18]. Current

research is turning away from the comparative approach. This is due to the

difficulty of controlling the number of variables and also to the fact that

CAL has proven to be relatively effective [1] (see Section 1.5).

#### 1.3 Media Replication Research

An alternative to media comparison research which showed initial promise

was media replication [19]. This approach investigates the relative

effectiveness of one or more dimensions of CAL, for example, learner

### control, feedback or screen design. The evaluation process isolates the

effectiveness of a single dimension or attribute of CAL (*e.g.* learner control)

in comparison with an alternate attribute (*e.g.* program control). Media

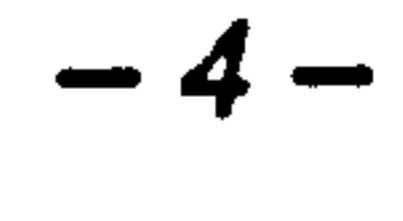

replication studies are supported by Clark (1989), who incorporates them

into his prescriptive research recommendation (see Section 1.7.2) [20].

However, some workers, notably Reeves (1992), emphasise that replication

studies have enjoyed only a little more success than media comparison

research [21].

#### 1.4 Aptitude-Treatment Interaction

In the-late 1970s, the Aptitude-Treatment Interaction (ATI) approach to

evaluation was devised [22]. This technique assumes that learning involves

interactions between the task the learner performs, the learner and the

characteristics of the media. Therefore, the optimal instructional method is

seen. to vary as a function of user attributes [13]. During this period,

researchers began to focus on finding the relationships between these factors

and their effect on learning outcomes.

Following the criticisms of other research approaches, ATI studies were

often rigorously designed and implemented in controlled laboratory settings.

Even so, the most common finding was the observation of no significant

difference between the new and traditional media. Various criticisms have

been aimed at ATI research, most of which are concerned with the highly

controlled environment in which the studies are often carried out. For

example, the relevance of the findings to classroom settings was raised by

several workers [8]. For this and other reasons, ATI research has been

superseded by other methods.

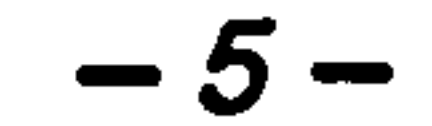

#### 1.5 Metaanalytic Evaluation Studies

The technique of metaanalysis combines the effect sizes of individual

studies (expressed as the average distance between experimental and control

groups) into one common effect size. It has been particularly useful for

assessing media comparison research (see Section 1.2), since the effects of

multiple factors on learning can be separated for individual examination [7].

A metaanalysis by Jolicoeur and Berger (1986) highlighted a particular

limitation of comparative research. These workers focused on studies that

evaluated commercial products and conclude that most work has low

reliability because it was not carried out in genuine classroom settings.

Therefore, they stress the need for researchers to use realistic environments

for the evaluation of instructional programs [23].

A summary of 16 metaanalyses and other reviews was published by

Niemiec and Walberg (1987). The results of this synthesis suggest that the

typical effect of CAL on student achievement is to raise outcome measures

by 0.42 standard deviation units. These workers conclude that CAL is a

moderately effective instructional intervention, but attention must be given

to novelty effects in future work [24].

#### Kulik and Kulik have carried out a series of metaanalyses on studies

#### comparing computerised and conventional courses. Their most recent

analysis (1991) compared 254 controlled evaluation studies that met specific

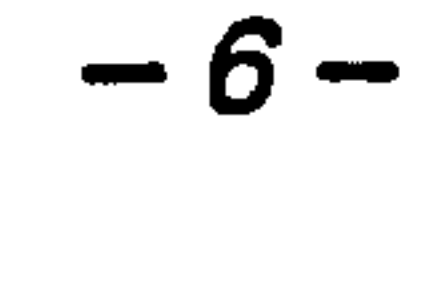

criteria. These specifications excluded work that did not take place in actual classrooms and experimental designs with methodological flaws. In keeping with earlier analyses, they found that the average CAL student outperformed conventionally taught students. They conclude that the exam scores for CAL students are raised by 0.3 standard deviation units,

compared to non-CAL students. These workers also conclude that the

effects of CAL are larger for published studies, for short duration

evaluations and for studies where the teachers used for the CAL and non-

CAL media classes were different [25].

The results of metaanalytic studies have highlighted weaknesses in many

experimental designs. Nevertheless, studies that used specific criteria for

the inclusion of published data report a moderate, positive effect of CAL.

However, the critical factors causing these benefits remain unknown.

Therefore, evaluation studies that emphasise obtaining statistical significance

do not provide guidelines for future courseware development or use [13].

#### 1.6 The Media or Method Debate

The controversy over traditional media comparison research led Richard

Clark to initiate a debate in 1983 that continues in the literature. His

argument was that media comparison problems are driven by the fact that

media are merely delivery devices and it is the method or content that is

introduced along with the medium that influences learning. In his paper of

that year [5], Clark uses a now famous truck analogy, in which he states:

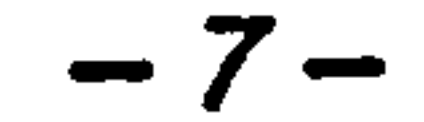

"... [media] are mere vehicles that deliver instruction but

do not influence achievement any more than the truck that

delivers our groceries causes changes in our nutrition. "

Clark has strongly supported his views recently (1994) by highlighting the

lack of empirical support for media influences on learning [26].

The stance taken by Clark launched a wave of critical discussion. In a

review of media research, Kozma (1991) takes issue with Clark and insists

that some students can take advantage of a particular medium's

characteristics to help them construct knowledge via mental model

formation (see Section 2.5). ' Kozma calls for a continuation of media

research, but with a focus on the effects of media on learners' mental

representations and cognitive processes [27].

Recently, Kozma (1994) has again replied to Clark's remarks by declaring

that media can work with methods collectively to influence learning. This

makes it difficult, if not impossible, to isolate the effects of media and

methods. Kozma uses the example of a molecular animation to teach

chemical equilibrium. He questions whether it would be possible to use a

 $\mathcal{L}(\mathcal{L}(\mathcal{$ 

different medium to convey the same message. Changing the medium

would inevitably require a redesign of the method [28].

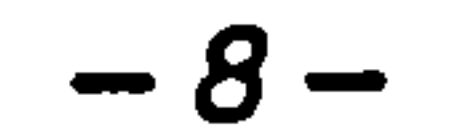

Another instructional technologist, Robert Reiser, is also an advocate of the

influence of media on learning. He states that Clark is correct in insisting

that methods are what cause learning to occur. However, Reiser notes that

Clark overlooks the fact that media have certain attributes, and in certain

situations those attributes are unique and not readily independent of

methods [29].

Tennyson (1994) offers a useful overview of the current state of the media

debate by summarising the positions of the authors involved. He considers

the whole debate similar to a general problem in science, that is, those

involved are trying to generalise their paradigm to a complex world.

Tennyson suggests a more integrated solution to the issue, such that media

do not influence learning unless they are linked to the method. Like

Kozma, he believes that media are always embedded in a complex

association with the instructional method, learner variables, content, context

and risk. Therefore, researchers should remain flexible and embrace the

complexity of media evaluation. Tennyson concludes that the central role

of media in instructional design ensures that the media or method debate

will continue for many years [30].

#### 1.7 New Directions for CAL Evaluation

#### 1.7.1 Introduction

#### The inadequacy of media comparison and replication studies highlighted by

### the media debate has prompted several other workers to propose more

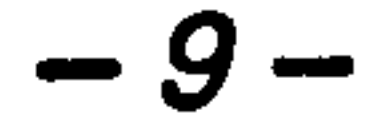

fruitful paths for the evaluation of CAL. These methods have been rarely

used to date, but they promise to yield a sound scientific foundation for the

design of instructional courseware [16].

#### 1.7.2 Research Framework

In addition to criticising previous work, Clark has made suggestions for

future developments in instructional technology research. He highlights the

and the contract of the contract of the contract of the contract of the contract of

fact that many workers spend too little time reviewing the psychological

literature preceding their research and too much time detailing the methods

used in their studies. Clark suggests that workers should go beyond

descriptive methods and adopt a prescriptive research methodology. In this

way, the emphasis will shift from *what* was done in a study to *why* it was

done. Only then will research lead to effective training methods for

increasing achievement and motivation [20].

A further area for investigation is suggested by Ullmer (1994). He believes

that interaction is the key learning process since it allows users control over

their learning (see Section 2.8.3). Ullmer suggests that the research focus

should shift from measuring a medium's efficiency in delivering content

towards assessing how well students adapt to this freedom to apply their

own learning styles [31].

### Several recommendations have also been made to improve the basic design

## of CAL studies. In keeping with the conclusions from several metaanalyses

$$
-10-
$$

 $\bullet$ 

# (see Section 1.5), several workers highlight the fact that few CAL

evaluations are conducted in realistic settings. Therefore, the ecological

validity of most work is jeopardised [11,32-35]. Yildiz and Atkins (1993)

note that an authentic environment is essential to allow innovative media to

be exploited to their full advantage. This increases the chance of novel

learning benefits revealing themselves [8].

# The short duration of evaluation studies has also been criticised. In

particular, Reeves (1992) analysed study duration times and found the

average to be around 30 minutes, which is far too short for learner attributes

to take effect. Reeves concludes that CAL studies lasting many hours,

extended over several days or even weeks are required to validate results

[21].

An innovative direction for multimedia research is suggested by Reeves'

(1993). He suggests that qualitative methods, such as observations of user

behaviour, are employed to redirect multimedia evaluation towards more

meaningful outcomes. These observations could then be related to existing

learning theory, which may highlight areas for later quantitative

examination. However, Reeves warns researchers against applying

qualitative methods as badly as quantitative techniques have been used in

 $\Delta \phi$ 

the past [36].

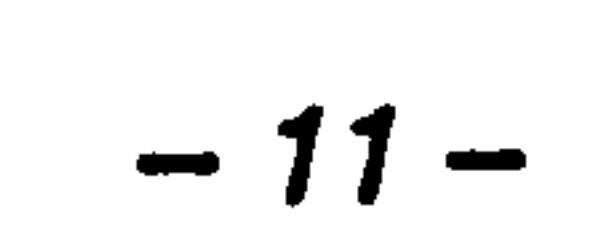

#### 1.7.3 Triangulation

The concept of collecting quantitative and qualitative data in a study is

taken further by Reeves (1994). He uses the term 'triangulation' to describe

using multiple measures with the aim of converging more accurately on a

use a combination of techniques such as, a questionnaire, and interview

variable associated with learning. For example, a multimedia designer

wishing to find out about the motivation of learners using a product may

protocol and user observations to estimate motivation. Reeves notes that in

the triangulation approach, errors in one type of measure are assumed to be

cancelled out by errors in another measure [37].

A successful use of multiple measures for evaluating multimedia courseware

is described by Barker and King (1993) (see Section 2.7.2). This study

combined expert evaluations, user trials and verbal observations in the

evaluation of 43 multimedia products. The subjectivity of the evaluation

was carefully controlled to give validity to the exercise. The multi-facetted

 $\sum_{i=1}^n \frac{1}{2}$ 

approach resulted in several innovative interface design features revealing

themselves, which were not anticipated during the design of the study [38].

#### 1.7.4 User Modelling

In an attempt to move research towards more prescriptive outcomes (see

Section 1.7.2), Reeves (1992) suggests that the computer is used to model

#### the user of interactive multimedia courseware. Reeves explains that the

#### powerful data collection capabilities of CAL lend themselves particularly

$$
-12-
$$

well to computer modelling, enabling researchers to embrace the complexity

of a learning situation. In this way, a complex array of input variables and

instructional treatments can be related to multiple outcomes. The derived

relationships can then be used to help explain the effects of instructional

software [21].

 $\mathcal{F} = \mathcal{F}$ 

To illustrate his point, Reeves quotes a study by Gustafson *et al.* (1990) that

adopted a user modelling approach to evaluation. In this investigation, data

collection routines were incorporated into HyperCard [39] stacks which

recorded student paths through the courseware, their selections, time spent

in various learning tasks and responses to questions. Analysis of the data

revealed unexpected insights into menu structure, student understanding of

options and fluctuations in their motivation levels [18].

A more theoretical approach to user modelling is suggested by Jih and

Reeves (1992). Since interactivity is a crucial component of CAL, these

workers call for research on the mental models (see Section 2.5) that users

form as they interact with such systems. Jih and Reeves suggest that

mental models are assessed at appropriate points in the courseware, by

asking users to provide reasons for their actions and to explain how certain

parts of the program work. Research on mental models will identify

important characteristics of cognitive processes and help in the development

of guidelines for designing interactive learning systems [40].

 $-13-$ 

#### 1.8 Chapter Summary

In this chapter, the different strategies used for the evaluation of

instructional software over the past twenty years have been discussed. The

traditional techniques of media comparison, media replication and Aptitude-

Treatment Interaction (ATI) research are widely criticised because of flaws

in the theoretical approach or basic experimental design of almost all

More recently, qualitative methods have been suggested as an alternative

approach to evaluation. Several studies show that in combination with

quantitative methods, a rich picture of courseware effectiveness will emerge.

A more theoretical strategy of studying the mental models that users form

during their use of CAL has also been proposed.

Twenty years of quantitative research on CAL has produced an inadequate

 $\mathcal{L}^{\text{max}}$ 

basis to guide the development of interactive learning materials. If the

recently described approaches are followed, interesting research and findings

will undoubtedly result. This in turn will have an impact on future CAL

developments and extend our knowledge of instructional theory. To achieve

this, CAL researchers must pay attention to the organisation and clarity of

their work, the internal and external validity of their experiments and they

#### must avoid proven unfruitful research approaches.

 $-14-$ 

# Chapter 2

# The Design of CAL

# "Historical accident has kept

programmers in control of a field in

which most of them have no aptitude:

# the artistic integration of the

mechanisms they work with...

#### with writing poetry. "

Learning to program has no more to

do with designing interactive software than learning to touch-type has to do

# (Ted Nelson, 1990)

#### 2.1 Introduction

Successful CAL programs require more than state of the art hardware,

adequate content and effective student evaluation. The user-friendliness of

software is also of concern to courseware designers [41]. If confusion is

involved in using programs specifically designed for education and training,

the effects on learning are especially detrimental [40]. Moreover, if the

learner has to concentrate on using the interface, then attention will be

drawn away from the domain being taught [42]. Since the student-computer

interface provides an entry point to the content it must be carefully designed

if it is not going to limit the quality of the interaction [41]. Therefore, a

. design (*i.e.* pedagogical aspects) and graphic design (*i.e.* visual quality). To

successful CAL interface is transparent and enables the user to interact

directly with the content [43].

Until recently, interface design has been a neglected issue in educational

software development [44,45]. It is commonplace to see designs driven by

the technology, with the user's needs being largely ignored. However, more

powerful authoring systems and multimedia technology have greatly

broadened the interactive capabilities and complexity of CAL.

Consequently, the quality of the interface has become an important design

issue [44,46].

#### Design encompasses several separate issues in CAL development,

## principally interface design *(i.e.* the learning environment), instructional

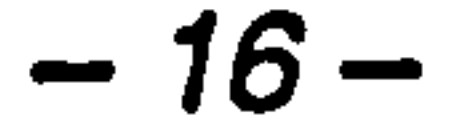

ensure the production of a consistent, responsive and dependent teaching

tool, attention must be given to all three of these issues during the authoring

process.

This chapter describes the design of CAL, from the initial planning stages

to the design of the interface and the instructional content. Issues related to

the incorporation of multimedia into CAL are discussed separately as this

has produced several unique problems for the courseware designer.

### 2.2 The User Interface Design Cycle

#### 2.2.1 Introduction

The iterative design-test-modify cycle shown in Figure 1 is used for most

software development and is universally recognised as the only reliable

route to a successful interface [2,47]. It is sufficiently adaptable to be used

in many environments, including CAL development programmes. The

user/task analysis takes place first. The requirements for the interface can

then be specified, taking both the needs of the user and established interface

design standards into account. Prototyping of the package takes place next,

either as a paper storyboard or as a simplified working version. The

prototype is evaluated with real users at various stages (see Chapter 3) until

the usability of the system has been maximised and a satisfactory interface

is produced. The components of this design cycle and their relevance to the

design of CAL are described below.

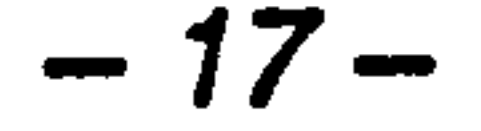

User analysis

and the contract of the contract of

 $\mathcal{L}^{\text{max}}_{\text{max}}$  and  $\mathcal{L}^{\text{max}}_{\text{max}}$ 

 $\mathbf{v}$ 

 $\mathcal{L}_{\text{max}}$  and the contract of the contract of the contract of the contract of the contract of the contract of the contract of the contract of the contract of the contract of the contract of the contract of the contrac

 $\omega_{\rm{eff}}$ 

Literature/

 $\sim 10^{-1}$ 

 $\blacksquare$ 

 $\langle \bullet \rangle$ 

 $\mathbf{r} \leftarrow \mathbf{r}$  .

 $\sim$   $\sim$ 

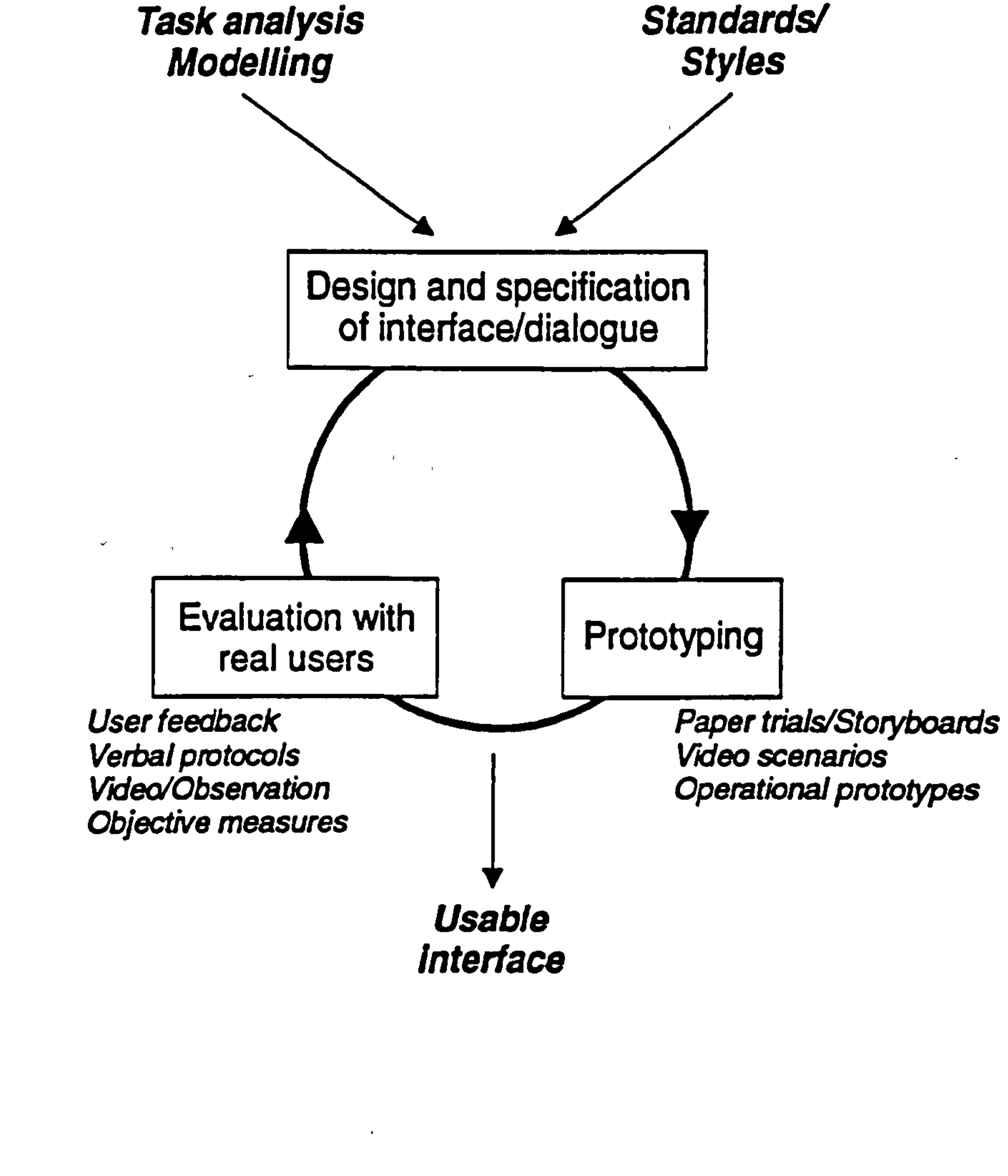

#### Figure 1 The *design-test-modify* interface design cycle

(modified from Waterworth, 1992) [61].

#### 2.2.2 Task Analysis

Task analysis examines the needs of the user and their use of the present

system in order to establish a set of functional requirements for the new

system. It should therefore precede the design process. In the analysis, a

set of questions are asked concerning what the users do now and exactly

what the new system is expected to do for them. Who is the user? Where

# is the task performed? How is the task learned? How often do users

perform the tasks? The answers to these questions provide an input to the

design process by giving an in-depth knowledge of the user's needs.

In CAL design, the results from the task analysis should be combined with

those gained from user modelling, which addresses amongst other things,

the instructional design of the proposed courseware [43]. What teaching

styles will the interface need to deliver? How much learning diversity will

the interface need to accommodate? What activities will the users need to

perform during their interactions (e.g. use a calculator, takes notes, use a

glossary, etc. )? The answers to these and other questions are then

combined with the technical requirements and limitations of the target

hardware and software. The result is an accurate list of functional

requirements for the new system.

#### 2.2.3 Prototypfng

# Prototyping is the development of a visualisation of the user interface early

in the development life-cycle. It allows the designer to be creative since it

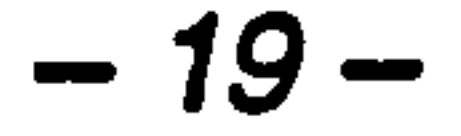
involves no theory or specific methodology [48]. Therefore, it is suitable

for CAL development as an innovative interface may be required to allow a

new media type or learning style to be incorporated. The evolving

prototype should be a simplified version of the proposed software. Modern

authoring systems make the prototyping of CAL relatively easy (see Section

2.3). Once accepted, the prototype can be further developed into the final

### deliverable.

 $\mathbf{A}$ 

### 2.3 Authoring Systems

Authoring systems are high level environments for generating interactive

courseware. They are designed to enable programs to be produced quickly

and without the need for low level programming [43]. This is often

achieved through an object-based interface, using a set of icons to represent

the required operations [49].

All of the available authoring programs have their particular strengths and

weaknesses and the system of choice depends on the requirements of the

proposed courseware. One important feature of modern authoring systems

is their ability to execute external programs and low level code to extend

their flexibility [43, 50]. On the Windows platform this includes the ability

to load and run dynamic link libraries (DLLs). Another important

### consideration is the availability and legal status of a run-time environment

### for the authored courseware. Most authoring systems are distributed with a

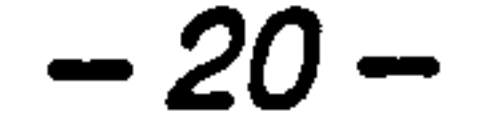

run-time version of the development package and this must be distributed

with the courseware to enable it to be executed on remote systems.

The instructional design of courseware is still the realm of the author and

not the authoring system. Furthermore, authoring systems are often

criticised for not taking account of learning theories [35]. King (1994)

proposes that future systems should include cognitive strategy tools to help

the courseware designer produce material that follows established theories

of learning [51].

### 2.4 Courseware Architecture

A frequent limitation of CAL systems is their lack of adaptability.

Courseware is most often developed in a read-only form, such that it offers

no opportunity for the teacher to amend or update the content. This

inflexibility has been an important limitation and has reduced the

acceptance of CAL in education.

The structure of CAL can be divided into functional units that, if separated

at the design stage, provide more system adaptability. Park (1992) suggests

that the content *(i.e.* the media) and instructional logic of hypermedia

systems should be kept separate for this reason [52]. Tait (1993) goes

### further, by recognising that CAL systems have a four part architecture:

### content, presentation, interaction and control [53]. He proposes that the

### content should be expressed independently of the presentation and

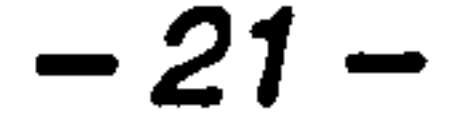

interaction (*i.e.* the interface). He explains that the content evolves rapidly

but the user interface is only updated at intervals. By adopting this

structure, teachers can concentrate on updating the content whereas the user

interface can be revised independently by the designers. If CAL is

modularised in this manner then the resultant courseware will be more

reusable and less susceptible to what Khan (1995) calls software corrosion

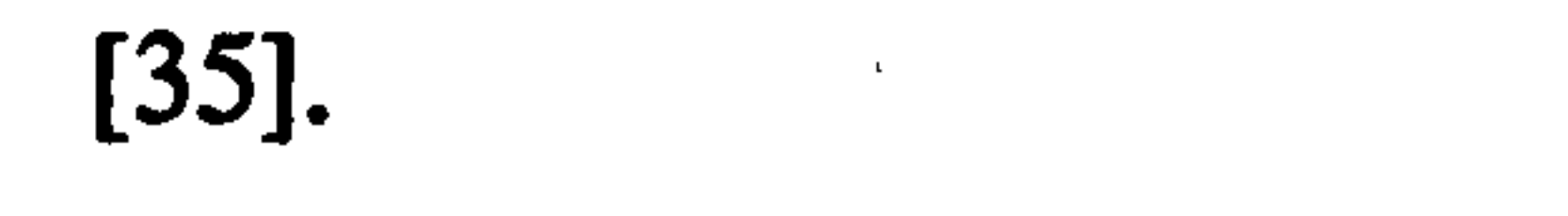

### 

### 2.5 Mental Models

Successful users of CAL systems possess adequate 'mental models' of the

form and function of the program's user interface [54]. Sein *et al.* (1993)

explain that a mental model is the user's internal understanding of the

structure and functionality of a system and it guides their interaction with

the program [55]. Users are less likely to become disorientated with a CAL

program if they understand how the system works [40]. Incorrect mental

models, on the other hand, introduce confusion and focus the user's

attention on the shortcomings of the interface i rather than the content.

I herefore, an accurate mental model is necessary for maximum

performance, particularly in tasks that require extension of knowledge to

new contexts.

### Users can create their mental models by using the system (mapping via

usage), by drawing analogies from other systems (mapping via analogy) and

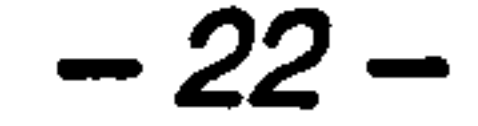

through training (mapping via training). Complex mental models can be

created that use a combination of these mapping techniques [55].

An influential publication by Kozma (1991) discusses how the

characteristics of media can effect the structure, formation and modification

of mental models. Kozma suggests that computers can be used to

symbolically represent entities that might help mental models to form.

More importantly, instruction can be designed to illustrate abstract entities

that novice users, in particular, do not usually incorporate into their mental

models. For example, an arrow representing velocity can become longer or

shorter depending on the direction of acceleration. By interacting with such

abstract objects, novice users may become aware of any inaccuracies in

their models. Through continued use, they are able to move to more

accurate mental models of the phenomenon being taught [27].

Preece (1994) also observes that the mental models adopted by

inexperienced computer users are often vague and incomplete. Furthermore,

she suggests that it is hard to find empirical evidence for the existence of

these models at all. However, Preece argues that interface designers should

concentrate on those methods that will invoke appropriate mental models

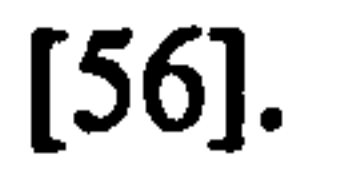

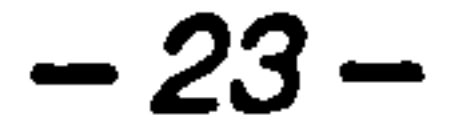

### 2.6 CAL Interface Design

A good interface is transparent to the user, but few actually achieve this.

Many interface design guidelines exist, from the most general to the more

specific. Most of the established guidelines for CAL interface design are

common sense, but designers continue to ignore even the most basic

principles [45,57]. This is not helped by the fact that screen design

guidelines have not kept pace with developments in computer technology

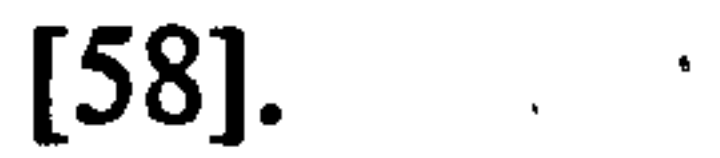

Both Apple and Microsoft have published detailed design recommendations

 $\mathcal{L}^{\text{max}}(\mathcal{L}^{\text{max}})$  and  $\mathcal{L}^{\text{max}}(\mathcal{L}^{\text{max}})$  . The contract of  $\mathcal{L}^{\text{max}}$ 

[59,60]. It is widely recommended to follow such standards unless there is

a good reason not to do so, since students will resent having to learn new

conventions and procedures [43]. ' But within this framework there should

still be room for innovation in interface development [61,62]. This is

supported by Staples (1993) who concludes that there are many unexplored

opportunities in the visual design process [63]. In this section the full

spectrum of CAL interface development is covered, from general principles

of usability to the basic elements of screen design.

 $\mathcal{L}_{\text{max}}$  and  $\mathcal{L}_{\text{max}}$  are the set of the set of the set of the set of the set of the set of the set of the set of the set of the set of the set of the set of the set of the set of the set of the set of the set o

### 2.6.1 Usability Guidelines

To ensure that a usable system is developed, usability guidelines should be

### used in the design process. These guidelines are general purpose but those

of relevance to the design of CAL are outlined below.

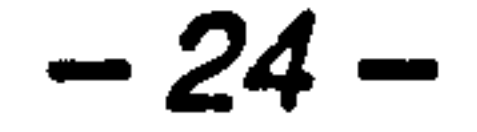

• *Consistency*  $[2, 41, 64, 65]$ 

Consistency aids the learner decide where they are in the program and what

they should do next. This includes all visual aspects, such as text style,

techniques of erasure and the use of colour. Consistent screen layouts

reduce the 'cognitive load' placed on the user, therefore reducing the burden

on their short term memory.

 $\bullet$  Simplicity  $[41, 43, 46]$ 

The interface should be logically organised, uncluttered and pleasant to use.

 $\mathbf{L}$ 

" Naturalness [43,65]

The system should be intuitive to use and allow the user to perform the

 $\downarrow$  i

required tasks with a minimum of confusion.

### • Learnability [43]

The amount of training required to use the system should be minimal.

### • Supportiveness [43, 46, 66]

An important feature of CAL is the availability of an appropriate set of end-

 $\mathcal{A}$ 

user tools and services (*e.g.* note book, glossary, help, etc.) appropriate to

the task that the user has to perform.

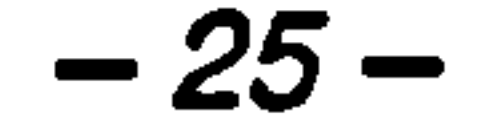

### • Relevance [41, 46]

Only material of direct relevance to the current task should be displayed on

the screen. Also, the availability of user services should be carefully

controlled to reduce complexity.

• *Flexibility*  $[43, 44, 62, 67]$ 

The courseware should be sufficiently flexible to be able to cater for

different user learning styles, requirements and preferences.

### 2.6.2 Functional Areas

An intuitive technique for organising CAL displays is to divide the screen

into several well-organised functional areas [68]. A comparative study by

Aspillaga (1991) shows that displaying text at a consistent location, and of

relevance to graphical information, facilitated learning [69]. Galitz (1993)

further suggests that functional areas of related items can help users

navigate through a program [64]. These functional groupings can be

separated by shading, lines or boxes and may change in size throughout the

courseware, but the basic layout should remain the same. In an

instructional program this will help learners to focus on the content without

constantly having to search for the options they require [2].

### Any arrangement of functional areas may be used, but research has shown

### that some orientations are more desirable than others. For example,

## information that should be seen first must go on the left and/or top of the

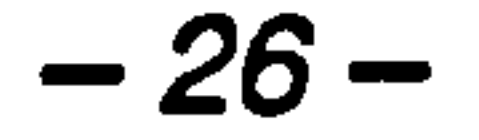

screen  $[2, 43, 64]$ . The centre of the screen is usually reserved for the content of the courseware, with navigation and orientation information

positioned around it.

Heines (1984) identifies five standard components that should be present on

a CAL screen [70]:

### " Orientation information

The user needs to constantly know where they are in a lesson. This

information can be supplied by putting the section and sub-sections

headings at the top of the screen. The orientation information is generally

for reference only, therefore it is best to display it subtly to highlight this

fact.

• Directions and learner responses

Directions tell the user what to do next and therefore help with the

response. Many displays are intuitive and will not require this component.

• Error messages

These should always be presented in the same area of the screen.

 $-27-$ 

### • Student options

These options consist of relevant tools to which the user may want access at

any time during the course of the lesson  $(e.g.$  help, notebook). The

selection of tools may vary throughout the lesson.

• Text and graphic areas

These are usually the largest areas on the screen with the others arranged

around them.

 $\pmb{r}$ 

### 2.6.3 Navigational Strategies

In CAL systems where navigation is under user control, such as hypermedia

courseware [52], the problems of orientation in the information resource

become particularly important [47]. Navigational aids are therefore required

in these environments to provide orientation cues and to reduce the load on

the short term memory (the cognitive load) of the user. The techniques

used by designers to simplify user navigation include metaphorical

interfaces, guides, maps, overviews, tables of contents, search and backtrack

facilities and indexes [43, 47]. De Jong *et al.* (1993) warn against the over-

provision of navigational tools, since this may distract the users from the

content of the courseware. These workers suggest that the types of

navigational aids incorporated into a package should be decided by its

objectives, embedded media types and the user population [71].

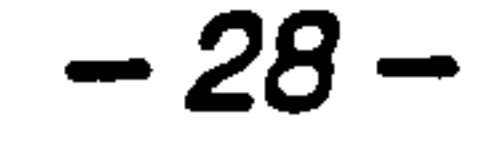

The navigational strategies used in a CAL package have a major influence

on the mental model (see Section 2.5) of the courseware held by the user

[40]. Users automatically create mental models of the systems they interact

with to make their interaction more efficient [43]. The navigational aids

described below attempt to enhance the user's mental model of instructional

courseware.

### 2.6.3.1 Interface Metaphors

 $\mathcal{F}(\mathcal{F})$  and  $\mathcal{F}(\mathcal{F})$  are the set of  $\mathcal{F}(\mathcal{F})$  . The set of  $\mathcal{F}(\mathcal{F})$  and  $\mathcal{F}(\mathcal{F})$ 

An interface metaphor is a conceptual mapping between aspects of the

user's mental model of a system and the real world [61]. This can be

achieved in CAL by using familiar objects to represent the functionality of

,他们的人都是不是一个人,他们的人都是不是一个人,他们的人都是不是一个人,他们的人都是不是一个人,他们的人都是不是一个人,他们的人都是不是一个人,他们的人都是不<br>第159章 我们的人,他们的人都是不是一个人,他们的人都是不是一个人,他们的人都是不是一个人,他们的人都是不是一个人,他们的人都是不是一个人,他们的人都是不是一

the program [72].

Common interface metaphors include a book, a library, a desktop and an

encyclopedia. Metaphors based on such real world objects are extremely

effective at reducing interface complexity by allowing users to capitalise on

their existing knowledge [47,73]. O'Malley (1990) emphasises the

importance of consistency in the use of these metaphors as this will enable

users to make'correct predictions about the behaviour of the system and

improve the effectiveness of their interaction [42].

### The scope for interface metaphors has been increased with the introduction

## of multimedia systems. For example, the incorporation of sound into a

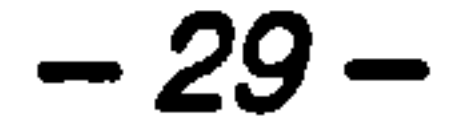

metaphorical interface provides an unexplored opportunity for a mixed

media metaphor [74].

The use of interface metaphors does have its problems and they should be

chosen with great care, since badly chosen metaphors are counter-

productive. In addition, Waterworth (1992) warns against over restrictive

and cumbersome interface metaphors. Occasionally it may be necessary

and even advisable to incorporate so-called 'magic' features that deviate

from the metaphor model but provide extra and maybe vital power to the

system. For example, a hypermedia system built around the metaphor of a

map, which can be explored to navigate around information about a certain

geographical region could be enhanced with such magic features as 'time

cars'. This facility would allow abstract browsing, such as the comparison

of features at different periods of history [61].

### 2.6.3.2 Maps

A graphical map of courseware structure is a particularly effective

navigational tool [16,75]. These maps are more effective than text-based

spatial descriptions [62]. They can be used to show the current position in

the system [46] and if correctly designed they can reinforce the system

metaphor [43] (see Section 2.6.3.1). Within hypertext and hypermedia

systems in particular, where navigation is non-linear and under user control,

overview maps are an essential orientation aid [76].

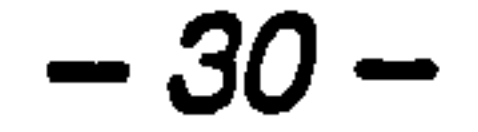

Reeves and Harmon (1994) describe an extension to the map concept. This

involved the recording on the map of those parts of the system that have

already been visited. This technique can help to alleviate user-

disorientation. They caution against providing too much information on the

map, as this may result in more confusion [58].

Preece (1993) emphasises that our knowledge of effective map design for

hypermedia is incomplete. As such systems grow larger and more complex,

so the maps they contain must become more intuitive and flexible [47].

### 2.6.3.3 Guides

Guides, or intelligent agents, are another solution to the problems of

hypermedia navigation [77]. The notion is that a computer-generated

character can mediate between the computer and the user by giving

overview tours of the system, providing context-sensitive advice, suggesting

next moves or locating specific information [47]. In doing so, they increase

user motivation and make the system more engaging [78]. Also, Park

(1992) suggests that learners make better decisions with guidance [52].

A guide can be presented in any media format, but in a study by Austin

(1994), a video of a 'talking head' was shown to elicit the greatest response

from the user [79]. Austin concludes that the video was more authentic

### than just audio, or a still image with audio narration, since the users could

watch the lips and expressions of the subject. Therefore, by exhibiting

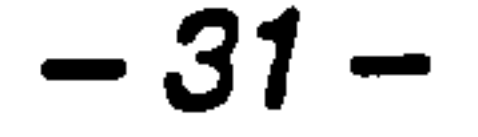

some of the multi-modal communication characteristics of its human source,

the user saw the guide as more valuable. The disadvantage of such an

attention-holding device is that users devote more of their time listening to

what the guide has to say. This may disrupt their learning of the subject

material in the program.

Conversely, guides can be used to aid the learning process by providing

point of view on the information contained in the system. The use of

multiple guides, with each one offering a different perspective, may be a

valuable way to help users form new concepts and intuitions about

information [80].

Laurel *et al.* (1990) suggest that guides may have a further benefit, by

helping to alleviate the problems of media integration at the interface,

particularly between dynamic media (such as video) and static media (such

as text) [80]. They could achieve this by providing suggestions for next

moves to any media type, for example, play a video clip then read some

text, or read some text then interactively rotate a molecule.

The design of guides must be carefully controlled to ensure that they do not

mislead users into performing inappropriate actions. In particular, Nass and

Steuer (1993) show that different computer-generated personalities elicit

### variable responses from users. They postulate that gender, age, quality of

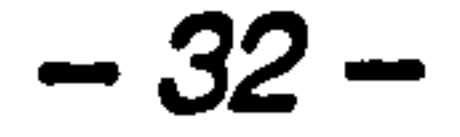

voice, language and pictorial representation may also affect the user response [81].  $\mathcal{F}$  .  $\mathcal{F}$ 

### 2.6.4 Cursors

The shape of the pointing device or cursor on the visual display is often

used within computer applications to show the current state of the program.

 $\bullet$ 

 $\mathcal{N}=\mathcal{N}$ 

This technique has been extended to interactive courseware since modem

authoring systems, such as Authorware Professional, allow the cursor to be

set to a system or user-defined shape [82]. For example, the cursor can be

changed to a pointing hand to indicate that it is over a hypertext area and

an hourglass cursor can be used during background activities that prevent

interaction momentarily [64]. By changing the cursor to a shape relevant to

the activity currently being performed, user confusion will be reduced with

a resulting boost to their system confidence [38].

### 2.6.5 Colour

Software designers often lack the training and visual perception of the

graphic designer or artist [83]. Consequently, the use of colour on the

computer screen often causes difficulty for CAL designers. However, there

are a number of guidelines gained from using colour on the printed page

that are equally applicable to the computer screen.

### Research into the effectiveness of colour in the learning process has

### produced mixed results but it is generally believed that colour enriches

$$
-33-
$$

learning materials and helps with the retention of information [84]. Most of

this work has focused on media other than the computer screen, but it is

probable that the conclusions made will be transferable to the computer

display [85]. Donahue (1973), for example, reports that college students

judged colour films as more pleasing and significantly more interesting than

black and white presentations [47]. Apart from being more visually

engaging, research also suggests that colour is easier to discern than size or

- " Red Stop, fire, hot, danger.
- Yellow Caution, slow, test.
- Green Go, OK, clear, vegetation, safety.
- " Blue Cold, water, calm, sky, neutrality.
- Grey -Neutrality
- " White Neutrality
- *Warm colours* Action, response required, spatial closeness.
- Cool colours Status, background material, spatial remoteness.

shape [86]. The use of colour for distinguishing between different types of

information is therefore a recommended design technique.

Common meanings for colours should also be transported onto the CAL

interface, since these meanings already exist in the world at large and users

find them very difficult to unlearn. Galitz (1993) lists some common colour

associations that should be considered during the CAL interface design

### process [64]:

$$
-34-
$$

As with other screen design elements, colour should be judiciously used in

 $\ddot{\textbf{r}}$ 

interactive courseware, as poor usage may impair performance [43]. Many

studies show that the maximum number of colours a user can effectively

distinguish is between four and ten, with emphasis on the lower numbers

[64]. Clarke (1991) concludes that the use of more than seven colours on

the CAL display is confusing and requires the user to spend more time

decoding the information [87].

Besides the quantity of colours used, colour combinations are also an

important consideration in courseware design. The basic principle is to aim

for the best contrast between background and foreground colour. For

example, extreme colour pairs such as red and blue or yellow and purple

should be avoided. This will avoid frequent is refocussing and visual ratigue.

Colour blindness must also be taken into account, since between 7 and 10%

of the population are colour blind. Certain colour combinations, for

example, red and green should therefore be avoided [83]. An effective

solution to the problems of visual handicap is to allow the user to select

their preferred colour combinations.

### 2.6.6 Electronic Text

The presentation of text on computer screens has received a great deal of

attention [46] but there are still few empirically-based guidelines for the

design of text in ways that ease learning [68]. One distinction that has been

made is the difference between screen and page-based text. For example,

$$
-35-
$$

screen text can be dynamic and interactive [85] which creates new

possibilities for the design of learning materials. A further consideration for

CAL design is that users read screen text 20-30% more slowly than paper

text, though comprehension remains the same [43].

The density of text is an important factor in determining the efficiency of

reading from a computer screen. It is generally accepted that text on the

screen should be well spaced and kept to a minimum [46,68] and

segmentation into logical blocks and the use of headings will improve

comprehension [88]. In addition, lines of text should be no more than 40-

60 characters in length and sentences should be less than 30 words long. If

these guidelines are coupled with an active, personal writing style (as if

addressing the user) then engagement will be maintained [64].

The characteristics of different fonts can also be used to improve the quality

of CAL text. For example, sans serif fonts, such as Helvetica, are often

used for titles and headings to make them stand out. However, serif fonts,

such as Times Roman, are more readable for large blocks of text because

the serifs help the eye to track across the page [43].

### 2.6.7 Static Graphics

In a review of the use of graphics in CAL, Siliauskas (1986) observes the

### shift from textual to graphic orientated courseware [89]. The instructional

### benefits of this illustrated courseware are observed by Kozma (1991) [27].

$$
-36-
$$

and this view is held by most designers of CAL materials [45,46,85]. The

broad 'band width' and the fact that different elements of an image can

perform different functions may partly explain why pictorial communication

is effective [72]. However, graphics are often used as an additional extra in

courseware, which suggests that designers do not understand the principles

of using illustrations to enhance learning [90].

A complete set of guidelines for using graphics in CAL are lacking but the

assumption is that those derived from illustrations in printed materials are

transferable to the computer screen.

Clarke (1992) brings together several recommendations for using graphics

in computerised instruction. For example, it is generally accepted that

graphics should be accompanied by explanatory captions and should be

related to the main body of text or they will not enhance learning. In

addition, pictures can sometimes be used as substitutes for words or as

providers of non-verbal information [85].

### 27 Multimedia CAL

### 2.7.1 Introduction

Multimedia CAL uses more than one medium for the distribution of

information to the user. The media used in such packages include a

### selection of sound, music, animation, text, narrative, video and images.

### Multimedia courseware has the potential to provide clear, error free

$$
-37-
$$

communication. However, Tognazzini (1990) highlights that multimedia

instruction also has the potential for causing utter confusion [91]. Every

medium has its own instructional attributes and weaknesses [17] and when

combined, they have the potential to reinforce or interfere with other media

in the package [92].

Research suggests that multimedia packages are möre engaging than other

methods of instruction [93]. Hapeshi and Jones (1992) suggest that this is

because multimedia courseware represents real life events to the user that

they can relate to more easily than traditional text-based instruction [94].

It is also proposed that multimedia courseware results in better retention of information. The 'dual-coding' theory has been established to explain this

observation. This theory was first put forward by Paivio (1979) who

suggests that there are distinct verbal and visual models of material

representation [95]. The theory predicts that learners will remember and

transfer material (into long term memory) better if they encode the

information both visually and verbally. Such a dual media representation

will give users two separate ways of finding the information in memory

[96-98]. The dual-coding theory of multimedia learning is illustrated

diagrammatically in Figure 2.

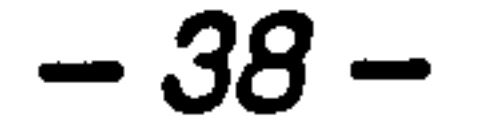

# $\Xi$

### N  $\boldsymbol{\Xi}$ O ... U O U .<br>ন  $\mathbf{z}$  $\overline{\mathbf{H}}$ O <u>ယ္</u>

:<br>T

 $\epsilon$ 

 $\mathcal{A}_{\mathcal{A}}$ 

 $\sim$ 

 $\overline{1}$ 

 $\sim$ 

Performance

 $\mathbf{v} = -\mathbf{z}$ 

 $\mathbf{u}$ 

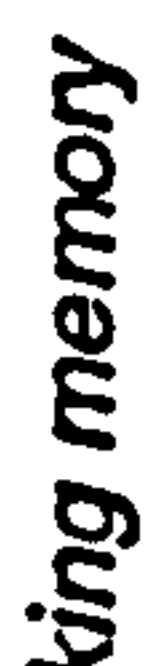

'L7

N

ę.

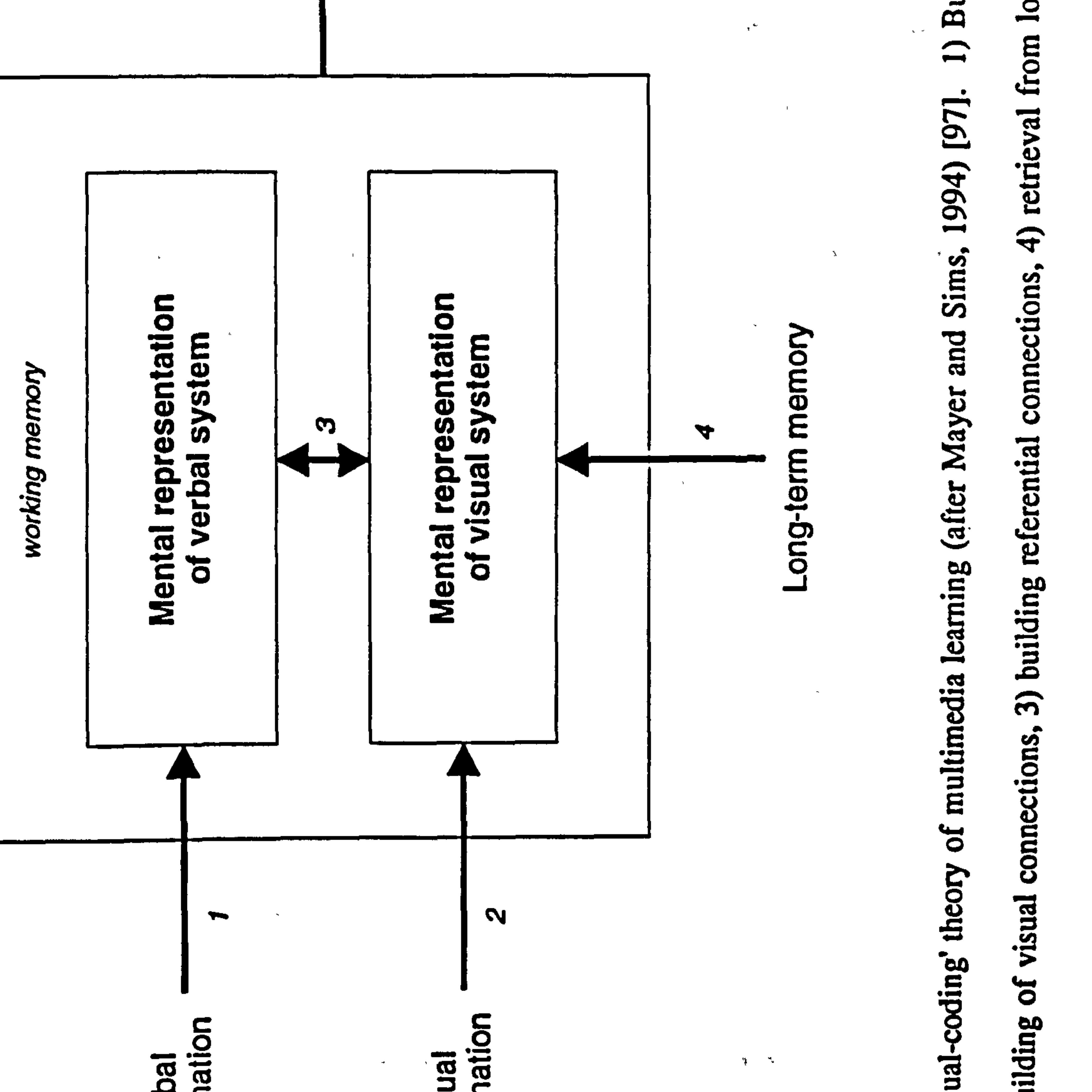

...<br>...

# $\tilde{\mathbf{x}}$

## noitsnake  $\geq$

 $\frac{1}{\epsilon}$ 

Ir

Ξ.

**T** 

 $\mathcal{F}_{\mathbf{r}}$ 

 $\mathbf{r} \in \mathbb{R}$ 

 $\pmb{\ast}$ 

...

.c

More recently, the dual-coding theory has been extended to include learning

from multimedia applications. For example, Park and Hopkins (1993)

propose that verbal explanations of animations lead to more effective mental

model formation [99]. Mayer and Anderson (1991) also examine the effects

of narration on learning from animations. They showed that when

animations were accompanied by narration, more creative solutions were

created on problem solving tasks [100]. In a more recent study, Mayer and

Sims (1994) suggest that spatial ability is a key factor in determining the

ability of users to create referential connections between verbal and visual

information in a multimedia package [97]. However, all possible

combinations of media presentation have not been examined and designers

still do not fully understand how people learn from words and pictures.

Reeves and Harmon (1994) observe that most currently available

 $\chi$   $^{-3}$ 

multimedia packages are limited to tri-media or even bi-media [58].

Though, as Kentish (1989) points out, the production of multimedia CAL is

rapidly increasing as the technology for handling it improves and becomes  $\overline{\phantom{a}}$ more cost effective [101]. These technological limitations have left many

unexplored media combinations, though it is not known whether all

combinations stand to enhance the user learning experience. Research in

this area has been hampered by the innovatory nature of multimedia

packages, since it is generally not known how a new medium will work and

### therefore it is difficult to measure its effectiveness [102]. The production of

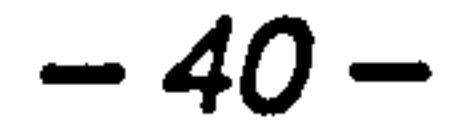

quality multimedia courseware therefore continues to be an exploratory

challenge for the instructional designer [65].

This section examines the qualities of dynamic media that should be

considered during the CAL design process. The design of the multimedia

user interface and the integration of media into instructionally effective

courseware are also considered.

### 2.7.2 Multimedia Interface Design

The most important issue in the design of multimedia systems is the

provision of intuitive and consistent access to the complexity of multimedia

data. The emphasis is on enabling the user to browse through the

courseware without getting lost in the information.

Research into multimedia interface design has addressed navigational issues

and several guidelines have been proposed. Tognazzini (1990) suggests that

user navigation should be reduced or eliminated by avoiding complex

menus and by designing systems with a user-centred approach. In addition,

users should be provided with clear, visual communication and central

landmarks such as overview maps should be provided to help with

navigation [91]. Further mechanisms to assist with multimedia navigation

**Contract Advise** 

are described in Section 2.6.3.

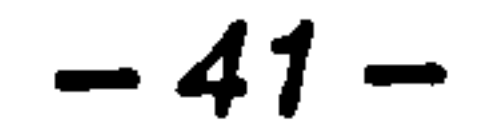

Barker and King (1993) carried out an in depth analysis by evaluating 43

interactive multimedia products, and found many desirable interface features

and novel ideas. High quality interactivity, navigation (*e.g.* maps), context-

sensitive help and user support (*e.g.* glossaries) were found to increase the

effectiveness of the packages. The use of an audio track to enhance text or

graphics, spreading the user's cognitive load across another sense, was also

very powerful. Software adaptability was another valuable feature, enabling

the users to structure the data according to their chosen learning style [38].

The importance of allowing different learning styles in multimedia

courseware is also stressed by Koumi (1994). There are several ways in

which adaptability has been integrated into multimedia CAL. Some

applications allow the interface to be prioritised towards text, video or

sound [43,103]. Austin (1994) describes another technique, which is to

allow the user to disable the audio or visual components of a motion video

clip independently [79].

### 2.7.3 Motion Video Design Issues

With the technological advances in computer hardware, the dynamic visual

display has become a primary component of instructional courseware. In an

 $\bullet$ 

extensive review of studies comparing the learning effect of static and

dynamic visual displays, Park and Hannafin (1993) conclude that dynamic

### displays, such as motion video, are generally more effective than static

visuals [99].

 $-42-$ 

The broad band width of motion video is an important consideration for designers of instructional courseware, since it dramatically increases its

social presence [104]. For example, Austin (1994) observes that users

perceived 'talking head' video as more authentic since they could see the

movement of the lips and variety of expression in the subject [79]. This

realism makes motion video particularly suitable for social, dynamic or

### informal communication within CAL [104, 105].

and engaging qualities of video material [79].

 $\bullet$ 

A further issue is highlighted in a study by Gustafson *et al.* (1990). They

Along with the advantages of motion video there are several undesirable

features that the multimedia author must attempt to control. A consequence

of the realistic presence that video can create is the possible humanisation

of the computer by the user. Hapeshi and Jones (1992) explain that this

may induce undesirable behavioural changes from the user [94]. This

realism may also demand more of the user's time because of the complexity

conclude that motion video can be distracting because of the attention that it

demands from the user. These workers suggest that video incorporation be

carefully restricted so that undesirable effects such as these do not occur

[18]. Further issues related to the integration of video and other dynamic

media into CAL are discussed in Section 2.7.5.

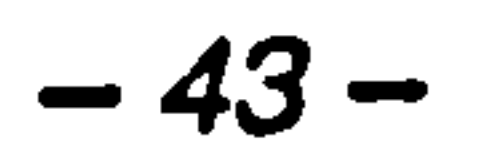

この「その後のこと」という。<br>この「その後の」という。<br>この「その後の」という。

Another well-documented criticism of motion video is that most users adopt

a passive stance towards it since they see it as a familiar medium [88,

106-109]. Consequently, they will invest less mental effort in processing

the information it contains so reducing its effectiveness as a learning

resource. A solution to this passivity is to make the video interactive and

challenging by interspersing small clips with questions and tasks for the

user to perform [106]. Cennamo (1993) calls for further investigation into

the dominance and passive attitude of users towards motion video [108].

This is particularly important since multimedia designers are now

incorporating other dynamic and interactive media into CAL.

### 2.7.4 Audio Design Issues

When compared to what is known about the visual aspects of instruction,

not much is known about the use of audio in courseware [74, 110, 111]

Until recently, the use of sound at the interface has been restricted by

computer hardware to providing alert and feedback information [56]. This

may account for the absence of a proven set of guidelines for the

incorporation of sound into instructional computer software.

As the multi-modal output of computers increases, the benefits of using

audio to reduce interface complexity have become more attractive [56].

Sound demands more mental processing by the user than visual information

### [108,112] and this can be used to good effect in the CAL design process.

Brown et al. (1989), for example, suggest that auditory cues can be used to

$$
-44-
$$

### direct attention to certain areas of the visual display, therefore freeing

screen space for other purposes [86]. Aarntzen (1993) supports this idea

and further suggests that audio can be used to announce events, motivate

the user and complement concurrently presented visual information [110].

To ensure that the most effective use is made of audio in CAL, the specific

qualities of the auditory channel must also be considered during the design

process. First, it is difficult for the user to pace themselves and backtrack

through audio material because of its transient nature. This problem can be

concern is also addressed by Alpert *et al.* (1995) [78]. Both researchers

alleviated by using short sound clips [94] and by providing a repeat clip

option [110]. The fact that audio is a serial medium is another limitation of

this channel but, as Unnava $\cdot$  $ee$  al. (1994) point out, it makes speech  $\epsilon$ 

particularly effective for describing ordered events or sequences of

instructions [113].

## Another important quality of audio is its dynamic nature since, as Mayes

 $\mathcal{X}^{\mathcal{C}}$ 

(1992) suggests, this may lead to memory overload by the user [74]. This

conclude that sound clips should be followed by a delay to give users time

to process the audio information.

CAL designers should also consider the broad band width of audio. In a

### similar way to video, this attribute increases the social presence of the audio

### channel [105]. With careful design of audio material this effect can be used

$$
-45-
$$

to help the learning process. For example, the mode of a voice may act as

a handle to the information in memory. Though, as Aarntzen (1993)

concludes, much more research is required on the effects of different voices

and gender on learning from audio material [110].

A more practical concern regarding the increased use of audio in

courseware is that of noise pollution. Control measures are required to

solve this problem, which may include the use of headphones or quiet

directional speakers [56, 94].

### 2.7.5 Media Integration and Selection

Among the most important issues for designers of multimedia CAL are how

to combine the media and which media to use for presenting different kinds

of information [47]. Prosser (1984) further emphasises that the way media

are used and integrated into an instructional lesson is as important to its

success as the quality of the media [114].

A recurring criticism of multimedia CAL is that the media appear to be tacked onto the interface and that, consequently, they disrupt rather than enhance the learning process. In addition, the most common practice has been to design packages based on technical or economic grounds and

courseware objectives have often been invented to justify the use of a

particular medium [17].

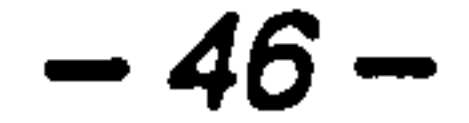

The coordination of multimedia materials to produce effective instruction is

a difficult task [77]. ' However, Romiszowski (1993) suggests that the

multimedia author should focus on instructional design issues and use the

most appropriate media for the desired learning outcomes [115]. For

example, if motion is required for a particular task, the medium that

illustrates motion most effectively should be used [116]. Mayes (1992)

considers attention holding to be the key aim of multimedia designers. He

suggests that changing the modality (*i.e.* mixing the media) throughout a

package will help to maintain the attention of the user [74].

The integration of multimedia into CAL presents several problems for the

courseware designer. An important issue is how dynamic media, such as

video, audio and animation are controlled by the user. The author must

decide whether to make the controlling devices for these media *(i.e.* how

the user interacts with them) compatible with those for static media such as

text and images. A seamless integration of all media types through using a

consistent interface is recommended [80], but this should not limit the

introduction of innovatory control devices. In these cases some new media

control device should be incorporated into the design of the user interface

[61].

There are few definitive guidelines for the integration of multimedia into

### instructionally effective courseware [43]. However, research on learning

$$
=47-
$$

## from television has been extended to CAL to provide pointers for the

combination of dynamic media such as video and audio.

It is generally accepted that it sound and vision are carefully combined in

instructional material, they will work together to focus attention and aid

comprehension [17,27,74,110,111,117]. However, it is critical that the

media correspond with each other (*i.e.* they embody the same message) to

ensure the clarity of the information [88,118]. For example, a study by

Grimes (1990) shows that users who experienced the highest

correspondence between audio and video exhibited the most efficient

division of attention and the best memory scores following use of the

courseware [112]. This recommendation is supported by other studies [94, 108].

The issue of media correspondence arises because of the relative dominance

of the visual channel over the audio channel. This has been demonstrated

in a study by Austin (1994) which shows that the audio component of a

lesson is ignored if a different visual message is shown concurrently [79].

Grimes (1990) explains that visual messages do not require as much

 $\bullet$ 

attention as audio to be decoded by the user. Consequently, in a complex

audiovisual presentation, users will devote most attention to the visual

channel [ 112]. Therefore, the instructional designer must be aware of the

## potential redundancy of the audio component in a package [17,119].

 $-48 -$ 

I he simultaneous presentation of visual and verbal narration is another

factor that influences the instructional quality of CAL. Baggett (1987)

suggests that the visual and verbal components in a lesson should ideally be

in synchrony. However, if the lesson design prevents this, the visual

component should always precede the verbal narration. This ordering of

visual and audio components has been shown to result in the best retention

for learning a procedure [1201.

### 2.8 The Instructional Design of CAL

### 2.8.1 Introduction

Courseware produced by combining modern authoring systems with

multimedia technology does not guarantee learning for the user [16,121].

Computer software designed for instructional purposes should incorporate

known principles of effective teaching and learning, such as those derived

from classroom teaching, to maximise the quality of the user learning

experience [122,123]. Unfortunately, as Romiszowski (1993) observes,

technology is currently leading the development of interactive multimedia

courseware in non-pedagogically ideal directions [115].

Taking account of the concepts described in this section will help ensure

that CAL maintains the instructional effectiveness of traditional teaching

methodologies.

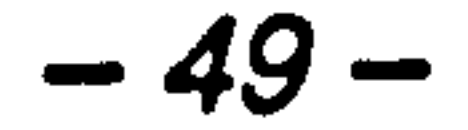

### 2.8.2 Designing for Learning

The basis for most of the principles of instructional design is the

maintenance of user motivation throughout the lesson [124], where

motivation is exhibited as a will to learn and curiosity about the learning

material itself [125]. Kinzie and Berdel (1990) address this issue of so-

called continuing motivation, and describe it as an important technique to

encourage users to really explore computerised instruction and learn [126].

This group have also proposed several guidelines which will help to ensure

that user motivation is maintained throughout a CAL lesson. The

presentation of challenging situations via the use of graphics and animation

will increase curiosity with the content, as will user control over the

medium and the theme used to present the material [121].

The sequencing of the content in a CAL lesson is also an important

consideration if user motivation is to be maintained. Jekovsek et al. (1989)

note that learners prefer to apply what they have learnt soon after they have

learnt it [127]. Users should therefore be given the opportunity to

experiment, for example, enter data or manipulate objects, soon after having

learnt about the concept they are studying. This is supported by Hooper

and Hannafin (1991) who suggest that independent user practice should be

distributed throughout instructional courseware [88].

### Motivating instruction promotes deep processing of the content [88], which

### leads to more understanding and retention of the information. Multimedia

$$
-50-
$$

technology does provide opportunities for more motivating courseware [88],

but these features must still be consciously designed into the software [128].

A set of guidelines are put forward by Shuell and Schueckler (1989), and

they provide a basis for the instructional design of effective CAL [123].

Several of these principles are supported by other studies:

 $\sigma_{\rm{max}}=0.1$ 

• Students should be informed of the instructional goals and

objectives of the lesson within an easily understandable network [88].

- A check should be made to detect if a student has the prerequisite knowledge to use the courseware.
- The program should re-teach any information that the user is

lacking.

- Material should be presented in steps or blocks appropriate for the subject matter and grade i level [46, 51].
- The instructional portion of the program should be consistent with the stated objectives.
- The organisation and structure of the material being learned should be made clear to the learner [51].
- Appropriate examples should be made for guided practice [117].
- A check should be made to see if the student understands the

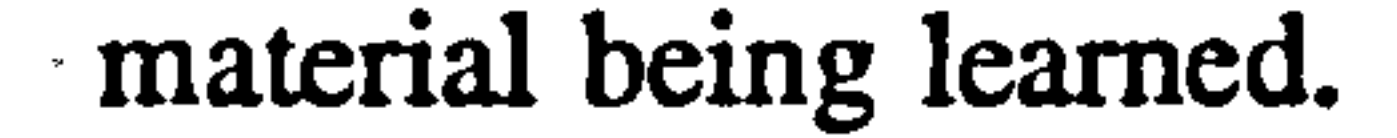

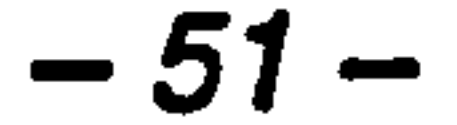

- The learner should be provided with teedback on the adequacy of his or her performance [129].
- Re-teaching should occur in those areas where the learner is

making numerous errors.

- Opportunity should be made for independent practice.
- The program should provide for closure, via a summary or review

of important points of the lesson at the end.

A profile of the student's strengths and weaknesses should be

maintained for later review by the teacher.

### 2.8.3 Interactivity

Interactivity is probably the most important component of effective CAL

an and<br>and

[15,31,40,66,109,123]. Interactive courseware promotes higher

cognitive processes than passive courseware, such as, composition, analysis,

### meaningful interaction, but Bork (1987) suggests that the ideal human-

synthesis, self-assessment and review, these being key qualities of effective

learning material. Moreover, interactive instruction has been shown to

result in more learning than passive instruction [2].

Emerging technologies, such as multimedia and modem authoring tools,

offer more opportunities for interactive instruction, but they do not

inherently induce more interaction than traditional media [88]. Effective

interaction must be consciously designed into all instructional materials.

### Unfortunately, there is still little agreement about what constitutes

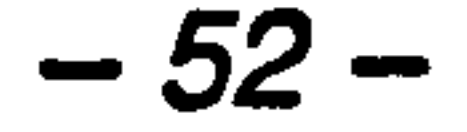

computer interaction would be similar to a typical interaction between

humans [130].

Interactivity must be carefully designed to avoid disrupting the learning

process. To prevent this, both the mode and style of the interaction should

be intuitive to the user [66]. In addition, the degree of interactivity

integrated into CAL is subject to the constraints of user understanding, since

if too much is provided, the mental capability (or cognitive load) of the

learner may be exceeded. The degree of interaction incorporated should

depend on the goal of the activity and the complexity of the concepts to be

learnt [131].

Different levels of interactivity have been described that allow varying

degrees of user control within computerised instruction. Goforth (1992)

specifies two types of interactive control applicable to CAL, namely

extrinsic and intrinsic control. For example, a student has access to

recorded images (extrinsic control) but can *interact* with simulations

(intrinsic control). Access control is extrinsic, since the features the learner

manipulates in exploring the content are essentially independent of the

content, as in searching through text. Interactive control is intrinsic in that

the learner manipulates features of the content directly. Goforth suggests

that the intrinsic control of interactivity offers the greatest potential for CAL

[131].

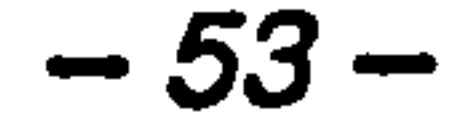

Computer simulations and interactive graphics are possibly the most

effective ways to give users interactive control over the content of CAL

displays [99,132]. These simulations of processes or objects allow learners

to use their own learning style to explore and reason with the information

presented. Inis active exploration is often a preferred learning mode [133].

King and Barker (1992) suggest that the most effective simulations allow

involved in manipulating computer input devices have an important role to

learners to change variables and observe the results. Conversely, fixing

variables and restricting the interaction to moving a slider or pressing

buttons reduces the quality of the simulation and may turn learning into a

passive process [66].

Besides interactive features of the courseware itself, the physical operations

 $\mathbf{A}_{\mathbf{t}}$  and  $\mathbf{A}_{\mathbf{t}}$  are the contract of the contract of the contract of the contract of the contract of the contract of the contract of the contract of the contract of the contract of the contract of the con

play in the directness of an interface. For example, O'Malley (1990)

explains that the act of holding a mouse button down and dragging to

perform an action is a positive and engaging operation. The tension in the

finger gives constant feedback about the mode the user is in [42]. A variety

of mouse clicking and dragging operations can be incorporated into CAL to

 $\mathcal{L}^{\text{max}}_{\text{max}}$ 

maintain the attention and interest of the user.

### 2.8.4 Situated Learning

Long term memories of events and facts often include the context or

### environment in which the learning took place [134]. Educationalists call

### this 'situated learning' and it is based on the assumption that learning is

 $-54-$ 

most effective when it is in the context of some meaningful, real-world task [16,62,135,136]. CAL can be designed to take advantage of this human quality by creating visual or social contexts for the presentation of information. This will increase the chance of prior knowledge being activated and encourage the creation of a meaningful and memorable

experience [104].

 $\pmb{\cdot}$ 

### 2.8.5 Learner Differences

As with traditional teaching, it is important to recognise that users of CAL

differ not only in their abilities but also in their learning styles [137]. Groat

and Musson (1995) observe that learning style differences have implications

for the degree of success or failure experienced by users of software [138].

Courseware designers must therefore take account of individual learner

differences in the design process [139]. All user differences cannot be

addressed with a computer [137], but by incorporating flexibility and

adaptability into CAL (see Section 2.4), it can be made more accessible to a

wider variety of users.

Jih and Reeves (1992) suggest that prior experience is an important factor

in determining the learning style adopted by users [40]. These workers also

comment that the quality of the user's mental model of the system will

decide the learning style that they adopt. To account for this variety,

### courseware should be designed for novice and expert learners by

### incorporating several levels of difficulty [117]. This facility can help to

$$
-55-
$$
prevent novice users being overwhelmed by over-abundant options and

subject complexity.

#### 2.8.6 Feedback

The provision of informative feedback in instructional courseware is a key

element in determining the success of the program [61,140,141]. Users

need to know what the consequences of their actions are, since they cannot

make sensible decisions if this information is hidden or delayed. Effective

feedback encourages learners to reflect on their actions [142] and it should

therefore be in context and not require further explanation [125].

#### 2.9 . Chapter Summary

This chapter has examined the research relating to the CAL design process,

from the initial planning stages to the design of the user interface and the

۸ź.

I he recurring theme throughout this discussion has been the importance of identifying the characteristics of the user and designing courseware that meets their requirements. It is particularly important that computer programs designed for instruction have intuitive user interfaces. Learners will then focus on the information in the package and not on the

complexities of the interface.

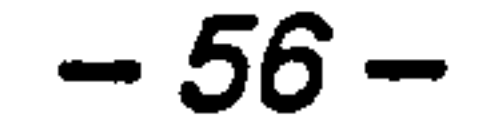

The incorporation of multimedia into CAL has been facilitated by more powerful and cost-effective computer hardware. As discussed in this

chapter, multimedia courseware is an effective instructional tool but its use

presents several novel problems for the instructional designer. These issues

are brought about by the potential complexity and broad band width of

multimedia information. Definitive guidelines for the design and integration

of multimedia into CAL are still lacking, but the extension of work on

learning from television and other media has provided a starting point.

Principles of instructional design derived from traditional teaching have also

been extended to include multimedia courseware design. The conclusions

from this work also emphasise that the user should be the focus of the

design process. The maintenance of user motivation and high quality

interactivity must be considered foremost to ensure the design of

instructionally effective courseware.

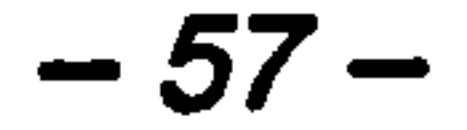

# Chapter 3

# CAL Evaluation Methodologies

 $\label{eq:2} \frac{1}{\sqrt{2}}\sum_{i=1}^n\frac{1}{\sqrt{2}}\left(\frac{1}{\sqrt{2}}\right)^2\left(\frac{1}{\sqrt{2}}\right)^2\left(\frac{1}{\sqrt{2}}\right)^2.$ 

# "Is software accurate?, Does it

match curricular objectives?

Is it instructionally sound? Is it

# technically adequate? These are

questions generally used to evaluate instructional software. But an even

more important question is often

ignored: Do students learn the

skills that the program is

# designed to teach?"

# (Zahner et al., 1992)

#### 3.1 Introduction

Evaluation of computer software is concerned with the measurement of

usability. Usability has been described as a function of efficiency, low

error rates and user satisfaction [143].

The evaluation of CAL takes account of usability measures and pedagogical

issues such as, whether the lesson objectives have been met, identification

of the reasons for the observed performance and specification of those parts

of the instruction where modification is required [2]. Therefore, the aim of

CAL evaluation is to show that a package benefits learning, or as Anderson

and Draper (1991) put it, to show that there is no better substitute for the

computer [11].

There are many measures that can be applied to assess the usability of CAL

[61]. The methods of choice are determined by the kind of results required,

but the resources available (*i.e.* funding, expertise and time) and the stage in

the software development process are also important considerations.

This chapter begins with a discussion of the rationale behind the evaluation

of CAL. The various methodologies developed for software evaluation are

then described, including their advantages, disadvantages and their

application to CAL evaluation.

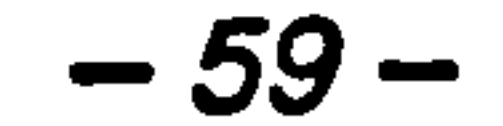

#### 3.2 Evaluation Rationale

CAL evaluation is an on-going practice that takes place throughout the

design process. Evaluation carried out while a program is under

development is known as 'formative evaluation'. This stage of an evaluation

is part of the design-test-modify interface design cycle (see Section 2.2.1).

It is focused on the improvement of the courseware through making small

modifications to the program [37]. Following the implementation of the

product, a 'summative evaluation' takes place. The aim of this stage is to

test the success of the software and investigate the contextual conditions

that achieve the best results. Laurillard (1994) highlights that the pressure

to release CAL materials can lead to the merging of the formative and

summative evaluation phases [4].

The approach taken to usability evaluation is another important

consideration for the evaluator. Maguire and Sweeney (1989) distinguish

between three general approaches to usability evaluation [144]:

• those assessing the user's performance while using the

system,

- those that apply theoretical models of task performance and
- those based on an expert's judgement.

## Maguire and Sweeney explain that each of these approaches to evaluation

## have their own characteristics which determine when they should be

$$
-60-
$$

applied. The user-based approach directly involves the user and is

concerned with measures relating to user performance (e. g. accuracy),

psychophysiology (*e.g.* stress), behaviour (*e.g.* gestures), attitude (*e.g.* 

opinions) and cognition  $(e.g.$  understanding). The theoretical approach does

not involve users and allows predictions to be made about the learning of

the system. Finally, the expert-based approach employs human-computer

interaction (HCI) specialists to assess the level of conformance to guidelines

or standards.

The attainment by the learners of the required lesson objectives is the main

consideration in a CAL evaluation and so the user-based approach is the

most commonly applied methodology. The user approach enables the

evaluator to determine exactly what happened during a user session. This

information can then be used to modify either the interface or the

For a comprehensive evaluation of software usability, it is recommended to

use more than one evaluation method in a study (see Section 1.7.3). For

example, Macleod (1992) suggests that an observational method (*e.g.* 

interaction monitoring) can be combined with a survey method (*e.g.* a

questionnaire). This allows both user performance and satisfaction to be

## used in the assessment of the usability of a system [145]. This technique is

also supported by Maguire and Sweeney (1989) who suggest that combining

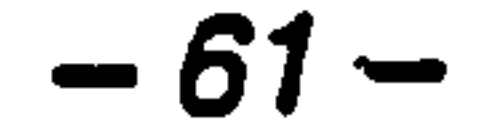

evaluation techniques in this simple fashion may be- sufficient to enable

more valid conclusions to be made [144].

#### 3.3 Observational Evaluation

#### 3.3.1 Introduction

Observational evaluations require a population of users who actively use the

system being studied. The users are given a set of tasks to perform that are

recorded for later analysis. These techniques have the benefit that the

designers of the system can be involved, allowing them to see any flaws in

the design directly [145]. Observation of users is a time-consuming

operation. It can range from one-to-one observations, to the use of video

cameras and computers to record user interactions [37].

This section describes the techniques of observational evaluation employed

to evaluate CAL (see Table 1 for a summary).

#### 3.3.2 Direct Observation

Direct observation is the simplest observational method and involves

someone familiar with usability issues watching individual users performing

tasks with the system [145]. Objective details are recorded by the evaluator

that may include; time taken to complete certain tasks, frequency of errors

and relevant events. Direct observation provides first hand feedback of user

#### interaction, which helps in the interpretation of the results. Disadvantages

## of this method are that there is no permanent record of the interaction and

$$
-62-
$$

the intrusive presence of the evaluator may affect the behaviour of the user

[118,146].

#### 3.3.3 Interaction Monitoring

Interaction monitoring, or software logging, involves the collection of user

interaction data during their use of a system and it may operate in several

ways. For example, all user inputs (*e.g.* keystrokes and mouse movements)

can be recorded, or screen outputs can be captured at specific points in a

session [144].

The main advantages of system monitoring are that it is non-invasive,

objective and does not require the evaluator to be present. Also, unlike

direct observation of the user it provides a permanent record of the session.

However, the interpretation of large quantities of interaction data is a major

undertaking. This problem can be eased by clearly defining the purpose of the evaluation and having software tools to aid the analysis. In this way a specific set of relevant parameters can be analysed in depth. For example, Maguire and Sweeney (1989) suggest that categorisation of monitoring data will help to reveal patterns in the users' interactions. The evaluator can then explain these patterns in terms of cause and effect, and make any necessary improvements to the software [144].

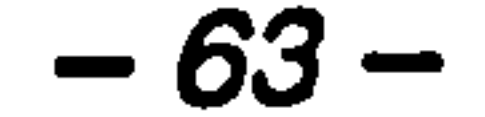

Computer logging of user interaction is widely recommended for the

evaluation of CAL [27,104,147,148] and has been successfully used in

many evaluation studies [92, 149-153].

A particularly valuable study, which employed computer logging was

carried out by Gustafson *et al.* (1990) [18]. These workers looked at the

specially written routines. Analysis of the data revealed several is insights

design and implementation of an interactive videodisc training system

entitled, 'Macintosh Fundamentals and Beyond'. On-line tracking of student

paths and time spent in various parts of the course were facilitated by

into the design of the instructional material, some of which are outlined

below:

• A large variance in completion times was noted, which

indicates that the package is a truly self-paced system.

• The video material was largely ignored, possibly because

users found it distracting.

• Most options were generally chosen in the order that they

were presented on the menu, which highlights the importance

of sequencing of menu options.

Tracking programs can also be used to study the mental models that users

## form when using interactive courseware (see Section 2.5). For example, Jih

#### and Reeves (1992) suggest that user navigation through courseware and

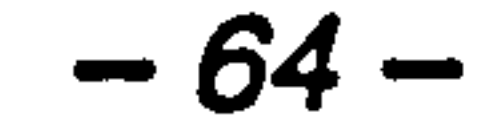

their use of various features is time-stamped. Inaccuracies in the users'

mental models of the interface will be highlighted by any confusion that is

apparent following analysis of the monitoring data. The patterns that may

emerge include repeated operations and backtracking through the

information structure [40].

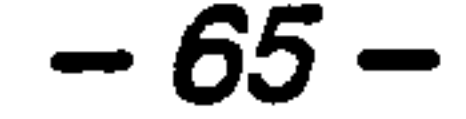

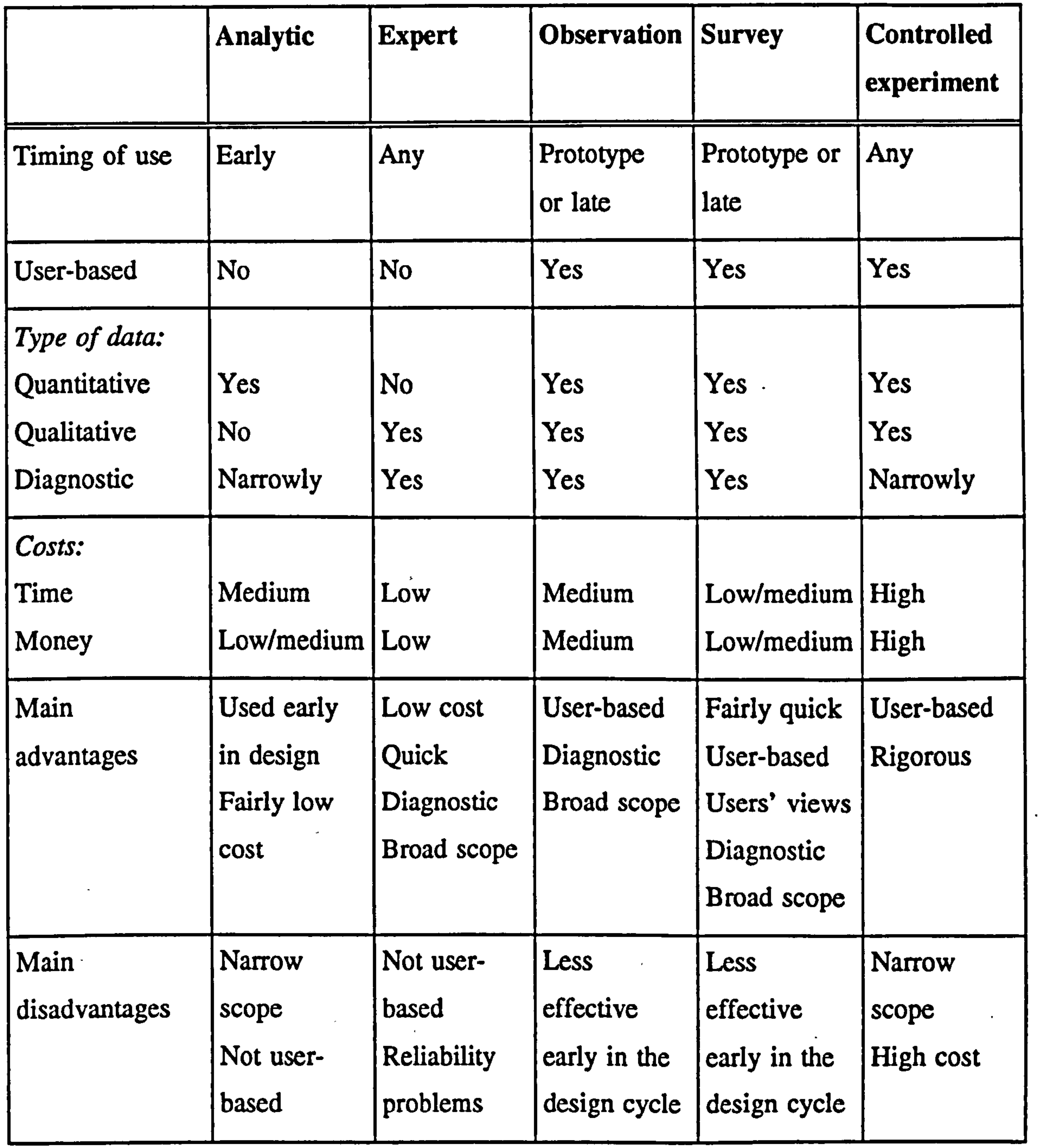

 $\mathcal{L}(\mathcal{L})$  and  $\mathcal{L}(\mathcal{L})$  . The  $\mathcal{L}(\mathcal{L})$ 

 $\mathcal{L}(\mathcal{L}(\mathcal{$ 

Table 1 Evaluation methodologies for computer software (Macleod, 1992)

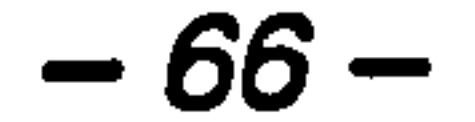

#### 3.3.4 Video Recording

A video recording of user interaction with a system is the most detailed

observational record that is available. However, these studies are costly and

detailed analysis of the video material is extremely time consuming. In

addition, the evaluation usually takes place in a usability laboratory, which

reduces the authenticity of the data [145]. Therefore, video recording is

mainly used when a highly controlled environment is required, such as for

the evaluation of a specific feature of a commercial product. The high cost

and lack of authenticity have prevented it from being used extensively for

the evaluation of CAL.

#### 3.4 Survey Evaluation

### 3.4.1 Introduction

The evaluation methods described so far have ignored the users' opinions

about the system. Incorporating user attitudes into an evaluation can have a

substantial influence on the design of the final product. In common with

observational methods, survey evaluation techniques also involve real users,

 $\mathbf{v} \in \mathcal{F}$ 

but they contribute information after rather than during their use of the

system. Measuring attitudes in this way involves assessing the users'

perception of reality, and so these techniques are subjective and do not

always correlate with more quantitative observational measures.

## A critical consideration in the design of a survey is the selection of subjects

for the study. In a CAL evaluation. the subjects must represent a subset of

$$
-67-
$$

the target population to give ecological validity to the results. Ensuring that

the users have an appropriate level of experience with both the subject

material and computer systems will produce more reliable data [92,154].

For example, Whitnell et al. (1994) used a questionnaire to evaluate a series

of multimedia chemistry lectures (see also Section 4.3.3). The results were

validated by the first two questions on the questionnaire, which determined

the students' molecular chemistry and computer experience [155].

This section describes the techniques of survey evaluation used for the

evaluation of CAL (see Table 1 for a summary).

#### 3.4.2 Questionnaires

Questionnaires are widely used in software evaluation. They offer

advantages over other methods, since they collect information from the

actual users of the software. The data are gathered following a realistic

implementation of the program which means that questionnaires are

particularly useful for CAL evaluation where an authentic environment is a prerequisite (see Section 1.7.2).

The subjective nature of questionnaires means that they are harder to

interpret than observational measures. Rubinstein and Hersh (1984) put

forward three potential biases which may explain this:

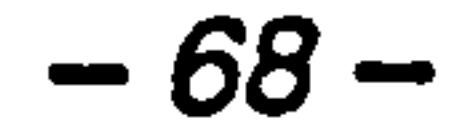

 $\bullet$  Halo effect — the tendency of some people to respond

positively (or negatively) to all questions in a set.

• Acquiescence — the tendency of some people to respond in

• Cognitive dissonance – - the tendency of everyone not to

an agreeable, positive way to all questions.

admit being biased, illogical or inconsistent as the result of

#### external influences.

Most of these effects can be neutralised by phrasing some questions

positively and some negatively on the attitude scale [149,156]. In addition,

Maguire and Sweeney (1989) suggest that ambiguous statements are

avoided on a questionnaire [144].

 $\sigma_{\rm eff}$ 

The benefits of careful questionnaire design were demonstrated by

Hutchings et al. (1993). These workers evaluated a hypermedia system

using a questionnaire containing statements most likely to produce a strong

response from the users. Consequently, the study produced significant

results concerning the effectiveness of specific parts of the system [149].

Preece (1994) describes two types of question structure that can be used on

a questionnaire; 'closed questions', where the respondent is asked to select

an answer from a choice of alternate replies and 'open questions', where the

#### respondent is free to provide their own answer. Closed questions are

usually incorporated into a rating scale [56].

$$
-69-
$$

The Likert scale [157] is a multi-point rating scale that has been

successfully used for the evaluation of many CAL products [4, 92, 155

158]. It allows the strength of agreement with a set of clear statements to

be measured (see Appendix 4).

 $\bullet$ 

A carefully designed rating scale was used by King and Barker (1992) to

examine the effectiveness of 43 interactive multimedia products (see also

Section 2.7.2). The scale was designed so that innovation or good practice

in the courseware would be revealed. A category based approach was

chosen, with groups of questions being assigned to each of the categories

concerning, for example, quality of interaction, motivation and interactivity.

Key 'pointer' questions were used within each category to gain specific, pre-

determined information from the evaluation. This approach enabled the

researchers to decide whether a package exhibited a desired property or not.

In addition, the use of open-ended text entry questions allowed casual

observations on innovative and undesirable features to be captured. The

results from the study revealed several interesting and exceptional features

concerning the design and structuring of multimedia learning materials.

These included observations on the role of different media and engagement,

the relationship between interactivity and learning and the effectiveness of

user support facilities [66].

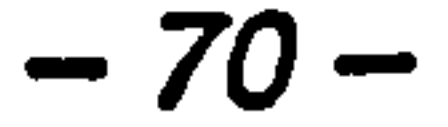

#### 3.4.3 , Interviews

Interviews are one of the most time consuming of software evaluation

techniques. They require a skilled interviewer and HCI expert. In addition,

the questions to be asked must be carefully selected so that they cover all

the relevant topics and leading questions must be avoided [56]. If the data

resulting from an interview are to be statistically analysed, a pre-determined

set of precisely phrased questions must be prepared before the evaluation.

The audio recording of interviews is effective if exact quotes are required to

convince decision makers of the effectiveness of a package. Furthermore,

interviewing users face-to-face can provide revealing and precise insights

into the effectiveness of a system [145].

#### 3.5 Chapter Summary

In this chapter, the rationale behind the evaluation of computer software has

been discussed. The aim is to focus on some measure of usability in order

to assess the effectiveness of a program. The concept of usability is

especially important for CAL, since the underlying goal of these systems is

learning and anything that hinders learning will severely affect the quality

of the interaction.

To assess pedagogical quality, CAL evaluation should also involve the

#### collection of performance data to determine the extent to which students

#### learn the skills the software is designed to teach. In addition, the

$$
-71-
$$

importance of user attitudes should, not be underestimated for obtaining

more casual observations on software quality. In fact, the combination of

both observational and survey methodologies in a study is widely

recommended to obtain the richest picture of courseware quality.

Multimedia technology has introduced new problems for the CAL evaluator.

Evaluation techniques may have to be modified to meet the challenge of

these new forms of instruction, but the assessment of student learning will

 $\mathcal{A}^{\mathcal{A}}$  , where  $\mathcal{A}^{\mathcal{A}}$  are the contract of the contract of the contract of the contract of the contract of the contract of the contract of the contract of the contract of the contract of the contract of t

remain the most important objective.

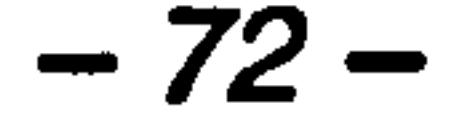

# Chapter 4

# Computers and Chemistry Education

# "How abstract questions are

translated into images is a problem of

staggering depth. How was it, for

# example, that Kekule imagined a snake swallowing its own tail just prior to realizing that the benzene molecule was structured like a ring. " (Pinker and Kosslyn, 1978)

#### 4.1 Introduction

Undergraduate chemistry is a particularly challenging subject for the teacher

since it is rich in analogies, models and complex ideas spanning

mathematics, physics and chemistry itself [159]. In organic chemistry

teaching this means that most phenomena must be explained in terms of

atomic and molecular models [98]. Therefore, the main challenge for the

student is the creation of mental three-dimensional (3-D) images of

molecules [160]. However, many students find the visualisation of the

spatial arrangements of molecules a difficult task [161,162]. This is a

major shortcoming, since students must develop insights into spatial and

quantitative concepts to take more advanced courses or undertake research.

For these reasons, chemistry teaching has seen the introduction of many

innovative teaching tools in an attempt to bring the subject to life for

students [159].

## The computer has been used in chemistry research for many years. The

arrival of more powerful machines with larger storage capacities has meant

that increasingly large chemical systems can be studied, using more accurate

calculations. In addition, high resolution computer graphics have allowed

the visualisation of larger chemical structures and phenomena with ever

increasing realism [163].

### Until recently, the cost of computer hardware has prohibited the extensive

use of computers within the undergraduate chemistry curriculum [161].

$$
-74-
$$

#### However, the modem desktop computer provides a cost-effective platform

for presenting abstract concepts to the chemistry student port-[164]. The

integration of computational chemistry tools into the curriculum has a recently

established teaching aid, available to hearly all educational i institutions

provided the student with powerful tools to help them understand molecular

chemistry [165]. For example, molecular modelling is now a well

This chapter begins with a description of the pedagogical and spatial aspects

 $\mathcal{L}_{\text{max}}$  and  $\mathcal{L}_{\text{max}}$  . The set of the set of the set of the set of the set of the set of the set of the set of the set of the set of the set of the set of the set of the set of the set of the set of the set of

of chemistry education. There follows an overview of computers in the

undergraduate chemistry teaching, including the integration of molecular

modelling and multimedia into the curriculum.

### 4.2 The Process of Learning Chemistry

Chemistry is one of the most symbolically based of the academic disciplines

[165]. This is a consequence of the abstract nature of most chemical

processes. Success in learning chemistry is therefore dependent on the

application of mental skills, such as, reasoning ability, spatial ability and

specific knowledge [166]. Research has recently begun to focus on

cognitive psychology in an attempt to understand how these skills are used

in the learning process.

#### In a review of studies on chemistry learning, Janiuk (1993) conciudes that

concept formation is the most important element of chemistry knowledge,

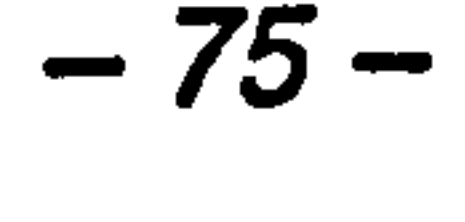

with other factors being knowledge structure, short-term memory capacity,

development of cognitive abilities and the solution of problems [167].

Janiuk suggests that concepts can be split into two groups. Concrete-

operational concepts are developed from first hand experience with objects

or events and include objects such as, beaker, flame or metal. Formal-

operational concepts, on the other hand, are more abstract and include

concepts such as mole, chemical equilibrium or oxidation. The process of

learning formal-operational concepts is more difficult and Janiuk concludes

that most work has focused on this group, with the aim of finding the most

effective teaching methods.

The path to understanding chemistry was also investigated by Kleinman

(1987), who highlights the importance of mental imagery in this process.

Kleinman suggests there is an increase in the degree of abstraction as a

#### student becomes familiar with a chemical concept. For example, an

experienced student may visualise the term 'equilibrium' as a seesaw rather

than as a simple word association. However, if students form incorrect

mental images of chemical concepts then abstract thought will be disrupted

[168].

The process of learning chemistry is still not fully understood, but it is

important for teachers to be aware of the principles involved so that they

#### can justify their choice of instructional methods.

 $-76-$ 

#### 4.2.1 Spatial Ability

Studies on the psychology of learning show that spatial ability is a primary parameter of intelligence [169]. Psychologists propose that mental images are created and manipulated in a 3-D 'work space', though more research is

required to determine the nature of these 3-D mental images [170]. Spatial

skills are particularly important when learning involves the use of visual

materials, so success in chemistry is particularly dependent on this ability.

Most of the research on spatial visualisation highlights the importance of

individual differences and the need to consider these in the design of any

instructional material [97,166].

 $\epsilon$ 

The effect of individual differences in spatial ability on the mental rotation

of 3-D objects was investigated by McGee (1978). This study supports

earlier work by highlighting a gender difference, in that males have better

spatial abilities than females of the same age. A further observation is that

spatial ability appears to be positively correlated with how ambidextrous an individual is [171].

A common conceptual problem for students of chemistry is the mental

transformation from a two-dimensional (2-D) representation of a molecule

(e.g. a Fischer representation) to its  $3-D$  equivalent (e.g. a ball and stick

model on a computer screen). In particular, research has shown that a high

#### percentage of students cannot visualise molecules in 3-D [162]. Barke

## (1993) looked specifically at this problem and posed the question, "At what

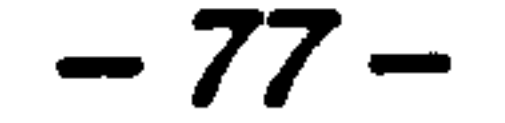

#### age is the spatial ability of students sufficient to be able to see spatial

relations in two-dimensional illustrations? ". He concludes that this ability

develops by the age of 14 and by using appropriate imagery in the

classroom, the spatial abilities of both males and females can be improved.

Barke also observes that females tend not to use models as actively as

males and consequently, their spatial abilities are less well developed.

However, it a teacher ensures that females make intense use of models,

their spatial abilities will develop to the same degree as males [169].

Spatial ability is also a strong predictor of user success in learning how to use computer systems. For example, a study by Sein *et al.* (1993) concludes that highly visual learners form mental models (see Section 2.5)

of computer software more easily and can use these to guide their

interactions [55]. The importance of spatial ability in learning to use

computer systems has been highlighted by other workers [97,172]. This

ability is particularly important for effective use of molecular modelling

packages, which require the visualisation of 3-D structure from 2-D

computer screens.

 $\mathbf{r} = \mathbf{r} \cdot \mathbf{r}$ 

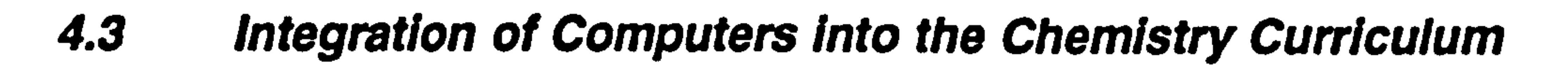

#### 4.3.1 Introduction

The reduction in funding to Universities has led to a greater student to staff

#### ratio and to a reduction in the amount of practical work carried out by

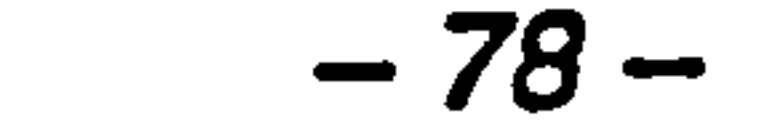

#### students [173]. Consequently, CAL is well placed to support the teaching

of both lecture and practical chemistry courses.

Computers have brought several advantages to the teaching of

undergraduate chemistry courses. Mottram (1994) suggests that CAL is

ideal for enabling students to experience experimental situations that would

be otherwise unavailable to them. However, Mottram warns against the

over reliance on CAL as a teaching medium and supports the replacement

of practicals with CAL programs only where there is a real requirement. A

certain amount of hands-on experience is essential for students to gain an

insight into real experimentation [174].

This section describes the integration of molecular modelling and

multimedia technology into chemistry education. These tools have the

#### potential to change the present approach to undergraduate chemistry

education.

#### 4.3.2 Molecular Modelling

Molecular modelling applications are powerful tools for building,

visualising, analysing and storing models of complex molecular systems

[163]. The rapid advancements in computer hardware have recently brought

molecular modelling to the desktop personal computer. This has given

#### students access to powerful visualisation tools to aid their understanding of

#### abstract molecular chemistry concepts [175].

-79-

#### Several studies show that the use of molecular modelling makes a positive

difference in the learning of chemistry. A study by Barnea (1995) collected

information from chemistry teachers concerning the advantages of using

fill).  $\mathcal{H}_{\text{max}}$  and  $\mathcal{H}_{\text{max}}$  and  $\mathcal{H}_{\text{max}}$ 

• Atom labels can be added or removed from a computer

computerised molecular modelling rather than plastic model building kits in

chemistry classes. The main conclusions from this work are summarised

below:

 $\epsilon$ 

• A student can build molecules very quickly using a computer

and display them in any representation (e.g. stick or space

model to aid understanding.

• The energy minimisation capabilities of modern molecular

modelling packages allow accurate 3-D structures to be

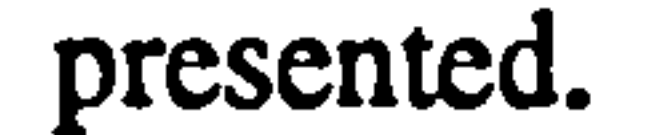

# An important feature of molecular modelling packages that emerged from

this study was the provision of more than one representation for the display

of molecules. This ensures students realise that different representations are

merely alternate ways of showing the same structure.

Barnea did discover several disadvantages of using computer modelling

#### applications from her study. In particular, the cost of molecular modelling

# packages often prohibits their use in schools and teachers may have to

$$
-80-
$$

#### spend valuable time getting acquainted with the software. However, the

general attitude of the teachers towards molecular modelling in the

curriculum was favourable [84].

Other workers have suggested further advantages of incorporating modelling

software into the chemistry curriculum. For example, the complexity of

structures that can be built using modelling applications is highlighted by

Bays (1992) [175]. Complex molecular structures are inherently more

visually appealing and this increases the engagement of molecular

modelling as an instructional tool. Another capability of modelling

packages is their ability to simultaneously display two or more molecules

with common features. Henkel (1990) sees this as a major advantage, since

it allows drug molecules to be compared and it enables drug-receptor

interactions to be studied in 3-D [161].

Unfortunately, the lack of quality software with the required functionality

has delayed the integration of molecular modelling into the undergraduate

curriculum [175]. One reason for this is that the guidelines for interface

design have not kept pace with developments in the computational area

[160]. For example, Cohen (1990) highlights the fact that most software

development has concentrated on the integration of computational chemistry

(e. g. molecular mechanics or dynamics) at the expense of providing

#### intuitive graphical user interfaces [163].

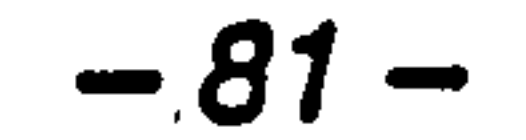

## Despite these criticisms, several guidelines for integrating molecular

modelling into the chemistry curriculum have emerged. DeKock et al.

(1993) suggest that computational chemistry tools should be presented in a

context of actual use [160]. This is in keeping with the principle of situated

learning (see Section 2.8.4) and could involve constructing a CAL lesson as

a simulation or in a case study format.

Several other workers have investigated features that enhance the ability of

users to visualise objects in 3-D on the computer screen. These guidelines

are applicable to the design of molecular modelling packages and several

have been incorporated into desktop applications. For example, the use of

colour and depth cueing for portraying 3-D objects on the computer screen

 $\cdot$  has been recommended [153, 176].

#### it more natural and faster to use than any other device  $[147]$ . The virtual

Attention has also been given to the design of devices that enable users to

manipulate objects in 3-D space on the computer screen. Several of these

devices, for example, rotating dials and joysticks have been used in the

design of molecular modelling applications [163]. An additional device

called the 'virtual sphere' was investigated by Chen (1988). This controller

uses the mouse to simulate the mechanics of a physical 3-D trackball. To

effectively use this device, the user must imagine the rotating object being

encased in a glass sphere. Chen compared the virtual sphere to traditional

## rotational devices (*e.g.* sliders and buttons) and discovered that users found

$$
-82-
$$

# sphere has been successfully incorporated into several molecular modelling

applications [177,178].

#### Due to the deficiencies in current teaching methodologies, the 3-D

representation of molecules on the computer screen has great potential as an

educational tool in chemistry [179]. However, the effective integration of

interactive molecular modelling into chemistry courses remains a daunting

problem for the chemistry teacher [160].

#### 4.3.3 Multimedia

Recently there has been an interest in the use of multimedia in chemistry

lectures and laboratories. For example, Illman (1994) suggests that the

multimedia approach may work well for subject matter involving motion,

change, dynamics. graphics and 3-D concepts and instrumentation [180].

The advantages of using multimedia for chemistry teaching have been well

documented and include increased student interest, more retention of the

subject material and the ability to illustrate concepts in ways not previously

 $\bullet$  .  $\bullet$ 

available. To test these ideas, Whitnell et al. (1994) evaluated the

feasibility of replacing part of a physical chemistry lecture course with a set

of multimedia presentations. These workers used an overhead LCD panel

to present aspects of the course difficult to describe in a traditional lecture

#### format, for example. dynamic or 3-D concepts. Following student

evaluation, multimedia instruction was clearly most successful in illustrating

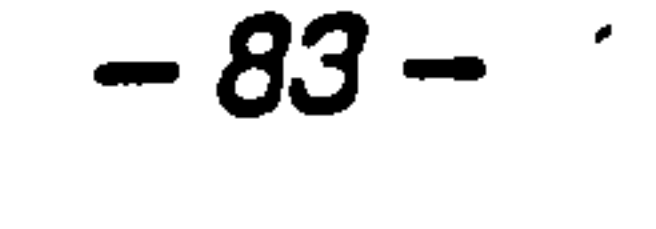

#### concepts through animation and least successful when applied to the

derivation of equations. In addition, there was a tendency for students to

watch the multimedia lectures passively without taking notes. In

conclusion, Whitnell and co-workers suggest that a balance is maintained in

a multimedia lecture. This should be based on providing enough

information for maintaining concentration, but not too much to discourage

 $\bullet$ 

#### note taking [155].

As with any teaching technology, multimedia courseware will work well for

some students but others will not perform as well. In particular, Illman

(1994) suggests that a multimedia presentation will only be effective for 60

to 70% of students, perhaps because of the variety in learning styles [180].

#### 4.4 Chapter Summary

In this chapter, the pedagogical and spatial aspects of chemistry education

have been considered. Clearly, an understanding of the issues involved in

learning abstract chemistry concepts is essential to enable the most effective

instructional methods to be chosen.

The recent integration of molecular modelling into the curriculum has given

students access to a variety of computational chemistry tools traditionally

used for research. These include energy minimisation, molecular

## mechanics, *ab initio* calculations and electron density plots. In addition,

#### multimedia technology has provided chemistry teachers with the tools to

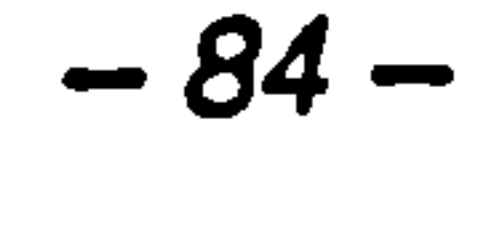

demonstrate dynamic concepts such as, reaction mechanisms, that were

extremely hard to describe in a traditional lecture format.

The potential for more effective instruction through the integration of

modem technology into undergraduate courses has therefore dramatically

increased. It is now left to teachers to review the traditional lecture

approach and introduce these new techniques into the chemistry curriculum

 $\mathcal{A}_{\mathcal{A}}$ 

where appropriate.

 $\sim$ 

 $\mathbf{r}_t$ 

 $\mathbf{A}$  $\bullet$  . The same  $\alpha$  $\mathbf{A}$  .

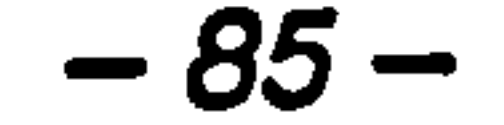

٠

# Chapter 5

# Design of a CAL Package Integrating Molecular Modelling with Tutorial Courseware

z

# "Among the most difficult aspects of medicinal chemistry for a student to

# master are the 3-D nature of drug substances and their interactions with 3-D biological targets. " (James Henkel, 1991)

#### 5.1 Introduction

Probably the most difficult skill a student of chemistry has to accomplish is the visualisation of 3-D arrangements of molecules [161]. Compounding this problem is the observation that the perception of 3-D structure is very difficult to teach in a traditional lesson format. Consequently, many students are not able to visualise 3-D structures [1621. Spatial ability is a

prerequisite to the understanding of a diverse range of molecular topics,

from the stereochemistry of organic compounds to receptor-ligand

interaction. Moreover, research has shown that high spatial ability leads to

a deeper understanding of the mechanisms underlying most chemical

processes [171] (see Section 4.2.1).

As discussed in Section 4.1, molecular modelling systems have been used

for many years in the research environment to study 3-D molecular

structure and interactions. Such systems have found limited use, however,

on PC platforms due to the hardware requirements imposed by high

resolution graphics [161]. As such, these valuable tools have been largely

inaccessible to undergraduates to help them understand the spatial

arrangements of molecules. Today, cheaper hardware and more powerful

modelling software are providing opportunities for the integration of

molecular modelling into CAL teaching tools [163].

#### Besides molecular modelling software, there are now many applications

## commercially available for authoring CAL material on PC platforms [50].

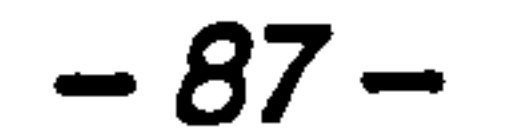

Most authoring systems allow the incorporation of hypertext and multimedia

and they can communicate with external programs ( (see Section 2.3). Such

authoring tools also enable courseware to be designed which encourages a

high degree of student interaction.

Research has shown interactivity to be a key feature of effective CAL in

that it increases engagement and maintains motivation [38,40] (see Section

2.8.3). Molecular modelling packages employ a high degree of real-time

manipulation of structures, making them ideal candidates for an interactive

learning environment. In particular, using a mouse to rotate and change the

representation of molecules is a visually rewarding process. It is likely that

such on-screen manipulation would give students' enhanced control over the

learning process in an instructional situation. The visualisation of molecules

too complex to be built using traditional model building kits would increase

#### engagement further [175] (see Section 4.3.2).

This chapter describes the development of an integrated CAL package within the Microsoft Windows' environment. It combines tutorial courseware with the interactive 3-D molecular graphics extracted from a commercial modelling application. This is a novel approach for the

teaching of spatial chemistry concepts.

#### 'Microsoft Corporation, One Microsoft Way, Redmond, WA 98052-6399, USA.

$$
-88-
$$

#### 5.2 Aim

The aim of this study was to demonstrate the feasibility of integrating

authored courseware with molecular modelling algorithms. The emphasis

was to combine the instruction and modelling tools to create an engaging

and intuitive learning environment.

#### 5.3 Hardware and Software

An Opus PC486 33 MHz microcomputer with 8 MB of memory was used

for all the programming work. The machine was installed with Windows

3.1 and MS-DOS 5.0. The minimum hardware requirements for the

program are an 80386SX microprocessor and 4 MB of RAM. This

combination gives acceptable results, but a higher specification machine will

increase the speed and smoothness of interactive structure manipulations.

The package uses the Windows 16 colour system palette, which was chosen

to increase the speed of redrawing during molecule manipulations.

# Authorware Professional for Windows (APW) v2.0 [1811 was used to

develop the courseware. It satisfied the following criteria, which were

essential for different stages of the project:

• rapid production of prototype interface designs, allowing iterative

revision of screens based on user feedback,

#### " communication with external programs and function libraries,

#### enabling linkage with the molecular modelling algorithms, and

$$
-89-
$$

• widely adopted in the higher education environment, such that

# extensive distribution of the courseware for evaluation purposes

would be possible.

APW is an object-based authoring system [49] that allows an author to

create a series of flow diagrams using a set of eleven design icons. These

icons control both the multimedia elements and the application logic.

Figure 3 shows the APW design window and the flow of nested icons

controlling the operation of the courseware. When the completed software

is 'packaged', a read-only version is produced for distribution. The

Authorware run-time software is either linked into the packaged program or

resident on the host machine.

 $\rightarrow$ 

 $\mathbf{e}_{\mathbf{Y}}$ 

 $\vec{k} = \frac{1}{2}$ 

The C language source code for Nemesis v2.0 [177] for Windows was used

to build a set of modelling tools that could be loaded by the APW

courseware. Nemesis provides a series of tools for building, manipulating,

analysing and displaying molecular structures. Structures may be displayed

and manipulated in 3-D using the mouse as a 2-D control device. A full

description of the program can be found in the manual [182]. Microsoft

C/C++ v7.0 and the Microsoft Software Development Kit v3.1 were used to

build the set of modelling tools from the Nemesis code.

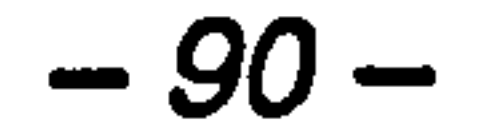

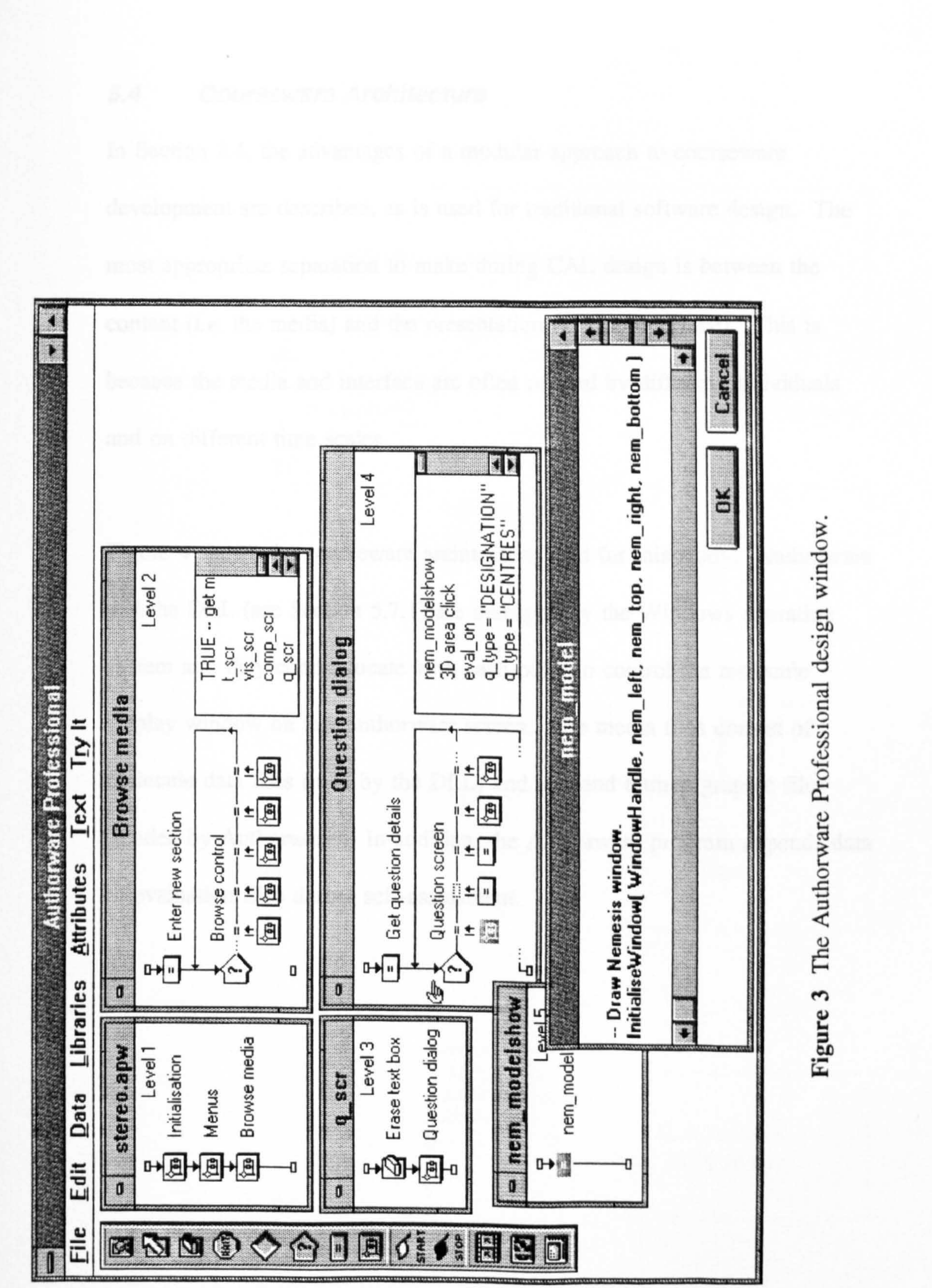
#### 5.4 Courseware Architecture

In Section 2.4, the advantages of a modular approach to courseware

development are described, as is used for traditional software design. The

most appropriate separation to make during CAL design is between the

content (*i.e.* the media) and the presentation (*i.e.* the interface). This is

because the media and interface are often revised by different individuals

and on different time scales.

 $\mathcal{L}_{\mathcal{A}}$ 

 $\bullet$ 

Figure 4 shows the courseware architecture used for this study. Authorware

and the DLL (see Section 5.7.1) are managed by the Windows operating

system and they communicate with each other to control the molecule

display window on the Authorware screen. The media files consist of

molecule data files (read by the DLL) and text and bitmap graphic files

(loaded by Authorware). In addition, the Authorware program appends data

#### to evaluation files during self-assessment.

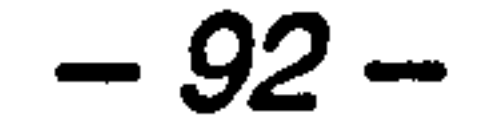

and the book of the second control of the control of the second control of the second control of the second control of the second control of the second control of the second control of the second control of the second cont

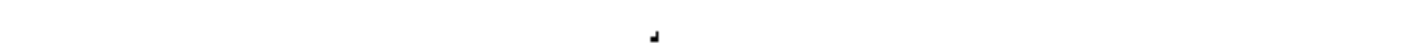

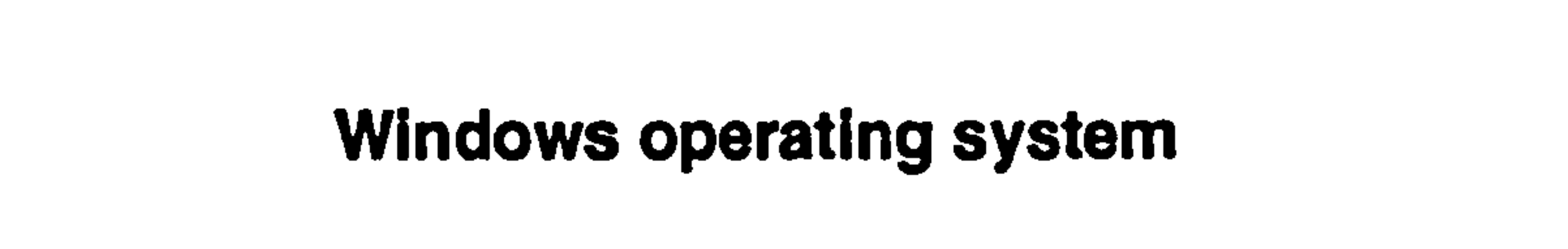

memory management memory management

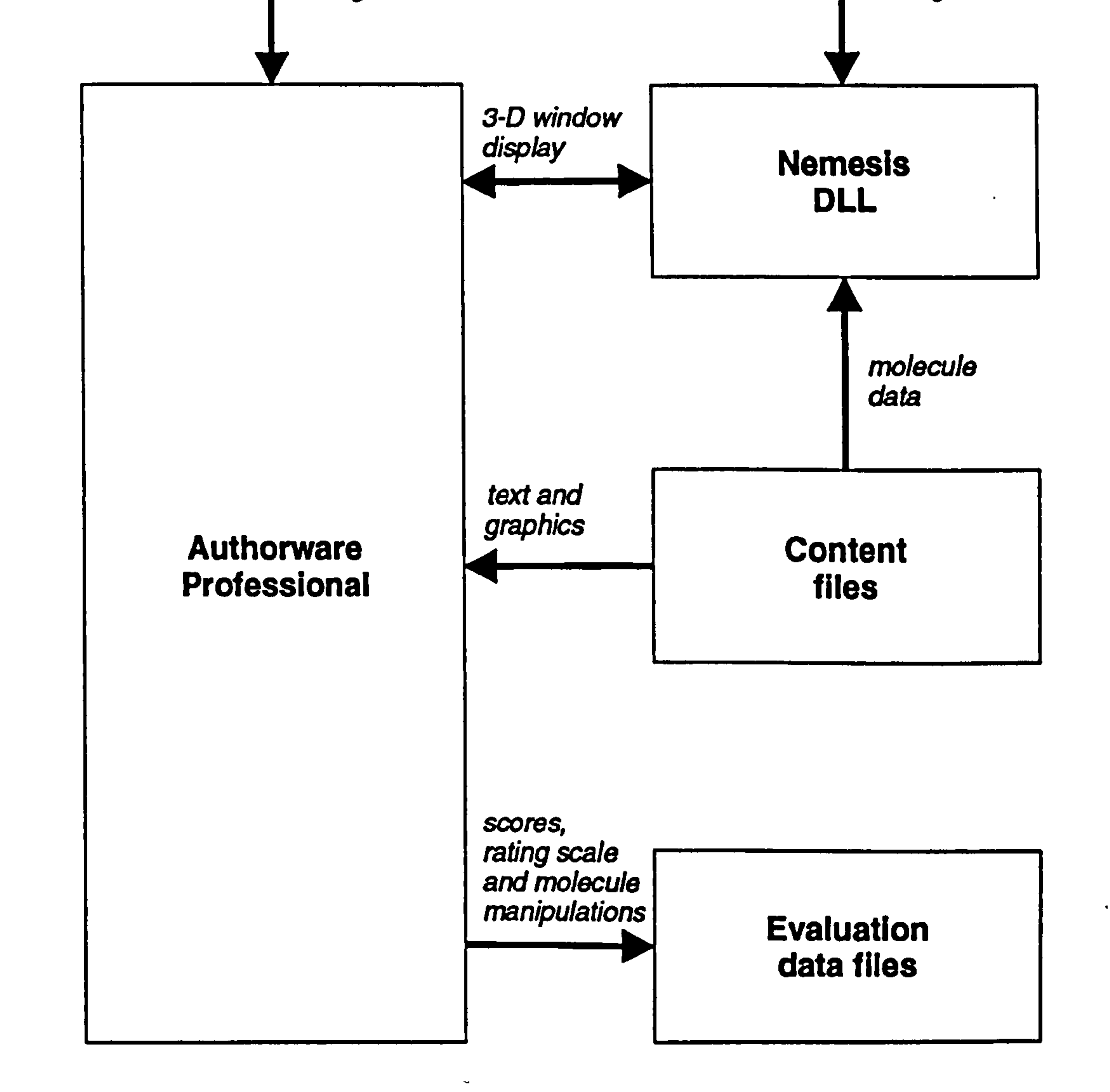

#### Figure 4 The architecture of the Authorware Professional and Nemesis

DLL system.

#### 5.5 Courseware Interface Design

As discussed in Section 4.3.2, the user interface is often a neglected part of molecular modelling software design [163]. Conversely, it is usually taken

as the starting point in CAL development. The production of an intuitive

interface within which to embed the modelling tools was therefore the most

important design element for this project.

A simple paging model was developed, using a set of standard screen

layouts to incorporate the different media used. Figure 5 shows the

functional areas used for the design and a screen shot from the self-

assessment section of the package. A perpetual title is used to show the

current section and sub-sections. The molecular modelling window is the

largest functional area and is positioned in the centre of the screen, with the

modelling tools grouped down its left side. The student tools and actions

are presented directly below the modelling window. Navigational

operations are grouped at the bottom of the screen. All navigational and

molecular modelling operations are duplicated in the pull-down menus to

help cater for different interaction styles.

A set of relevant tools are either presented on the screen or are accessible

from the pull-down menus. These include a basic periodic table to help

with the assignment of priorities during assessment. A glossary and a set of

#### references are also included in the Windows 'cardfile' format.

 $-94-$ 

Supplementary information and help are presented using Windows dialogue

boxes for consistency within the package. During self-assessment, for

example, students can access information of pharmaceutical relevance about

the currently presented molecule along with the atom colour scheme used in

the package.

 $\mathbf{R}^{\text{eff}}$ 

More fundamental screen design elements, such as colour, text and graphics

are used consistently throughout the package. Colour coding of options is

used to separate the different components of the interface. A few legible

fonts are used for different classes of information. For example, Helvetica

is used for screen titling, the Windows System font for the main text

window and Microsoft sans-serif font for graphic captions.

**Contract Contract** 

**Contract Advised Service** 

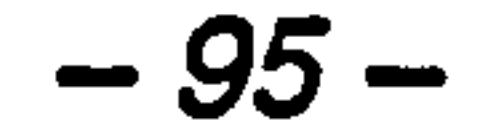

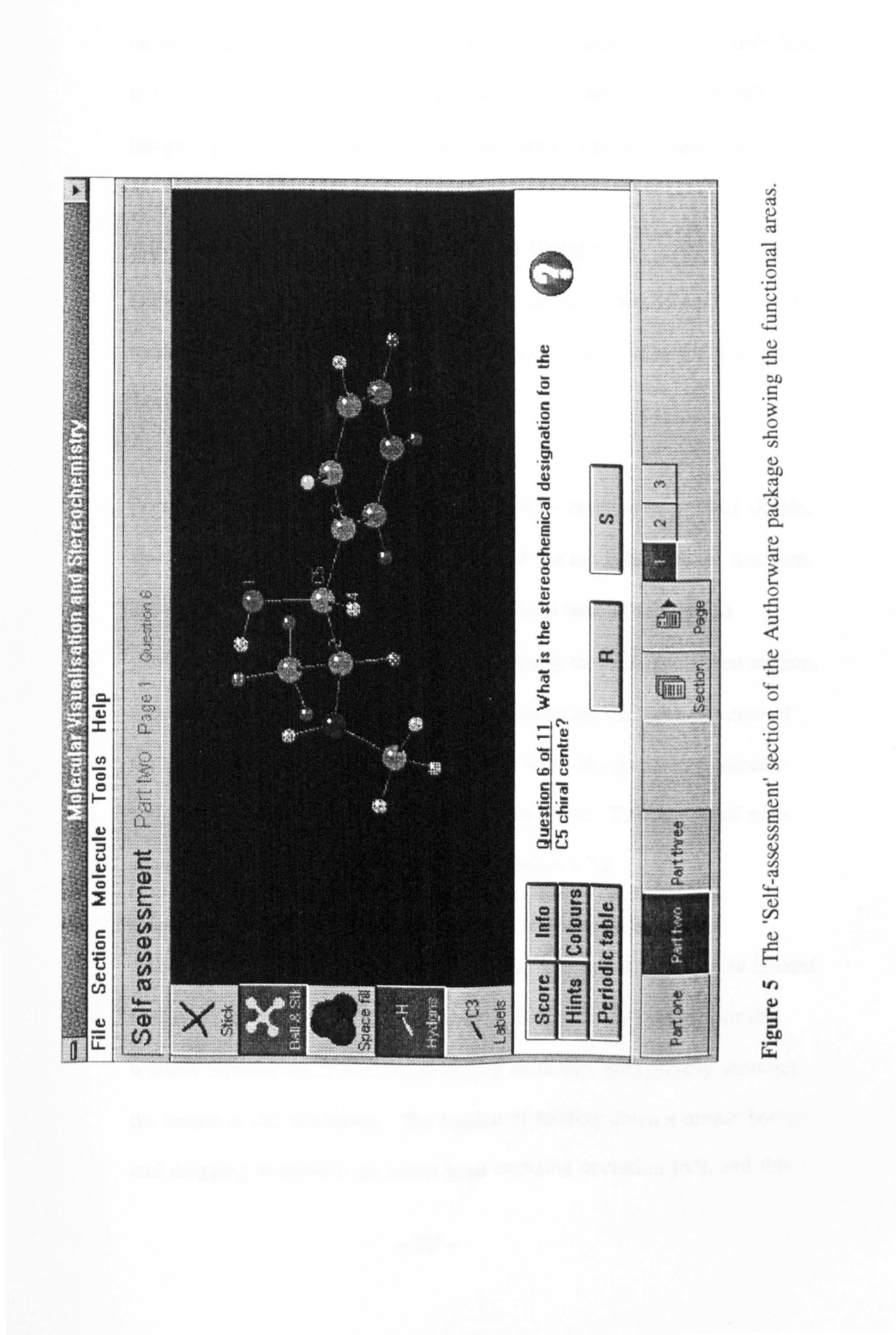

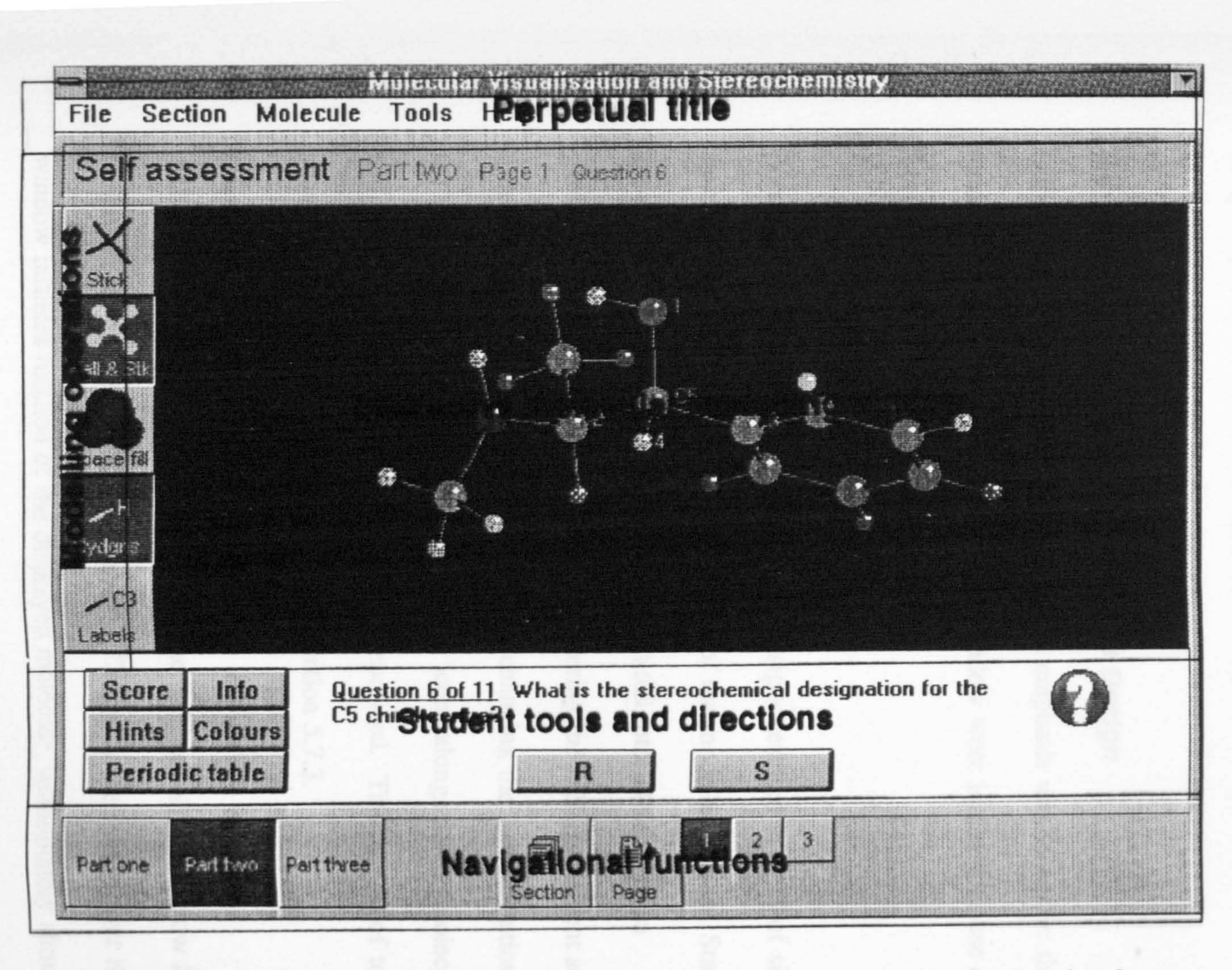

Figure 5 The 'Self-assessment' section of the Authorware package showing the functional areas.

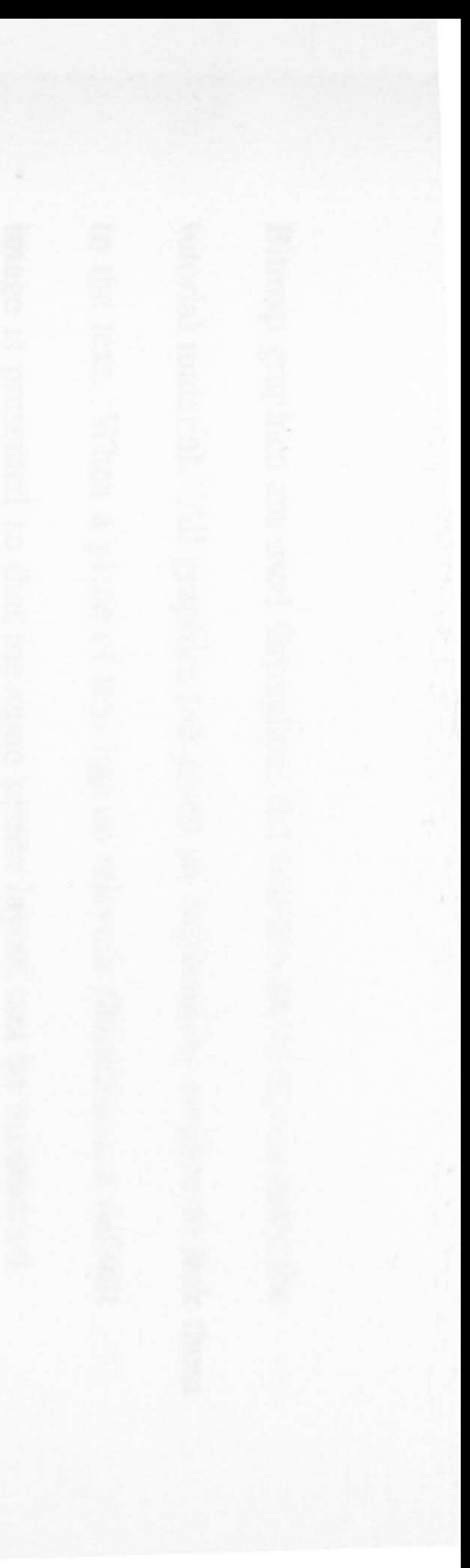

 $\begin{array}{ccccc} \bullet & & & & \circ & & & \circ & & \bullet & \bullet \ & & & & & & \circ & \bullet & & \bullet & \bullet \end{array}$  $\mathcal{L}^{\text{max}}_{\text{max}}$  $\mathcal{O}(10^{11} \log \log n)$ 

#### 医子宫下的 网络非洲 医骨髓 医水杨酸 医单位 医骨髓性 医骨折 医心包

 $\begin{bmatrix} 0 & 0 & 0 & 0 \\ 0 & 0 & 0 & 0 \\ 0 & 0 & 0 & 0 \\ 0 & 0 & 0 & 0 \\ 0 & 0 & 0 & 0 \\ 0 & 0 & 0 & 0 \\ 0 & 0 & 0 & 0 \\ 0 & 0 & 0 & 0 \\ 0 & 0 & 0 & 0 \\ 0 & 0 & 0 & 0 \\ 0 & 0 & 0 & 0 \\ 0 & 0 & 0 & 0 \\ 0 & 0 & 0 & 0 \\ 0 & 0 & 0 & 0 \\ 0 & 0 & 0 & 0 \\ 0 & 0 & 0 & 0 & 0 \\ 0 & 0 & 0 & 0 & 0 \\ 0 &$ 

 $\label{eq:2.1} \frac{d\mathbf{r}}{d\mathbf{r}} = \frac{1}{\sqrt{2\pi}}\left[\frac{d\mathbf{r}}{d\mathbf{r}} + \frac{d\mathbf{r}}{d\mathbf{r}}\right] \mathbf{r} + \frac{d\mathbf{r}}{d\mathbf{r}}\mathbf{r} + \frac{d\mathbf{r}}{d\mathbf{r}}\mathbf{r} + \frac{d\mathbf{r}}{d\mathbf{r}}\mathbf{r} + \frac{d\mathbf{r}}{d\mathbf{r}}\mathbf{r} + \frac{d\mathbf{r}}{d\mathbf{r}}\mathbf{r} + \frac{d\math$ 

 $\mathbb{R}^n$  $\frac{1}{2}$  and  $\frac{1}{2}$  and  $\frac{1}{2}$  $\label{eq:2} \frac{1}{\sqrt{2}}\int_{\mathbb{R}^3}\frac{1}{\sqrt{2}}\left(\frac{1}{\sqrt{2}}\right)^2\frac{1}{\sqrt{2}}\left(\frac{1}{\sqrt{2}}\right)^2\frac{1}{\sqrt{2}}\left(\frac{1}{\sqrt{2}}\right)^2\frac{1}{\sqrt{2}}\left(\frac{1}{\sqrt{2}}\right)^2.$  $\label{eq:2} \begin{array}{c} \mathbf{y} & \mathbf{y} \\ \mathbf{y} & \mathbf{y} \end{array}$ 

 $\omega_{\rm{eff}}$ 

 $\mathbf{1}$  and  $\mathbf{1}$ 

 $\label{eq:4} \frac{1}{\sqrt{2\pi}}\left(\frac{1}{\sqrt{2\pi}}\right)^{1/2}\left(\frac{1}{\sqrt{2\pi}}\right)^{1/2}\left(\frac{1}{\sqrt{2\pi}}\right)^{1/2}\left(\frac{1}{\sqrt{2\pi}}\right)^{1/2}\left(\frac{1}{\sqrt{2\pi}}\right)^{1/2}\left(\frac{1}{\sqrt{2\pi}}\right)^{1/2}\left(\frac{1}{\sqrt{2\pi}}\right)^{1/2}\left(\frac{1}{\sqrt{2\pi}}\right)^{1/2}\left(\frac{1}{\sqrt{2\pi}}\right)^{1/2}\left(\frac{1}{\sqrt{2\$ 

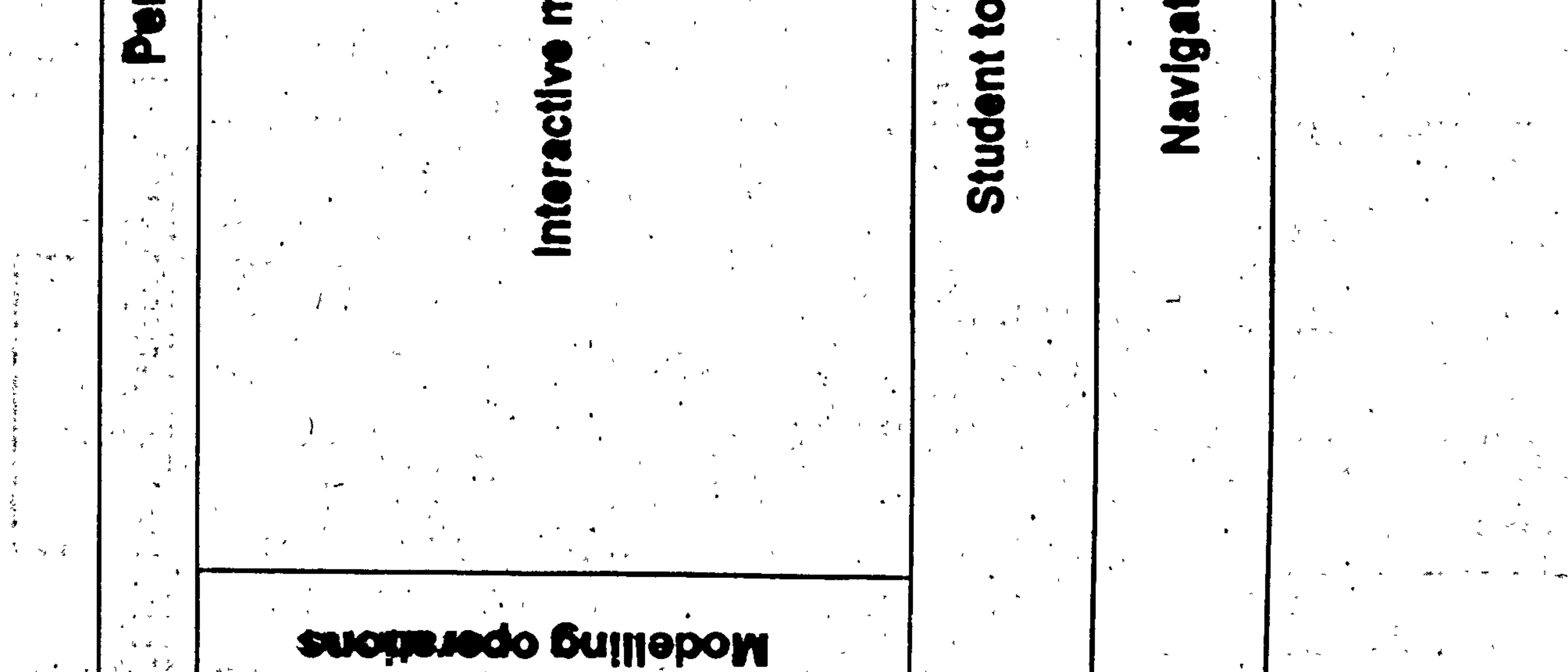

 $\langle\sigma\rangle$  $\mathbf{x}^{(i)}$  .  $\mathcal{A}^{\pm}$ 

#### Bitmap graphics are used throughout the courseware to accompany the

tutorial material. All graphics are given an explanatory caption to link them

to the text. When a piece of text has no relevant illustration, a default

image is presented so that the same screen layout can be maintained.

#### 5.6 Molecular Modelling Interface Design

During this stage of the design process, the emphasis was to ensure that the

modelling tools and the interactive 3-D window were intuitive to use and

integrated seamlessly with the courseware.

Formative evaluation of alternate screen designs resulted in a set of simple,

spacious layouts for different applications of the modelling tools. Students

are restricted to rotating molecules in the initial tutorial sections to

gradually build their confidence. Upon entering the self-assessment section,

 $\bullet$  .

a suite of extra tools is made available for changing the representation of

the molecule. These tools are presented as icons alongside the molecule

and the currently active functions appear depressed. The full set of tools

provided in this section are described in Section 5.7.3.

Activation of a 'target' cursor shape over the 3-D modelling window is used

to show a change of cursor functionality. Dragging the mouse over this

window initiates rotation of the displayed molecule, immediately showing

#### the nature of the interaction. The tension of holding down a mouse button

## and dragging to perform an action is an engaging operation [42], and this

$$
-97-
$$

#### provides a direct feel to the interface. Figure 6 shows how the 3-D window

#### is titled 'INTERACTIVE 3-D MOLECULAR MODEL' in the tutorial

sections to further encourage the students to manipulate the molecule. This

screen also illustrates the facility for presenting two interactive 3-D

structures alongside for comparison.

 $\ddot{\phantom{1}}$ 

 $\sigma$  .

**Profit Contract** 

 $\sigma_{\rm{max}}$ 

 $\mathbf{A}$ 

 $\sim 100$ 

 $\mathcal{R}^{\text{max}}_{\text{max}}$ 

 $\mathcal{A}^{\text{max}}_{\text{max}}$ 

 $\bullet$  .

 $\sim$ 

 $\mathbf{u}$  .

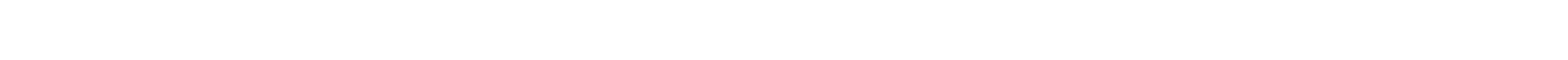

 $-98-$ 

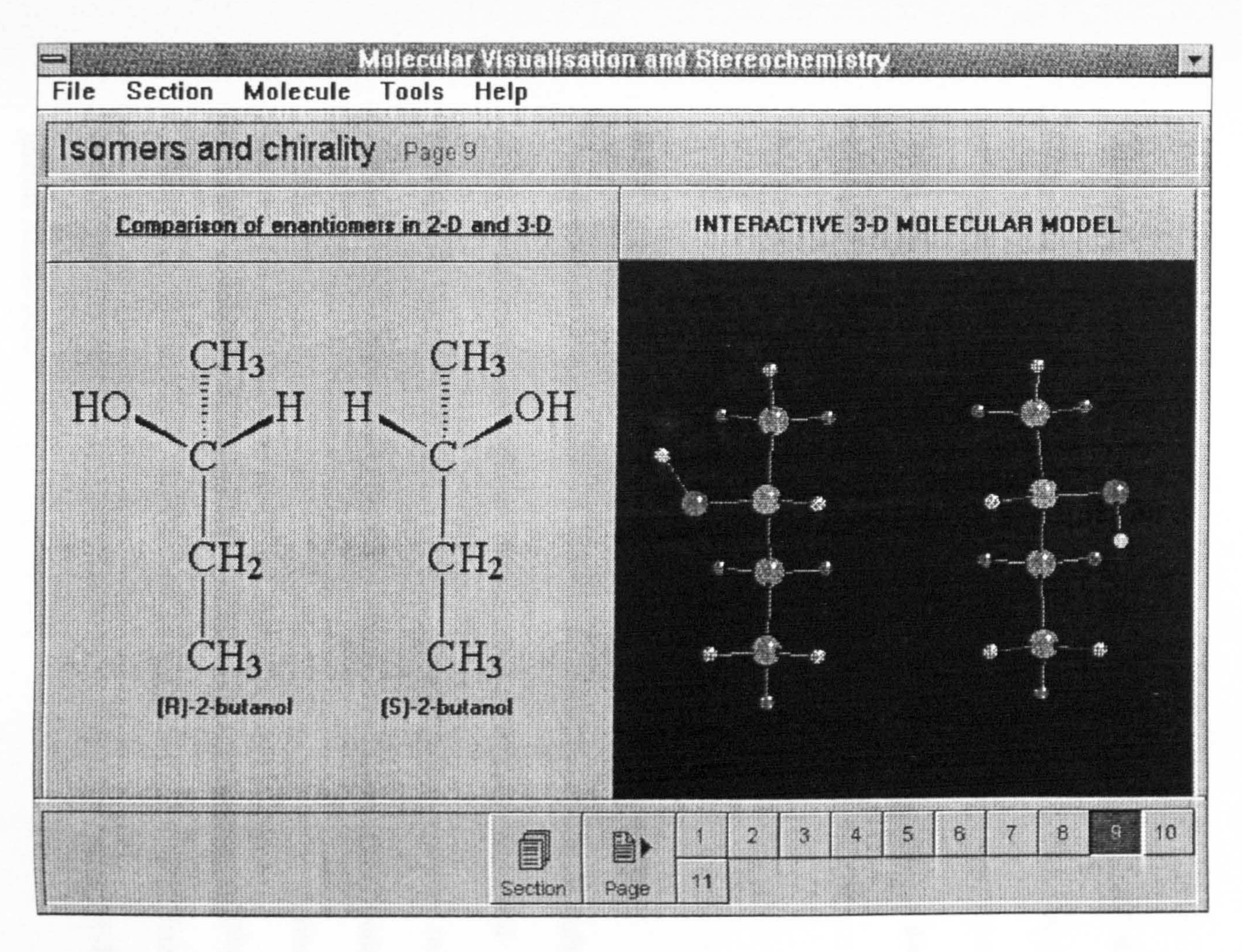

Figure 6 The integration of the molecular models with the Authorware interface in the tutorial section.

#### 5.7 Molecular Modelling Programming

### 5.7.1 Dynamic Link Library Format

A dynamic link library (DLL) is a collection of one or more functions

loaded dynamically during run time by another program. Such DLLs

enable utilities (*e.g.* graphic or numerical operations) to be written

independently, allowing other modules (programs or DLLs) to call the

functions in the library. The benefits of using DLLs for customizing

spreadsheet programs in teaching chemistry have already been demonstrated

[183]. APW can use the functions contained in DLLs by linkage during the

authoring process. Therefore, a DLL format was chosen for the

development of a set of modelling functions.

#### 5.7.2 Communication with Authorware Professional

Communication between APW and the DLL was enabled by including an

object procedure in the amended Nemesis code to receive and send

messages to the APW display manager. This procedure is shown in

Appendix 2 (APWMessageDispatch()) along with the remaining code

described below, that provides an interface between the Nemesis functions

and APW. The use of an object procedure allows rectangular graphical

objects to be posted onto the APW presentation window. APW then has

control over the object and it can be moved or erased when required from

within Authorware.

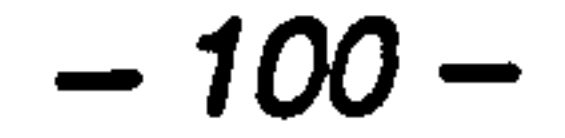

## There are two basic types of messages used for communication between

APW and a DLL object procedure: notification messages (prefixed APWN)

and control messages (prefixed  $APWC$ ). Notification messages are those

received by the object procedure from APW, in response to some changing

condition (e.g. display needs repainting). Control messages are sent to

APW by a DLL, to instruct APW to perform an action (*e.g.* delete object)

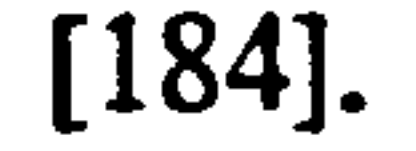

The DLL constructed from the Nemesis source code posts a window to the

APW display that contains the molecular graphic. The image in this

window is constructed using a double-buffering technique. Double

buffering is an effective method for eliminating screen flicker during

interactive manipulation of 3-D structures [185]. The molecule to be

displayed is constructed in an off-screen (or secondary) buffer, which is

then posted to the visible window whenever the display is invalidated. The

DLL uses the 'WindowHandle' variable, which is passed to it from APW

upon initialisation, to post the contents of the double-buffer to the APW

visible window.

Figure 7 shows the life cycle of a graphical object posted from the Nemesis

DLL onto the Authorware display. The DLL issues an APWC\_POST

message to request placing an object on the APW display. APW responds

#### with an APWN\_INIT message, prompting the DLL to draw into the double-

buffer and send an *APWC\_INVAL* message back to invalidate the APW

$$
-101-
$$

## display. APW returns with an *APWN\_PAINT* message that instructs the

DLL to copy the contents of the double-buffer to the APW display.

To remove the molecule window from the APW display it must be

explicitly erased by an APW erase icon. Using the erase icon ensures that

an APWN\_DESTROY message is sent to the DLL. This causes the DLL to

clear its allocated memory and it sends back an APWC\_UNPOST message

to APW when complete. This message removes the graphical object from

the APW display manager list and therefore the display window.

Management of graphical objects in the above manner ensures that APW

always displays the current contents of the double-buffer. This is essential

for smooth molecule manipulation, which is achieved by APWC\_INVAL and

APWN\_PAINT messages being passed between the DLL and APW in an

#### iterative loop until the mouse is released.

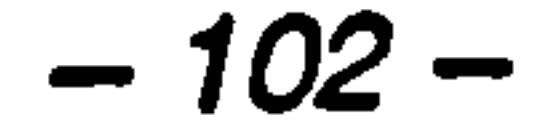

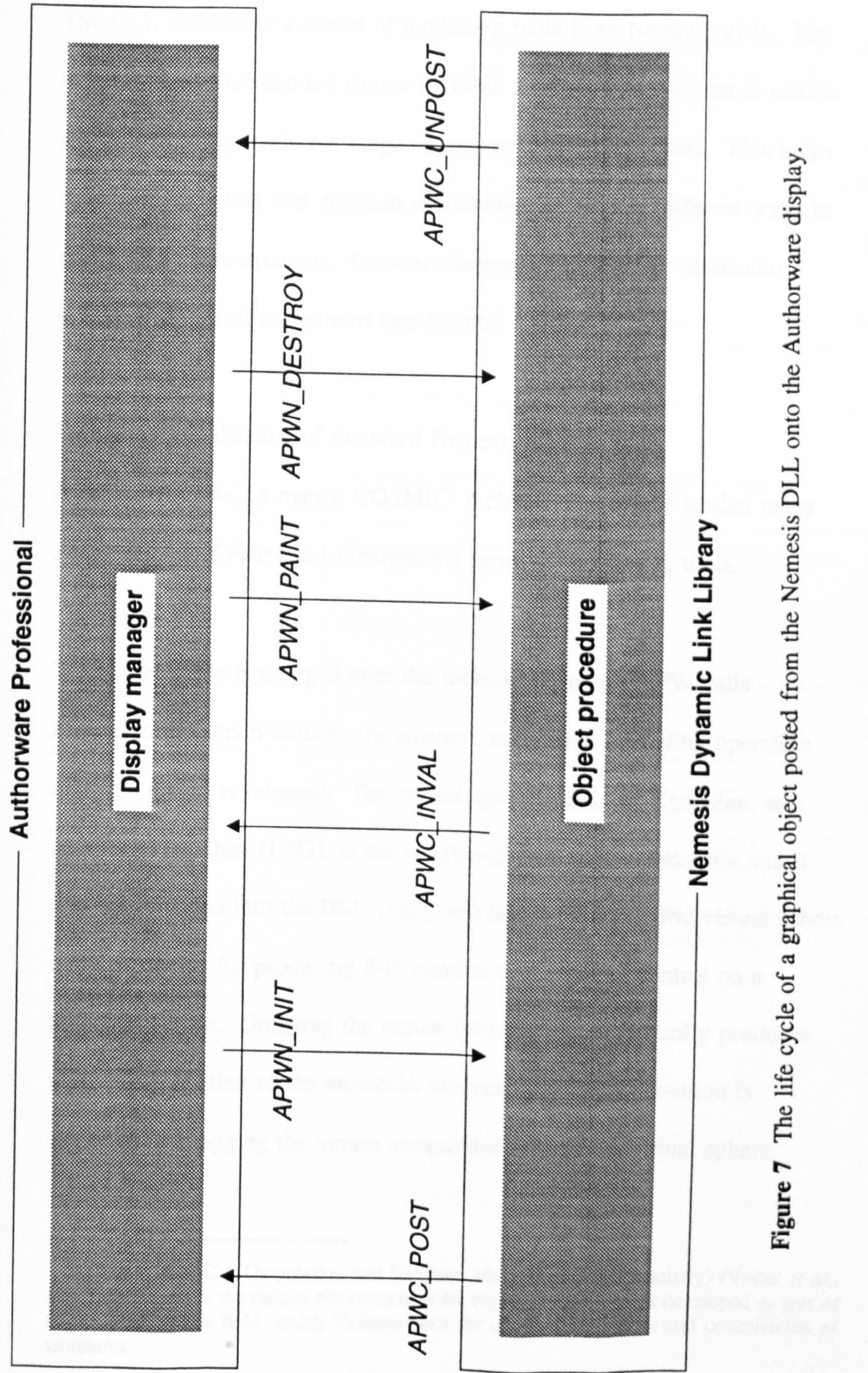

-304 -

#### 5.7.3 Molecular Modelling Functionality

The DLL consists of a subset of modelling tools from Nemesis v2.0. The

range of tools included are shown in Table 2. They were chosen to enable

students to freely explore a range of molecular representations. This helps

to reinforce the fact that different representations are just different ways to

portray the same structure. Incorrect student perceptions of molecular

structure are therefore reduced (see Section 4.3.2).

Following initialisation of the sized Nemesis window with

Initialise Window(), a named COSMIC<sup>2</sup> molecule file can be loaded using

DisplayCOSMICFile() and manipulated using the remaining tools.

When the mouse is dragged over the molecule window, APW calls

MouseMove() which initiates the rotation, translation or scaling operation

<sup>2</sup>The COSMIC (COmputation and Structure Manipulation In Chemistry) (Vinter *et al.* 1987) file format is the default file input type for Nemesis v2.0. It was developed as part of the COSMIC force field, which Nemesis uses for energy calculations and optimisation of structures.

until the mouse is released. The virtual sphere rotational algorithm, as

developed by Chen (1993), is the rotation device used by Nemesis and it

was incorporated into the DLL [186] (see Section 4.3.2). The virtual sphere

is a 2-D device for producing 3-D rotation under mouse control on a

computer screen. Dragging the mouse horizontally or vertically produces

pure x or y rotation of the molecule, respectively. Pure z rotation is

achieved by dragging the mouse around the edge of the virtual sphere.

$$
-104-
$$

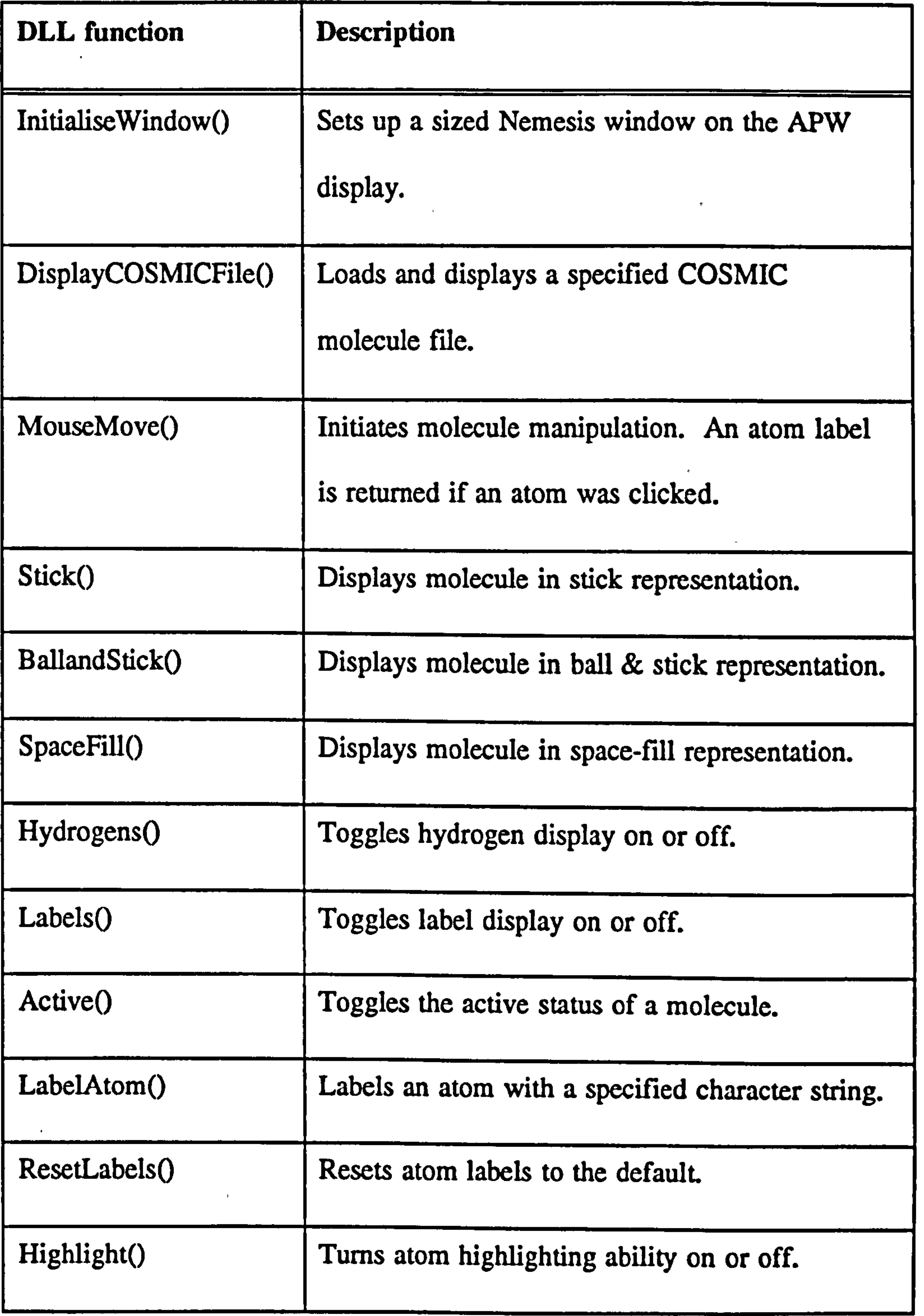

Table 2 The modelling tools accessible by APW from the Nemesis DLL.

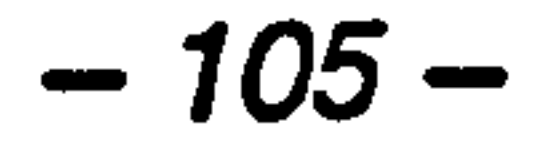

If an atom is clicked in the manipulation process, its label is returned as a

character string to APW. This feature, together with the functions

LabelAtom(), ResetLabels() and Highlight() are used in the self-assessment

section. Together, they enable the t instruction to be designed so that

students can click directly on atoms to answer questions.

المتحدث والمتحافظ والماردة المستأنس والمستقر والمستقرر

The code to enable stick, ball & stick or space-fill representation of

molecules is included in the DLL. These tools, together with those for

hiding or displaying hydrogens and labels provide a flexible representational

scheme to take account of different student learning styles.

The depth cueing facility of Nemesis is incorporated into the DLL for

molecule display. This feature colours atoms and bonds that are further

away along the z axis in darker colours than those that are closer.

Finally, the Active() function is included for use when two molecules are

being displayed in the same window. This enables one structure to be

manipulated while the other remains in a fixed orientation. For the study of

stereochemical relationships this is an extremely useful facility

#### 5.8 Chapter Summary

This study has demonstrated the feasibility of integrating interactive

#### molecular modelling tools with instructional courseware. This has been

achieved by setting up a communication protocol between Authorware

$$
-106-
$$

## Professional and an external library of functions (a DLL) extracted from a

molecular modelling application. By placing the modelling tools in an

external DLL, a generic system for the presentation of molecular structures

in an instructional lesson has been created.

This chapter describes the programming and design of the integrated CAL

## package. Chapter 6 is concerned with the design and implementation of an

evaluation scheme to assess the instructional effectiveness of the prototype

 $\mathcal{F}^{\mathcal{F}}_{\mathcal{F}^{\mathcal{F}}_{\mathcal{F}}(\mathcal{F})}$ 

courseware.

 $\mathcal{L}(\mathcal{L}(\mathcal{$  $\mathcal{A}=\mathcal{A}$  , where  $\mathcal{A}=\mathcal{A}$  , we have and the state of the state of

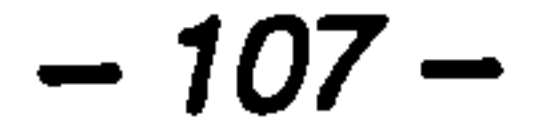

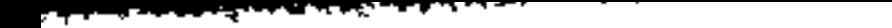

# Chapter 6

# Evaluation of an Integrated Stereochemistry CAL Package

# "Years of quantitative studies of CBI have yielded an inadequate basis to

guide our efforts to enhance

## education and training with

# interactive learning systems. Let us

try some other ways. "

(Thomas Reeves, 1993)

#### *Introduction* 6.1

CAL must be thoroughly evaluated to justify its incorporation into the

curriculum (see Section 1.1). The aim of an evaluation is to investigate

whether the program benefits the learning of the subject material and to

discover what makes the courseware more effective than previous teaching

methods. This will enable its quality to be finely tuned.

The traditional methodology for evaluating the effectiveness of CAL has

been to compare the impact of new technology against the original teaching

tools, in so-called media comparison studies (see Section 1.2). The lack of

definitive results resulting from such work has lead to more integrated

evaluation schemes being employed. Qualitative and quantitative data are

often collected in such studies, to obtain the broadest representation of

courseware use (see Section 1.7.3). By adopting this approach, more

complex questions such as, "What features of CAL make it effective?" can

be addressed by correlating the various data sets collected [1].

In addition, the evaluation of CAL in a natural environment has been

recommended, as this will increase the ecological validity of the data

obtained. To achieve this, the subject material must be of direct relevance

to the students and the courseware evaluation should take place in a realistic

setting (see Section 1.7.2).

 $-109-$ 

 $\ddotsc$ 

## Adoption of the integrated methodology described above is particularly

important for innovative courseware, since unexpected learning gains and

other positive features may be missed by a traditional comparative

evaluation. This would prevent a designer from perfecting the design of the

program by capitalising on its unique features.

The incorporation of interactive molecular modelling into CAL, as described

in Chapter 5, is a novel approach for teaching molecular chemistry. This

courseware must now be evaluated to discover whether an appropriate set of

modelling tools have been provided and to determine how students use

them during the learning process. In addition, by studying how the

molecules are manipulated during the instructional sequence, it may be

possible to judge how effective the 3-D tools are in improving spatial

ability.

This study describes the summative evaluation of a CAL package that uses

molecular modelling tools to teach basic stereochemistry, using the

integrated design put forward in Chapter 5. The courseware was evaluated

following its incorporation into the undergraduate pharmacy curriculum at

several UK universities.

### The aim of this study was to investigate whether the ability to interactively

#### manipulate molecular structures in tutorial courseware helps with the 3-D

$$
-110-
$$

visualisation of molecular chemistry concepts. An integrated evaluation

scheme has been employed to demonstrate how multi-channelled data

collection provides a comprehensive scenario of the effectiveness of the

modelling tools.

#### 6.3 Instructional Design

Stereochemistry is a conceptually difficult subject for most chemistry

students as it involves the visualisation of the 3-D arrangements of

molecules (see Section 4.1). Therefore, this was a suitable subject around

which to design a prototype package. The chosen subject was the

assignment of stereochemical designations (R and S) to chiral molecules.

The courseware is titled 'Molecular Visualisation and Stereochemistry' and

consists of several prerequisite tutorial sections and a separate self-

assessment section. The tutorial section titles are Molecular projections',

'Isomers and chirality', 'Assigning priorities', 'Orientating a molecule' and

'The final designation'.

The instructional sequence used for the assignment of an  $R$  or  $S$  designation

is that taught for traditional 2-D media, as follows: Step 1. Identify the

chiral carbon atom; Step 2. Assign priorities 1-4 to the four groups

surrounding the chiral carbon atom; Step 3. Visualise group 4 (the lowest

priority group) facing away from you; Step 4. Determine the direction of

## rotation going from group 1 to 2 to 3. If the direction of rotation is

 $-111 -$ 

#### clockwise, an R designation is given to the molecule. otherwise an S

designation is given.

The self-assessment section is divided into three parts. Parts one, two and

three contain molecules with one, two and three chiral centres respectively.

Part one comprises nine structures, part two has three structures and part

three consists of a single structure. The molecules were carefully chosen by

a member of academic staff, such that the students at Nottingham had

encountered most of them in previous modules.

The structures are initially presented in one of two orientations, with respect

to the spatial positioning of the lowest priority group. This group faces

alternately out of and into the screen for successive question sequences,

being slightly off-set from the z axis, so as not to be hidden by other atoms.

Students are not prompted to manipulate the molecules before step 4 or at

any other point in the instructional sequence.

The molecular modelling tools are used to create an exploratory

environment within the self-assessment section, as described in Chapter 5.

 $\sim$  100  $\pm$ 

In addition, the atom coordinates and atom highlighting feature provide an

interactive dialogue by allowing students to click the mouse directly on

atoms to answer questions (see Section 5.73). This enables immediate

#### $-112-$

#### feedback to be given, appearing as an atom type label<sup>3</sup> next to the selected

atom. For every incorrect answer given a relevant hint is given as a guide

towards the correct response. The students are allowed to make unlimited

attempts to answer any of the questions. In addition, questions can be

omitted and the courseware can be quit at any point in the instructional

sequence.

#### 6.4 Subjects and Implementation

The prototype package was distributed to UK universities by the Pharmacy

Consortium for Computer-Aided Learning (PCCAL). The data presented

here result from its integration into BPharml modules covering basic

stereochemistry at Nottingham and Manchester Universities. The students

used the courseware while the module was being taught. A 'Computers &

Pharmacy' module, covering basic personal computer skills, had been taken

Since the rating scale was optional and the questions could be skipped,

variable numbers of students are used in the data analysis described below.

The number of participants are shown for each set of results.

Nemesis displays atom type labels as the atomic symbol of the atom rouowed by a unique number (e.g.  $C3$  for a carbon atom).

$$
-113-
$$

#### 6.5 Evaluation Methodology

To assess the mastery of R and S designation, cumulative scores obtained

during self-assessment were recorded for individual students. A correct

answer was recorded when the correct atom was identified in response to a

question. Alternatively, for an R or S designation, a correct answer resulted

from a click on the 'R' or 'S' labelled buttons that appear below the

molecule window. An incorrect attempt was recorded following a click on

the wrong atom or on the incorrect button for a designation. The

percentage mastery, for each of the question types, was calculated as:

(correct answers/questions answered) x 100.

An optional five point Likert rating scale (see Section 3.4.2) was presented

in a Windows dialogue box, at the point when a student quit the program.

The scale ranged from 'Strongly disagree' (1), through 'Neutral' (3), to

'Strongly agree' (5). Previous computer and subject experience were

assessed before the rating scale was administered. Eight statements then

assessed student attitudes towards the interface and the molecular modelling

tools. Finally, two text entry questions allowed a student to enter text

descriptions of particularly good or bad features about the program.

System monitoring of mouse drag operations during self-assessment was

used to record the manipulation of molecules during the instructional

## sequence. The data obtained for chiral centre identification, priority

assignment and designation questions were appended to separate data files.

$$
-114-
$$

#### Individual mouse drags were accumulated and as each correct answer was

received, the total distance the molecule had been rotated was recorded.

The drag distance was calculated in screen pixels as:  $\sqrt{\text{MouseUpX}}$ 

MouseDown $X$ <sup>2</sup> + (MouseUpY -MouseDownY)2).

#### 6.6 Results

. . . . . . . . . . . .

The average mastery scores and standard errors obtained during self-

assessment are shown in Table 3. Students gave more correct first answers

to questions the further through the instructional sequence they worked,

from chiral centre identification (71%) to designation (88%). The total

mastery of R and S designation was high  $(83\%)$ .

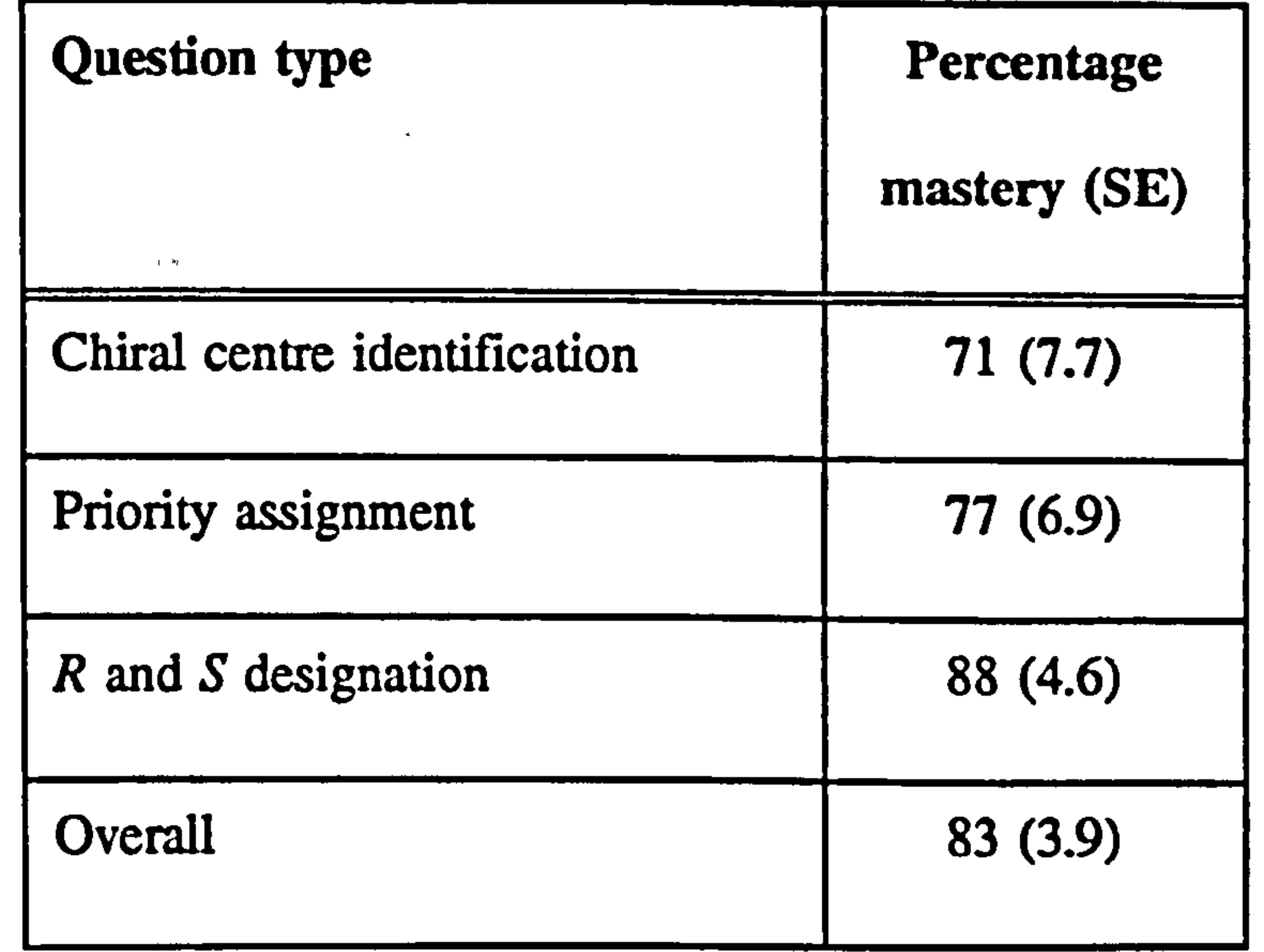

Table 3 Student mastery of self-assessment questions  $(n = 13)$ .

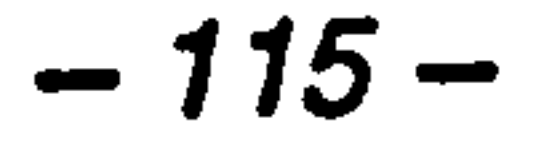

 $\langle \bullet \rangle$ 

 $\mathcal{L}^{\text{max}}_{\text{max}}$  and  $\mathcal{L}^{\text{max}}_{\text{max}}$ 

## The results from the rating scale are shown in Table 4. The percentage

agreement with each of the statements has been calculated together with the

standard error. Students had intermediate computer experience (53%) and

were already familiar with R and S designation (79%). The screen displays

were generally intuitive (77%) and the possibility of even more interactivity

was attractive (78%). The students were occasionally disorientated in the

courseware (43%), though they felt in control of their progress most of the

time (78%). The facility to rotate molecules certainly made the instruction

more interesting (88%) and manipulation of structures improved the

learning experience (60%). The prospect of further programs incorporating

interactive molecular modelling to teach chemistry was an attractive

prospect (79%).

The results from the text entry questions that were appended to the rating

scale are summarised in Tables 5 and 6. These results are categorised and

each response is presented as a percentage of the total number of

participants. Insignificant or inappropriate responses are grouped under

'Others' and the number of blank replies is also recorded.

Table 5 shows that 47% of the students picked out manipulation of

molecular models as the most attractive feature of the courseware, with 31%

not responding to the question. Conversely, Table 6 shows that the

similarity of the questions was the least attractive teature (15%), with 71%

not responding to this question.

116 <sup>(</sup>

#### and computer to a summer of the summer

## Rating scale statements **Percentage**

 $\mathcal{A}^{\pm}$ 

 $\alpha$  ,  $\beta$  ,  $\beta$  ,  $\beta$  ,  $\alpha$  ,  $\beta$ 

agreement

 $\sim$   $-$ 

 $\mathcal{L}^{\text{max}}_{\text{max}}$ 

(SE)

 $\langle \sigma_{\rm{eff}} \rangle$ 

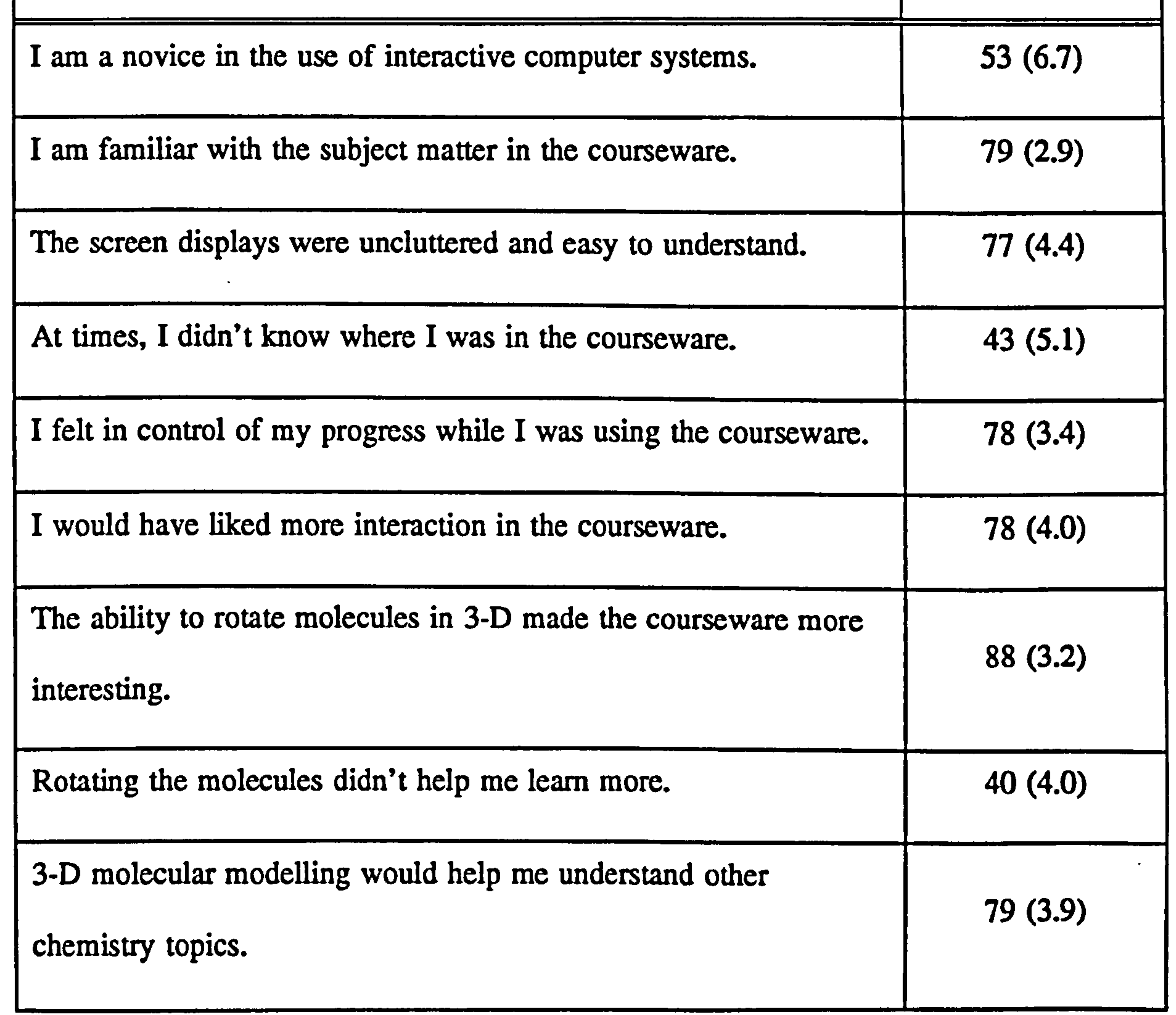

Table 4 Percentage responses to rating scale  $(n = 19)$ .

#### $-117-$

The system monitoring of molecule manipulation during self-assessment has

been categorised by question type in Figure 8. Clearly, molecules were

dragged least during priority assignment (26 pixels) and most during R or S

designation (93 pixels). During the identification of chiral centres,

molecules were dragged by more variable distances, with the average lying

between those for priority assignment and the final designation (73 pixels).

Figure 9 shows the molecule manipulation data categorised by initial

molecule orientation. The mouse drag distances for a set of questions on a

single molecule have been accumulated. Clearly, molecules were dragged

more when the lowest priority group was initially presented as forward

facing (111 pixels) as compared to backward facing (44 pixels). Welch's

unpaired t test revealed that this difference was significant ( $t = 2.03$ ,  $p <$ 

 $\mathcal{F}^{\mathcal{A}}_{\mathcal{A}}$  and the contract of the contract of  $\mathcal{F}^{\mathcal{A}}_{\mathcal{A}}$  and  $\mathcal{F}^{\mathcal{A}}_{\mathcal{A}}$  and  $\mathcal{F}^{\mathcal{A}}_{\mathcal{A}}$  and  $\mathcal{F}^{\mathcal{A}}_{\mathcal{A}}$  and  $\mathcal{F}^{\mathcal{A}}_{\mathcal{A}}$  and  $\mathcal{F}^{\mathcal{A}}_{\mathcal{A}}$  and the contract of the contract of the contract of the contract of the contract of the contract of the contract of the contract of

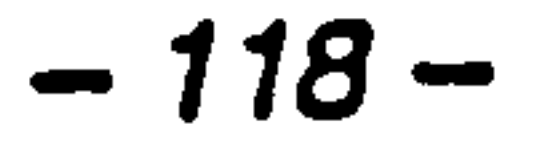

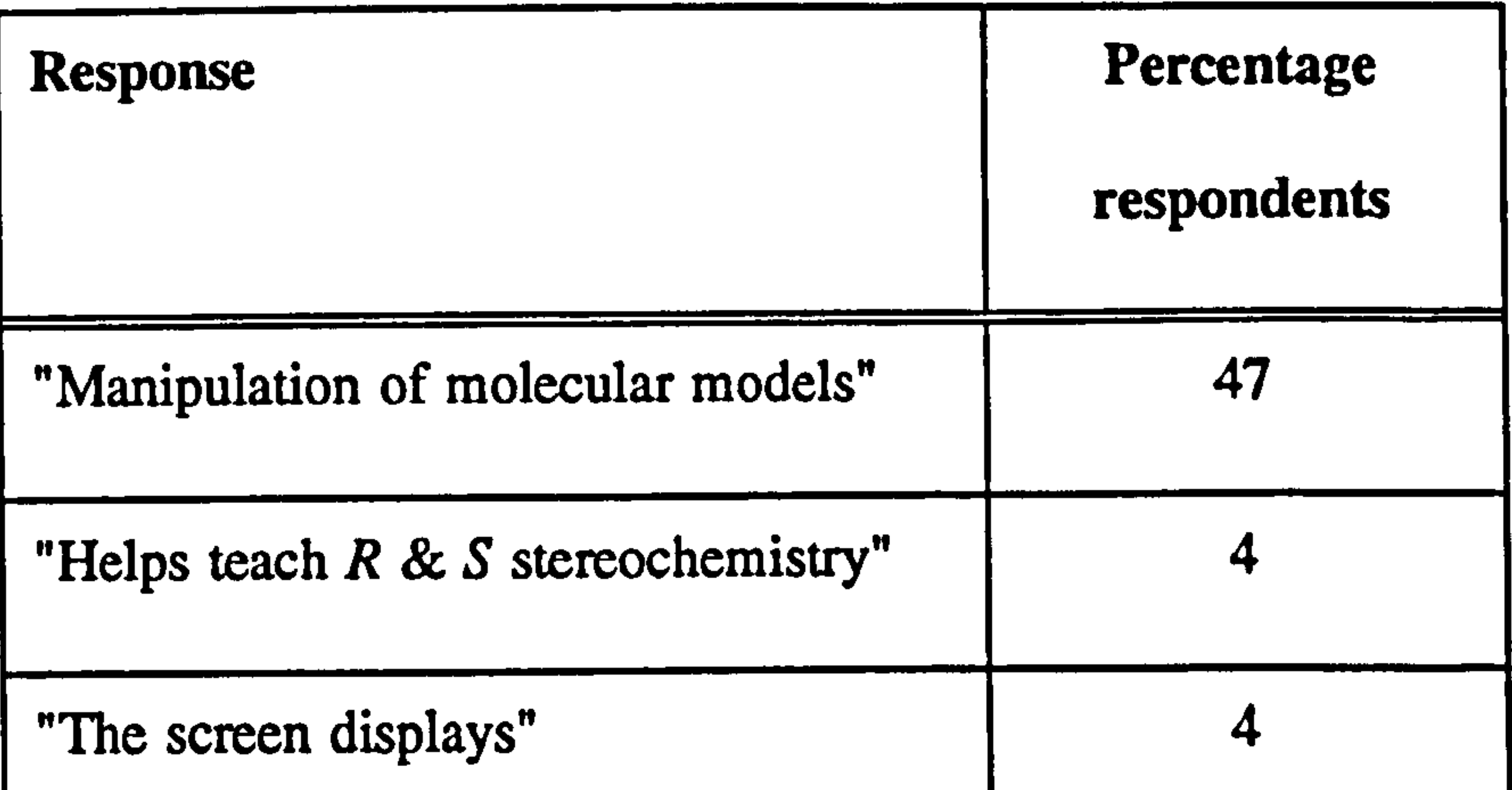

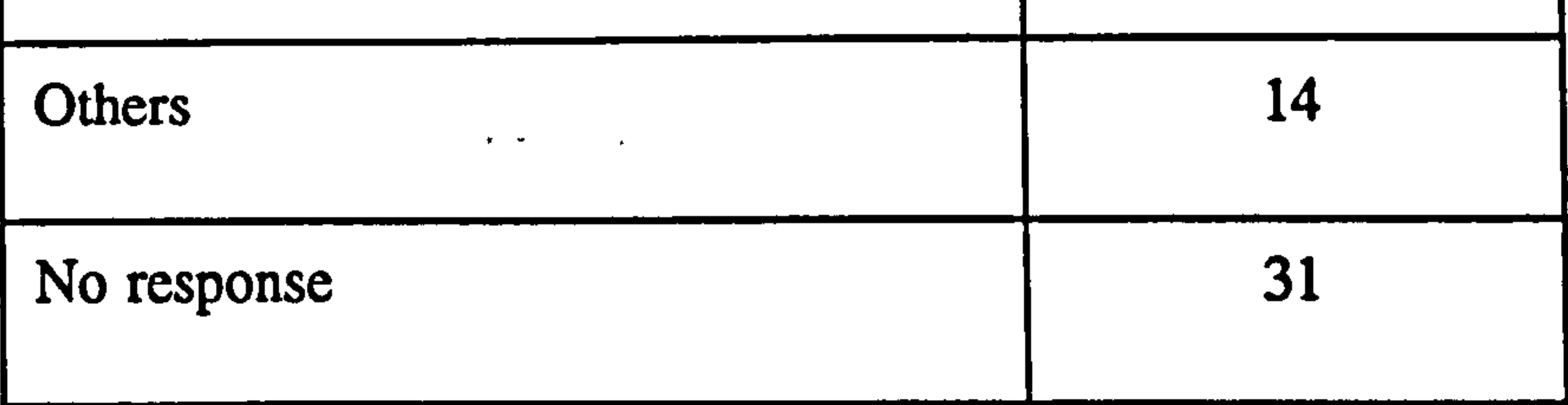

Table 5 Categorised responses to the text entry question, "Is there one  $\mathcal{L}_{\mathbf{p}}$  and  $\mathcal{L}_{\mathbf{p}}$  are the set of the set of the set of the set of the set of the set of the set of the set of the set of the set of the set of the set of the set of the set of the set of the set of the set thing that stands out as being really good about the package?"  $(n = 76)$ .

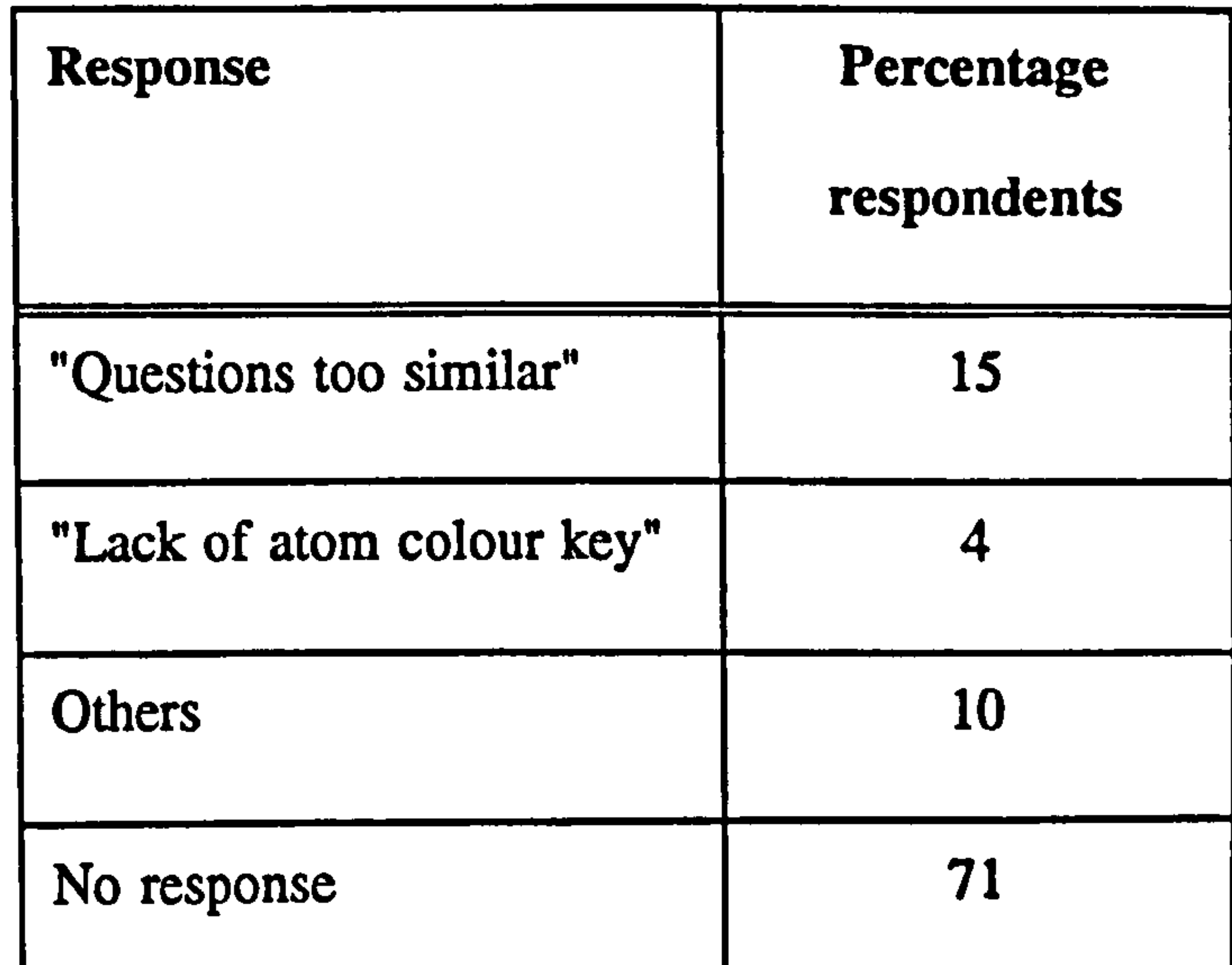

## Table 6 Categorised responses to the text entry question, "Is there one thing that stands out as being really bad about the package?"  $(n = 76)$ . 119-

-

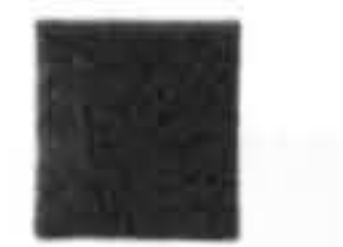

**Chiral centre identification** 

Priority assignment

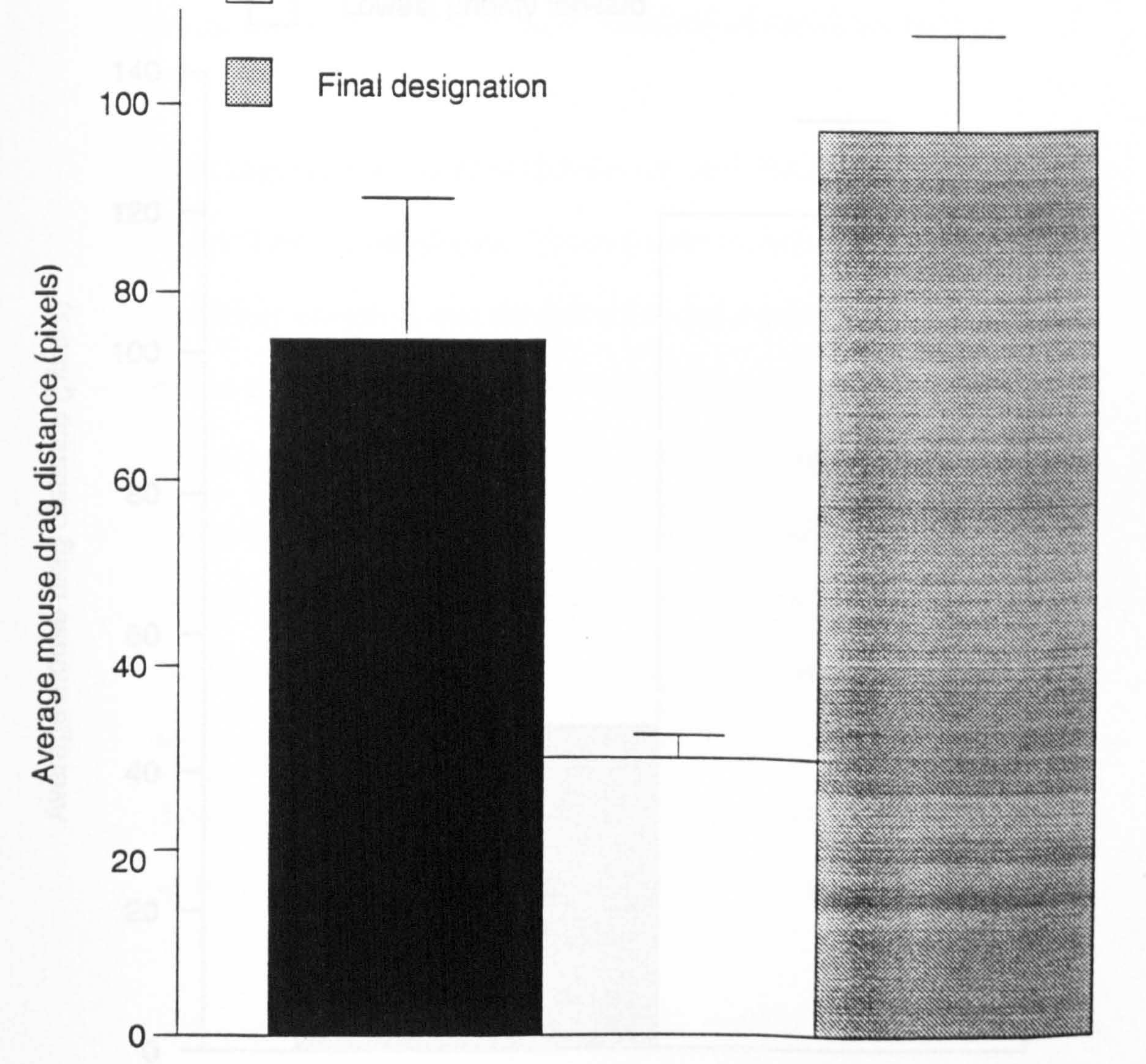

# Figure 8 Mean mouse drag distances for chiral centre identification ( $n =$ 85), priority assignment ( $n = 571$ ) and final designation ( $n = 144$ ).

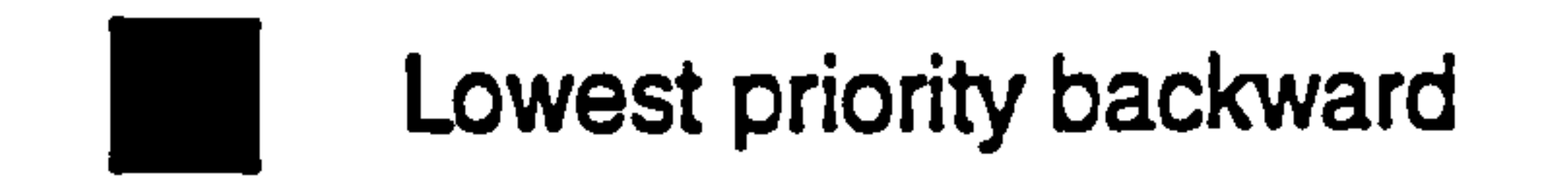

Lowest priority forward

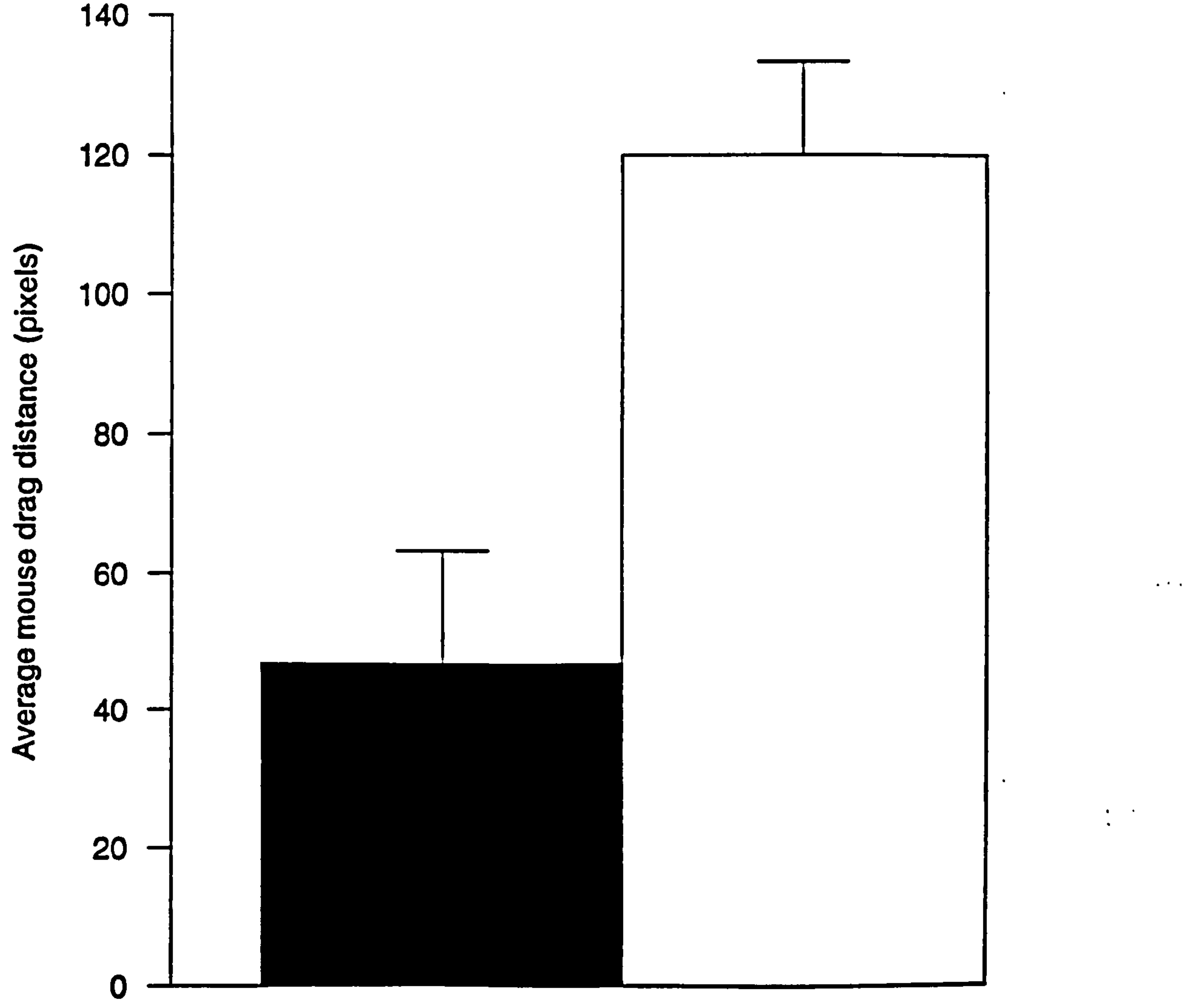

 $\langle \bullet \rangle$ 

 $\mathbf{A}$  and  $\mathbf{A}$  are all the set of the set of  $\mathbf{A}$ 

 $\bullet$ 

 $\bullet$ 

## Figure 9 Mean mouse drag distances for initially forward facing  $(n = 40)$

## and backward facing  $(n = 30)$  lowest priority groups.

#### 6 .7 Chapter Summary

The self-assessment scores obtained following the evaluation of the

integrated courseware show that students achieved a high level of mastery

 $\label{eq:2.1} \mathbf{z} = \mathbf{z} + \mathbf{z} + \$ 

of *K* and *S* designation. The weakest area was the identification of chiral

centres. At this stage in the sequence the students were not focused on any

particular region of the molecule and were possibly clicking randomly on

several atoms before they correctly identified the chiral centre.

The rating scale results show that a usable and intuitive interface has been

designed for the courseware. The molecular modelling tools have been

seamlessly integrated with the instruction and most of the students found

The molecule manipulation data show that students were intuitively rotating

this an engaging and effective learning environment. The text entry

questions gathered more casual observations about the package design. By

far the most appealing feature was the ability to manipulate molecular

models, which confirmed the finding from the rating scale. Conversely, the

similarity of the questions was identified by the students as an unattractive

feature. This latter result was predictable, since in the prototype courseware

the questions are of the same type and in the same sequence by necessity,

to enable a standard set of molecule manipulation data to be collected.

molecules to aid their visualisation of 3-D structure during the instructional

#### sequence. In keeping with the traditionally taught method of assignment,

### molecules were rotated most during the final designation. At this stage the

$$
-122-
$$

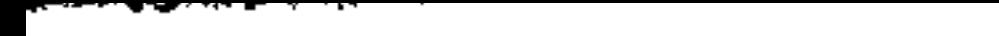

students had to visualise the lowest priority group facing away from them.

They rotated the molecules to help them achieve this.

The manipulation data also reveal that molecules were rotated significantly

more when the lowest priority group was initially presented as forward

facing. This result highlights a possible weakness in the students' ability to

form mental images of the 3-D structures of molecules in this orientation.

They were either rotating the lowest priority group to face away from them,

or they were rotating the molecule slightly in several directions and

constructing a mental image of the 3-D structure.

The integrated evaluation scheme used in this study has provided substantial

evidence concerning the effectiveness of the courseware. Both the

qualitative and quantitative data show that 3-D molecular modelling can be

integrated with tutorial instruction to help students understand spatial

chemistry. An insight has also been gained into how the molecular

modelling tools are used during the learning process. Weaknesses in the

design of the program and the spatial abilities of the students have also

been identified.

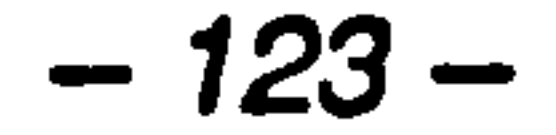

# Chapter 7

# Design and Evaluation of a Multimedia QSAR Training Package

# "The development of a useful structure-activity relationship (SAR)

 $\mathbf{A}$ 

# from a body of physical, chemical and

# biological experimental work is an

# intellectual exercise. "

# (Michael Tute, 1994)

#### 7.1. Introduction

The traditional method of searching for new medicinal drugs has often been

described as chemical roulette [1871. In this manner, chemical intuition and

isosteric considerations are used in an attempt to improve a chosen chemical

structure with a known biological activity. The aim is to produce a highly

active compound which possesses minimal side effects.

The quantitative structure-activity relationship (QSAR) approach is a

structured and powerful technique for drug design which uses multiple

properties in an analysis. A QSAR analysis begins with the selection of a

series of related drug molecules and parameters are then assigned to the

various functional groups in these molecules. These parameters provide an

indication of the potential contribution of each group to a particular

property of the parent molecule. The functional groups and their descriptive

parameters are then compared with the biological activities of the drug

compounds. The structures of the most active derivatives can then be

identified using statistical techniques, such as multiple regression and

principal components analysis. This in turn may enable new structures with

higher activities to be predicted from the original set of drug molecules.

QSAR analysis is therefore a highly intellectual exercise [188], involving

the visualisation of complex data sets, with the aim of defining novel drug

molecules.

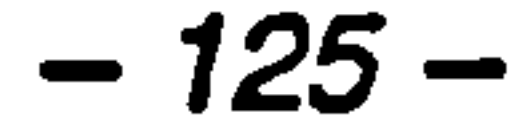
Powerful computer programs are now available to assist the medicinal

chemist in performing QSAR studies [189]. These packages provide a

variety of analytical tools and enable complex data to be visualised in a

form that the human brain can comprehend. To achieve this, QSAR

applications often employ 3-D computer graphics and allow users to interact

with multidimensional data in real-time [178]. Therefore, effective use of

these programs requires high spatial ability and a wealth of experience. To

reduce this learning curve, some form of training is a prerequisite before an

analysis can be performed. Traditionally, worked examples in the

accompanying manual have been the main teaching source available with

QSAR applications [190]. Although effective, these methods are slow and

lack the context and dynamic nature of actual QSAR studies.

The integration of multimedia into CAL has been shown to enhance

learning (see Section 2.7.1). Consequently, the multimedia capabilities of

modern computers provide a novel opportunity for producing effective on-

line training materials. In particular, the dual-coding (see Section 2.7.1) of

multimedia information in both visual and audio forms increases its

retention, since the user then has two separate ways of finding the material

in memory. A further quality of multimedia CAL is that it can create

realistic contexts for the presentation of instruction. This technique is

called situated learning (see Section 2.8.4) and the benefits of designing

#### courseware in this way have been well documented. For example,

Tennyson (1994) suggests that simulations, case studies or role-playing

$$
-126-
$$

# situations are created in multimedia instruction to ensure that users develop

their cognitive skills in engaging and authentic environments. The

contextual skills that they acquire will allow them to use the knowledge to

undertake complex decision making, problem solving and/or trouble

shooting in real life situations [30].

These developments in multimedia technology and computational chemistry

tools have highlighted an opportunity for producing on-line courseware for

training in QSAR techniques. Unfortunately, the pedagogical aspects of

combining these two technologies have not kept pace with the capabilities

of the hardware and software (see Section 4.3.2). Consequently, there is

still no acceptable unifying theory describing the conditions under which

these and other media influence learning [104]. It is possible that the

integration of computational chemistry tools and multimedia into a CAL

program will provide an engaging environment and produce novel learning

benefits. However, it is also possible that the simultaneous presentation of

two forms of dynamic media may exceed the cognitive capacity of the

users, with detrimental effects on learning.

This chapter describes the development of prototype courseware on the

Unix platform designed to train users in the use of analytical tools for

QSAR analysis. This is achieved through a series of case studies that

# integrate digital video and the interactive computational tools from a

# commercial QSAR application. A summative evaluation of the program is

$$
-127-
$$

# included which assesses the effectiveness of integrating these two forms of

dynamic media.

#### 7.2 Aim

The aim of this study was to demonstrate that tutorial courseware

incorporating simultaneously presented computational chemistry tools and

digital video provides an effective environment for learning complex

analytical techniques.

#### 7.3 Hardware and Software

A 100 MHz Silicon Graphics' Indy running IRIX 5.3 was used for the

programming work. The machine had 96 MB of memory, a1 GB hard disk

<sup>4</sup>Silicon Graphics (UK) Ltd., 1530 Arlington Business Park, Theale, Reading, Berks RG7 4SB.

#### <sup>5</sup>Apple Computer, Inc. 20525 Nariani Avenue, Cupertino, CA 95014-6299.

and the graphics board supported 24-bit colour. The completed courseware

occupies approximately 180 MB of the hard disk space.

The video material was recorded using a Sony camcorder mounted on a

tripod. It was then digitised at 160 x 120 pixels and compressed in Apple

Video (RPZA) QuickTime<sup>5</sup> format on a Macintosh Quadra 660AV, using

FusionRecorder v1.0.2 (VideoFusion Inc.). Movie Converter v1.0<sup>1</sup> was used

to make the movies playable on non-Apple computers.

$$
-128-
$$

#### The courseware was developed using Showcase v3.3<sup>1</sup>. Showcase satisfied

# comparable requirements to Authorware Professional (see Section 5.3), as

#### follows:

# rapid prototyping of interface designs,

the ability to run Unix shell scripts, enabling external programs to

be executed at will, and

• freely distributed with all Silicon Graphics machines, allowing

remote distribution of the courseware and subsequent evaluation.

Showcase is an object-oriented drawing and presentation program. It allows

the construction of page-based courseware incorporating simple drawings

and imported images. It also possesses audio and video tools for importing

and displaying multimedia data. A hyperscript facility allows Unix shell

scripts and external programs to be executed. This feature also allows a

degree of interactivity to be incorporated into the authored material.

The source code for Tsar v2.3 [178] was used to build the set of

computational tools for integration with the Showcase courseware. Tsar is

a fully integrated program for the interactive investigation of QSARs. It

allows all the data in a QSAR analysis to be stored as a data table. Figure

10 shows the *Tsar* table display with a data set loaded. The rows represent

# the substituents and the columns hold the different properties that will be

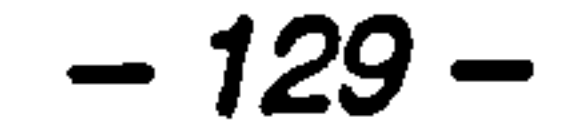

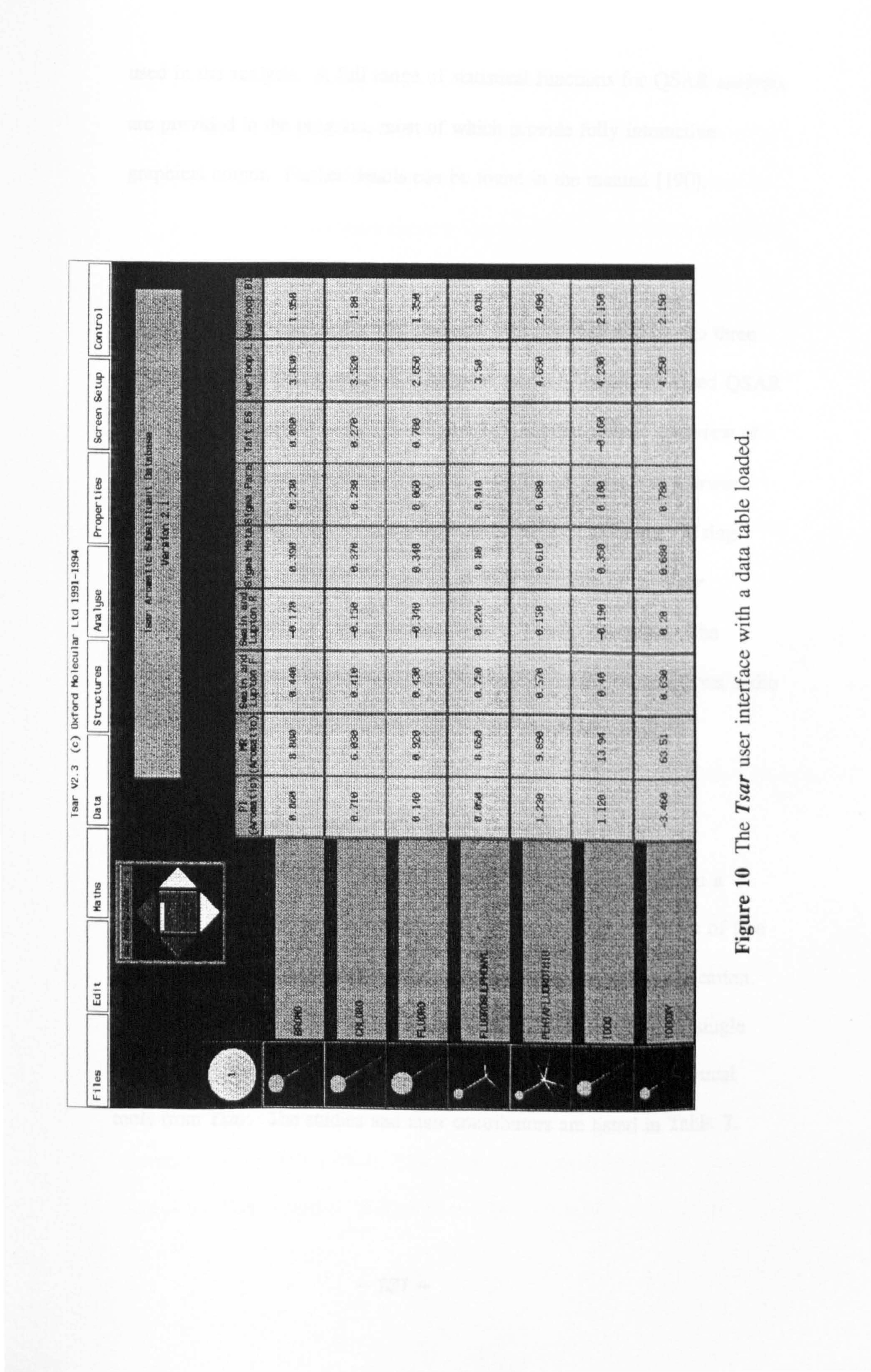

# used in the analysis. A full range of statistical functions for QSAR analysis

are provided in the program, most of which provide fully interactive

graphical output. Further details can be found in the manual [190].

#### 7.4 Instructional Design

The courseware is titled *Tsar* Multimedia Training' and is split into three

sections, each of which presents a different aspect of computer-based QSAR

analysis. Background to QSAR' (Figure 11) provides a brief overview of

published QSAR analyses. The set of studies were chosen to enable a variety of tools from the *Tsar* program to be incorporated. A series of five studies were compiled with the assistance of users of the Tsar application.

the theoretical basis for QSAR analysis, from the early work of Corwin

Hansch to the integration of computerised molecular modelling. Using

**Tsar**' (Figure 12) describes the analytical tools available in the Tsar

program via a series of bitmap screen shots and audio narration. The

computational tools are introduced in these sections with simultaneous audio

 $\mathcal{L}(\mathcal{P},\mathcal{L})$  .

narration which emphasises the interactive nature of the screens.

The *Tsar* case studies' section (Figure 13) consists of a set of five

Contributors were asked to select a QSAR analysis based around a single

data set that could be used to illustrate the use of one or more analytical

tools from Tsar. The studies and their contributors are listed in Table 7.

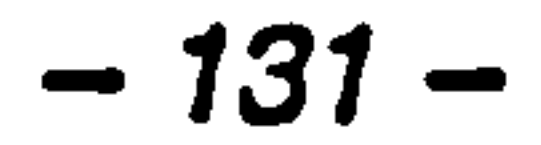

# The case studies required the collection of sets of 'talking head' video clips.

To provide consistency between the video material in the studies, a protocol

was given to each contributor several weeks before the filming (Appendix

3). A set of key points were listed in this protocol around which the video

script was constructed. The points were chosen such that a complete

description of the analysis would be ensured. Therefore, each contributor

was asked to explain their background, the aims of the analysis, the input

data set, the QSAR analysis itself and their conclusions. The filming took

place on site to provide authenticity and context to the footage. In all the

case studies a head and shoulder's profile was used to shoot the video. The

original data set was also obtained for inclusion in the courseware.

The video material was incorporated into the courseware by assigning one

clip to each page of the case study section. The clips are played

automatically as the user turns the pages within a case study. Clicking on

the video window allows the clip to be replayed.

Predominantly, bitmap screen shots from the *Tsar* application accompany

the presentation of each video clip in a case study. The images consist of

screen shots from Tsar, explanatory graphics or text summaries of the video

clips. When the results of an analysis using a Tsar tool are described, the

'tsardemo' program is executed and the actual data set is used as a

# parameter (see Section 7.6.2). The appropriate video clip is then played on

# top of the *Tsar* window. In these cases, the contributors were told to

$$
-132-
$$

#### <u>a bara da bara da bara da bara da bara da bara da bara da bara da bara da bara da bara da bara da bara da bara </u> and the state

 $\bullet$ 

 $\langle \bullet \rangle$ 

 $\mathcal{A}$  .

# encourage interaction with the presented data via their commentary in the

video clip.

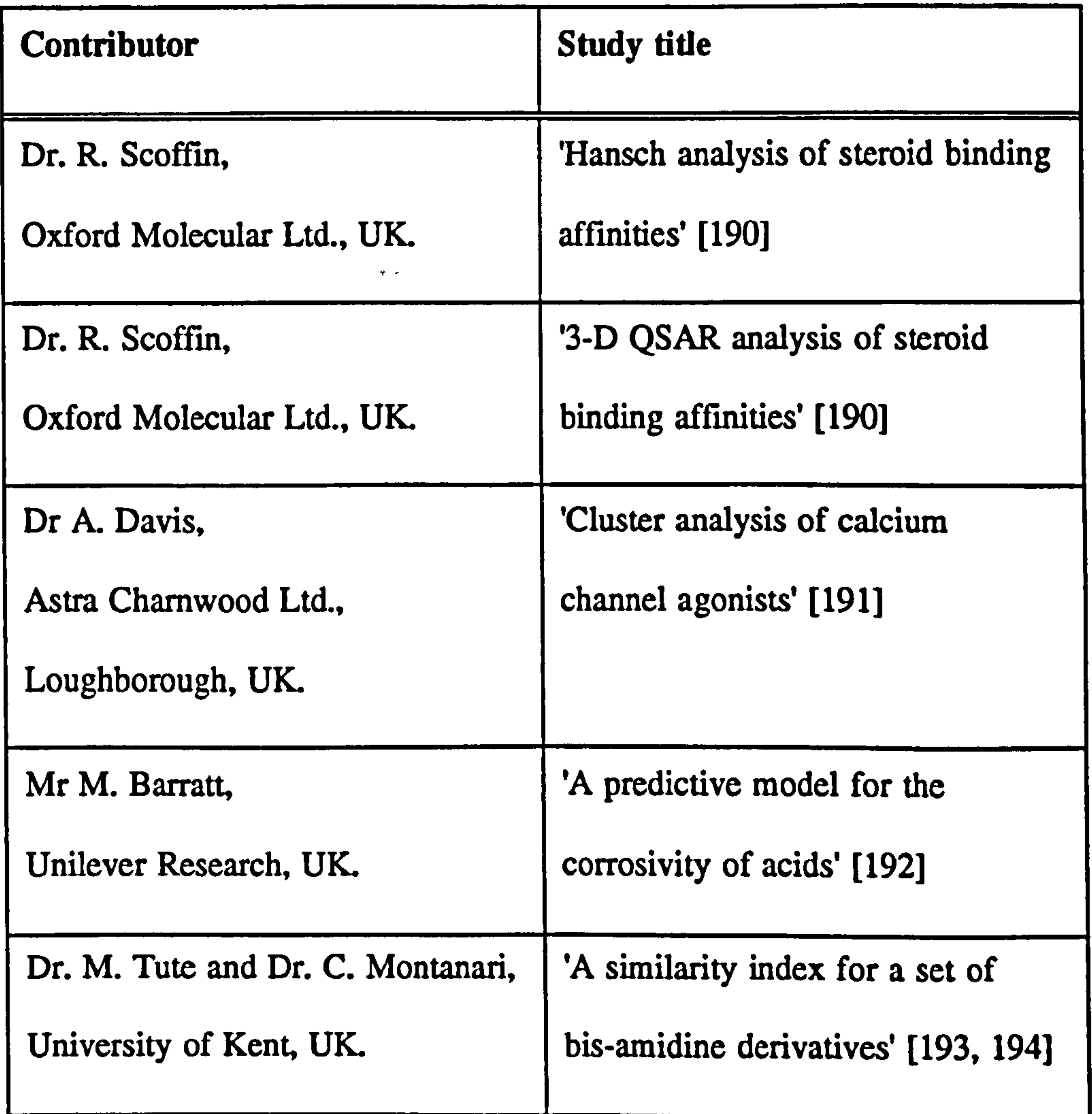

Table 7 The Tsar case study contributors and the study titles.

 $\bullet$ 

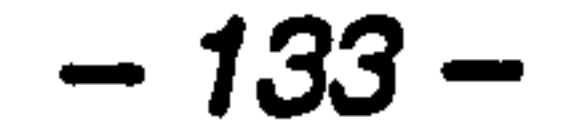

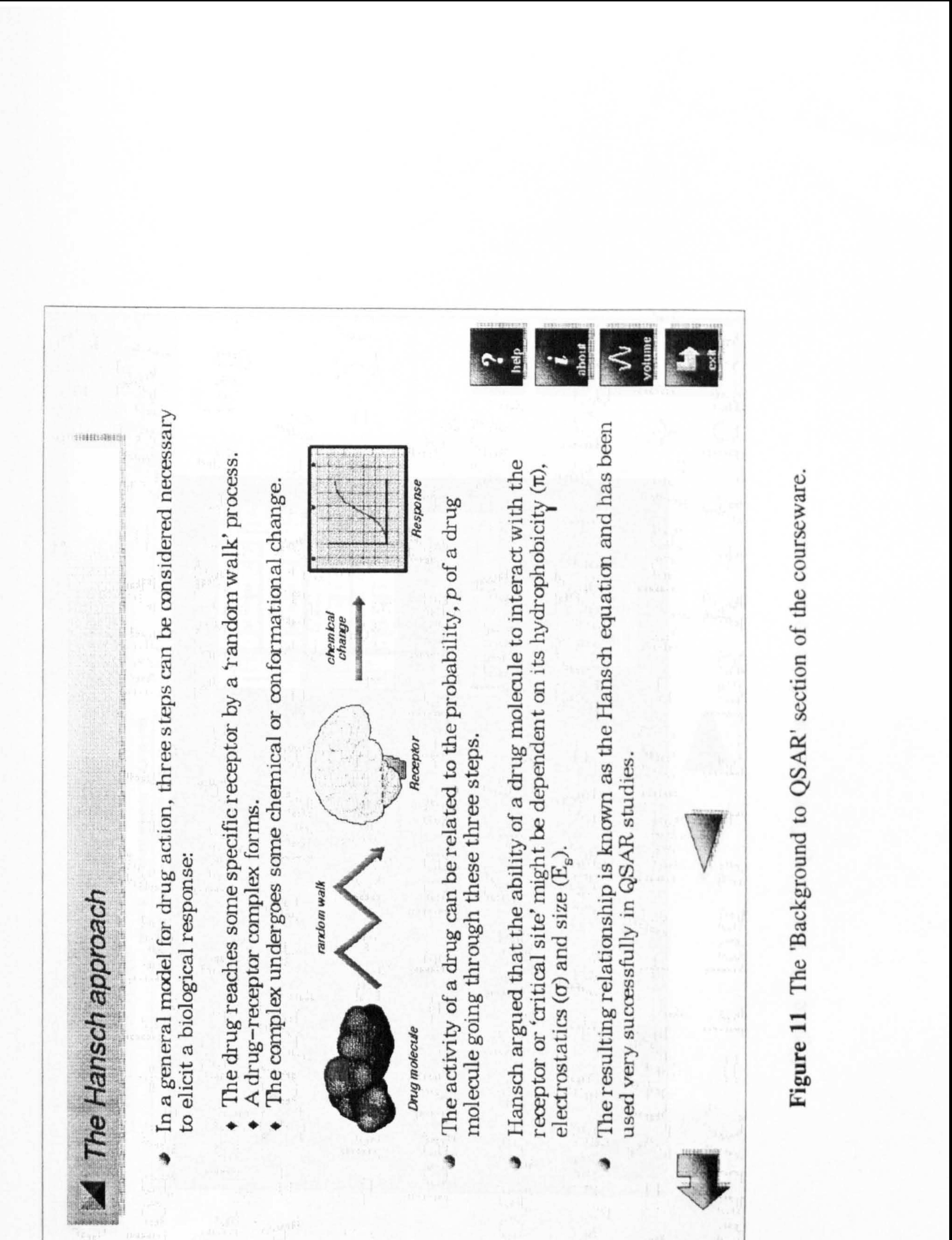

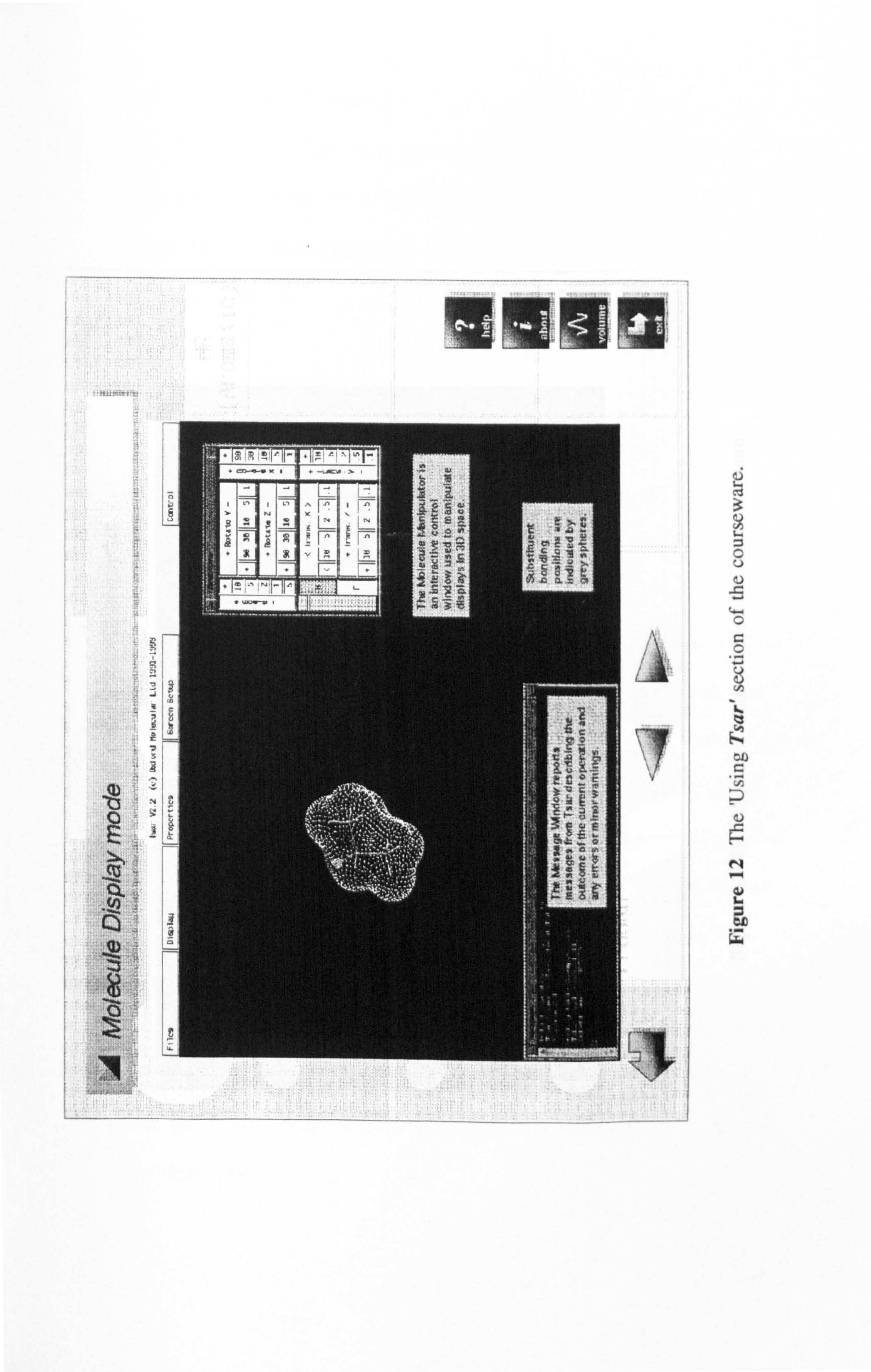

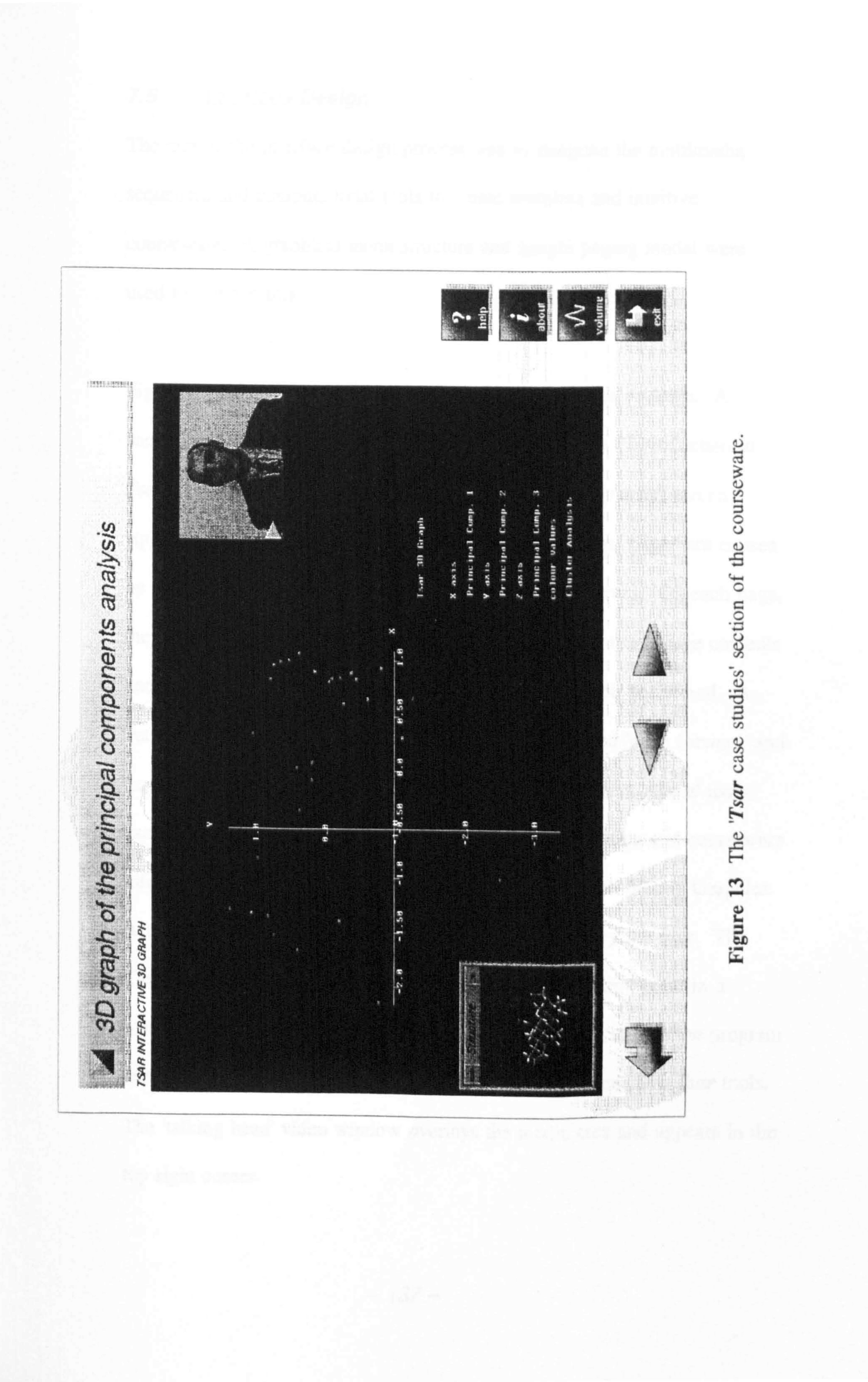

#### 7.5 Interface Design

The aim of the interface design process was to integrate the multimedia

sequences and computational tools to create seamless and intuitive

courseware. A graphical menu structure and simple paging model were used to achieve this.

Figure 14 shows the functional areas used throughout the package. A

background image is used to indicate the current section ('Introduction to

Tsar', 'Using Tsar 'or 'Tsar case studies'). This image is a full screen

equivalent of the main menu image. Within each section, pages are chosen

by clicking on reduced size images of the pages themselves. On each page,

the perpetual features include a title that describes the current page contents

and navigational icons that allow various operations to be performed. A

'return' icon enables the previous menu to be reached and 'page forward' and

'page backward' icons appear when appropriate. 'Help' and 'About' icons

execute Showcase files that display navigational information and courseware

information respectively. The 'Volume' icon executes the Silicon Graphics

'audiopanel', which allows the output volume to be set by the user. The

'Quit' icon allows a user to exit from the courseware at any point in a

session. The media content area is a consistent size throughout the program

and is used for the display of text, graphics and the interactive *Tsar* tools.

The 'talking head' video window overlays the media area and appears in the

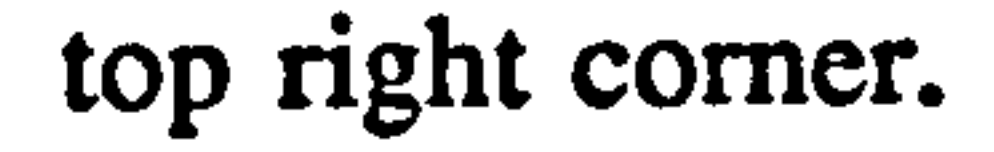

 $-137-$ 

Colour and fonts are used discreetly throughout the courseware. Blue is a

component of all navigational operations and information, which helps to

separate these features from the media content (see Section 2.6.5).

Helvetica font is used for screen titles and graphic labels and, to ensure

readability, Times New Roman is used for all text passages.

#### 7.6 Tsar Programming

#### 7.6.1 Introduction

To integrate with the Showcase courseware, the Tsar application had to be

modified so that the required analytical tools could be executed without

displaying the data table and the rest of the user interface. Furthermore, the

modified version had to accept several parameters passed to it from the

courseware. This was to enable the results of an analysis to be displayed

automatically, without the need for any user input. Re-compilation of the

Tsar source code resulted in an executable program called 'tsardemo' that

fulfilled these requirements. The design and implementation of this

program are described in this section.

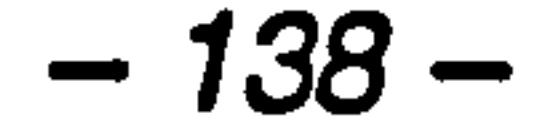

# The state of the state of the state of the state of the state of the state of the state of the state of the state of

ain

œ

Ε

۹e

 $_{\rm use}$ 

areas

functional

Ihe

Figur

日桂田田田油 dinc aye ω ssal way  $\overline{a}$ ana nece aye  $\frac{1}{\alpha}$ similar th caı g not nto et O

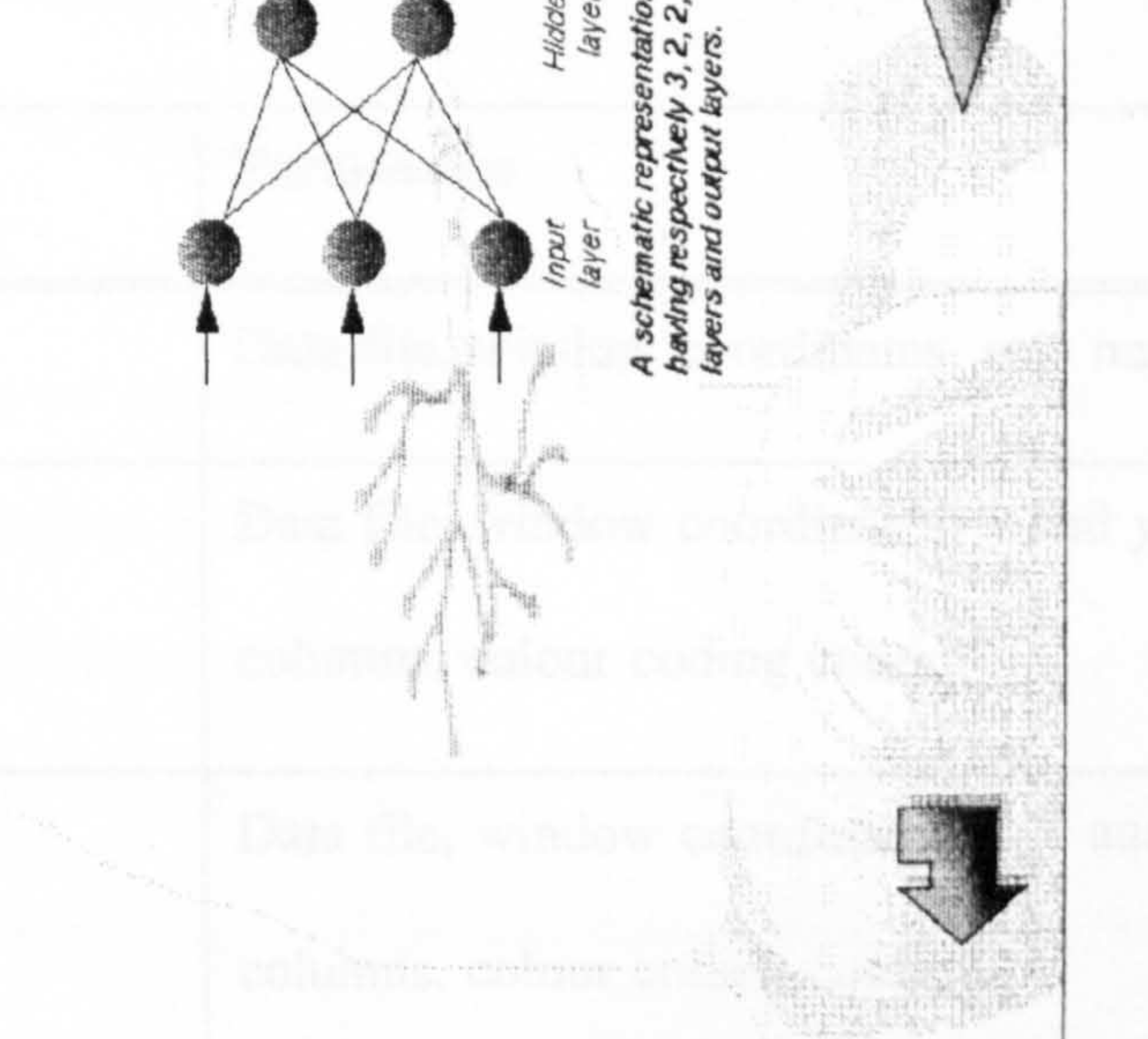

 $15$ B The neura  $11$ the possible non Ξ. input the dependent variabl In doing so, Neural networks function terms. human brain.  $\overline{a}$ -linear calculate output non-

netw

toneural

**hatrooduction** 

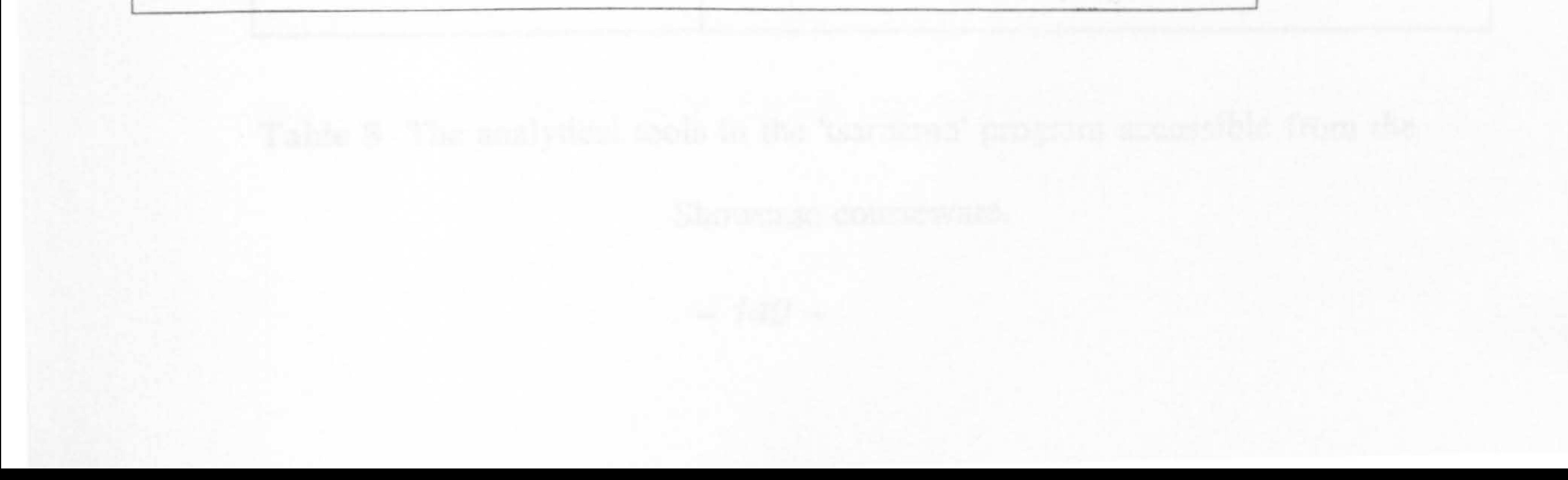

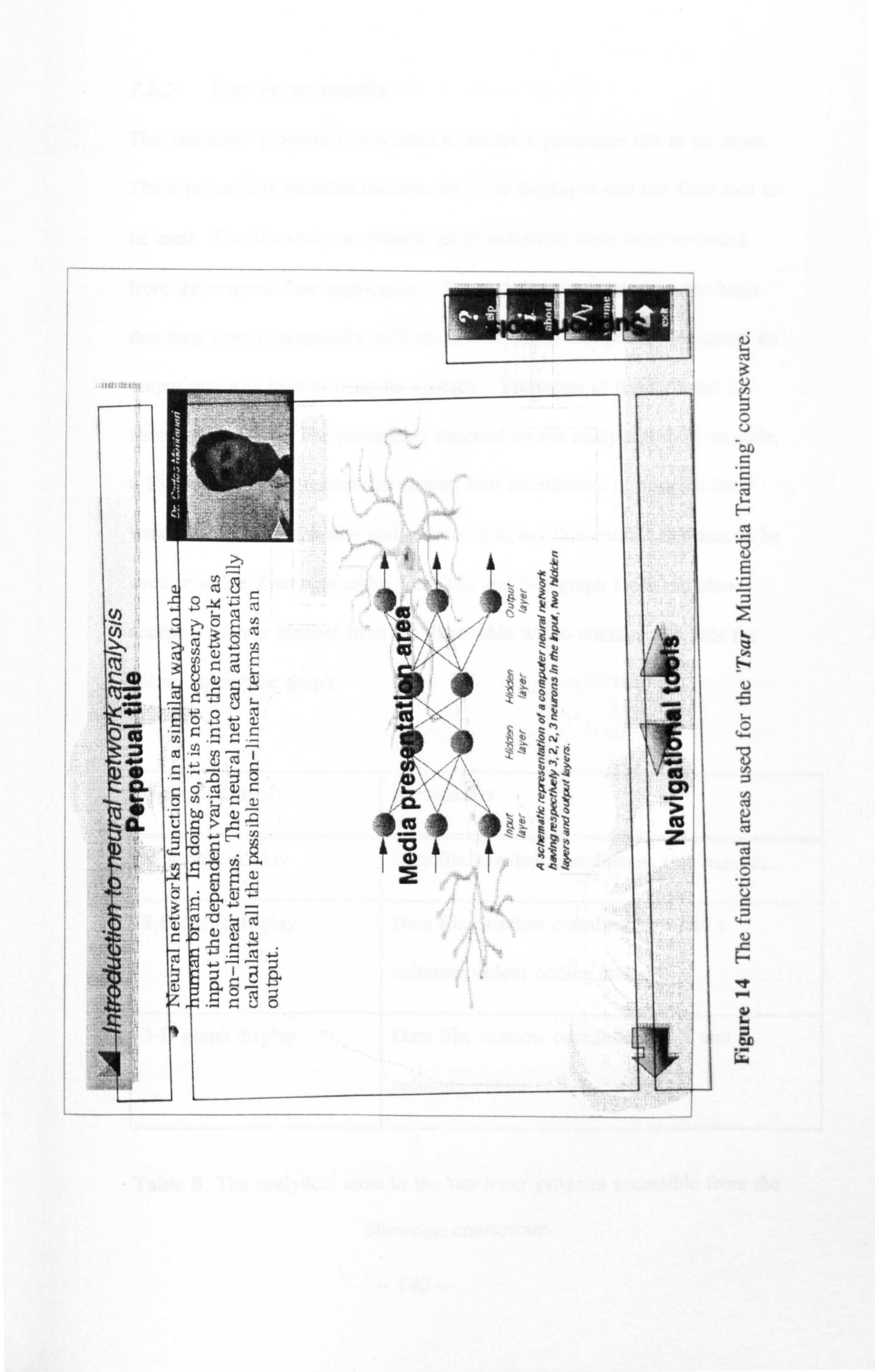

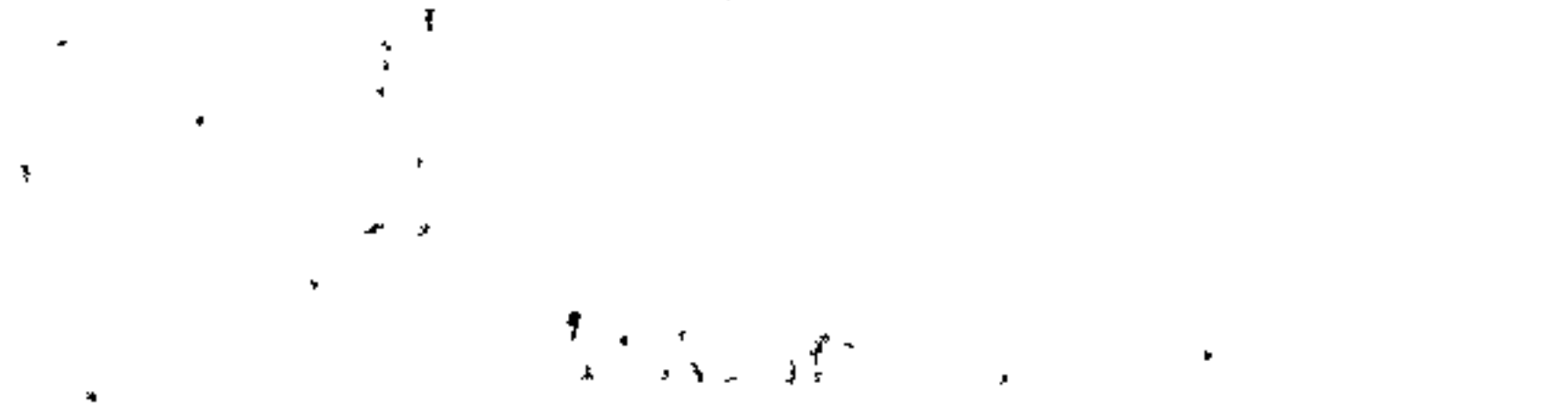

#### 3. Environment of the Pengus Market and the Const

**R. C. R. A. Fry FLA.** 

#### **CONTRACTOR**

 $\mathbf{a}=\mathbf{w}^{\top}(\mathbf{a}+\mathbf{v}^{\top})\mathbf{v}$  .  $\mathcal{F} = \mathcal{F}_{\text{intra}}$  and  $\mathcal{F}_{\text{intra}}$  $\mathbf{w} = \mathbf{w}$ sioot troqq

 $\frac{1}{16} \left( \frac{1}{16} \sum_{i=1}^{16} \frac{1}{16} \sum_{i=1}^{16} \frac{1}{16} \sum_{i=1}^{16} \frac{1}{16} \sum_{i=1}^{16} \frac{1}{16} \sum_{i=1}^{16} \frac{1}{16} \sum_{i=1}^{16} \frac{1}{16} \sum_{i=1}^{16} \frac{1}{16} \sum_{i=1}^{16} \frac{1}{16} \sum_{i=1}^{16} \frac{1}{16} \sum_{i=1}^{16} \frac{1}{16} \sum_{i=1}^{16}$ 

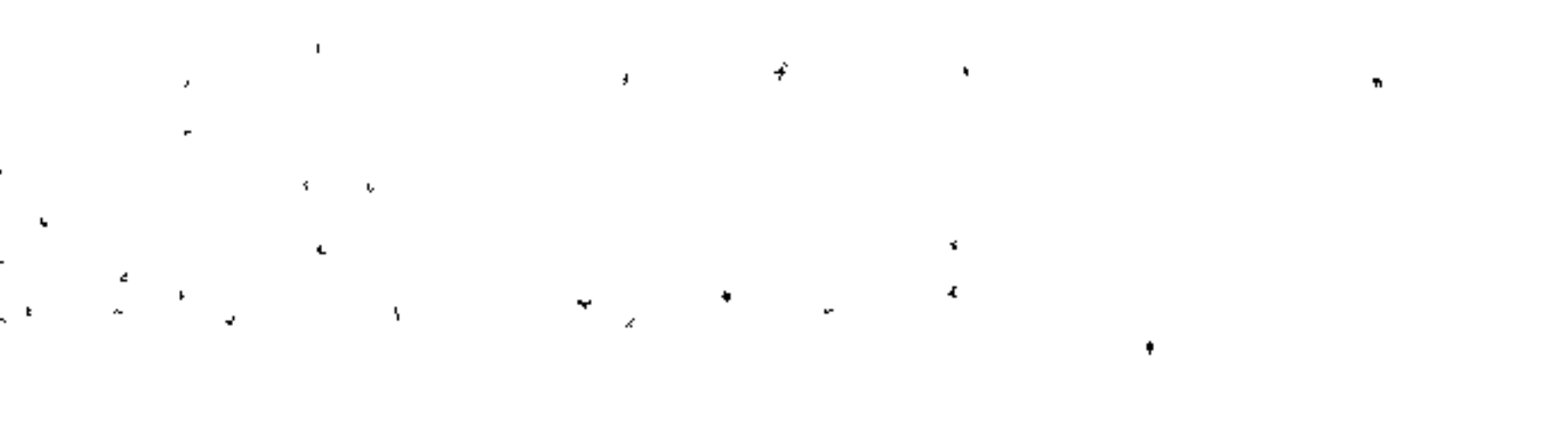

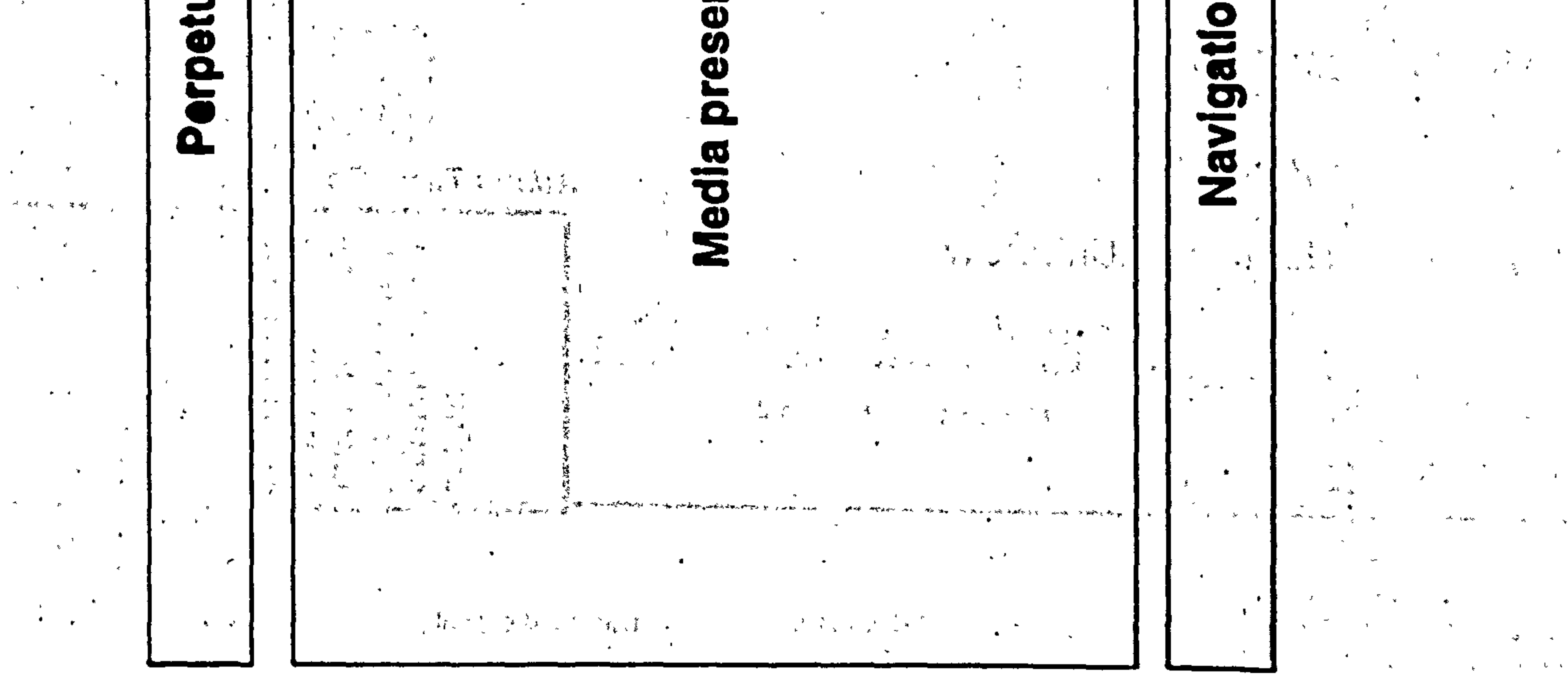

#### 7.6.2 Tsar Functionality

The 'tsardemo' program was written to accept a parameter file as an input.

These parameters included the data set to be displayed and the Tsar tool to

be used. For this study, a reduced set of analytical tools were re-coded

from the original Tsar application. These tools were chosen on the basis

that they were conceptually difficult to understand and/or they produced an

output that was hard to describe verbally. The range of tools chosen is

shown in Table 8. The parameters required by the analytical tools include,

a *Tsar* data file to generate the output, four coordinates to position the

window, together with row and column numbers that contain the data to be

used from the *Tsar* data table. The 2-D and 3-D graph tools can also

accept a column number from the Tsar table which contains the data for

colour coding the graph.

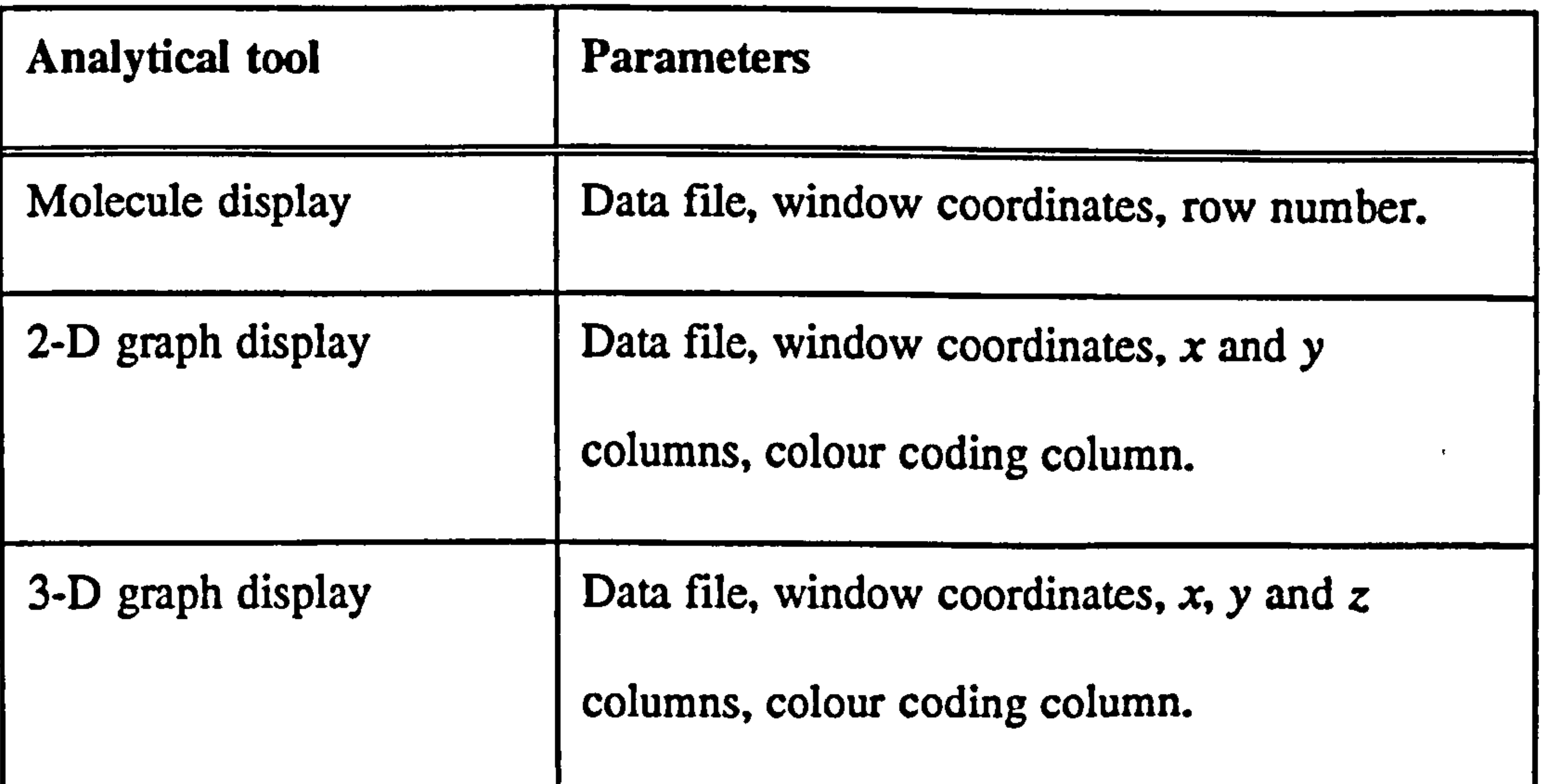

# Table 8 The analytical tools in the 'tsardemo' program accessible from the

Showcase courseware.

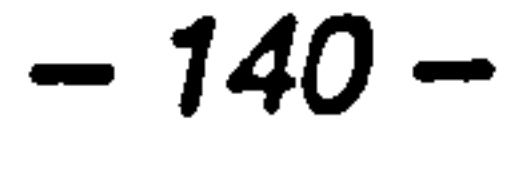

#### 7.6.3 Integration with Showcase Courseware

To produce a dynamic and flexible courseware structure, a scheme was required that would allow external programs to be executed and 'killed' from

within the Showcase document as pages were turned by the user.

The hyperscript facility of Showcase provides the necessary functionality by

allowing Unix shell scripts to be attached to page turning events or to any

object clicked on with the mouse. Upon turning to a page where an

interactive tool is to be presented, a shell script can therefore be called from

Showcase that executes the 'tsardemo' program and specifies a parameter

file containing the display details (see Section 7.6.2). Simultaneously, the shell script can execute the 'movieplayer' program and pass to it the name

of a video file to play. This scheme allows any combination of Tsar tool

and video clip to be displayed on top of the Showcase courseware. Figure

15 shows this operation in diagrammatic form.

Upon initialisation of the 'tsardemo' executable, the unique process

identification (pid) number of program instance is appended to the

'tsardemo.id' file. Turning a page in the Showcase courseware also executes

the 'killTsar' program. This action 'kills' all processes with pid numbers

stored in the 'tsardemo.id' file. This process management is also used to

'kill' movieplayer instances and it ensures that windows are efficiently

removed as the user navigates through the courseware.

 $-141-$ 

# ш

**OWCase courseware** 

 $\bullet$ 

 $\mathcal{A} \subset \mathcal{B}$ 

 $\mathcal{B}^{\pm}$ 

O

 $\sim$   $\times$ 

 $\mathbf{r}_\mathrm{c}$ 

 $\langle \rangle$  .

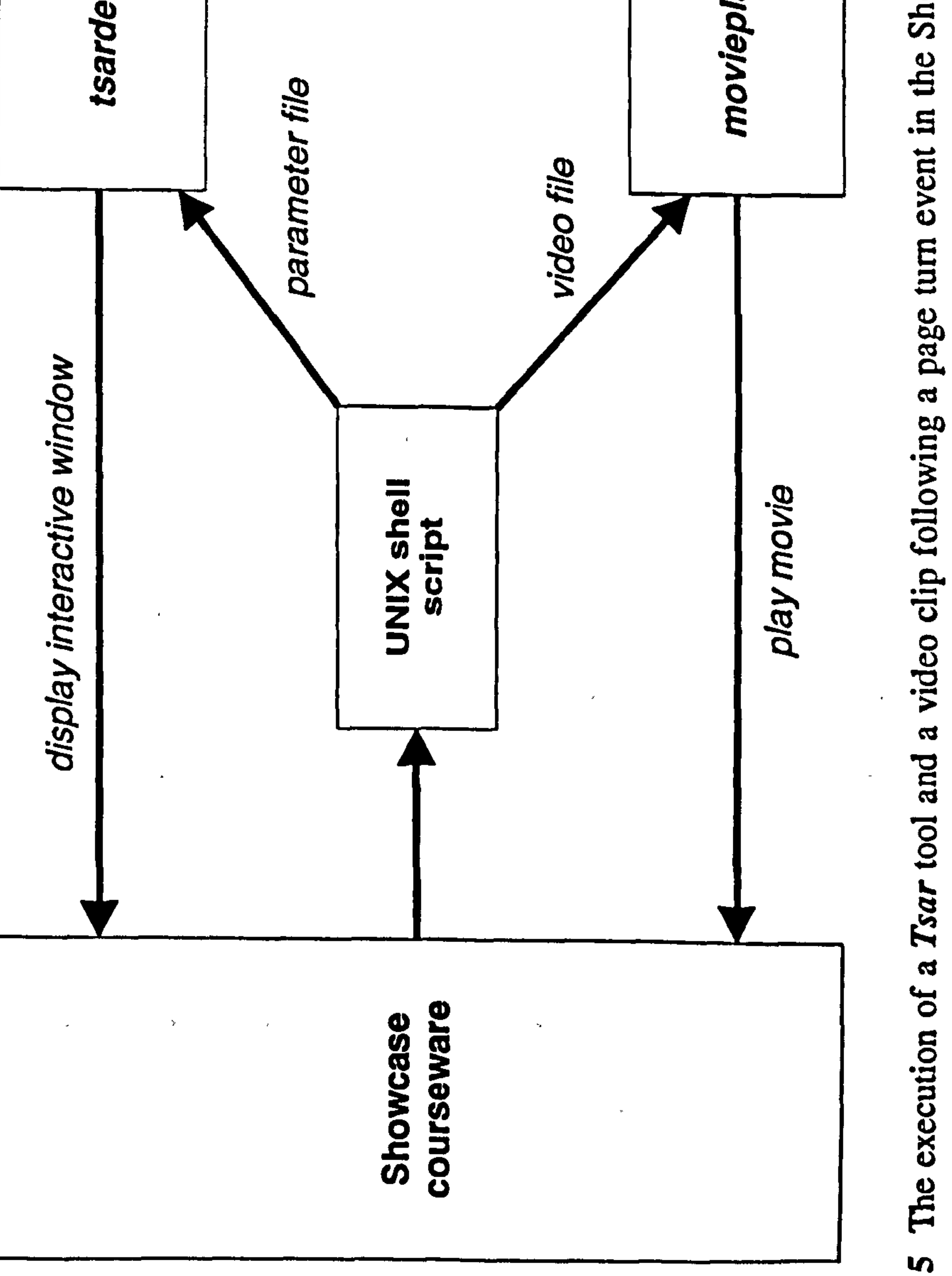

# The execution of a Tsar tool and  $\mathbf{z}$

Figure  $\mathcal{L}^{\text{max}}_{\text{max}}$  .  $\mathcal{L}^{\text{max}}_{\text{max}}$  $\mathbf{a}(\mathbf{x})$ 

#### 7.7 Evaluation of Courseware Effectiveness

### 7.7.1 Introduction

The integration of digital video and interactive computational tools into a

CAL program is a novel approach for the teaching of QSAR analysis. As

such, the effects on learning from this combination of media have been little

studied and it has yet to be established how students learn from such an

environment and what learning benefits will result. The preliminary

evaluation of this courseware was therefore designed to demonstrate the

effectiveness of this concept, recommend improvements to the design and

provide pointers to more detailed evaluation studies.

The benefits of evaluating CAL in an authentic setting have been

demonstrated in Chapter 6. The results from this study had high ecological

validity and provided a thorough insight into the effectiveness of the

courseware. The present study was designed with the same realistic

approach. Furthermore, the evaluation scheme was wide-ranging and open-

ended, which allowed innovative features to reveal themselves.

This section describes the design and conclusions obtained from the initial

evaluation of the 'Tsar Multimedia Training' package.

#### 7.7.2 Subjects and Implementation

The subjects chosen for the evaluation were all research chemists with

computer and molecular modelling experience but with more variable

$$
-143-
$$

#### knowledge of QSAR analysis. The courseware was distributed to several

research groups for remote data collection and it was demonstrated at

QSAR related conferences. The users were encouraged to evaluate the

package immediately following its use.

#### 7.7.3 Evaluation Methodology

A five-point Likert rating scale (see Section 3.4.2) was designed for

distribution with the courseware and is shown in Appendix 5. The rating

scale was administered as a two-sided A4 sheet and gave background

information and instructions for using the courseware. The Likert scale

ranged from 'Very poor' (1), through 'Neutral' (3), to 'Excellent' (5) apart

from specific statements that required a set of five more detailed responses.

Two initial statements assessed previous computer experience and

knowledge of QSAR analysis. A series of nine statements then determined

the quality of the interface and the effectiveness of the courseware. Finally,

two text entry questions allowed a user to enter descriptions of particularly

good or bad features about the program.

#### 7.8 Results

The results from the rating scale are shown in Table 9. The percentage

agreement with each statement has been calculated as well as the standard

error. Users had good computer skills (59%) and were familiar with QSAR

# analysis (49%). The user interface was generally acceptable (67%) and

navigation through the courseware was intuitive (74%). When asked about

$$
-144-
$$

#### the usability and quality of the digital video and Tsar tools, comparable

results were obtained (65% and 62% respectively). The users were then

asked how the video material affected their attention to the Tsar tools. The

average response was equivalent to 'Enhanced' on the rating scale (64%). A

further question queried the subject correspondence between the video and

the data presented using the Tsar tools. A good correspondence was

perceived by most users (68%). When the degree of learning from the

video and Tsar tools was assessed, users determined that they had learnt

equally from both media types (50%). The two final questions show that

the users had learnt more because of the media combination (58%) and they

would use further multimedia training material that incorporated

computational chemistry tools (80%).

Tables 10 and 11 show the results from the text entry questions concerning

the good and bad features of the program. These results are categorised and

each response is presented as a percentage of the total number of

participants. Insignificant or inappropriate responses are grouped under

'Others' and the number of blank replies is also recorded.

Table 10 shows a summary of good features that users identified about the

courseware. The ability to interactively manipulate graphs and molecules in

3-D was the most popular feature (32%). This is followed by a

#### characteristic of the case studies, which recommended when a particular

## **Tsar** tool technique is appropriate to use in an analysis (16%). The

$$
-145-
$$

courseware was also seen as simple to use and particularly suitable for

occasional users of QSAR analysis. In addition, the ability to use the

program with no prior knowledge was highlighted.

**Contract Contract Avenue** 

Table 11 shows a summary of bad features that users identified about the

courseware. The greatest criticism was the lack of detail on QSAR

techniques in the case studies (26%). The other major criticisms were

focused on the digital video component of the program. The variable

quality of the video material was highlighted by several users (16%) and the

inability to control the audio and visual channels independently was not

popular (11%). The distraction of movement in the video clips was a minor

problem and additional tools for manipulating objects in 3-D on the screen

were also called for.

the contract of the contract of the contract of the contract of the contract of and the company of  $\mathcal{O}(\mathcal{O}(\log n))$  . The second state  $\mathcal{O}(\log n)$ 

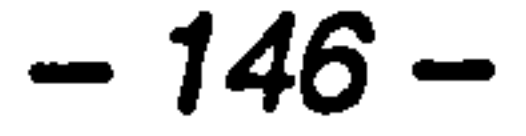

 $\mathcal{L}_{\text{max}} = \frac{1}{2} \sum_{i=1}^{n} \frac{1}{i} \sum_{j=1}^{n} \frac{1}{j} \sum_{j=1}^{n} \frac{1}{j} \sum_{j=1}^{n} \frac{1}{j} \sum_{j=1}^{n} \frac{1}{j} \sum_{j=1}^{n} \frac{1}{j} \sum_{j=1}^{n} \frac{1}{j} \sum_{j=1}^{n} \frac{1}{j} \sum_{j=1}^{n} \frac{1}{j} \sum_{j=1}^{n} \frac{1}{j} \sum_{j=1}^{n} \frac{1}{j} \sum_{j=1}^{n} \frac{1$ 

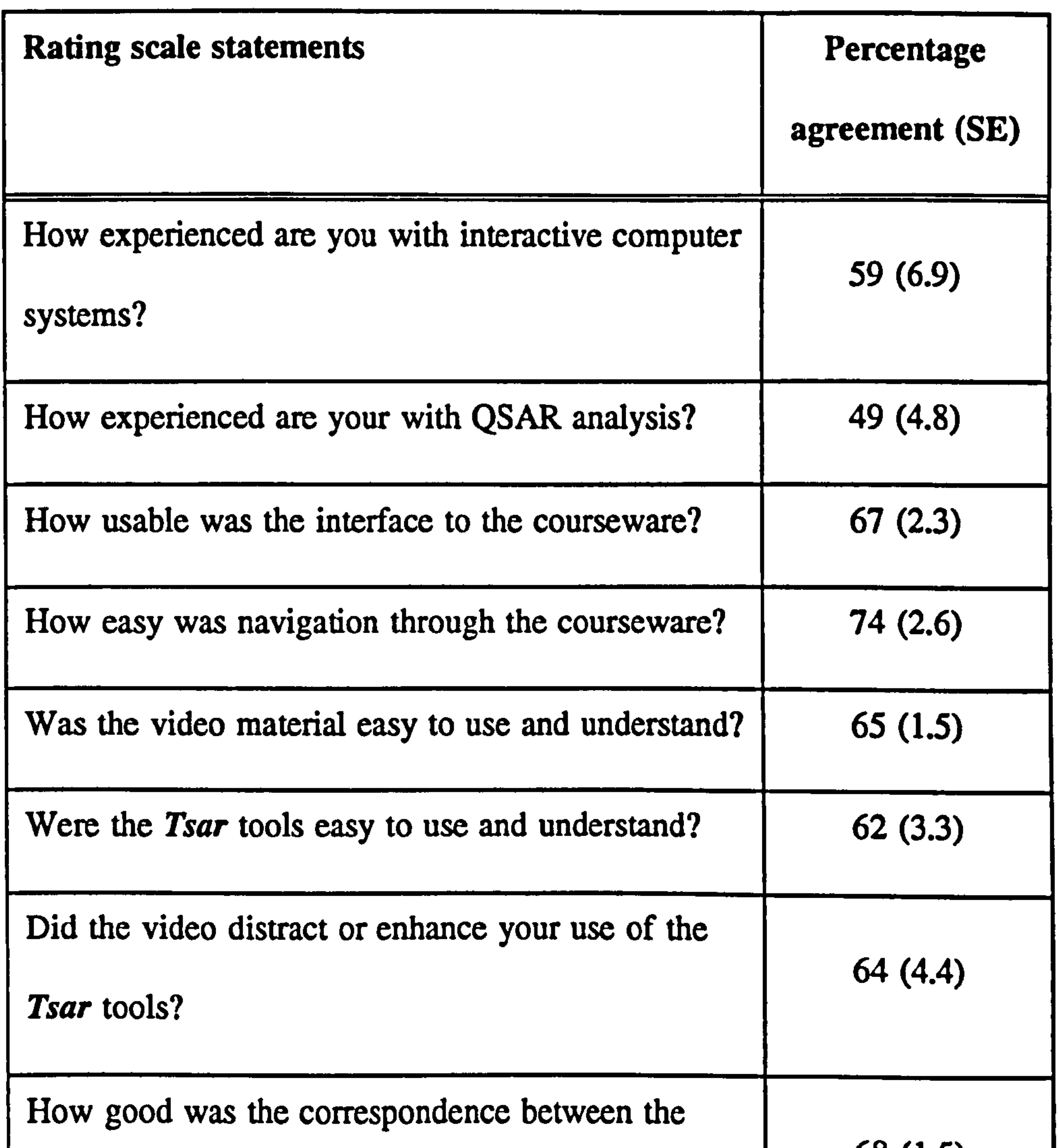

and the state of the state of the state of the state of the state of the state of the state of the state of the

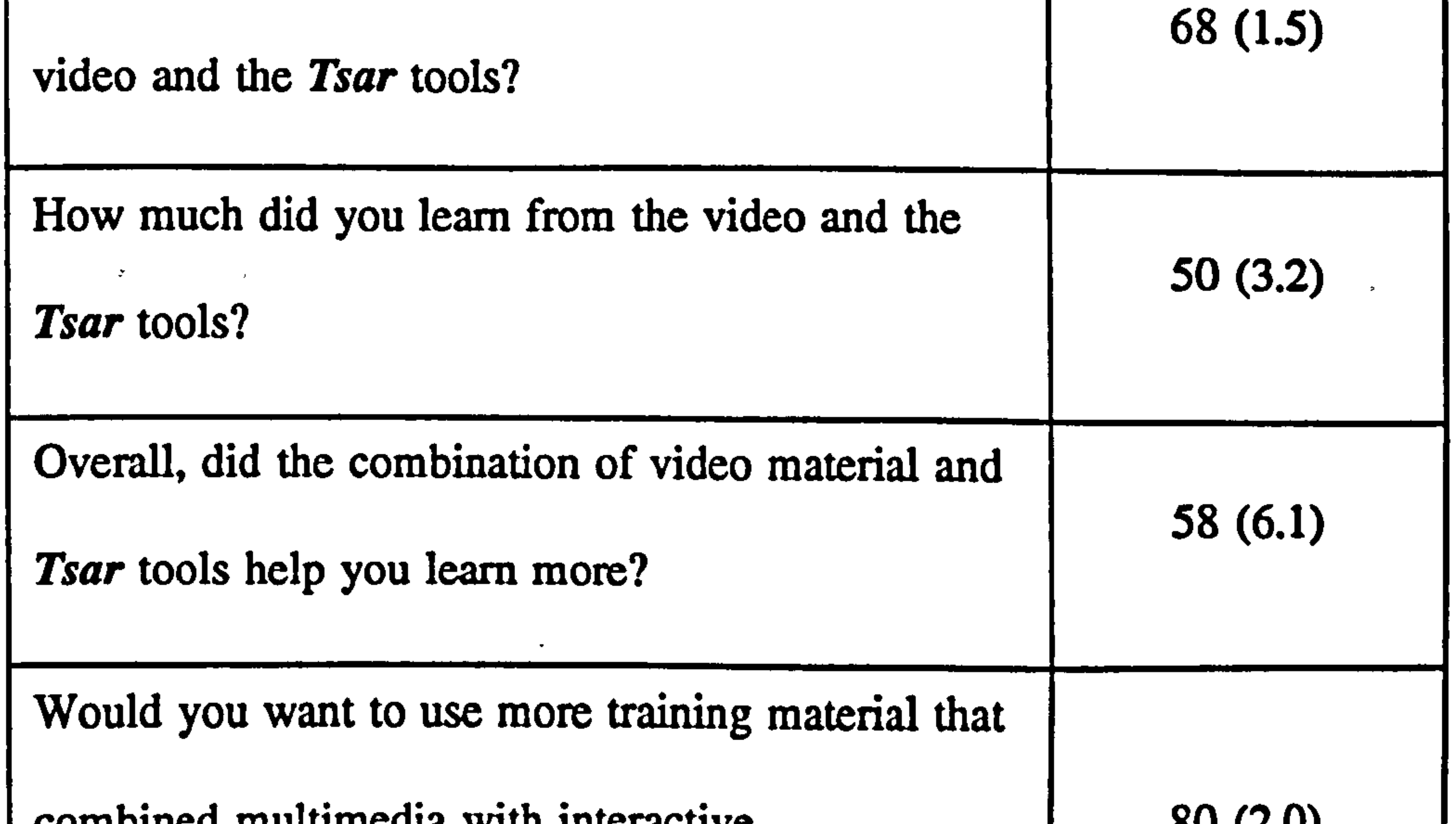

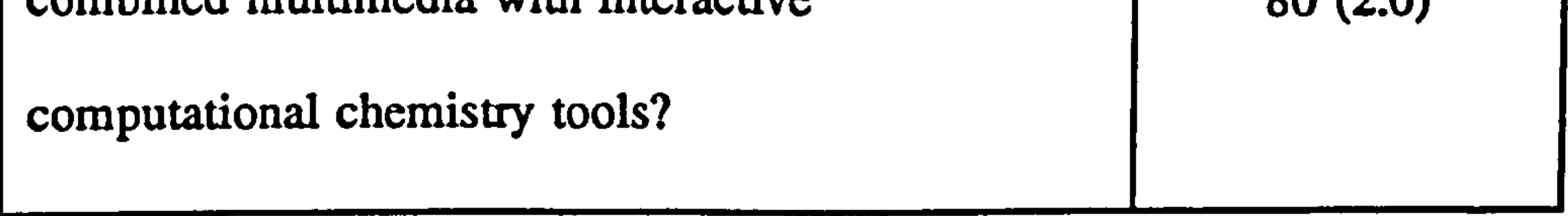

# Table 9 Percentage responses to rating scale  $(n = 19)$ .

$$
-147-
$$

مستغرب والمستقلب والألبا

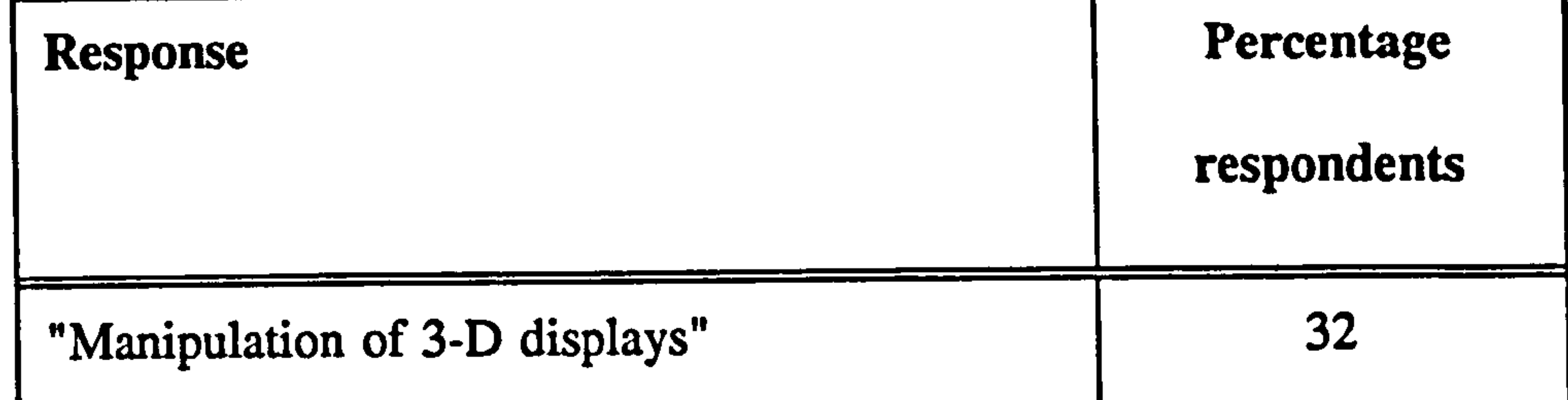

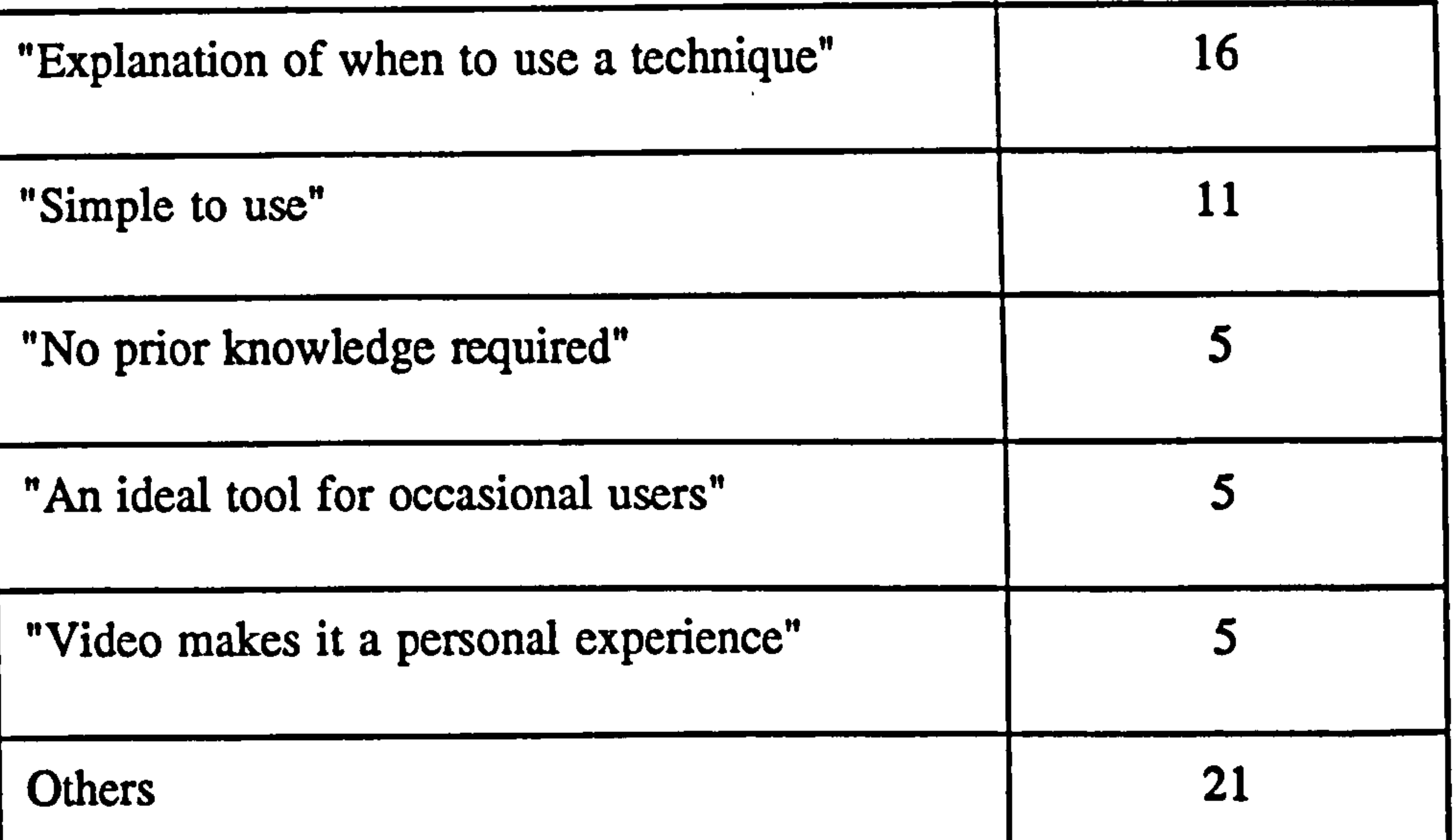

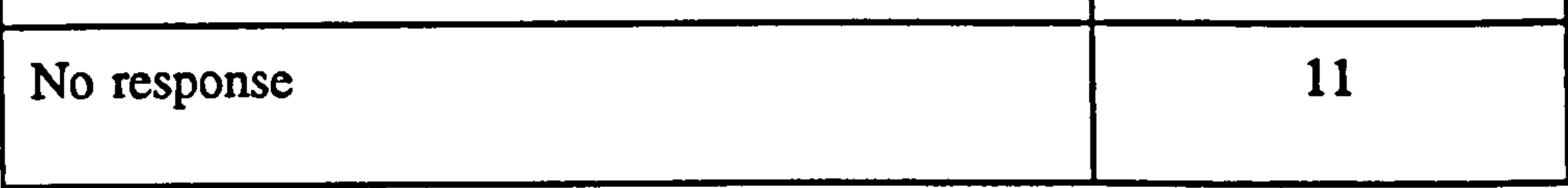

 $\mathcal{A}_{\mathcal{A}}$ 

# Table 10 Categorised responses to the text entry question, "is there

#### anything that stands out as particularly good about the

courseware?"  $(n = 19)$ .

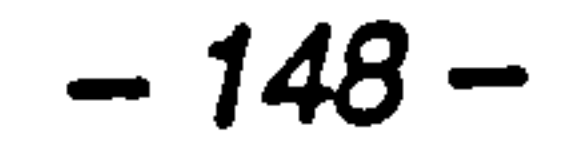

a de la partida de la companya de la companya de la companya de la companya de la companya de la companya de l

# Response Percentage respondents

 $\mathcal{L}^{\mathcal{L}}(\mathcal{L}^{\mathcal{L}}(\mathcal{L}^{\mathcal{L$ 

 $\mathcal{A}^{\mathrm{c}}$  and  $\mathcal{A}^{\mathrm{c}}$ 

 $\sim 10^{-1}$ 

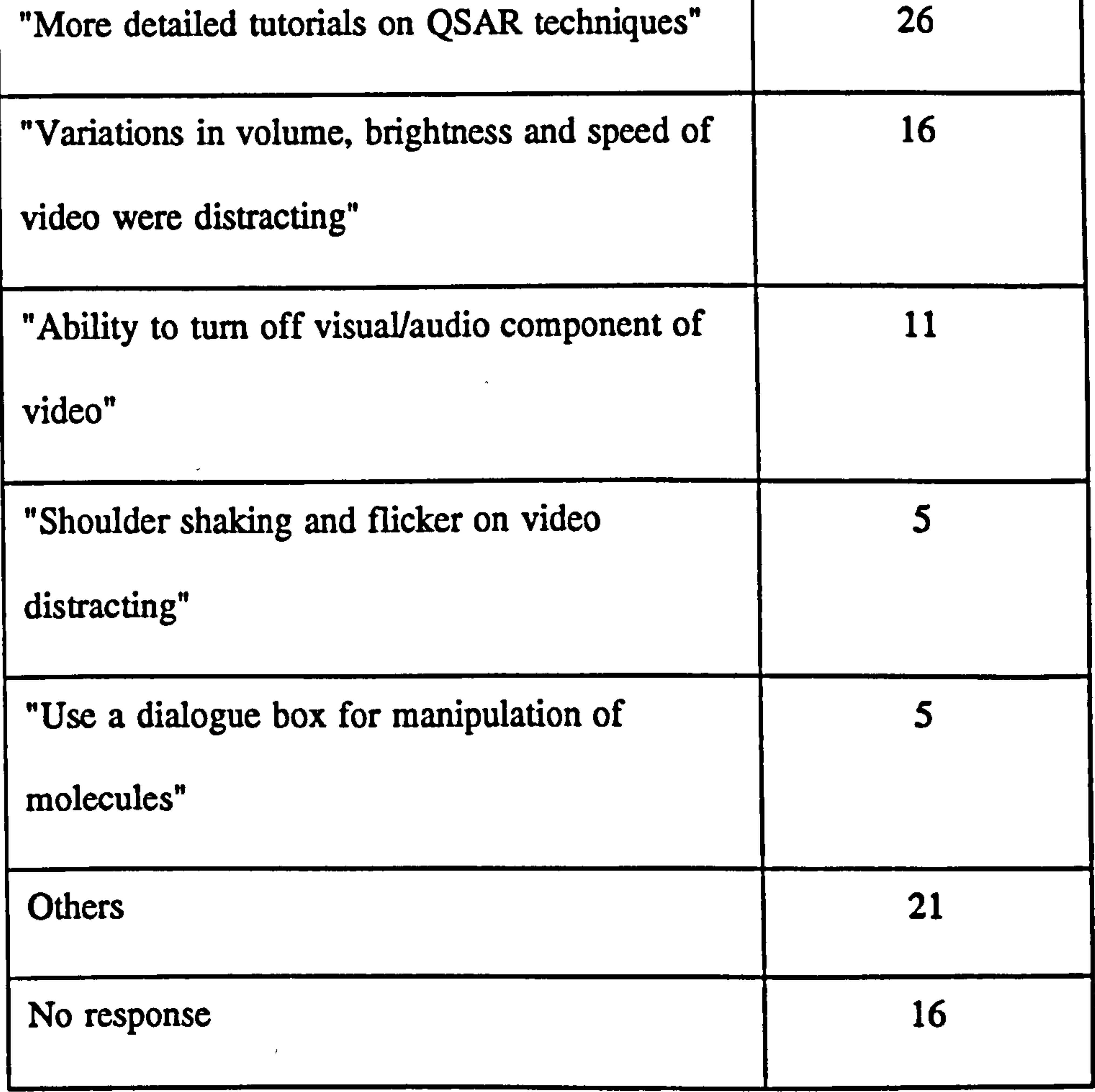

# Table 11 Categorised responses to the text entry question, "Is there

 $\sim$ 

anything that stands out as particularly bad about the courseware?"  $(n = 19)$ .

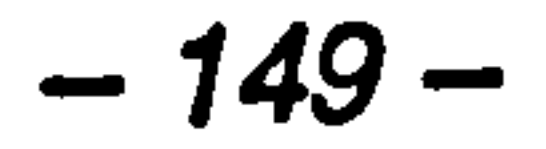

 $\bullet$  .

 $\langle \bullet \rangle$ 

#### 7.9 Chapter Summary

The results from the rating scale showed that a usable and navigable

interface has been produced following the integration of computational

chemistry tools and digital video. This finding is confirmed by the text

entry question asking for good features about the program, where users

highlighted the simplicity and lack of prior knowledge required to use the

package.

The most positive result from the rating scale is the request for further

training packages that integrate multimedia with computational chemistry

tools. Since the manipulation of 3-D displays was the most popular feature

of the courseware received from the text entry question, it is evident that

users see the interactive *Tsar* tools as the most useful feature in their

learning of QSAR analysis. In addition, the explanation of when to use

particular Tsar tools was another notable feature. Therefore, it appears that

the users responded well to the authentic contexts created in the case

studies. This is supported by the greatest criticism of the package, which

was the insufficient detail on QSAR techniques in the studies. It is clear

that several users became engaged in the realistic implementations of Tsar,

but were frustrated by the limited detail on particular QSAR techniques.

An additional criticism highlighted by the text entry question was the

#### quality of the 'talking head' video clips. Although the video material was

easy to use and corresponded well with the Tsar tool data, some users still

#### found it distracted their learning. The movement, brightness and variations

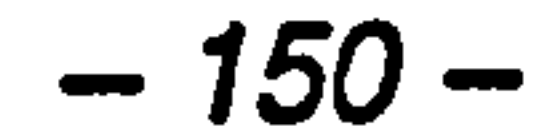

#### in volume of the video were all criticised. However, this conceptual

problem is not apparent from the rating scale results, which indicate that the

combination of video and interactive Tsar tools generally helps the learning

process. The variation in user learning styles probably accounts for the

diversity of responses received. Several users suggest including an option

that disables the audio or visual component of the video clips to counter

this problem.

This study has demonstrated the feasibility of combining digital video with

interactive computational chemistry tools to teach QSAR analysis. The

video clips and re-coded Tsar application have been transparently integrated

using the hyperscript feature of the Showcase application. This has created

a highly engaging and context-based system for the teaching of complex

analytical techniques.

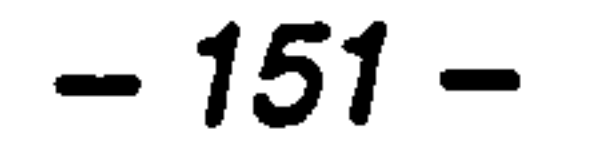

Chapter 8

# Discussion and Future Work

# "... you ain't seen nothin' yet! "

# (J. Philip Bays, 1992)

#### 8.1 Introduction

The introductory chapters to this thesis (Chapters 1 to 4) summarise the

design and evaluation of CAL, together with the incorporation of

computational chemistry tools into undergraduate chemistry courses. A

recurring theme throughout the literature is the implementation of novel

computer technology before design guidelines have been formulated. This

has restricted the number of useful guidelines that have emerged for the

design of instructional courseware. For example, screen design (see Section

2.6), multimedia design (see Section 2.7.1) and instructional design (see

Section 2.8.1) are still exploratory areas for the courseware designer. For

the same reason, the development of reliable methodologies for the

evaluation of CAL has lagged behind its introduction into the curriculum

(see Section 1.1).

The software development described in Chapters 5, 6 and 7 closely

followed existing guidelines for the design and evaluation of instructional

courseware. This ensured that the effectiveness of the packages could be

reliably reported and innovative features could be identified.

This section begins with a discussion of the two CAL programs developed

during the course of this project. Emerging guidelines for the integration of

computational chemistry tools into multimedia courseware are discussed.

# Finally, the prospects for computational chemistry in the curriculum are

#### considered. This includes potential enhancements to the software developed

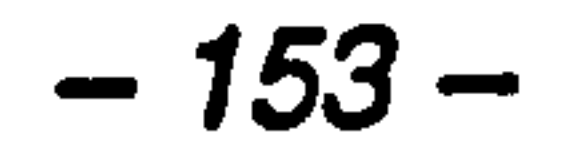

in this project and how emerging computer technologies may be exploited

# 8.2 Integration of Molecular Modelling and Tutorial **Courseware**

to create innovative tools for the teaching of undergraduate chemistry.

Chapters 5 and 6 describe the design and evaluation of a novel CAL

package that combines interactive molecular modelling with tutorial

# The conclusion from Chapter 5 is that a generic environment for authoring chemistry courseware has been created. This integrated system gives the courseware author precise control over the modelling tools and so allows students of all abilities to use the software. For example, for a student with no prior experience of molecular modelling, the modelling functions can be

introduced sequentially, increasing in complexity as they progress through a

package. This is an important observation, since different learning styles

should be allowed in a CAL lesson, through flexibility in its design (see

Section 2.8.5).

Through using established principles of courseware design (see Section 2.6)

during the development cycle, an intuitive user interface was produced for

the prototype courseware. For example, all molecular modelling functions

# and navigational operations perform consistently and the interface remains

uncluttered by ensuring that only directly relevant functions are visible on

the screen for a particular task.

$$
-154-
$$

The integration of the interactive molecular modelling tools with the

courseware interface presented a novel design problem, since there are few

reliable guidelines for molecular modelling screen design (see Section

subject material and not on a plethora of potentially confusing. functions.

4.3.2). Consequently, the modelling tools were integrated as transparently

as possible with the rest of the system. Disguising the underlying

modelling application in this way enables a user to concentrate on the

#### The modelling tools themselves included several different molecular

representations which were accessible in the self assessment section. This

helped to ensure that students did not rely one a single molecular

representation and were made aware that different models are merely

alternate ways of showing the same structure (see Section 4.3.2).

The evaluation of the prototype package in Chapter 6 shows that this

integrated approach allows engaging courseware to be authored that assists

students in the visualisation and comprehension of molecular chemistry

concepts. The most positive feature of the package reported by the students

was the ability to manipulate 3-D molecular structures during the

assignment of  $R$  and  $S$  designation (see Table 5). This is supported by the

interaction monitoring data, which show that the students manipulated the

molecules significantly more during spatially complex operations *(i.e. the* 

designation stage). Since interactivity is a key determinant in learning from

#### CAL (see Section 2.8.3), this is an encouraging observation as it is clear

# that the students' curiosity about the interactive device was mouvating them

to learn.

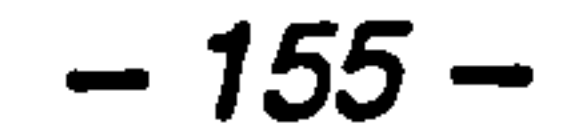

The evaluation scheme itself combined qualitative and quantitative

methodologies to demonstrate the effectiveness of 'triangulation' in

courseware evaluation (see Section 1.7.3). A complete picture was obtained

by analysing user attitudes, scores obtained and interactions with the

courseware. In addition, the application of the study as part of an actual

undergraduate course showed the importance of a realistic environment for

CAL evaluation, since the results obtained have both external and ecological

The authentic environment used for the evaluation brought many benefits,

but there was an inherent lack of control over data collection.

Consequently, insufficient data were obtained to enable 3-D manipulation of

molecules to be correlated with scores obtained in the self-assessment

section. A more quantitative, controlled study would provide insights into

the relationship between the visualisation of 3-D molecules and the learning

of spatial chemistry concepts.

The effect of student attributes on their ability to learn from computerised

3-D molecular modelling is another important issue. For example, it is

widely reported that males have better spatial ability than females of an

equivalent age and spatial ability is often highest in ambidextrous males

(see Section 4.2.1). Results from a study relating student characteristics to

#### performance would highlight any confusion in visualising 3-D structure. If

# necessary, modifications could then be made to the interface to ensure that

# students of all abilities can benefit from this learning environment.

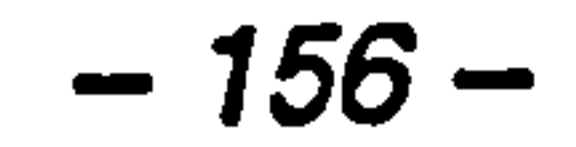

# 8.3 Integration of Multimedia and Computational Chemistry Tools

Chapter 7 describes the design and evaluation of an innovative training

package that combines interactive computational chemistry tools and 'talking

head' digital video to introduce the concepts of QSAR analysis. This

package allows a user to experience computational chemistry tools in a

visual and qualitative way, without knowing the underlying theory. The

assumption is that this will help them to form an accurate mental model

(see Section 2.5) of the technique and later gain a better understanding of

the theoretical basis for the method.

A simple graphical user interface was developed for the courseware that

employs established principles of CAL and multimedia interface design (see

Sections 2.6 and 2.7). In this way, the users focus on the subject material

rather than the complexity of a badly conceived interface.

Emerging instructional theories for multimedia design were also

incorporated into the prototype courseware to evaluate their application to

this novel combination of media types. For example, the concept of

situated learning (see Section 2.8.4) is successfully exploited by using a

realistic and engaging case study format. This was achieved by using

experienced users of the Tsar program, who described an analysis they had

## carried out using the actual data set. This multimedia presentation is

## coupled with the interactive *Tsar* tools, which gives further realism by

## allowing the users to manipulate the data and observe the results (see

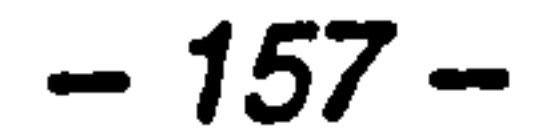

Section 2.8.3). The evaluation highlighted the users' appreciation of this

format; since it explained to them the exact situation when a particular

technique was appropriate (see Table 10).

The dual-coding theory (see Section 2.7.1) was used as a justification for

presenting digital video and interactive computational tools simultaneously.

This theory predicts that better retention results from an audiovisual

presentation since audio and visual information are stored separately in

memory. However, in this study, the theory was extended to assess the

benefits of combining an audiovisual channel with an interactive visual

channel. The results from the evaluation suggest that the simultaneous

presentation of these two dynamic media may exceed the cognitive load of

creative solutions on problem solving tasks (see also Section  $2.7.1$ ) [97].

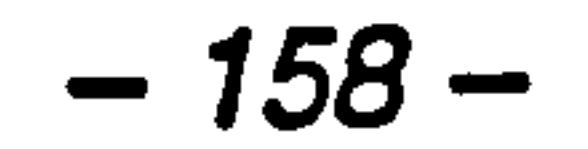

many users. This can be deduced from the request for an option to disable

the visual and/or audio component of the video channel (see Table 11).

The broad band width of the video channel (see Section 2.7.3) appears to

distract the users from studying and manipulating the data displayed using

the computational tool in sufficient detail.

Following evaluation of the package by medicinal chemists wishing to learn

QSAR analysis, the effectiveness of the courseware could be enhanced in a

number of ways. The main recommendation is the availability of an audio-

only narration with interactive computational tool presentations. This is

#### supported by work on narrated animations by Mayer and Sims (1994), who

found that this approach led to better retention of the information and more

# This is worthy of further investigation, since if the audio channel exactly

complemented the data presented by the Tsar tool (see Section 2.7.5),

attention would be completely focused on the *Tsar* window. In addition,

the sudden change in modality *(i.e.* video to audio and 3-D graphic) would

also gain attention (see Section 2.7.5). This would ensure the users

experienced the information in both verbal and visual forms, increasing the

chance of its retention.

#### $\label{eq:2.1} \frac{1}{2}\sum_{i=1}^n\left(\frac{1}{2}\sum_{i=1}^n\frac{1}{2}\sum_{i=1}^n\frac{1}{2}\sum_{i=1}^n\frac{1}{2}\sum_{i=1}^n\frac{1}{2}\sum_{i=1}^n\frac{1}{2}\sum_{i=1}^n\frac{1}{2}\sum_{i=1}^n\frac{1}{2}\sum_{i=1}^n\frac{1}{2}\sum_{i=1}^n\frac{1}{2}\sum_{i=1}^n\frac{1}{2}\sum_{i=1}^n\frac{1}{2}\sum_{i=1}^n\frac{1}{2}\sum_{i=1}^$

Several other recommendations have been made by users who requested the

ability to choose their own data sets and analytical tools. This could be

combined with critical assistance from an animated or video 'guide' to arrive

at the optimum analytical approach. The concept of the expert guide has

been successfully used in interactive multimedia courseware (see Section

2.6.3.3). This approach could be exploited here by allowing users to study

the points of view of a series of experts. This would provide a complete

understanding of when to apply each of the computational chemistry tools

available in the Tsar application.

#### 8.4 Guidelines

A number of useful guidelines have emerged following the development of

the two courseware packages described in this thesis. These are concerned

with the integration of computational chemistry tools, interactive molecular

# modelling and multimedia to ensure instructionally effective CAL and they

are listed below:

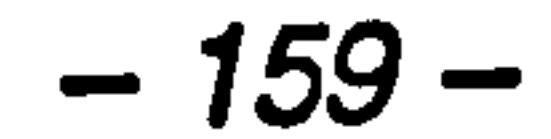
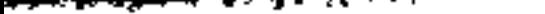

• Use established principles of interface design

The studies carried out in this thesis have shown that the integration of

computational chemistry tools into CAL should follow established interface

design principles to maximise usability and instructional effectiveness (*e.g.* 

simplicity, consistency, colour use and quality of interaction).

• Account for different learning styles and abilities

Interactive molecular modelling tools should be adaptable in order to

account for different user learning styles and spatial abilities. This can be

achieved by incorporating several molecular representations (*e.g.* stick, ball

• Restrict functionality to what is required

# The idea of 3-D molecular modelling on a computer is a demanding

and stick, space fill), different rotational mechanisms (e. g. virtual trackball,

sliders or scroll bars) and by allowing the display of atom colours,

hydrogens and atom labels to be manipulated.

When combining digital video and interactive computational tools, users

should be allowed to disable the audio and/or visual components of the

video channel. The broad band width of video causes it to dominate all

other media types (see Section 2.7.3). Therefore, audio and visual channel

control is essential to allow users to tailor the presentation and attend to all

relevant information.

### conceptual task for novice users. Therefore, modelling tools should be

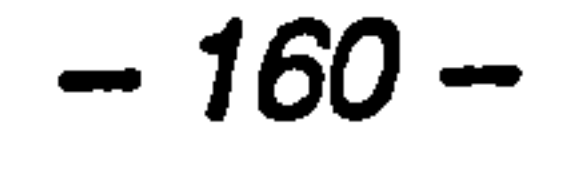

# carefully used and only the necessary tools should be presented for a

particular task.

# • Provide an indication of the interactive nature of 3-D tools

Novice users need encouragement to manipulate 3-D displays. They may

also need an explanation of how rotation is taking place. For example, a

• Ensure there is high correspondence between video material and a computational chemistry tool display

description such as, "The molecule is inside a glass sphere which is being

spun around by the mouse", would encourage the formation of a usable

mental model of 3-D rotation.

In keeping with established multimedia design guidelines, all information

that is presented to the user must convey the same message otherwise

confusion will result.

• Present computational chemistry tools in a relevant context

A case study, simulation or role playing format is the most engaging

environment for presenting complex analytical techniques. This concept

could be extended to include animated or video guides in a presentation

who provide opinions and advice on using an analytical tool.

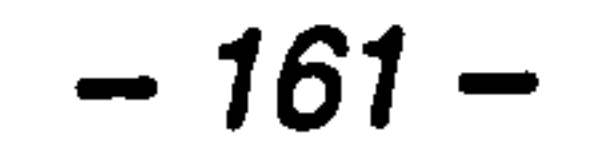

### 8.5 Future Work

### 8.5.1 Molecular Modelling In the Chemistry Curriculum

The feasibility of integrating molecular modelling into instructional

courseware to teach basic stereochemistry has been demonstrated in

Chapters 5 and 6. This suggests that the teaching of other molecular

chemistry topics would benefit from integrated structure visualisation. For

example, the study of reaction mechanisms, receptor-ligand interaction and

trends in molecular series would also benefit from interactive 3-D molecular

modelling.

To provide the functionality required for further chemistry topics, the

Nemesis DLL would be extended to include more utilities from the full

application. Students could then experience dynamic and visual

representations such as real-time energy minimisation, molecular dot surface

generation, atom centred partial charges and conformational scans. Further

prototyping and evaluation of alternate interface layouts would be necessary

to guide the development of these tools. A general purpose 'molecular

viewer' would be the most appropriate approach to this problem. This

would ensure that the modelling tools were presented consistently between

courseware modules and the viewer could easily be updated with more

functionality as required. In addition, tools that were inappropriate for a

particular CAL module could easily be disabled, which would ensure that

### the simplicity of the viewer was maintained.

 $-162-$ 

The relentless development of faster computer hardware and sophisticated

software tools ensures that molecular modelling will continue to be

incorporated into more aspects of chemistry education. For example, the

recent introduction of fast, low-end workstations from Hewlett-Packard,

IBM and Silicon Graphics have created exciting opportunities for

bring more complexity to the user interface. Therefore, further research is

computational and molecular visualisation resources [165,175]. Students

may soon be able to compute and visualise molecular mechanics, coloured

bonding of molecular orbitals and semi-empirical or *ab initio* calculations as

part of their undergraduate courses. However, these facilities will inevitably

required to determine exactly how to present these tools to the student to

maximise the learning benefits.

### 8.5.2 The World Wide Web

The World Wide Web (WWW) was established by a consortium of

computer users in 1989 with the aim of creating a standard syntax called

HyperText Markup Language (HTML) for composing documents for

distribution over the Internet [195]. The HTML syntax combines text and

formatting commands which allows it to combine images, movies, audio

and animation. An HTML document is based on the HyperText concept of

non-linearly linked information. Linked information can reside on any

computer on the Internet and can consist of audio, video, animation and

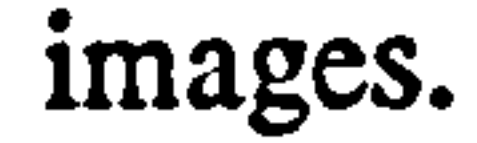

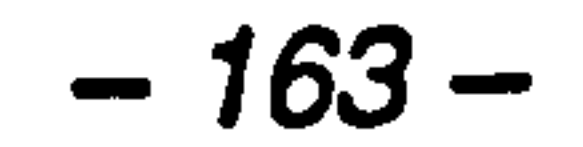

Every HTML document and every computer on the Internet must be

uniquely identifiable to prevent conflicts between machines using the same addresses. To cope with this requirement, the Uniform Resource Locator (URL) was developed. A URL consists of the address of the remote computer (e.g. www.nottingham.ac.uk) and the name of the HTML file (e.g.

 $\begin{array}{cc} 4 & \\ 4 & \\ \end{array}$ 

depts.html). Together, these two components allow a document to be

 $\varphi \in \mathcal{F}_\infty$ 

uniquely accessed, for example, http://www.nottingham.ac.uk/depts.html.

Using the appropriate viewer software (e.g. Netscape<sup>6</sup> or Mosaic<sup>7</sup>), HTML

 $t_{\rm max}$ 

 $\overline{\xi}_{\alpha\beta}$ 

ी है।

多速

 $\mathcal{L}$ 

 $\mathcal{F}(\mathbf{x})$  . As if

documents are accessible across a variety of platforms including the Apple

Macintosh, IBM-compatible computers and workstations running the Unix

operating system. These document viewers provide a user-friendly, mouse-

driven graphical interface for accessing interactive multimedia information.

The multimedia capabilities of the WWW offer a new and exciting

opportunity for the distribution of teaching materials across the Internet.

WWW information is accessible by any number of students throughout the

world, the course material is readily revisable and students can add extra

material to the information. Nevertheless, a number of workers have

warned against over-exploiting this new technology before the pedagogical

benefits have been properly assessed. For example, Woolston (1995)

suggests that teaching material developed at one site may be inappropriate

## for users at another site because of different course requirements. In

6Netscape Communications, Mountain View, CA.

7NCSA, Urbana-Champaign, IL.

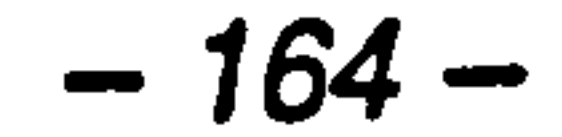

addition, the current HTML viewers are restricted in the amount of

interactivity that they allow and this is the most important feature of

effective CAL (see Section 2.8.3). However, Woolston suggests that the

collaborative development of teaching materials may be beneficial to course

development, since specialist knowledge can be combined from many

different sources [196].

Soloway (1995) adds that teaching practices will have to change

dramatically to make effective use of the Internet. Students must be

allowed to probe deeply into a topic over an extended period of time before

the WWW is seen as a significant improvement over traditional teaching

practices [197].

Despite the current limitations of the WWW, several academics have begun

to experiment with the Internet as a medium for teaching chemistry. For

example, Professor Peter Murray-Rust and Dr. Alan Mills have established

an open-access WWW course called The Principles of Protein Structure' at

Birkbeck College, London, UK (http://www.cryst.bbk.ac.uk/PPS/index.html).

The course was run for the first time in January 1995 with over 250

undergraduate students and industrial scientists from around the world.

This innovative approach has introduced several new techniques to the

### teaching of molecular chemistry. Firstly, students are expected to contribute

some of their own teaching materials, which produces a dynamically

evolving teaching resource. The course also allows students to examine

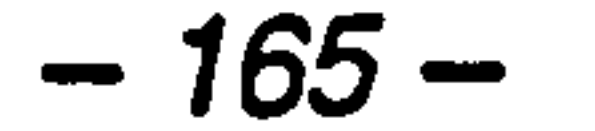

### protein structures in 3-D as they study them. This is achieved by

integrating the WWW document viewer with RasMol<sup>o</sup>, which is an

interactive molecular viewer. When a student clicks on a graphical

'hyperlink' to a molecular structure, the molecule data file is retrieved from

the remote machine and loaded into RasMol, which is executed on the local

machine. In this way, the mechanism for activating the molecules is

embedded within the context of the discussion in the HTML document,

be passed to Rasmol to specify that individual residues in a molecule file

### Recently, work has begun on enhancing the distribution of chemical

information over the Internet. Chemical Markup Language (CML) has been

spectra, organic synthetic schemes and potential energy surfaces to [199].

devised as an extension of HTML to standardise the way of 'marking-up'

chemical structures and to cater for a wider range of datatypes than HTML

"Obtainable by anonymous FTP from ftp.dcs.ed.ac.uk [129.215.160.5] in the directory /pub/rasmol. Written by Roger Sayle, BioMolecular Structures Group, Glaxo Research & Development, Greenford, Middlesex, UK.

(which deals primarily with hypertext) [198]. CML allows specific

attributes of 3-D structures to be controlled. For example, instructions can

are coloured differently from the rest and displayed in a different

representation (e.g. space fill). In this way, attention can be focused on a

particular structural attribute making an effective instructional tool. This

technique has been extended to marking up structures associated with mass

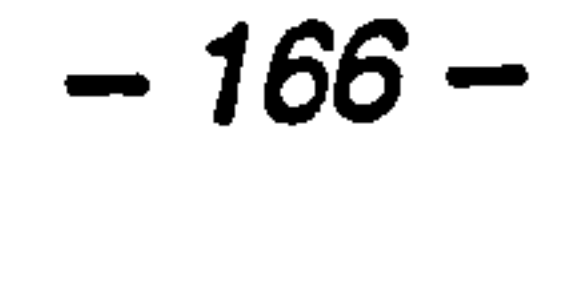

An alternative approach for addressing the limited interactive capabilities of

WWW material is to integrate internet access into a multimedia authoring

system. For example, the Formula Graphics System<sup>9</sup> allows multimedia

courseware to be produced that has WWW connectivity. This enables

HTML documents to be loaded and displayed as part of a multimedia

presentation on a local machine. This technique is worthy of further

investigation, particularly for enhancing the pedagogical quality of WWW

### It has been said that by 2005 every person on the planet will have an

Internet connection if the growth of the network continues at the present

rate [196]. This fact alone suggests that the teaching potential of the

WWW must be improved to facilitate the distribution of interactive

multimedia instruction. Together with the further development of the

concepts described in this section, this will undoubtedly lead to more

important enhancements to the teaching of chemistry.

### 8.5.3 Virtual Reality

Virtual reality (VR) derives from aeronautics and space research and

involves the integration of 3-D graphics and interactive devices. VR

systems use peripheral vision to enhance the 3-D nature of an image, so

when the user moves forward, parts of the image disappear behind the

### viewer, giving the feeling of motion. This allows the user to experience an

artificial reality and simulates a feeling of 'being in the picture' [1181. VR

<sup>9</sup>Harrow Software, Sydney 2001, Australia (http://www.magna.com.au/~formula/).

167 —

technology is still developing and the processing power it requires has

limited its use on desktop personal computers to date [77].

Chemists have already recognised that molecular modelling and

computational chemistry are ideal applications for VR technology [200].

DeKock *et al.* (1993) describe this as an exciting possibility, since it will

The integration of VR and the WWW (see Section 8.5.2) is another active research area that has implications for chemistry education. In particular, the recent development of Virtual Reality Modelling Language (VRML) is showing potential as a tool for teaching molecular chemistry on the Internet. VRML allows 3-D objects (e.g. spheres or cylinders) to be allocated a size,

texture, colour and position and be represented in 3-D space using a

allow students to study such things as reaction mechanisms and discover

exactly how molecules orientate and fit together [160].

visualisation program. Several commercial VRML viewers are under

development (e.g. Web $FX^{10}$ ) which can be combined with an HTML

navigator such as Netscape, allowing VR objects to be viewed as an integral

part of a multimedia WWW document.

Unfortunately, VRML is currently not sufficiently sophisticated to represent

complex molecular structures. For example, tapered bonds, dot surfaces and

### ribbon representations are beyond the scope of VRML v1.0 [201]. The

<sup>10</sup>Paper Software, Inc., 4 Deming St., Woodstock, NY 12498.

168 -

ability to annotate 3-D protein structures is another feature which would be

valuable for educational purposes.

### The WWW viewers that are emerging have also made real-time

communication between remotely based chemists a possibility. For

example, Casher and Rzepa (1995) have investigated the feasibility of so-

called 'molecular video conferencing'. Their prototype system allows two or

more remote collaborators to interact with a 3-D image of a molecule.

Each participant can manipulate the image and these operations are viewed

by the other participants in real-time. This information can also be

accompanied by audio and/or video data. To achieve this functionality, the

system integrates a WWW browser, a molecular visualiser and a browser

implementing VRML scene descriptions. The molecular visualiser reads the

chemical data files and exports them as 3-D VRML objects, which are then

displayed by the VRML viewer. This technique has great potential for

molecular chemistry education, but the limitations of desktop computer

hardware and software have restricted its widespread acceptance by the

chemical community. These workers also stress that the acceptance of this

way of presenting information (*i.e.* navigating through a 3-D world) is

another major consideration that needs further examination [202].

Using VRML in a collaborative environment is a top priority among the

### VRML community [200]. This fact alone ensures that WWW and VR

technology will continue to be improved in the near future and consequently

it will become more accessible to chemists and eventually students.

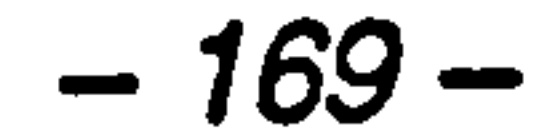

### Therefore, further enhancements to VRML and viewer software are essential

to enable chemistry educators to describe 3-D systems with the flexibility

that they require. With these developments, an innovative and exciting

medium for teaching molecular chemistry will emerge.

Another VR viewer and authoring tool, called QuickTime VR, is being

developed by Apple Computer, Inc.<sup>11</sup> This system uses panoramic

photographs to allow users to view a scene in 360 degrees, zoom in and

out, change position within the 3-D space and pick up objects and look at

them from any angle. The correct perspective is maintained during all

operations, which creates a realistic environment for studying 3-D objects.

This technology is at any early stage of development and only a few

innovative applications have emerged. However, since QuickTime VR only

requires QuickTime v2.0 for the Macintosh or Microsoft Windows to

display VR objects, this technology will undoubtedly become integrated into

desktop computer software in the near future.

The potential of QuickTime VR in undergraduate chemistry still needs to be

assessed. Further development and evaluation of this software and its

integration with instructional courseware may prove to be an invaluable tool

for teaching molecular chemistry.

 $\mathcal{L}^{\text{max}}$ 

<sup>11</sup> Apple Computer, Inc. 20525 Nariani Avenue, Cupertino, CA 95014-6299.

 $-170-$ 

# APPENDIX 1

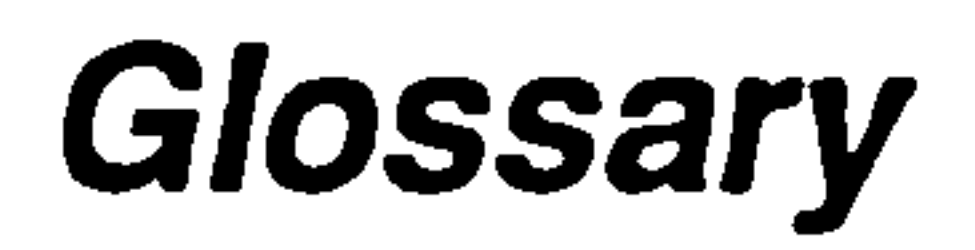

2-D Two-dimensional.

3-D Three-dimensional.

ab initio In computational chemistry, this involves starting from first

principles in a calculation.

APW (Authorware Professional for Windows) A commercial authoring

system produced by Macromedia, Inc.

authoring system Computer software which allows the rapid

development of courseware without the need for low level programming.

ATI (Aptitude-Treatment Interaction) A CAL research technique that

assumes that learning involves interactions between the task the learner

performs, the learner and the characteristics of the media.

band width The amount of information a medium can present to the user

at any one time. High band width media (e.g. video) can easily overload

human information processing capabilities.

**Ditmap** A way of describing an image as a bit pattern or series of

numbers that give the shade or colour of each pixel *(i.e.* each point that

makes up the image).

CAI (Computer Aided Instruction) See CAL.

### CAL (Computer Aided Learning) Computer software designed for

### education.

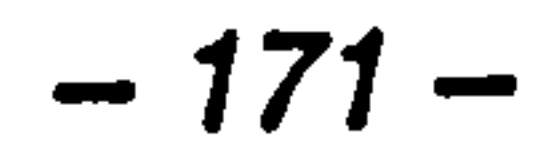

# closed questions Questions in which the respondent selects from a

predetermined set of replies (see also open questions).

CML (Chemical Markup Language) An extension to the HTML syntax

which provides a standard method for 'marking up' chemical structures for

distribution over the WWW.

cognitive load The load made on a person's cognitive resources, in

particular memory.

# **continuing motivation** The maintenance of user motivation (*i.e.* the will

to learn) throughout an instructional lesson.

courseware Computer software designed for education. See also CAL.

**depth cueing** The display of objects on a computer screen in such a way

that they appear to be three-dimensional.

digital video Video sequences stored on a computer as machine-readable

binary numbers instead of analogue recording techniques.

DLL (Dynamic Link Library) A library of general purpose functions that

can be called by other computer programs while they are running.

**double buffer** A copy of a visible graphical object that is stored in

computer memory.

 $\bullet$ 

dual-coding The theory that information will be retained better if it is

stored in both visual and verbal forms in memory.

ecological validity The degree to which the environment in which a

study is carried out affects the results that are obtained.

# **external validity** The degree to which the results from a study can be

generalised to apply to other populations, settings, or levels of variables.

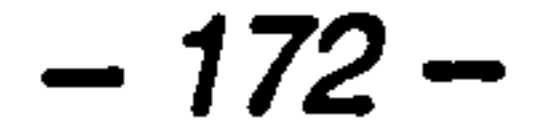

### formative evaluation An evaluation which takes place before the actual

implementation of a product and influences its development.

### **functional area** An area of the computer screen reserved for related

operations (e.g. navigational functions).

**GB** (Gigabyte) A unit of computer storage. One gigabyte is

1,073,741,824 bytes.

guide A virtual character creating by the computer that initiates action.

HCI (Human-Computer Interaction) The processes, dialogues and actions

that a user employs to interact with a computer.

HTML (HyperText Markup Language) A standardised method for creating

documents containing multimedia information for access across the Internet.

HyperCard A Macintosh-based product that uses hypertext to allow the

### ICON A symbolic, pictorial representation of any function or task.

# Interface metaphor The use of a familiar object to represent the

structure of a computer system to (e.g. the desktop metaphor).

organisation of information in a random manner.

hypermedia A collection of non-linearly linked information, that may

include text, video, sound or animation.

hyperscript A feature of Showcase (Silicon Graphics presentation

software) that allows dynamic courseware to be produced. A hyperscript

consists of an event that causes the script to run and execute a list of

actions.

HyperText A system that is designed on the notion of documents being

non-linear, with pointers from words or points in the text to other words or

points in the text.

$$
-173-
$$

**Interaction** The exchange that occurs between users and computers.

**Internal validity** The degree to which an experimental design allows for uncontrolled results.

Internet An international network of computers that connects government

agencies, universities and industry and uses standardised protocols for the

exchange of information. It is estimated that there are now 6 to 7 million

computers connected to the Internet.

**Likert scale** A multi-point rating scale that measures the strength of a

subject's agreement with a clear statement.

MB (Megabyte) A unit of computer storage. One megabyte is 1,048,576 bytes.

media comparison A CAL research technique that compares new

technology directly with the traditional method of instruction.

**media replication** A research technique that investigates the relative

effectiveness of one or more dimensions of CAL (e.g. screen design).

mental model A model that evolves in the mind of the user as they learn

and interact with a computer system. An ideal mental model is consistent

with the conceptual model of the system developed by designers.

**metaanalysis** The combination of the effect sizes of individual studies

(expressed as the average distance between experimental and control

groups) into one common effect size.

**multimedia** The use of several different kinds of input and output media

### in combination (e.g. sound, text, video and animation).

## object procedure In the Windows environment, a function that receives

 $\bullet$ 

and sends messages to manage objects on the visual display.

 $-174-$ 

# **observational evaluation** A software evaluation technique that involves

watching or recording user interaction with a system.

**open questions** Questions where the respondent is free to provide their

own reply (see also closed questions).

**palette** The total number of colours available for pictorial representation

**prototyping** The act of developing a computer system that is functionally incomplete for testing purposes.

on the computer screen.

PID number (Process Identification number) A unique number assigned

to every active process on a Unix system.

QSAR analysis (Quantitative Structure-Activity Relationship analysis) A

computational chemistry technique for drug design. Multiple properties of a

set of related drug molecules are analysed statistically with the aim of

predicting new structures with higher activities.

### **QuickTime** An extension of the Macintosh system software which

integrates time-based data types into mainstream macintosh applications. In

QuickTime, the time-based data are referred to as movies.

QuickTime VR (QuickTime Virtual Reality) A 3-D virtual reality viewer

and authoring tool that is an extension of QuickTime v2.0.

RAM (Random Access Memory) Readable and writable computer

memory.

serif/sans serif font A serif font has embellishments to improve the

# readability of long passages of text (*e.g.* Times Roman). Sans serif fonts

have no embellishments and are commonly used for titles (*e.g.* Helvetica)

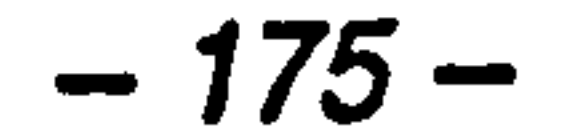

shell A program that provides the primary interface to a Unix system by

acting as a command processor and by interpreting scripts of commands.

shell script A list of commands that can be executed by a shell.

short term memory A small working space in which limited information

can be held for a short period (also known as working memory).

situated learning Learning that occurs in a particular context.

spatial ability The ability to mentally visualise objects in three-

dimensional space.

summative evaluation An evaluation which takes place after

implementation of a product and has the aim of testing the proper

functioning of the application.

survey evaluation A software evaluation technique that involves

recording user attitudes about a system.

task analysis The investigation of a problem by breaking down tasks that

a user does, or would do, into sequences of actions and objects.

**trackball** An input device consisting of a ball that a user can rotate in any

direction within a fixed socket.

**triangulation** The use of multiple measures in an evaluation with the aim

of converging more accurately on a variable associated with learning.

UHL (Uniform Resource Locator) An unique identifier used to locate a

WWW document on the Internet. It consists of the Internet computer's

address and a file name (e.g. http://www.nottingham.ac.uk/depts.html).

### unix Any operating system that meets generally accepted Unix-like

standards with respect to providing user and programming services. This

usually includes multi-tasking and multi-user capabilities.

-176-

usability A measure of the ease with which a system can be learned or

used, its safety, effectiveness and efficiency and the attitude of users towards it.

**user interface** The complete surface features of a computer system,

which includes its input and output devices and the information presented

and received from the user.

**virtual sphere** An interface control device that uses the mouse to

simulate the mechanics of a physical 3-D trackball (see also trackball).

VR (Virtual Reality) A computer-generated 'reality' which users may enter

by virtue of bodily peripherals such as data gloves and head-mounted

computer graphic displays. Now appearing in desktop multimedia.

VRML (Virtual Reality Modelling Language) A protocol that extends the

HTML concept by allowing 3-D scenes to be described on the WWW. It is

based on the Open Inventor file format (3-D modelling application).

window A bounded area of the computer screen, manipulated by a

graphical user interface.

 $\ddot{\phantom{1}}$ 

WWW (World Wide Web) An Internet service that allows a user to find

multimedia information stored in a large number of hypertext-based

databases by using a keyword search.

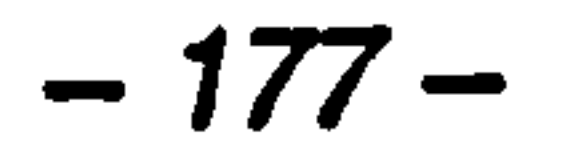

<del>органи</del>етте в с

# APPENDIX 2

# DLL Source Code

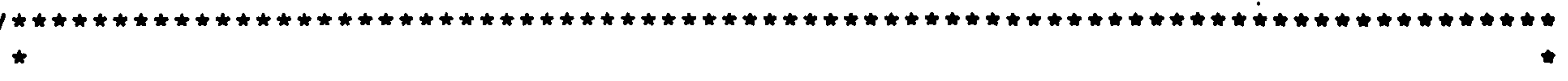

- \* Name: Nemesis.c
- Functions: LibMain()  $\star$  WEP()
- main message handler for the DLL. - entry point to the DLL.  $\blacksquare$

- exit routine.

\*

∙

\*

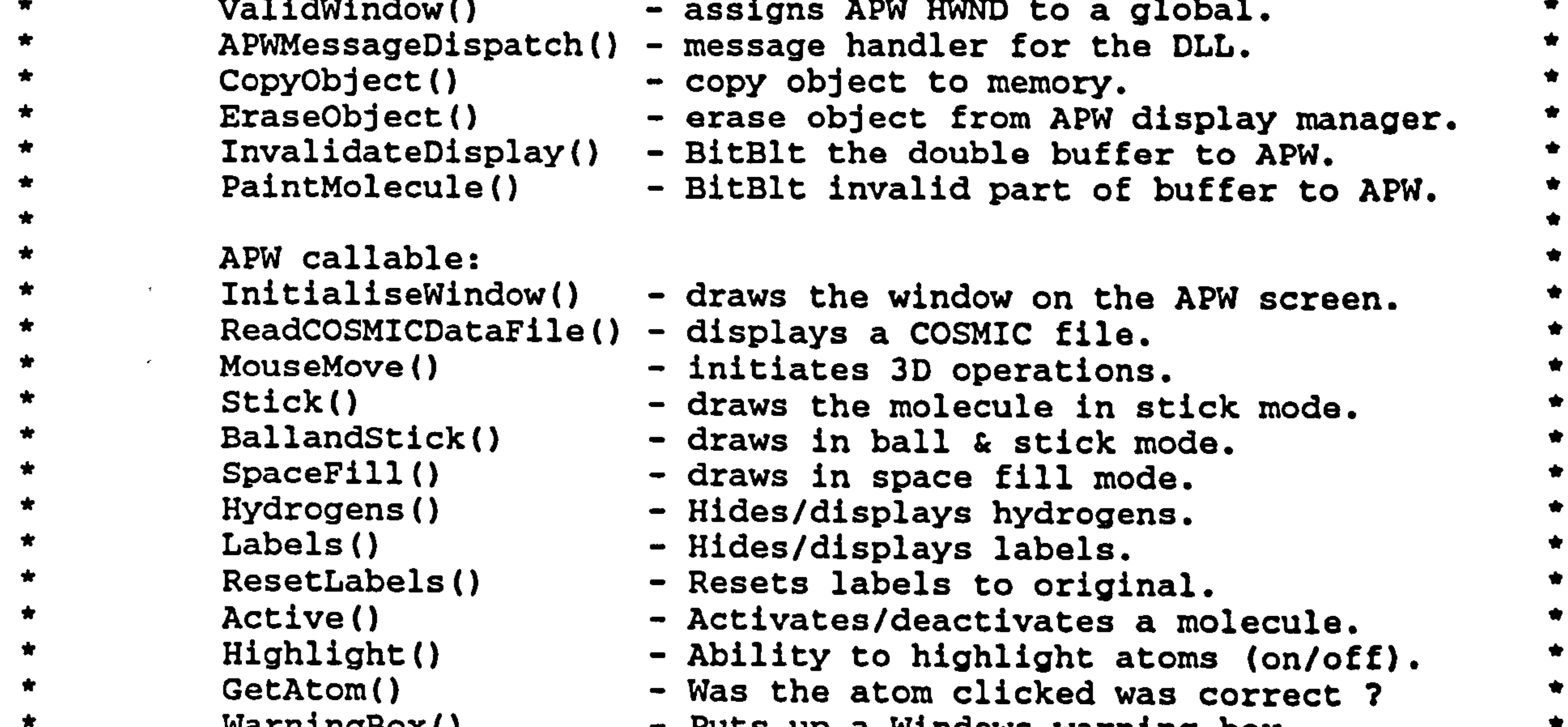

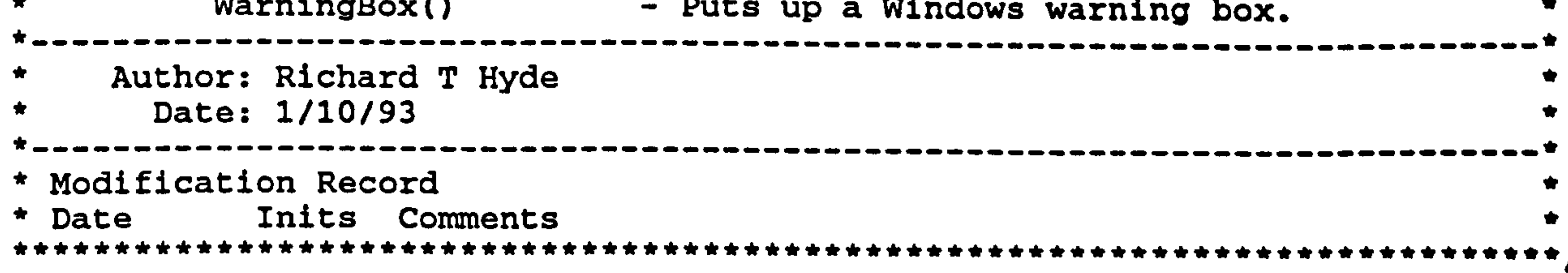

\*

\*

#define \_INIT\_GLOBALS\_ #include <Globals. h> #include <Nemesis. h>

#define \_WANT\_FATALS\_ #include <Atoms. pro> finclude <Inits. pro> #include <Main. pro> #include <Menu.pro> #include <APWdll.pro>

 $-178-$ 

#ifdef NULL #undef NULL #endif

#include <windows. h> #include <apwpost. h> #include <string. h> #include <FileIO. h> #include <Headers. h> #include <Colour. h> #include <DrwFcnTy. h> #include <StrTab. h>

```
#include <Fortc2. pro> 
#include <Controls. pro> 
#include <Memory. pro> 
#include <chmanip. pro>
```

```
static char *function ptr = "APWMessageDispatch'; /* The object procedure 
*/ 
static char dll[ 200 ]; /* Stores the name of the DLL */
```

```
/* Make NULL an invalid window */ 
#define VALID_WINDOW(w) ((w) && IsWindow(w))
```

```
/ * * * * * * * * * * * * * * * * * *
 * DLL entry point *<br>******************/
short FAR PASCAL LibMain( HANDLE hModule, WORD wDataSeg, WORD cbHeapSize, 
                                     LPSTR 1pszCmdLine )
```

```
\mathbf{t}gInst = hModule;if( cbHeapSize 1= 0) /* If data segment 
is MOVEABLE 
    UnlockData( 0 ); 
    return 1; 
} 
 * Exit point for the DLL 
short FAR PASCAL WEP( short bSystemExit 
\mathbf{t}} 
    return 1; 
 * The initial function called from APW *
```
void FAR PASCAL InitialiseWindow( HWND hWnd, short left, short top, short right, short bottom

```
/* Setup off-screen RECT */ 
g3DRect. left =<br>g3DRect. top =0; 
g3DRect. top = 
                      0; 
g3DRect.right = gPost.rect.right - grost.rect<br>APR
                                                             left; 
g3DRect.bottom = gPost.rect.bottom - gPost.rect.top<br>— 179 —
                                    – 179 –
```
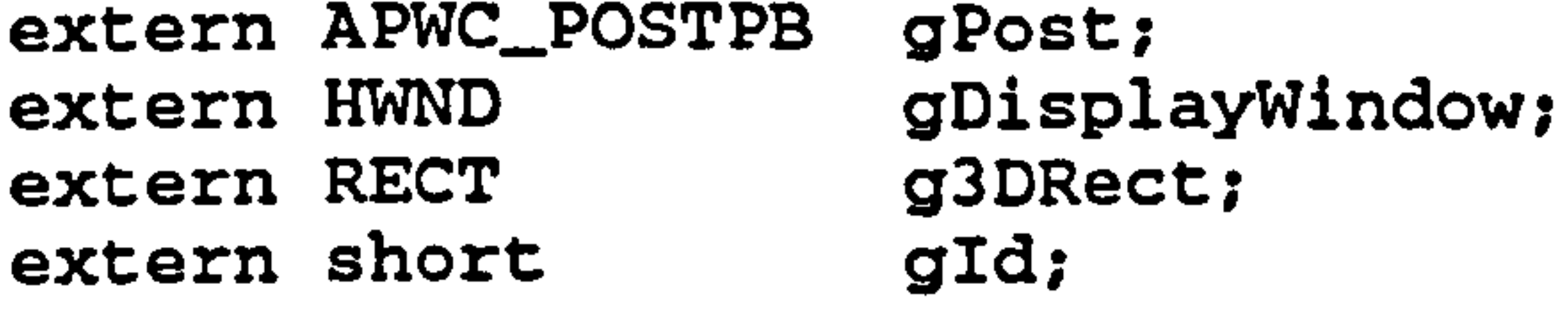

 $\mathbf{I}$ 

```
/* Check to see if a valid window was passed 
gDisplayWindow = ValidWindow( hWnd );
```
GetModuleFileName( gInst, dll, sizeof( dll )); /\* Who am I? \*/

```
/* Fill in the structure to be passed back to APW */<br>gPost.size = sizeof(APWC_POSTPB);
gPost.size = sizeof( APWC_POSTPB );<br>-Part forechier ntr. forechier chaid it ml
gPost. function_ptr = function_ptr; /* The routine to receive messages 
gPost. dll\_ptr = dll;<br>gPost.port = STAT
                                 STATIC_PORT; /* DLL will handle buffering */<br>left;
gPost.rect.left = left<br>gPost.rect.top = top;
gPost. rect. top = top;<br>gPost. rect. right = right;gPost.rect.right = right;<br>
qPost.rect. bottom = bottom;
```

```
gPost.rect.bottom =<br>gPost.data_ptr =
                         cgdcDB; /* The address of the double buffer */
qPost.data_size =sizeof (gdcDB);
```
/\* Initialise 3-D window, common blocks, colours, fonts, atoms "/ Initialize();

```
/* Inform APW that an object is to be posted */ 
gId = SendMessage( gDisplayWindow, APWC_POST, 0, 
                     ( long )( APWC_POSTPB_PTR )&gPost );
```

```
******************
* Check to see if a valid window handle has been passed 
HWND ValidWindow( HWND hWnd )
```
if( ! VALID WINDOW( hWnd )) /\* Test if a valid window has been passed \*/  $\mathbf{t}$ 

{

```
return 0; 
    } 
    else 
    \mathbf{t}return( hWnd ); 
    } 
} 
 * Receive a message from APW and act on 
it 
long FAR PASCAL APWMessageDispatch( APWN-AB-PTR args, unsigned msg 
) 
{ 
   switch ( msg 
    \mathbf{t}case APWN_INIT:
            return(O); 
        case APWN_PAINT: 
            PaintDisplay( args -> wparam ); 
            return(O); 
        case APWN_DESTROY: /* Remove object and all handles used */
             EraseObject( args -> display, args -> 
                                                       1C
            CheckQuit();
            return( 0 ); 
        case APWN_SAVE: /* Copy object to memory */
             if ( *(( WORD FAR *) args -> 
data ptr 
)) 
                 return CopyObject( *(( WORD FAR *) args -> 
                                                                  data_ptr )); 
        case APWN_RESTORE: /* Recreate object 
from memory */ 
             *(( WORD FAR *) args -> 
data ptr 
)= args -> wparam; 
            break; 
        case APWN_LBDOWN: 
            return( 0 ); 
        default:
```

```
break;
```
}

 $\mathbf{t}$ 

}

### /rrrrrrrrrrrrrrrrrrrrrrrrrrrrrrrrrrrrrr\*\*\*\*\*\*\*\*\*\*\*\*\*\*\*\*\*\*\*\*\*\*\*+\*\*\*\*\*\*\*

\* Copy the passed object to memory and returns a HANDLE to the copy rrrrrrrrrrrrrrrrrrrrrrrrrrrrrrrrrrrrrrrrrrrrrr\*r\*rrrrr\*r\*\*\*\*\*\*r+rrrrrý

static HANDLE NEAR PASCAL CopyObject( HANDLE hObject )

180 -

```
HANDLE rv;
DWORD size; 
char huge *s; 
char huge *d; 
size = GlobalSize( hObject );if (( rv = GlobalAlloc( GHND, size )) != NULL )
{ 
     d = ( char huge * )GlobalLock( rv );<br>d = ( char huge * )GlobalLock( rv );
    s = (char huge * )GlobalLock(hObject );for(; size > 0; ++s, ++d, --size)
         \star d = \star s:
    ClobalUnlock( rv ); 
    GlobalUnlock( hObject ); 
} 
return rv;
```

```
* Unpost the posted object 'id' from the APW display manager * 
void FAR PASCAL EraseObject( HWND hWnd, long id 
\mathbf{t}} 
    if ( VALID WINDOW( hWnd )) 
         SendMessage( hWnd, APWC_UNPOST, 0, id ); 
 * Update the APW display 
- BitBlt from the double buffer 
 tttttttttttttttttttt
void PaintDisplay( HDC hDC 
{ 
    extern APWC_POSTPB gPost;<br>extern HDC gdcAPW;
     extern HDC gdcAPW<br>extern HDC gdcDB;
```

```
extern HDC
```

```
inval.id = gId;inval.inval_type = INVAL_BACKWARD;
CopyRect( &inval. rect, &gPost. rect );
```

```
short nWidth, nHeight;
```

```
/*- Bitblt the entire double buffer to APW */ 
nwidtn = grost.rect.right - grost.rect.let<br>rieiskt - sPost rest better - sPost rest t
nHeight = gPost.rect.bottom - gPost.rect.top:- gPost. rect. top; 
BitBlt( hDC, gPost.rect.left, gPost.rect.top, nWidth, nHeigh
          gdcDB, 0,0, SRCCOPY );
```

```
**********************
 * Invalidate the APW display *<br>*****************************
void InvalidateDisplay( void 
 \mathbf{t}extern APWC_POSTPB gPost;<br>extern HWND gDispl
                              gDisplayWindow;<br>gId;
      extern short
```
}

### APWC\_INVALPB inval;

```
SendMessage( gDisplayWindow, APWC_INVAL, 0, 
            ( long )( APWC_INVALPB_PTR )&inval );
```
}

$$
-181-
$$

```
* Update the APW display 
- BitBlt the invalid part of the double buffer 
void PaintMolecule( void
```

```
extern APWC_POSTPB gPost;<br>extern HDC gdcDB;
extern HDC gdcDB;<br>extern HDC gdcAPW;
extern HDC gdcAPW;<br>extern RECT gUpdateSize;
extern RECT
```

```
nWidth = gUpdateSize.right - gUpdateSize.let<br>rucicht - gUpdateSize.hetter auraineSize.t
nHeight = gUpdateSize. bottom 
- gUpdateSize. top;
```

```
/* Copy the invalid part of the double buffer to APW */
```
BitBlt( gdcAPW, gPost.rect.left + gUpdateSize.lef gPost. rect. top + gUpdateSize. top, nWidth, nHeight, gdcDB, gUpdateSize.left, gUpdateSize.top, SRCCOPY );

short nWidth, nHeight;

 $\mathbf{t}$ 

```
* Fill the double buffer with black 
void ClearBuffer( void 
\mathbf{t}extern RECT g3DRect; 
   extern HDC gdcDB; 
   short nWidth, nHeight; 
   \prime* Set the size of the off-screen bitmap */
   nWidth = g3DRect. right - g3DRect. 
                                         left; 
   nHeight = g3DRect.bottom - g3DRect.top
```
}

 $\mathbf{t}$ 

POINT\_ mouse; char label[LABELLENGTH + 1];<br>short i, lmouseDown; i, lmouseDown;

/\* NULL return when no label is found \*/ for (i = 0; i < LABELLENGTH + 1; i++)  $label[i] = NULLCHAR;$ 

```
/* Fill the off-screen device context with black */ 
  BitBlt( gdcDB, 0,0, nWidth, nHeight, NULL, 0,0, BLACKNESS ); 
}
```

```
* Called when the mouse is pressed. Calculates the current cursor 
 * position and runs the trackball until the mouse 
is 
                                                        released 
HANDLE FAR PASCAL MouseMove( void
```

```
extern DrawFunctions gCurrentDraw;<br>extern HWND gDisplayWindow;
                          gDisplayWindow;<br>gActiveUtility;
extern BOOL<br>extern HDC gdcAPW;
extern HDC
```

```
GetCursorPos( &mouse );
```
/\* Check that the left mouse button is still down "/ lmouseDown = GetKeyState( VK\_LBUTTON );

/\* Do trackball if mouse is still down \*/ if( lmouseDown ) 182 -

```
\mathbf{f}} 
    SetCapture( gDisplayWindow ); 
     /* Activate the trackball until the mouse is releas<br>- - - - - - - - - - - - - - - - - -
     DoTrackBall( gDisplayWindow, mouse 
); 
/* Get the atom the user attemped to highli<br>...
                                                         - it acti
if ( gActiveUtility ') 
\mathbf{t}Do3DClick( mouse, label ); 
     /* Use the current drawing function to draw the molecule 
     (*gCurrentDraw. windowFcn)(); 
     /* BitBlt the double buffer to APW 
     PaintDisplay( gdcAPW );
```

```
} 
    /* Invalidate the APW display */ 
    InvalidateDisplay();
    return( ReturnString( label )); 
} 
                                          *****************
 * Label the passed atom number with the passed labe
void FAR PASCAL LabelAtom( short atom, LPSTR newLabel 
) 
\mathbf{t}extern AtomLabelsCommonPtr gAtomLabels;<br>extern DrawFunctions gCurrentDraw;
    extern DrawFunctions gCurren<br>extern HDC ddcAPW;
    extern HDC
```
(char \*)gAtomLabels -> AtomLabel[atom -1], (char \*)newLabel );

```
/* Use the current drawing function to draw the molecule */<br>classPuffer();
C1earBuffer(); 
( *gCurrentDraw. windowFcn )();
```

```
/* Determine whether 1 or 2 molecules are 
                                               to be drawn "/
switch ( status 
\mathbf{t}-183-
```

```
AddtoHighlightedAtoms( atom -1);
```
/\* Add newly labelled atom to the list of highlighted atoms .1

```
/* Update the whole APW display */ 
PaintDisplay( gdcAPW );
```

```
* Load a COSMIC data file and display it in the current represenation *
short FAR PASCAL DisplayCOSMICFile( LPSTR FileName, short status 
\mathbf{t}extern DrawFunctions gCurrentDraw;<br>extern HWND gDisplayWindow;
     extern HWND gDisplay<br>extern short gStatus;
```

```
extern short gStatus;<br>extern WDMap g3DSpace;
extern WDMap g3DSpace<br>extern HDC gdcAPW;
```

```
extern HDC
```
}

```
POINT transstart, transend; 
short errorCode;
```

```
transstart.x =transstart.y = 0;
transend. y = 0;
```

```
case 1: 
        gStatus = MOLECULE ONE;
        break; 
        case 2: 
        gStatus = MOLECULE TWO;
        break; 
    default: 
        gStatus = SINGLE;
} 
/* Open a COSMIC file if valid filename */ 
if( errorCode = ReadMolFile( FileName )) 
\mathbf{t}WarningBox( gDisplayWindow, 
    "File error', 
     The COSMIC data file was unreadable. The molecule will not show." );
    return( errorCode );
```

```
* Display the molecule in stick mode 
 **********************
void FAR PASCAL Stick( void 
\mathbf{t}extern DrawFunctions gCurrentDraw; 
    extern DrawFunctions gPreviousDraw; 
    extern BOOL
```

```
} 
/* Determine whether 1 or 2 molecules are to be drawn */ 
switch ( status 
\mathbf{t}case 1: 
        transend. x = -( g3DSpace. 
iRight 
                                          - g3DSpace. 
                                                     iLeft ) / 4;
        ( *gCurrentDraw. windowFcn )(); /* The current drawing function 
        TrnTrackball( transstart, transend, 0 ); /* Translate molecule 
1 
        break; 
    case 2: 
        transend.x = ( g3DSpace.1R1g)
                                         - g3DSpace.iLeft ) /<br>Desetimate melanule
        Active( 1 ); /* Deactivate molecule 1 */ 
        TrnTrackball( transstart, transend, 0 ); /* Translate molecule 
2 */ 
        Active( 1 ); /* Reactivate molecule 1 */ 
        ClearBuffer(); 
        ( *gCurrentDraw. windowFcn )(); /* The current drawing function 
        break; 
    default: /* One molecule displayed 
         ( *gCurrentDraw. windowFcn 
)(); /* The current drawing function
```

```
break; 
}
```

```
/* Update the whole APW display */ 
InvalidateDisplay();
```

```
return( errorCode );
```

```
C1earBuffer();
```
/\* Draw a stick molecule into the double buffer \*/ Draw3DWindow();

```
/* Revert to stick display */ 
gSpaceF111 = FALSE;gCurrentDraw. windowFor = Draw3DWindow;gCurrentDraw. drawFcn = Draw3Dlmage; 
gPreviousDraw = gCurrentDraw;
```

$$
-184-
$$

```
/* Update the whole APW display */ 
InvalidateDisplay();
```

```
* Display the molecule in ball and stick mode 
void FAR PASCAL BallandStick( void 
\mathfrak{t}extern DrawFunctions gCurrentDraw; 
     extern DrawFunctions gPreviousDraw;<br>extern BOOL gSpaceFill;
     extern BOOL
```

```
C1earBuffer();
```

```
/* Update the whole APW display 
InvalidateDisplay();
```
/\* Draw a ball and stick molecule into the double buffer \*/

```
* Display the molecule in CPK mode - medium space 
fill 
void FAR PASCAL SpaceFill( void 
\mathbf{t}extern DrawFunctions gCurrentDraw; 
     extern DrawFunctions gPreviousDraw;<br>extern BOOL gSpaceFill;
```

```
extern BOOL
```

```
DrawBallandStickWindow();
```
 $/$ \* Draw a space fill molecule into the double buffer \*/ DrawSpaceFillWindow();

```
/* Switch to Ball & Stick display 
gSpaceFill = FALSE; 
gCurrentDraw. windowFcn = DrawBallandStickWindow; 
gCurrentDraw. drawFcn = DrawBallandSticklmage; 
gPreviousDraw = gCurrentDraw;
```
}

```
C1earBuffer();
```

```
/* Switch to space fill display */ 
gSpaceFill = TRUE; 
gCurrentDraw. windowFcn = DrawSpaceFillWindow; 
gCurrentDraw. drawn = DrawSpaceFill;gPreviousDraw = gCurrentDraw;
```

```
/* Update the whole APW display 
InvalidateDisplay();
```

```
* Toggle the hydrogens on and off on the displayed molecule *
```
}

 $\mathbf{f}$ 

void FAR PASCAL Hydrogens( BOOL hydrogens

extern DrawFunctions gCurrentDraw;

/\* Turn hydrogen display on or off \*f SetHydrogenDisplay( hydrogens );

FortSETBDR(); /\* create new bond draw list \*/

$$
-185-
$$

```
C1earBuffer();
```

```
/* Update the whole APW display */ 
InvalidateDisplay();
```

```
/* Use the current drawing function to draw the molecule. 
( *gCurrentDraw. windowFcn )();
```

```
* Resets labels to original values after priority assignments 
void FAR PASCAL ResetLabels( void 
\mathfrak{t}short imol;
```

```
for ( imol = 0; imol < MAXMOL; imol++ )
    \mathbf{t}AutoLabelMolecule( imol ); 
    } 
} 
                                      ************
 * Toggle the labels on and off on the displayed molecule *
void FAR PASCAL Labels( BOOL labels 
\mathbf{t}extern DrawFunctions gCurrentDraw; 
    /* Turn labels display on or off 
    SetLabelsDisplay( labels ); 
    FortSETBDR(); \prime create new bond draw list */
    ClearBuffer();
```

```
* * * * * * * * * * *
 *************************
 * Toggle the ability to highlight atoms on the disp.
void FAR PASCAL Highlight( short highlight)
\mathbf{t}extern BOOL gActiveUtility; 
    extern HDC gdcAPW;
```

```
/* Use the current drawing function to draw the molecule. */ 
    ( *gCurrentDraw. windowFcn )(); 
    /* Update the whole APW display 
    InvalidateDisplay();
} 
 * Toggle the active status of the passed molecule number *
void FAR PASCAL Active( short imol 
\mathbf{t}/* Offset imol to the correct array value */
    imol--; 
    /* Toggle the active status of 
the passed molecule number 
    ToggleActiveStatus( imol );
```
}

```
-186-
```

```
/* Clear all highligted atoms when 
finished */ 
ClearHighlightedAtoms();
```

```
if( highlight ) 
    gActiveUtility = TRUE;
else 
\mathbf{t}gActiveUtility = FALSE;
}
```
 $\mathbf{\mathbf{r}}$ 

 $\mathbf{t}$ 

\* Takes the APW WindowHandle, caption and message.  $\bigstar$ \* Displays a Windows message box with exclamation an OK button. void FAR PASCAL WarningBox( HWND WindowHandle, LPSTR caption,

 $\mathcal{L}_{\rm{eff}}$ 

 $\mathbf{A}$ 

 $\mathcal{A}$ 

```
LPSTR message ) 
MessageBeep( -1 );
MessageBox( WindowHandle, 
             message, 
             caption, 
             MB_ICONEXCLAMATION 
I MB_OK );
```
}

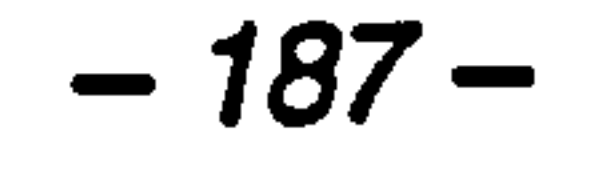

 $\mathcal{O}(\mathcal{O}(\log n))$ 

 $\langle\sigma\rangle$ 

# APPENDIX 3

# Case Study Video Collection Protocol

# Tsar Multimedia Training case studiescontributor guidelines

The aim of a case study in the proposed Tsar training package will be to present a successful implementation of *Tsar* in a multimedia format. Talking head video clips, Tsar analytical tools, the original data set and relevant illustrations will be used to form a study. The material below should be put together to prepare for a case study:

A series of video clips will be used to provide an overview of the analysis at various stages in a case study. The individual clips should be 30 seconds or less in length. The script should answer the following questions as far as possible:

- Who are you and what is your research background?
- What was the problem you hoped to solve?
- $\bullet$  Why did you choose Tsar for the analysis?
- " What did you aim to achieve?
- How did you obtain the input data set?
- $\bullet$  How did you use Tsar to make your analysis?
- Describe your data set as displayed by a Tsar analytical tool.
- What output data set did you obtain?
- What conclusions did you make from the analysis?

Video script

### Tsar analytical tools

The Tsar analytical tools for use in the case studies. This will allow users to

interactively manipulate a data set. The 3-D graph facility will be the first tool to undergo this treatment. Therefore, we shall require access to the data set to allow

$$
-188-
$$

a user to interactively manipulate the data. If a *Tsar* tool has not been re-coded for the package, a series of screen shots of the data set being analysed will be required.

### Illustrations/data/references

Relevant illustrations, data or references should be collated for inclusion in the package.

Richard T. Hyde

 $\sim$ 

### E-mail: paxrth@panl. pharm. nott. ac. uk

 $\epsilon$ 

 $\sim 1000$  km s  $^{-1}$ 

 $\mathcal{O}(\mathcal{O}_\mathcal{O})$  . The set of  $\mathcal{O}_\mathcal{O}(\mathcal{O}_\mathcal{O})$ 

 $\langle \sigma \rangle$ 

 $\sim$ 

 $\sim$ 

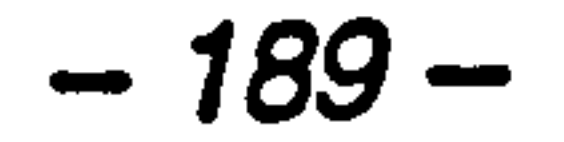

# APPENDIX 4

# Rating Scale for Tsar Multimedia Training

## Tsar Multimedia Training Evaluation

Tsar is a software package produced by Oxford Molecular Ltd. for QSAR analysis. "**Tsar** Multimedia Training" is a prototype computer-aided learning package produced

as part of a research project at the University of Nottingham. The courseware is divided into a "Background to QSAR", an "Introduction to *Tsar*" and a series of "Tsar" case studies". Each case study focuses on a specific aspect of QSAR analysis and how Tsar was used to solve the problem.

Please follow the sequence below:

- 1. Click on the "Tsar case studies" section.
- 2. Browse three or more case studies, viewing all pages.
- 4. Complete the questionnaire below, circling your responses.

### **Questionnaire**

1. How experienced are you with interactive computer systems?

Very poor Poor Neutral Good Excellent

- 2. How experienced are your with QSAR analysis?
- Very poor Poor Neutral Good Excellent
- 3. How usable was the interface to the courseware?

Very poor Poor Neutral Good Excellent

4. How easy was navigation through the courseware?

Very poor Poor Neutral Good Excellent

5. Was the video material easy to use and understand?

Very poor Poor Neutral Good Excellent

$$
-190-
$$

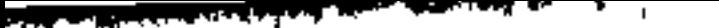

6. Were the Tsar tools easy to use and understand?

Very poor Poor Neutral Good Excellent

7. Did the video distract or enhance your use of the Tsar tools?

Greatly distracted Distracted Neutral Enhanced Greatly enhanced

8. How good was the correspondence b between the video and the *Isar* tools?

10. Overall, did the combination of video material and *Tsar* tools help you learn more?

Learnt nothing Learnt little Neutral Learnt something Learnt a lot

Very poor Poor Neutral Good Excellent

9. How much did you learn from the video and the Tsar tools?

Only video Mainly video Equal Mainly Tsar tools Only Tsar tools

11. Would you want to use more training material that combined multimedia

with interactive computational chemistry tools?

Never Not really Neutral Maybe Definitely

12. Is there anything that stands out as particularly good about the courseware?

13. Is there anything that stands out as particularly bad about the courseware?

..............................................................................................................................

Thankyou for taking part in this evaluation.

Richard T. Hyde

Department of Pharmaceutical Sciences, University of Nottingham, University Park,

Nottingham NG7 2RD

Tel: (0115) 9515151 ext. 8308

E-mail: paxrth@panl. pharm. nott. ac. uk

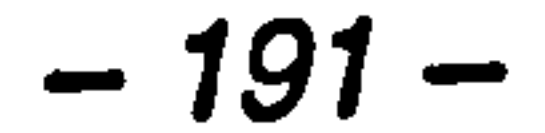

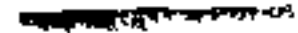

# APPENDIX 5

# Demonstration Courseware

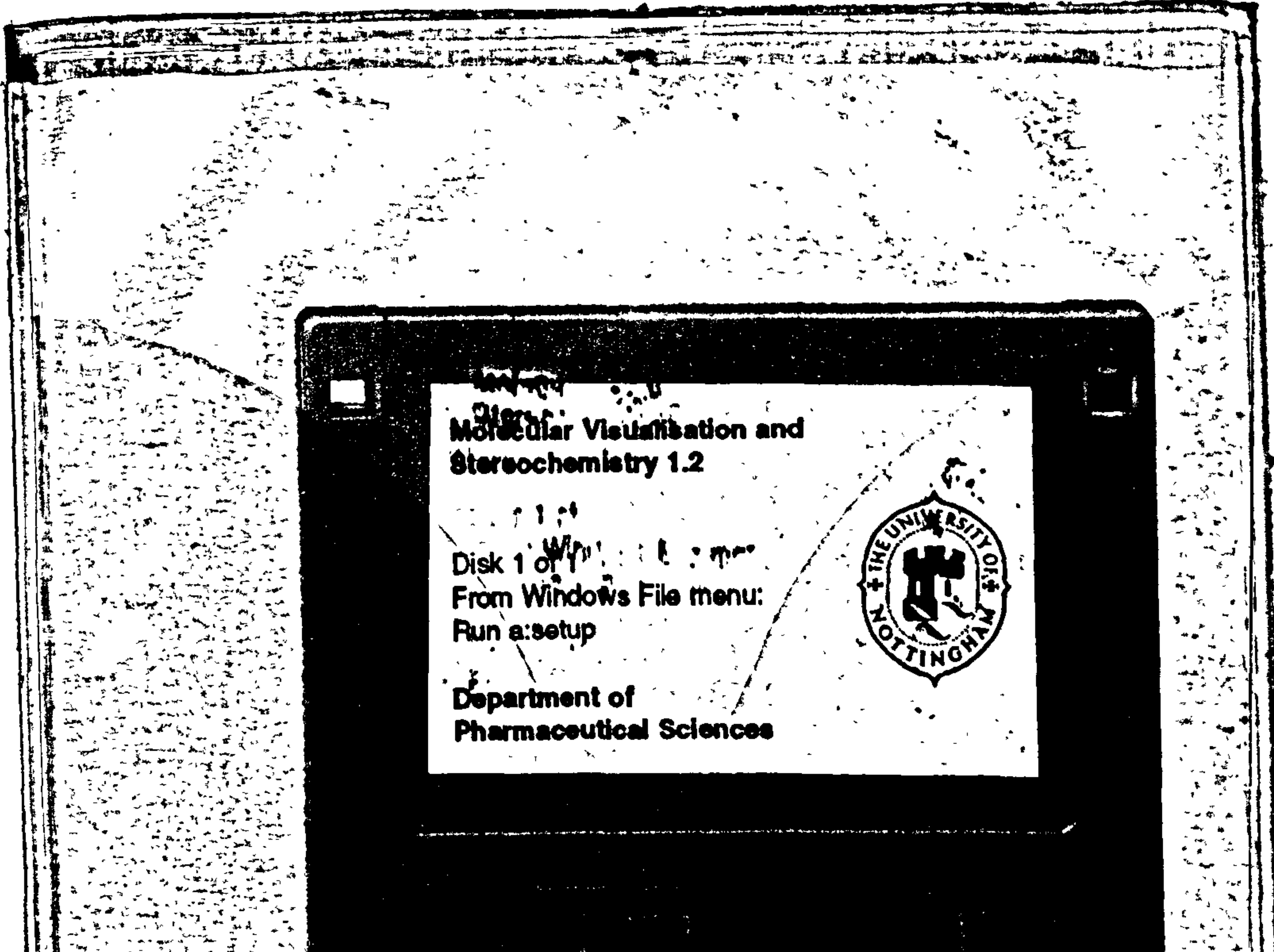

 $\mathcal{L}(\mathcal{L}(\mathcal{$ 

ta sa sa

**DE P** 

医肾液型

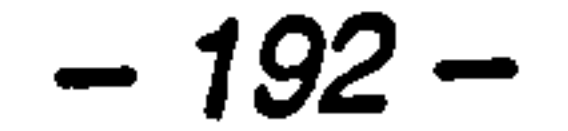

# CONTAINS DISKETTE

# UNABLE TO COPY

# CONTACT UNIVERSITY

# IF YOU WISH TO SEE

# THIS MATERIAL

## REFERENCES

- 1. Colorado, R. J. (1988) Computer-assisted instruction research: A critical assessment. J. Res. Comp. Educ. 20(3), 226-233.
- 2. Price, R. V. (1991) Computer-aided instruction: A guide for authors. Brooks/Cole, Belmont, CA.
- 3. Spencer, S. M. (1989) The relative effectiveness of programmed instruction in the teaching of chemical concepts: A case study of schools in Ibadan. E777 26(3), 241-247.
- 4. Laurillard, D. (1994) Evaluation methodology for a collaborative consortium. The CTISS File 17,46-49.
- 5. Clark, R. E. (1983) Reconsidering research on learning from media. Rev. Educ. Res. 53,445-459.
- 6. Doughty, G. (1992) EMASHE Project Report. Proceedings of the Computers and Humanities Conference, Manchester, December 14th-16th
- 7. Ransdell, S. (1993) Educational software evaluation research: Balancing internal, external and ecological validity. Behav. Res. Methods. Instrum. Comput. 25(2), 228-232.
- 8. Yildiz, R. and Atkins, M. (1993) Evaluating multimedia applications. Computers Educ. 21(1-2), 133-139.

### 9. Tsai, C. J. (1988) Hypertext: Technology, applications, and

research issues. J. Educ. Tech. Syst. 17(1), 3-14.

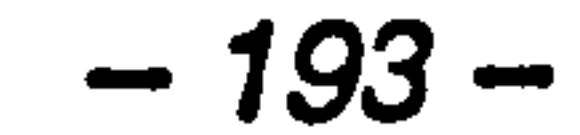

- 10. Heller, R. S. (1990) The role of hypermedia in education: A look at the research issues. J. Res. Comp. Educ. 22(4), 431-441.
- 11. Anderson, A. and Draper, S. W. (1991) An introduction to measuring and understanding the learning process. Computers Educ. 17(1), 1-11.
- 12. Bates, T. (1981) Towards a better research i framework for evaluating the effectiveness of educational media. Br. J. Educl.

### Technol. 3(12), 215-233.

- 13. Duncan, N. (1993) Evaluation of instructional software: Design considerations and recommendations. Behav. Res. Methods. Instrum. Comput. 25(2), 223-227.
- 14. McNeil, B. J. and Nelson, K. R. (1991) Meta-analysis of interactive video instruction: A 10 year review of achievement effects. J. Computer-based Instruct. 18(1), 1-6.
- 15. Copeland, P. (1988) Interactive video: What the research says.
	- Media in Educ. and Dev. 21(2), 60-63.
- 16. Reeves, T.C. (1993) Research support for interactive multimedia: Existing foundations and new directions, in Interactive multimedia: Practice and promise (Latchem, C., Williamson, J. and Henderson-Lancett, L., eds). Kogan Page, London.
- 17. Koumi, J. (1994) Media comparison and deployment: a practitioners view. Br. J. Educi. TechnoL 25(1), 41-57.

### 18. Gustafson, K. L., Reeves, T. C., and Laffey, J. M. (1990) The

# experiences and outcomes of interactive videodisc orientation

### training for sales personnel, Annual Meeting of the American

### Educational Research Association. April 16th, Boston.

$$
-194-
$$
- 19. Ross, S. M. and Morrison, G. R. (1989) In search of a happy medium in instructional technology research: Issues concerning external validity, media replications, and learner control. *EIR&D* 37(1), 19-33.
- 20. Clark, R. E. (1989) Current progress and future directions for research in instructional technology. ETR&D 37(1), 57-66.
- 21. Reeves, T. C. (1992) Computer modelling: A research tool for

computer based instruction. Interactive Learning Int. 8, 3-13.

- 22. Cronbach, L. J. and Snow, R. E. (1977) Aptitude and instructional method. Irvington, NY.
- 23. Jolicoeur, K. and Berger, D. E. (1986) Do we really know what makes educational software effective? A call for empirical research on effectiveness. Educl. Technol. 26,7-11.
- 24. Niemiec, R. and Walberg, H. J. (1987) Comparative effects of

computer-assisted instruction: A synthesis of reviews. J. Educ. Comp. Res. 3(1), 9-37.

- 25. Kulik, C. C. and Kulik, J. A. (1991) Effectiveness of computerbased instruction: An updated analysis. Comp. Human Behav. 7, 75-94.
- 26. Clark, R. E. (1994) Media and method. ETR&D 42(3), 7-10.
- 27. Kozma, R. B. (1991) Learning with media. Rev. Educ. Res. 61(2),

#### 179-211.

### 28. Kozma, R. B. (1994) A reply: Media and methods. ETR&D 42(3), 11-14.

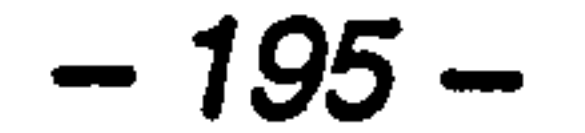

- 29. Reiser, R. A. and Kegelmann, H. W. (1994) Evaluating instructional software: A review and critique of current methods. ETR&D 42(3), 63-69.
- 30. Tennyson, R. D. (1994) The big wrench vs. integrated approaches: The great media debate. ETR&D 42(3), 15-28.
- 31. Ullmer, E. J. (1994) Media and learning: Are there two kinds of truth? ETR&D 42(1), 21-32.

- 33. Fletcher, J. D. (1990) *Effectiveness and cost of interactive* videodisc instruction in defense training and education (IDA Paper P-2372). Institute for Defense Analysis.
- 34. Jonassen, D.H. and Grabinger, S.R. (1990) Problems and issues in designing hypertext/hypermedia for learning, in Designing

### 32. Flagg, B. N. (1990) Formative evaluation for educational technologies. Lawrence Erlbaum, Hillsdale.

hypermedia for learning (Jonassen, D.H. and Mandl, H., eds) pp. 3-26. Springer-Verlag, Berlin.

- 35. Khan, H. (1995) Effective CAL: Theory and practice. ALT-J (Association for Learning Technology Journal) 3(1), 98-102.
- 36. Reeves, T. C. (1993) Pseudoscience in computer-based instruction: The case of learner control research. J. Computer-based Instruct. 20(2), 39-46.
- 

### 37. Reeves, T.C. (199) Evaluation strategies for interactive multimedia

products, in Instructional interactive multimedia: A developer's

guide (Cates, W.M., ed).

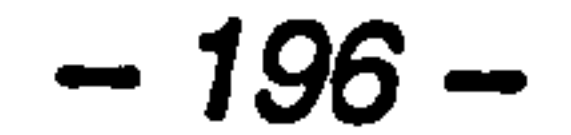

- 38. Barker, P. and King, T. (1993) Evaluating interactive multimedia courseware-a methodology. Computers Educ. 21(4), 307-319.
- 39. Apple Computer, Inc. (1987) HyperCard [computer program). 20525 Mariani Ave., Cupertino, CA.
- 40. Jih, H. J. and Reeves, T. C. (1992) Mental models: A research focus for interactive learning systems. ETR&D 40(3), 39-53.
- 41. Rambally, G. K. and Rambally, R. S. (1987) Human factors in CAI design. Computers Educ. 11(2), 149-153.
- 42. O'Malley, C. (1990) Interface issues for guided discovery learning environments, in Guided discovery tutoring: A framework for ICAI research (Elsom-Cook, M., ed). Paul Chapman, London.
- 43. Davies, P. and Brailsford, T. (1994) New frontiers of learning: Guidelines for multimedia courseware developers in Higher Education. Volume 1: Delivery, production and provision.

- 44. Frye, D. and Soloway, E. (1987) Interface design: A neglected issue in educational software, in Human factors in computing systems (Carroll, J. M. and Soloway, E., eds) pp. 93-97. ACM Press, NY.
- 45. Whiting, J. (1989) An evaluation of some common CAL and CBT authoring styles.  $ETTI$  26(3), 186-200.

### 46. Giller, S. (1992) Design guidelines for electronic book production.

### CVCP/USDU, Sheffield, UK.

#### MPhil thesis, Teesside University.

## 47. Preece, J. (1993) Hypermedia, multimedia and human factors, in Interactive multimedia: Practice and promise (Latchem, C.,

$$
-197-
$$

### Williamson, J. and Henderson-Lancett, L., eds). Kogan Page, London.

- 48. Wallace, M. D. and Anderson, T. J. (1993) Approaches to interface design. Interact. with Comp. 5(3), 259-278.
- 49. Reynolds, M. (1994) KnowledgePro Windows: The order of merit? ALT-J (Association for Learning Technology Journal) 2(1), 57-62.

50. Ruey, F. (1994) Understanding II: A review of Hypermedia authoring packages. University of Hull, UK.

- 51. King, T. (1994) Authoring for distance learning. The CTISS File 17,30-32.
- 52. Park, 0. (1992) Instructional applications of hypermedia: Functional features, limitations, and resarch issues. Comp. Human Behaviour 8,259-272.
- 53. Tait, K. (1993) Tools for teachers and support for learners (or why we don't need authoring systems), in *Proceedings of CAL'93*. University of York, April 5th-8th.
- 54. Rogers, Y., Rutherford, A., and Bibby, P. A. (1992) Models in the mind: Theory, perspective and application. Academic Press, San Diego, CA.
- 55. Sein, M. K., Olfman, L, Bostrom, R. P. and Davies, S. A. (1993) Visualisation ability as a predictor of user learning success. Int. J.

#### Man-Machine Stud. 39, 599-620.

### 56. Preece, J. (1994) Human-computer interaction. Addison-Wesley, Wokingham, UK.

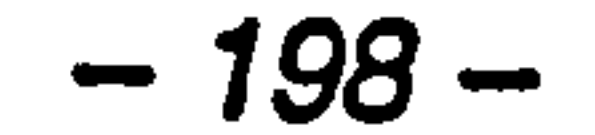

### 57. Wadlow, M. G. (1994) Design as a way of life. SIGCHI Bulletin. January, pp. 7-8.

**पालकपुरस्तान् मन्दर्भवतः बन्धनुबन्धन् पुरुषम् । केन्द्र ५,९५**५

- 58. Reeves, T.C. and Harmon, S.W. (1994) Systemative evaluation procedures for interactive multimedia for education and training, in Multimedia computing: Preparing for the 21st century (Reisman. S., ed). Idea Group, Harrisburg, PA.
- 59. Apple Computer, Inc. (1987) Human interface guidelines: The

Apple desktop interface. Addison-Wesley, USA.

- 64. Galitz, W. O. (1993) User-interface screen design. QED, Wellesley, MA.
- 65. Wadlow, M. G. (1990) The Andrew system: The role of human interface guidelines in the design of multimedia applications.
- 60. Microsoft Corporation (1992) The Windows interface: An application design guide. Microsoft Press, USA.
- 61. Waterworth, J. A. (1992) Multimedia interaction with computers: Human factors issues. Ellis Horwood Ltd., Chicester, UK.
- 62. Park, I. and Hannafin, M. J. (1993) Empirically-based guidelines for the design of interactive multimedia. ETR&D 41(3), 63-85.

63. Staples, L (1993) Representation in the virtual space: Visual convention in the graphical user interface. *INTERCHI '93*. April 24th-29th, pp. 348-354.

 $\ddot{\phantom{a}}$ 

 $\mathbf{A}$ 

### Current Psychology: Research & Reviews 9(2), 181-191.

### 66. King, T. and Barker, P. (1992) Report on evaluation and user trials. Project D2012 ILDIC. Deliverable 3b. Workpackage 1.4.

$$
-199-
$$

- 67. Siviter, D. and Brown, K. (1992) Hypercourseware. Computers Educ. 18,163-170.
- 68. Grabinger, R. S. (1993) Computer screen designs: Viewer judgments. ETR&D 41(2), 35-73.
- 69. Aspillaga, M. (1991) Screen design: Location of information and its effects on learning. J. Computer-based Instruct. 18(3), 89-92.

70. Heines, J. M. (1984) Screen design strategies for computer-assisted instruction. Digital Press, Bedford, MA.

- 71. De Jong, T., De Hoog, R. and De Vries, F. (1993) Coping with complex environments: the effects of providing overviews and a transparent interface on learning with a computer simulation. Int. J. Man-Machine Stud. 39, 621-639.
- 72. Barker, P. and Manji, K. (1989) Pictorial dialogue methods. Int. J. Man-Machine Stud. 31, 323-347.
- 73. Barker, P. (1990) Designing interactive learning systems. E777 27(2), 125-145.
- 74. Mayes, J.T. (1992) The M-word: Multimedia interfaces and their role in interactive learning systems, in *Multimedia interface design* in education (Edwards, A.D.N. and Holland, S., eds). Springer-Verlag, Berlin.
- 75. Brown, C., Hedberg, J. G. and Harper, B. (1994) Metacognition as

### a basis for learning support software. Performance Improvement

Quarterly 7(2), 3-26.

## 76. Hutchings, G. A., Hall, W., Briggs, J., Hammond, N. V., Kibby, M. R., McKnight, C. and Riley, D. (1992) Authoring and

$$
-200-
$$

### evaluation of Hypermedia for education. Computers Educ. 18(1-3), 171-177.

- 79. Austin, M. B. (1994) A comparison of three interactive media formats in an RTV/DVI computer-mediated lesson. Computers Educ. 22(4), 319-333.
- 80. Laurel, B., Oren, T. and Don, A. (1990) Issues in multimedia interface design: Media integration and interface elements, in Human factors in computing systems. Proceedings of CHI'90 (Chew, J.C. and Whiteside, J., eds) pp. 133-139. ACM Press, NY.
- 81. Nass, C. and Steuer, J. (1993) Voices, boxes and sources of messages: Computers and social actors. Human Comm. Res. 19(4), 504-527.
- 82. Macromedia, Inc. (1993) Authorware Professional manual: Variables and functions. Macromedia, Inc., San Francisco, CA.
- 83. Macaulay, L. (1995) Human-computer interaction for software designers. International Thomson Computer Press, London.
- 77. Marcus, A. and van Dam, A. (1991) User-interface developments for the nineties. Computer, September, 49-57.
- 78. Alpert, S. R., Singley, M. K. and Carroll, J. R. (1995) Multiple multimodal mentors: Delivering computer-based instruction via specialized anthropomorphic advisors. Behav. & Info. Tech. 14(2),

#### 84. Barnea, N. and Dori, Y. J. (1995) Computerized molecular

modelling as a tool to improve chemistry teaching. Proceedings of

### the XIth International Conference on Computers in Chemical

### Research and Education, Paris, July 17th-21st.

$$
-201-
$$

85. Clarke, A. (1992) The principles of screen design for computer based learning materials. Learning Methods Group Report, Employment Department Group, Sheffield, UK.

86. Brown, M. L., Newsome, S. L., and Glinert, E. P. (1989) An experiment into the use of auditory cues to reduce visual workload. Proceedings of CHI'89, ACM Press, NY.

87. Ingham, A. M. and Gilbert, J. K. (1991) The use of analogue

models by students of chemistry at higher education level. Int. J. Sci. Educ. 13(2), 193-202.

- 88. Hooper, S. and Hannafin, M. J. (1991) Psychological perspectives on emerging instructional technologies: A critical analysis. Educ. Technologist 26(1), 69-95.
- 89. Siliauskas, G. (1986) Effective use of computer graphics in CAI: A review of the literature. Can. J. Ed. Comm. 15(2), 75-84.
- 90. Clarke, A. (1992) How are graphics used in computer-based learning? Br. J. Educl. Technol: 23(3), 228-229.
- 91. Tognazzini, B. (1990) Principles of multimedia visible interface design. Multimedia Review 1(4), 18-22.
- 92. Marchionini, G. and Crane, G. (1994) Evaluating hypermedia and learning: Methods and results form the Perseus project. ACM. Trans. Inf. Syst. 12(1), 5-34.
- 

#### 93. Brooks P., Schmeling A., and Byerley P. F. (1991) Multimedia

intelligent tutoring of human-computer interaction procedures: An

#### experimetal evaluation. Proceedings of the Fourth International

### Conference on Human-Computer Interaction, Stuttgart, September

1st-6th.

$$
-202-
$$

- 94. Hapeshi, K. and Jones, D. (1992) Interactive multimedia for instruction: A cognitive analysis of the role of audition and vision. Int. J. Human-Computer Int. 4(1), 79-99.
- 95. Paivio, A. (1979) Imagery and verbal processes. Lawrence Erlbaum, Hillsdale, NJ.
- 96. Mayer, R. E. and. Anderson, R. B. (1992) The instructive animation: Helping students build connections between words and

pictures in multimedia learning. J. Ed. PsychoL 84(4), 444-452.

- 97. Mayer, R. E. and Sims, V. K. (1994) For whom is a picture worth a thousand words? Extensions of a dual-coding theory of multimedia learning. J. Ed. Psychol. 86(3), 389-401.
- 98. Williamson, V. M. and Abraham, M. R. (1995) The effects of computer animation on the particulate mental models of college chemistry students. J. Res. Science Teaching 32(5), 521-534.
- 99. Park, 0. and Hopkins, R. (1993) Instructional conditions for using dynamic visual displays: a review. Instruct. Sci. 21, 427-449.
- 100. Mayer, R. E. and Anderson, R. B. (1991) Animations need narrarions: an experimental test of a dual-coding hypothesis. J. Ed. Psychol. 83(4), 484-490.
- 101. Kentish, P. A. (1989) The CAL'89 symposium on computerassisted learning. Univ. Comp. 11,212-213.
- 

#### 102. McIntosh, N. E. (1974) Evaluation of multi-media educational

#### systems-some problems. Br. J. Educl. Technol. 3(5), 43-59.

### 103. Hartley, J. R. (1994) Multimedia views of science education. Stud Sci. Educ. 23,75-87.

$$
-203-
$$

104. Kozma, R. B. (1994) Will media influence learning: Reframing the debate. ETR&D 42(2), 7-19.

- 105. Gale, S. (1990) Human aspects of interactive multimedia communication. Interact. with Comp. 2(2), 175-189.
- 106. Dalton, D. W. and Hannafin, M. J. (1986) The effects of videoonly, CAI-only and interactive video instructional systems on learner performance and attitude: An exploratory study. Annual

Convention of the Assocation for Educational Communication Technology, Las Vegas, January 16th-21st.

- 107. Schaffer, L. C. and Hannafm, M. J. (1986) The effects of progressive interactivity on learning from interactive video. Educl. Commun. Technol. J. 33(2), 89-96.
- 108. Cenammo, K. S. (1993) Learning from video: Factors influencing learners' preconceptions and invested mental effort. ETR&D 41(3), 33-45.

109. Simpson, M. S. (1994) Neurophysiological considerations related to interactive multimedia. ETR&D 42(1), 75-81.

110. Aarntzen, D. (1993) Audio in courseware: Design knowledge issues. EITI 30(4), 354-365.

111. Mann, B. (1995) Enhancing educational software with audio: Assigning structural and functional attributes from the SSF model. Br. J. Educi. Technol. 26(1), 16-29.

#### 112. Grimes, T. (1990) Audio-video correspondence and its role in

#### attention and memory. ETR&D 38(3), 15-25.

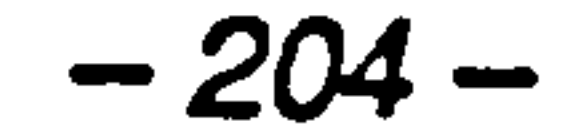

113. Unnava, R. H., Burnkrant, R. E. and Erevelles, S. (1994) Effects of presentation order and communication modality on recall and attitude. J. Consumer Res. 21,481-490.

- 114. Prosser, M. T. (1984) Towards more effective evaluation studies of educational media. Br. J. Educl. Technol. 1(15), 33-42.
- 115. Romiszowski, A.J. (1993) Developing interactive multimedia courseware and networks: Some current issues, in Interactive

multimedia: Practice and promise (Latchem, C., Williamson, J. and Henderson-Lancett, L., eds). Kogan Page, London.

- 119. Jaspers, F. and Jiping, Z. (1991) Interactive audio for computerassisted learning. J. Educ. Tech. Syst. 19(1), 59-74.
- 120. Baggett, P. (1987) Learning a procedure from multimedia instruction: the effects of film and practice. App. Cognitive Psyc. 1, 183-195.
- 
- 116. Reiser, R. A. (1994) Clark's invitation to the dance: An instructional designer's response. ETR&D 42(2), 45-48.
- 117. Plowman, L. (1989) Learning from learning theories: An overview for designers of interactive video. *Interactive Learning Int.* 5, 165-174.
- 118. Sutcliffe, A. G. (1995) Human-computer interface design.

#### Macmillan Press Ltd., London.

### 121. Kinzie, M. B. (1990) Reqirements and benefits of effective

#### interactive instruction: Learner control, self-regulation and

continuing motivation. ETR&D 38(1), 5-21.

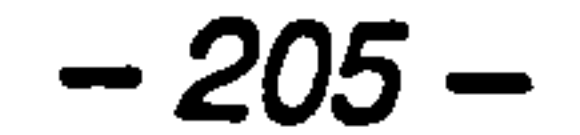

122. Martin, J. S. and Szabo, M. (1990) The dialogue and computerassisted instruction in chemistry. J. Computer-based Instruct. 17(2), 41-45.

123. Shuell, T. J. and Schueckler, L. M. (1989) Toward evaluating software according to the principles of learning and teaching. J. Educ. Comp. Res. 5(3), 135-149.

124. Carroll, J. B. (1963) A model of school learning. *Teachers College* 

- 125. Sprinthall N. A. and Sprinthall R. C. (1987) Educational psychology: A developmental approach. Random House, NY.
- 126. Kinzie, M. B. and Berdel, R. L. (1990) Design and use of Hypermedia systems. ETR&D 38(3), 61-68.
- 127. Jekovsek, F. R., Valerian, A., Catanzarite, M. D., Price, R. D. and Stull, R. E. (1989) Application of teaching and learning principles
	-

#### Record 64,723-733.

### 131. Goforth, D. (1992) Visualisation and computer-assisted learning: the role of videodiscs. Br. J. Educl. Technol.  $23(1)$ ,  $21-27$ .

to computer-aided instruction. M. D. Computing 6(5), 267-273.

- 128. Keller, J. M. (1987) Strategies for stimulating the motivation to learn. Performance Instruct. 26(8), 1-7.
- 129. Kemmis, S., Atkin, R. and Wright, E. (1987) The evaluation of student learning, in Educational Computing (Scanlon, E. and O'Shea, T., eds). John Wiley & Sons, London.
- 130. Bork, A. (1987) Interaction: Lessons from computer-based

learning, in Interactive media (Laurillard, D., ed) pp. 28-43.

#### Horwood, Chichester, UK.

$$
-206-
$$

132. Issacs, G. (1990) Course and tutorial CAL lesson design: Helping students take control of their learning. E777 27(1), 85-91.

- 133. Carroll, J.M. and Rossen, M.B. (1987) The paradox of the active user, in Interfacing thought: Cognitive aspects of human-computer interaction (Carroll, J.M., ed). MIT Press, USA.
- 134. Jonassen, D. H., Campbell, J. P. and Davidson, M. E. (1994) Learning with media: Restructuring the debate. ETR&D 42(2), 31-

### 135. Reeves, T. C. (1992) Evaluating interactive multimedia. Educl. Technol. 32(5), 47-53.

### 141. Hartley, J. R. (1988) Learning from computer based learning in science. Stud. Sci. Educ. 15, 55-76.

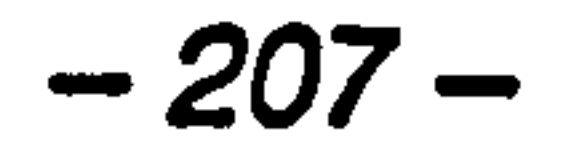

- 136. Brown, J. S., Collins, A. and Duguid, A. (1989) Situated cognition and the culture of learning. Educ. Researcher 18(1), 32-42.
- 137. Smith, C. L. (1985) Relationship of microcomputer-based instruction and learning style. J. Educ. Tech. Syst. 13(4), 265-270.
- 138. Groat, A. and Musson, T. (1995) Learning styles: Individualising computer-based learning environments. ALT-1 (Association for Learning Technology Journal) 3(2), 53-62.
- 139. Schott, F. (1992) The contributions of cognitive science and educational technology to the advancement of instructional design theory. ETR&D 40(2), 55-57.
- 140. Allen, W. H. (1975) Intellectual abilities and instructional media design. AV. 23(2), 139-170.

- 142. Morrison, G. R., Ross, S. M., Gopalakrishnan, M. and Casey, J. (1995) The effects of feedback and incentives on achievement in computer-based instruction. Comtemporary Educ. Psyc. 20, 32-50.
- 143. Shneiderman, B. (1987) Designing the user interface: Strategies for effective human-computer interaction. Addison-Wesley, Reading, MA.
- 144. Maguire, M. and Sweeney, M. (1989) System monitoring: Garbage

generator or basis for comprehensive evaluation system?, in HCI'89, People and Computers V, The BCS Special Interest Group (Sutcliffe, A. and Macauly, L., eds) pp. 375-394. Cambridge University Press, UK.

- 145. Macleod, M. (1992) An introduction to usability evaluation, NPL report 102/92. National Physics Laboratory, Middlesex, UK.
- 146. Sweeney, M., Maguire, M. and Shackel, B. (1993) Evaluating usercomputer interaction: a framework. Int. J. Man-Machine Stud 38,

### 689-711.

147. Chen, M., Mountford, S. J. and Sellen, A. (1988) A study in interactive 3-D rotation using 2-D control devices. Comp. graphics 22(4), 121-129.

 $\mathcal{C}_{\rm sc}$ 

- 148. Hedberg, J. G., Harper, B., Brown, C., and Corderoy, R. (1994) Exploring user interfaces to improve learning outcomes. [unpublished].
- 

#### 149. Hutchings, G. A., Hall, W. and Colbourn, C. J. (1993) Patterns of

### students' interactions with a Hypermedia system. *Interact.* with

Comp. 5(3), 295-313.

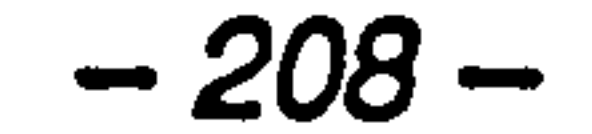

- 150. Kinzie, M. B. (1991) Design of an interactive informational program: Formative evaluation and experimental research. ETR&D 39(4), 17-26.
- 151. Nelson, W. A. (1994) Analyzing user interactions with Hypermedia systems. Comp. graphics 28(1), 43-45.
- 152. Siochi, A. C. and. Ehrich, R. W. (1991) Computer analysis of user interfaces based on repetition in transcripts of user sessions. ACM.

#### Trans. Inf. Syst. 9(4), 309-335.

 $\mathbf{X} = \mathbf{X}$ 

- 156. Rubinstein, R. and Hersh, H. (1984) Designing computer systems for people. Digital Press, Bedford, MA.
- 157. Likert, R. A. (1932) A technique for the measurement of attitudes. Archives of Psyc. 140, 55.
- 158. Zahner, J. E., Reiser, R. A., Dick, W. and Gill, B. (1992)
- 153. Walden, J. D., Humrich, A. and Cochrane, L. (1986) Studying depth cues in a three-dimensional computer graphics workstation. Int. J. Man-Machine Stud. 24, 645-657.
- 154. Monk, A. (1987) How and when to collect behavioural data, in Proceedings of CHI'89, pp. 138-142. ACM Press, NY.
- 155. Whitnell, R. M., Rernandes, E. A., Almassizadeh, F., Love, J. J.

### C., Dugan, B. M., Sawrey, B. A. and Wilson, K. R. (1994) Multimedia chemistry lectures. J. Chem. Educ. 71(9), 721-725.

### Evaluating instructional software: A simplified approach. ETR&D

40(3), 55-62.

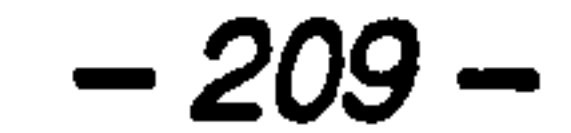

159. McKenzie, J., Elton, L, and Lewis, R. (1978) Interactive Computer Graphics in Science Teaching. Ellis Horwood Ltd., Chicester, UK.

160. DeKock, R.L., Madura, J.D., Rioux, F. and Casanova, J. (1993) Computational chemistry in the undergraduate curriculum, in Reviews in computational chemistry, Volume IV (Lipkowitz, K.B. and Boyd, D.B., eds). VCH Publishers, Inc., NY.

161. Henkel, J. G. (1991) PC-based molecular modelling in the classroom: Application to medicinal chemistry and biochemistry. J. Mol. Graph. 9(3), 11-17.

- 164. Ringan, N. S. and Grayson, L. (1994) Molecular modelling in the undergraduate chemistry curriculum: The use of Beta-Lactams as a case study. J. Chem. Educ. 71(10), 856-859.
- 165. Casanova, J. (1993) Computer-based molecular modelling in the curriculum. J. Chem. Educ. 70(11), 904-909.
- 166. Keig, P. F. and Rubba, P. A. (1993) Translation of representations

### of the structure of matter and its relationship to reasoning, gender,

- 162. Shubber, K. E. (1990) Learning the visualisation of rotations in diagrams of three dimensional structures. Res. Sci. and Tech. Educ. 8(2), 145-154.
- 163. Cohen, N. C., Blaney, J. M., Humblet, C., Gund, P. and Barry, D. C. (1990) Molecular modeling software and methods for medicinal

#### chemistry. J. Med. Chem. 33(3), 883-894.

spatial reasoning and specific prior knowledge. J. Res. Sci. Teach.

30(8), 883-903.

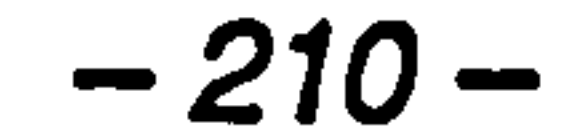

- 167. Janiuk, R. M. (1993) The process of learning chemistry. J. Chem. Educ. 70(10), 828-829.
- 168. Kleinman, R. W., Griffin, H. C. and Kerner, N. K. (1987) Images in chemistry. J. Chem. Educ. 64(9), 766-770.
- 169. Barke, H. D. (1993) Chemical education and spatial ability. J. Chem. Educ. 70(12), 968-971.

170. Pinker, S. and Kosslyn, S. M. (1987) The representation and manipulation of three-dimensional space in mental images. J. Mental Imagery 2, 69-84.

- 171. McGee, M. G. (1978) Handedness and mental rotation. Perc. Mot. Sk. 47,641-642.
- 172. Benyon, D. and Murray, D. (1993) Adaptive systems: from intelligent tutoring to autonomous agents. Knowledge-Based Systems 6(4), 197-219.
- 173. Flint, J. and Dewdney, R. (1994) Current issues in Pharmacy education. The Pharmaceutical Journal, October, E1-E2.
- 174. Mottram, D. (1994) Computer assisted learning versus laboratory practicals-is there a conflict? The Pharmaceutical Journal 253, E15-E16.
- 175. Bays, J. P. (1992) So you want to do molecular modeling? J. Chem. Educ. 69(3), 209-215.

#### 176. Seddon, G. M. and Shubber, K. E. (1984) The effects of

### presentation mode and colour in teaching the visualisation of

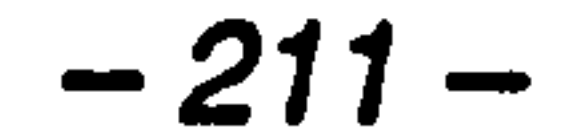

rotation in diagrams of molecular structures. Res. Sci. and Tech. Educ. 2(2), 167-176.

- 177. Oxford Molecular Ltd. (1994) *Nemesis v2.0* [computer program]. Magdalen Centre, Oxford Science Park, Oxford, UK.
- 178. Oxford Molecular Ltd. (1994) Tsar v2.3 [computer program]. Magdalen Centre, Oxford Science Park, Oxford, UK.
- 179. Lipkowitz, K. B. (1982) A need to reassess physical-organic curricula: A course enhancement scheme using readily available quantum chemistry programs. J. Chem. Educ. 59(7), 595-599.
- 180. Illman, D. L. (1994) Multimedia tools gain favor for chemistry presentations. Chem. and Eng. News May 9, 34-40.
- 181. Macromedia, Inc. (1993) Authorware Professional v2.0 [computer program]. San Francisco, CA.

- 183. Kari, R. (1993) Dynamic Link Libraries in Windows 3.x. J. Chem. Educ. 70(3), 248-249.
- 184. Macromedia, Inc. (1991) APW Tech Note #16: Authorware Programming Interface. Macromedia, Inc., San Francisco, CA.
- 185. Eggert, A. A. and Middlecamp, C. (1990) CHEMPROF-A tutor for general chemistry. J. Artificial Intelligence Educ. 2(1), 47-62.

186. Chen, M. (1993) 3-D rotation using a 2-D input device. develop (The Apple Technical Journal) 14, 40-53.

$$
-212-
$$

182. Oxford Molecular Ltd. (1994) Nemesis v2.0 manual. Magdalen

Centre, Oxford Science Park, Oxford, UK.

- 187. Smith and Williams (1983) Quantitative structure-activity relationships and drug design, in Introduction to the principles of drug design (Williams, ed), 213-239.
- 188. Tute, M. (1994) Introduction to QSAR, in Training Module in Computational Biomolecular Science. University of Nottingham [Unpublished].

- 190. Oxford Molecular Ltd. (1993) Tsar v2.3 manual. Magdalen Centre, Oxford Science Park, Oxford, UK.
- 191. Davis, A. M., Gensmantel, N. P., Johansson, E. and Marriott, D. P. (1994) The use of the GRID program in the 3-D QSAR analysis of a series of calcium-channel agonists. J. Med. Chem. 37, 963-972.

189. Martin, Y. C. (1981) A practitioner's perspective of the role of

192. Barratt, M. D. (1995) Quantitative structure activity relationships for skin corrosivity of organic acids, bases and phenols. Toxicol. Letters 75, 169-176.

quantitative structure-activity analysis in medicinal chemistry. J. Med. Chem. 24(3), 229-237.

 $\bullet$ 

### 194. Rouvray, D. H. (1993) Making the right connection. Chemistry In Britain, June, 495-498.

# 195. McEnery, K. W. (1995) The Internet, World-Wide Web, and Mosaic: An overview. Am. J. Roentgenology 164, 469-473.

193. Bell, C. A., Hall, J. E., Kyle, D. E., Grogl, M., Ohemeng, K. A., Allen, M. A. and Tidwell, R. R. (1990) Structure-activity relationships of analogs of pentamidine against *Plasmodium* falciparum and Leishmania mexicana amazonensis. Antimicrobial Agents and Chemotherapy 34(7), 1381-1386.

$$
-213-
$$

- 196. Woolston, C. (1995) Teaching on the Web: Good, bad or ugly? ALT-N (Association for Learning Technology Newsletter) 8, 1.
- 197. Soloway, E. (1995) Beware, Techies bearing gifts. Comm. ACM 38(1), 17-24.
- 198. Murray-Rust, P., Rzepa, H. S., and Leach, C. (1995) CML-Chemical Markup Language. Poster presentation at the 210th ACS Meeting, Chicago, August 21st.

199. Rzepa, H. S. (1994) The World-Wide Web information system: Chemical chaos or global scientific enabler?. On-line presentation, http://www.ch.ic.ac.uk/talks/mgs/LIM.html.

200. Rzepa, H. S. and Casher, O. (1995) Teaching chemistry using virtual reality. On-line presentation, http://www.ch.ic.ac.uk/JVRML/vr.html.

201. Casher, 0., Leach, C., Page, C. S., and Rzepa, H. S. (1995) Advanced VRML based chemistry applications: A 3D molecular hyperglossary. On-line presentation, http://www.ch.ic.ac.uk/Jeccc2/.index.html.

202. Casher, 0. and Rzepa, H. S. (1995) Chemical collaboratories using World-Wide Web servers and EyeChem based viewers. J. Mol. Graphics, October.

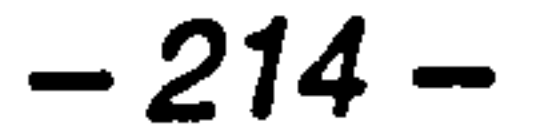